# Model BMX-3

SMD Disk Controller Technical Manual

> Document Number: 600-404-00 Revision: H Date: 9/3/85 Serial No.:

# NOTICE

ZETACO, Inc. has prepared this Technical Manual for use by ZETACO, Inc. has prepared this Technical Manual for use by<br>ZETACO personnel and its customers to assist in the Installation. ZETACO personnel and its customers to assist in the installation,<br>operation and maintenance of the model BMX-3 Disk Controller. operation and maintenance of the model BMX-3 Disk Controlle<br>The information contained herein is the property of ZETACO. The information contained herein is the property of ZETACO,<br>Inc. and shall not be reproduced in whole nor in part without NOTICE<br>
MOTICE<br>
MOTICE<br>
DETACO personnel and its customers to assist in the installation<br>
peration and maintenance of the model BMX-3 Disk Controller.<br>
The information contained herein is the property of ZETACO,<br>
inc. and

prior written approvar or zethoo, rnc.<br>ZETACO. Inc. makes every effort to produce quality products and ZETACO, Inc. makes every effort to produce quality products and<br>documentation, however, the reader must be cautioned that changes documentation, however, the reader must be cautioned that changes<br>may be made to the product not reflected in the supplied ZEIACU, Inc. makes every ettort to produce quality products and<br>documentation, however, the reader must be cautioned that char<br>may be made to the product not reflected in the supplied<br>documentation. If you find errors or o accumentation, newever, the reader mast be educted in the supplied<br>documentation. If you find errors or omissions, please notify<br>ZETACO, Inc. to remedy the problem. ZETACO, Inc. shall not be ZETACO, Inc. to remedy the problem. ZETACO, Inc. shall not be<br>responsible for any damages (including consequential) caused by responsible for any damages (including consequential) caused by<br>reliance on this material as presented.

lf installation problems arise after you thoroughly review the If installation problems arise after you thoroughly review the<br>manual, please contact your ZETACO Authorized Factory Distributor, manual, please contact your ZETACO Authorized Factory Distributor,<br>vour Maintenance Contractor, or the ZETACO Customer Support Hotline your Maintenance (<br>at (612) 941-9480.

Copyright 1985. All rights reserved.

# REVISION HISTORY

 $\bar{\beta}$ 

 $\in \mathbb{C}^{\mathbb{Z}^2}$ 

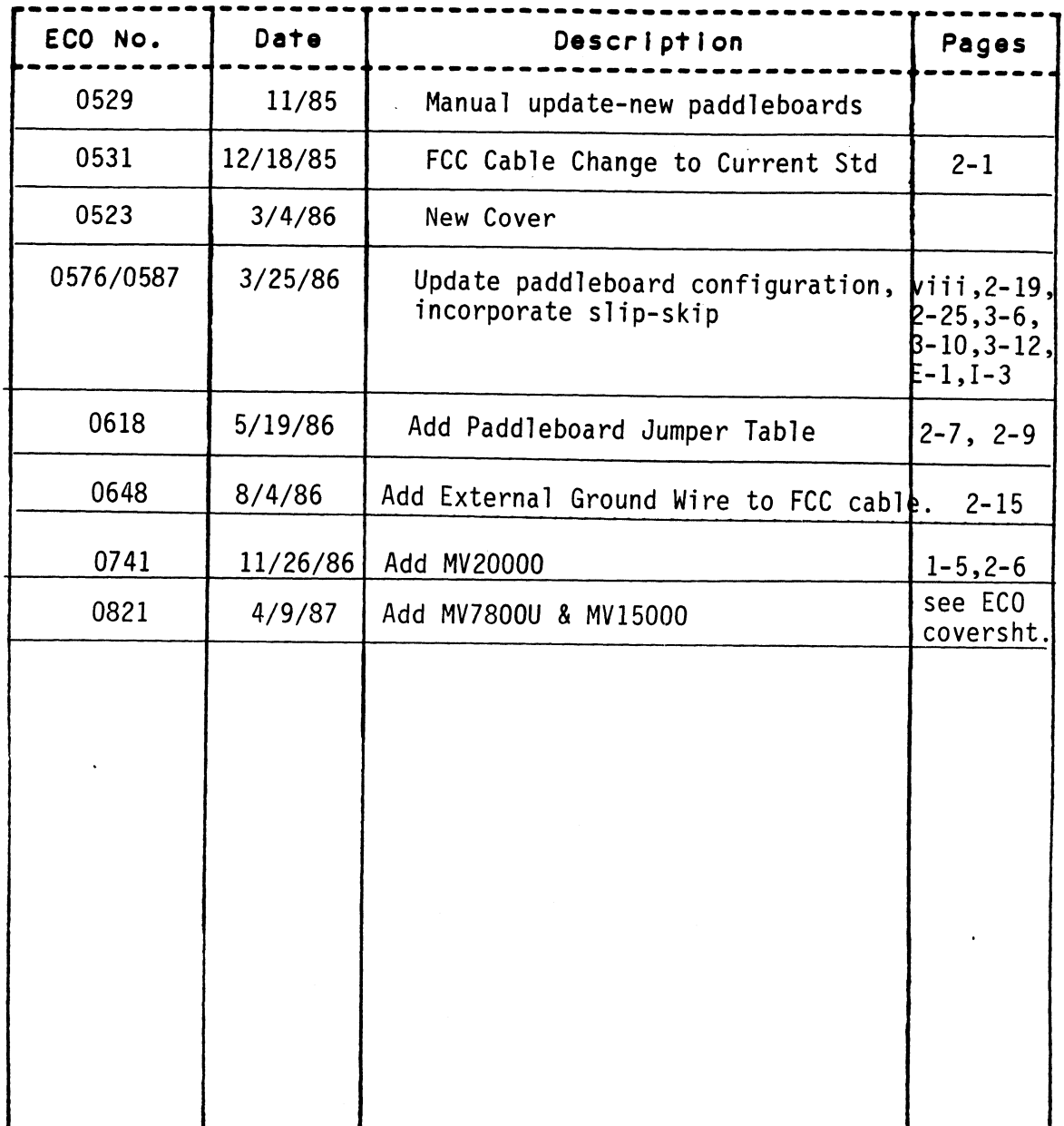

 $\sigma_{\rm{max}}$ 

 $\bar{t}$ 

Technical Manual for the BMX=3 Disk Controller

# PREFACE

This manual contains Information regarding Installation, This manual contains information regarding installation,<br>testing, and operation of the ZETACO Model BMX-3 Disk Controller.

The technical contents have been written based on the The technical contents have been written based on the<br>assumptions that the reader 1) has a working knowledge of one of the applicable Data General mini-computers with assoclated RDOS, AOS, or AOS/VS operating system; 2) Is familiar with Standard Installation, power, grounding, and pertpheral cabling procedures; and 3) has access to technical Information describing the disk drive(s) to be Installed with this controller.

The Information in this manual Is organized [Into five major sections: sescribing the disk drivets) to be installed with this<br>controller.<br>Sections:<br>SECTION 1.0 PRODUCT OVERVIEW - Describes the Model BMX-3

- PRODUCT OVERVIEW Describes the Model BMX-3<br>Disk Controller features, capabilities, specifications, power, and Interface requirements. sections:<br>SECTION 1.0 PRODUCT OVERVIEW - Describes the Model BMX-3<br>Disk Controller features, capabilities,<br>specifications, power, and interface requirements.<br>SECTION 2.0 INSTALLATION PROCEDURES - Describes and illustrates the procedures required to Install the BMX=3. SECTION 2.0 INSTALLATION PROCEDURES, capabritities,<br>SECTION 2.0 INSTALLATION PROCEDURES - Describes and illustrat<br>the procedures required to install the BMX-3.<br>SECTION 3.0 TROUBLE-SHOOTING - Contains information useful in SECTION 2.0 INSIALLATION FROCEDURES - DESCTIDES and ITT<br>The procedures required to install the BMX-<br>SECTION 3.0 TROUBLE-SHOOTING - Contains information use<br>analyzing subsystem problems and how to get<br>SECTION 4.0 USAGE GUID
- analyzing subsystem problems and how to get help.
- configurations are used and how they Impact the performance of the controller. analyzing subsysiem problems and now to get he<br>SECTION 4.0 USAGE GUIDELINES - How various features and<br>configurations are used and how they impact<br>the performance of the controller.<br>SECTION 5.0 PROGRAMMING NOTES - Programm
- 

APPENDICES

 $\label{eq:2.1} \mathcal{L}(\mathcal{L}) = \mathcal{L}(\mathcal{L}) \mathcal{L}(\mathcal{L}) = \mathcal{L}(\mathcal{L})$  $\label{eq:2.1} \mathcal{L}(\mathcal{L}^{\mathcal{L}}_{\mathcal{L}}(\mathcal{L}^{\mathcal{L}}_{\mathcal{L}})) \leq \mathcal{L}(\mathcal{L}^{\mathcal{L}}_{\mathcal{L}}(\mathcal{L}^{\mathcal{L}}_{\mathcal{L}})) \leq \mathcal{L}(\mathcal{L}^{\mathcal{L}}_{\mathcal{L}}(\mathcal{L}^{\mathcal{L}}_{\mathcal{L}}))$  $\label{eq:2.1} \mathcal{L}(\mathcal{L}^{\mathcal{L}}_{\mathcal{L}}(\mathcal{L}^{\mathcal{L}}_{\mathcal{L}})) \leq \mathcal{L}(\mathcal{L}^{\mathcal{L}}_{\mathcal{L}}(\mathcal{L}^{\mathcal{L}}_{\mathcal{L}})) \leq \mathcal{L}(\mathcal{L}^{\mathcal{L}}_{\mathcal{L}}(\mathcal{L}^{\mathcal{L}}_{\mathcal{L}}))$ 

# TABLE OF CONTENTS

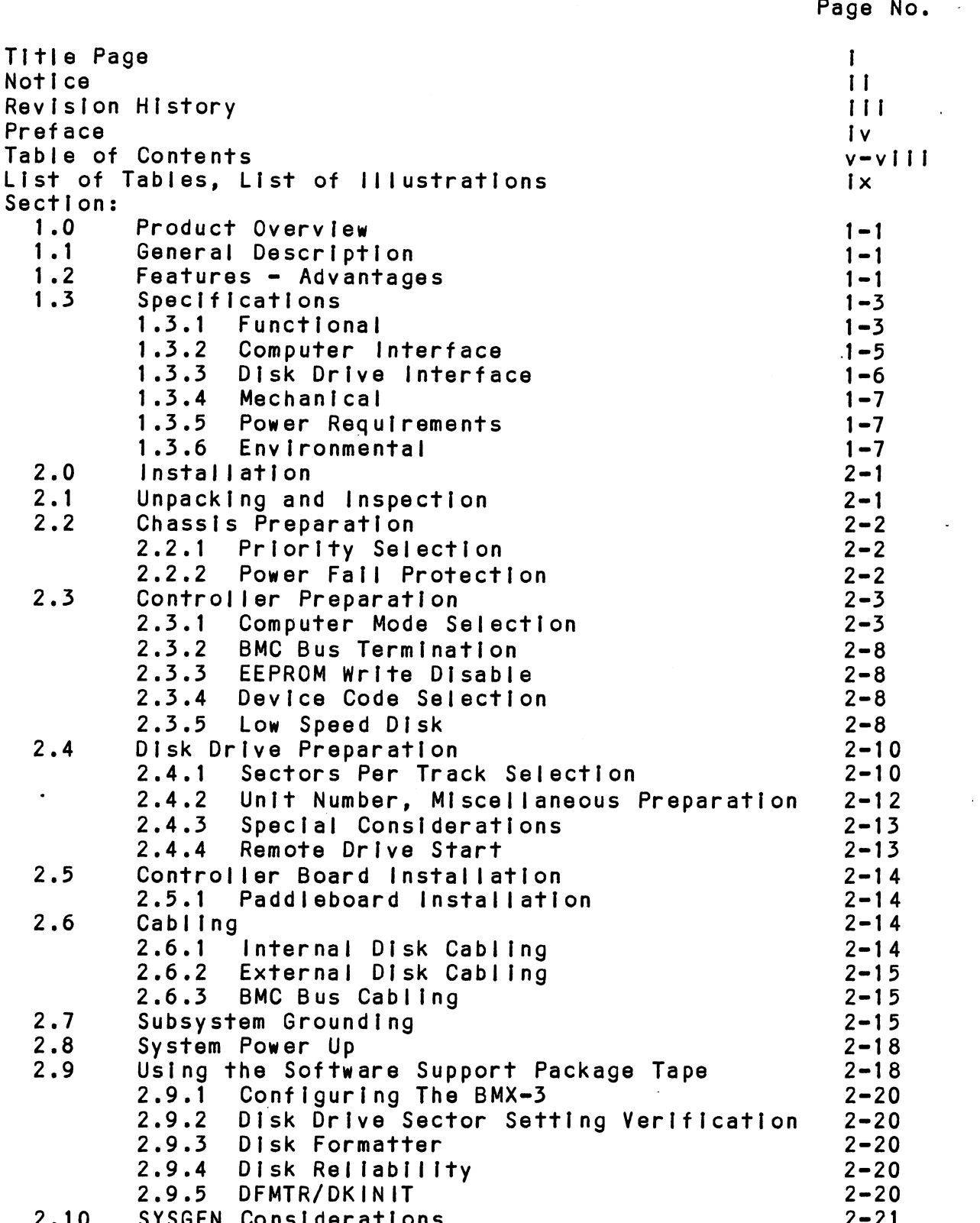

l.

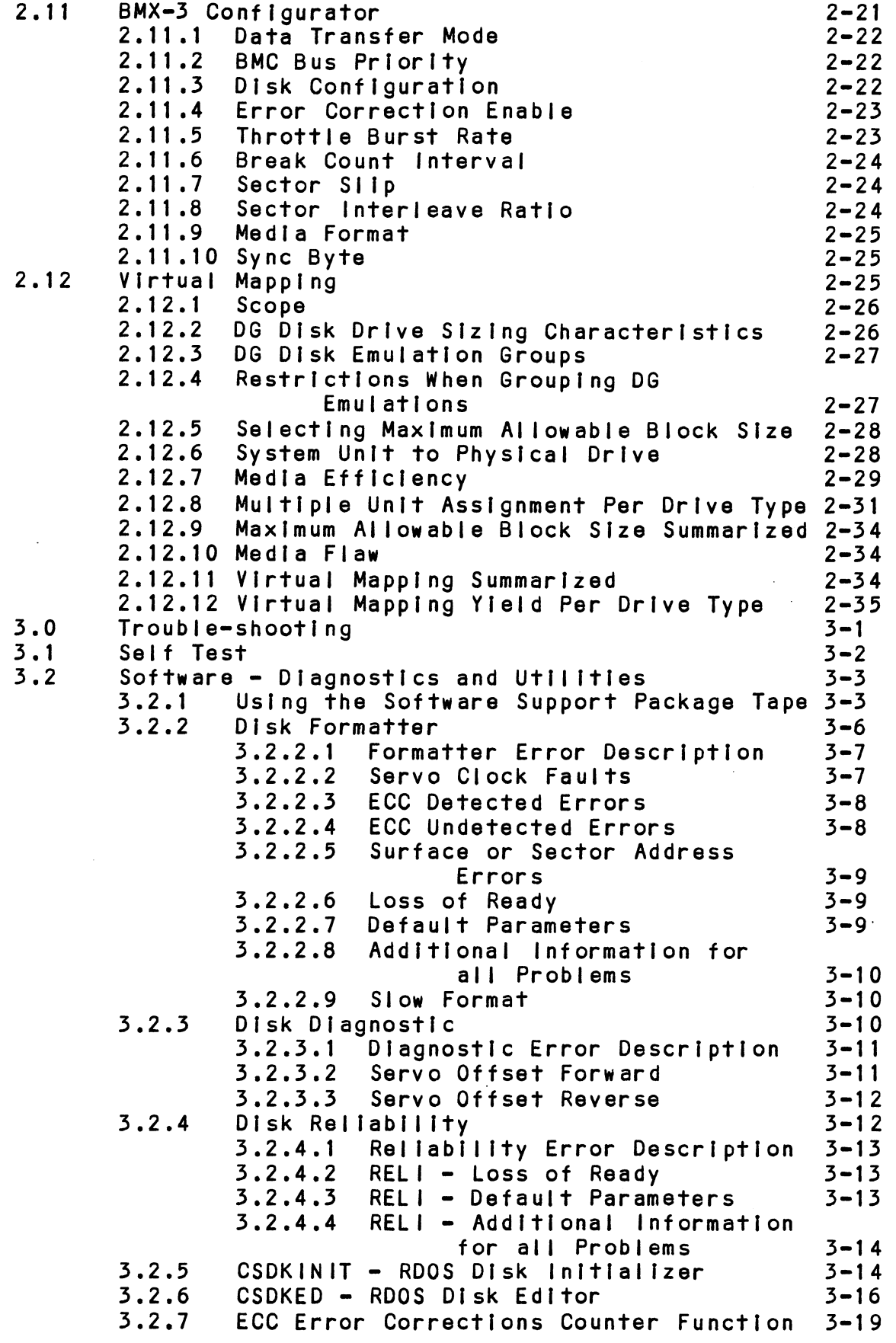

 $\bar{\mathcal{A}}$ 

 $\Box$ 

 $\ddot{\phantom{0}}$ 

 $\frac{1}{2}$ 

 $\epsilon$ 

 $\sim$ 

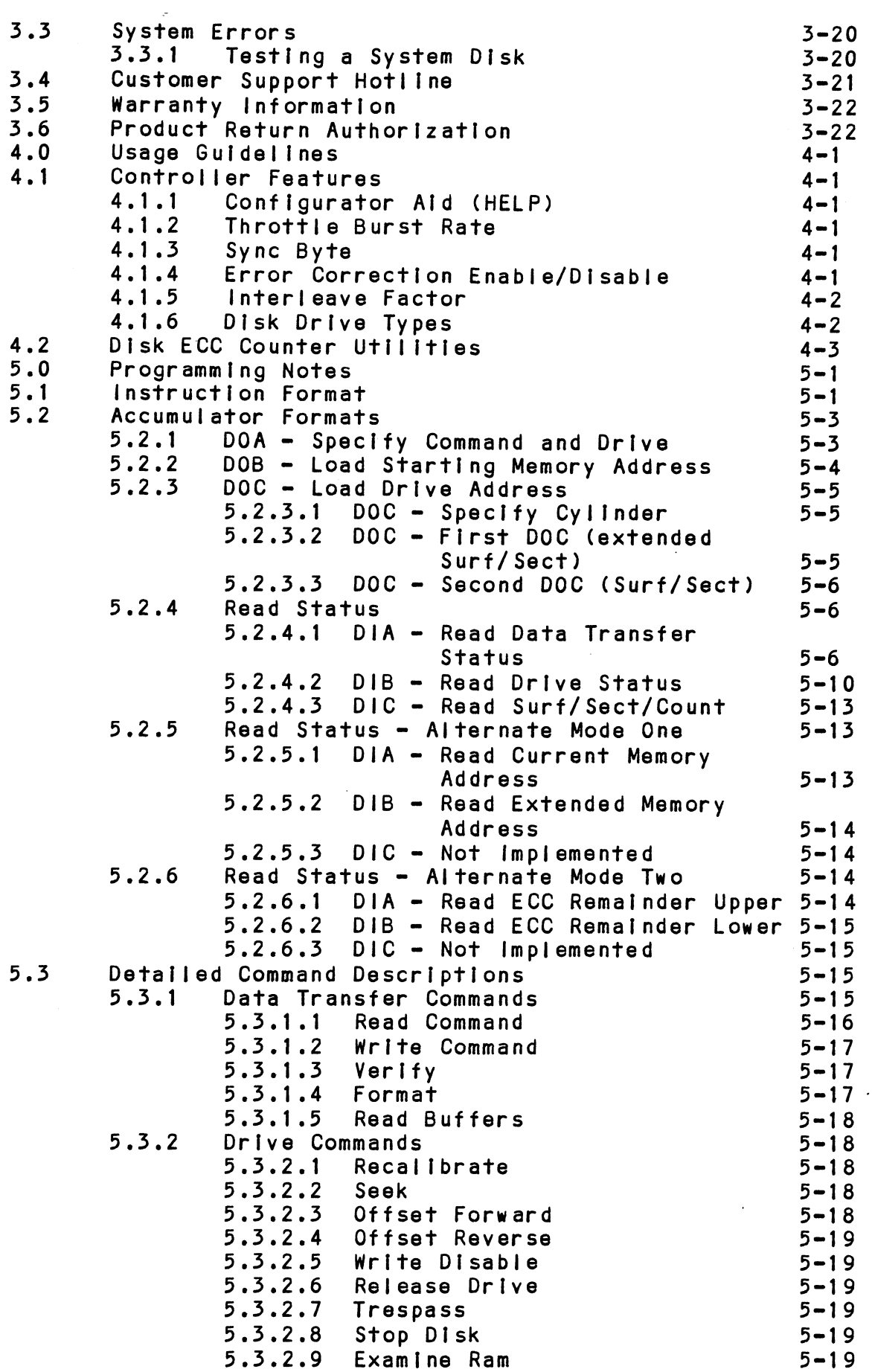

 $\sim 10^7$ 

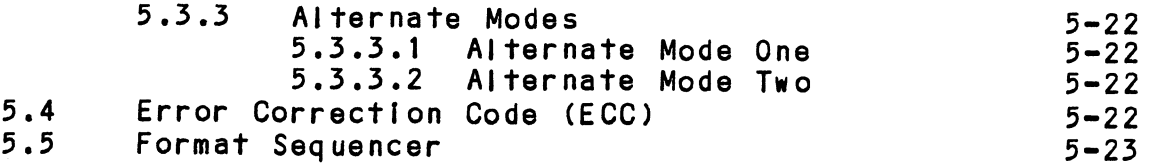

# APPENDIX:

 $\hat{\mathcal{A}}$ 

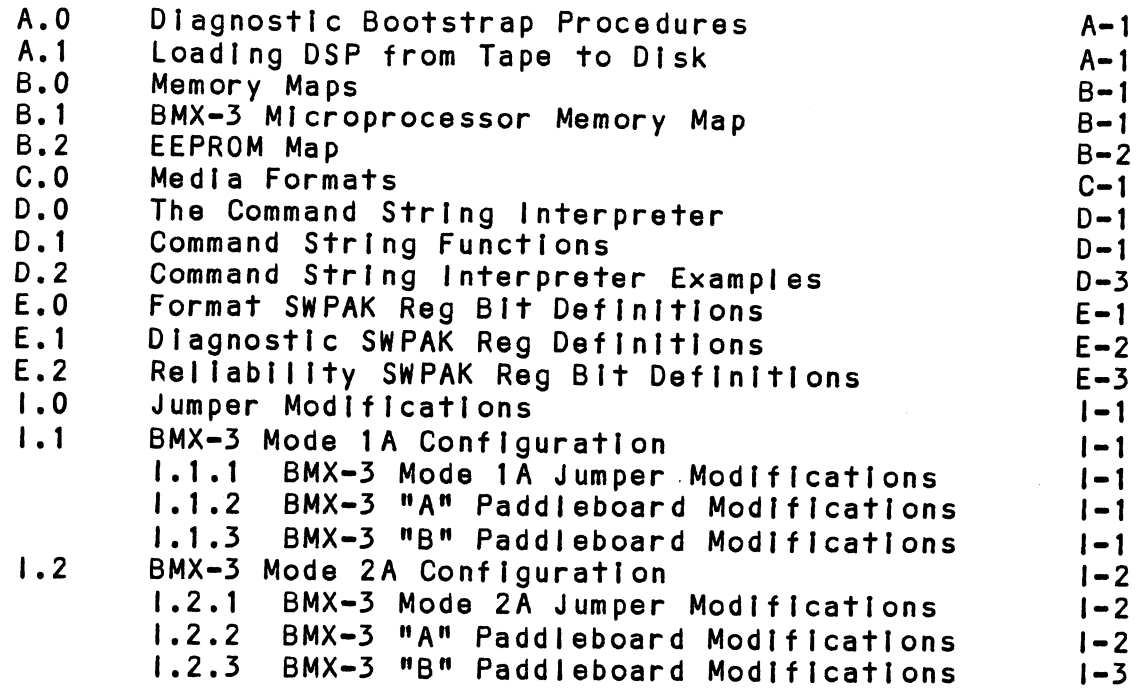

 $\hat{\mathcal{L}}$ 

 $\mathcal{L}^{\text{max}}_{\text{max}}$  and  $\mathcal{L}^{\text{max}}_{\text{max}}$ 

 $\hat{\mathbf{r}}$ 

 $\sim$ 

 $\hat{\mathcal{S}}$ 

 $\ddot{\phantom{a}}$ 

 $\mathbb{Z}^{\mathbb{Z}}$ 

# LIST OF TABLES

Page No.

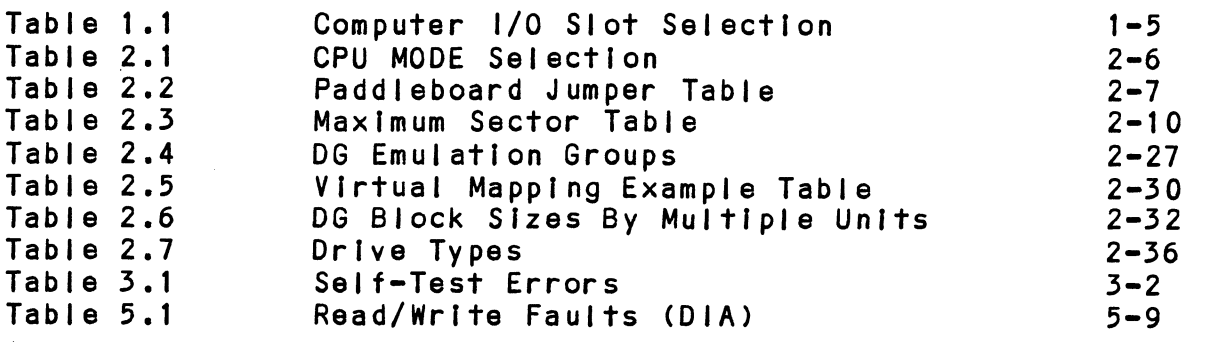

# LIST OF ILLUSTRATIONS

Page No.

| Figure 2.1 | Board Layout              | $2 - 4$  |
|------------|---------------------------|----------|
| Figure 2.2 | "B" Paddleboard           | $2 - 5$  |
| Figure 2.3 | Device Code Switch        | $2 - 9$  |
| Figure 2.4 | Board Diagram             | $2 - 16$ |
| Figure 2.5 | Daisy Chaining Drives     | $2 - 17$ |
| Figure 1.1 | Mode Jumper Layout        | $1 - 4$  |
| Figure 1.2 | Paddleboard Jumper Layout | $1 - 5$  |

 $\mathbf{i} \times$ 

 $\bar{\phantom{a}}$ 

 $\label{eq:2.1} \frac{1}{\sqrt{2}}\left(\frac{1}{\sqrt{2}}\right)^{2} \left(\frac{1}{\sqrt{2}}\right)^{2} \left(\frac{1}{\sqrt{2}}\right)^{2} \left(\frac{1}{\sqrt{2}}\right)^{2} \left(\frac{1}{\sqrt{2}}\right)^{2} \left(\frac{1}{\sqrt{2}}\right)^{2} \left(\frac{1}{\sqrt{2}}\right)^{2} \left(\frac{1}{\sqrt{2}}\right)^{2} \left(\frac{1}{\sqrt{2}}\right)^{2} \left(\frac{1}{\sqrt{2}}\right)^{2} \left(\frac{1}{\sqrt{2}}\right)^{2} \left(\$ 

# 1.0 PRODUCT OVERVIEW 1.0 PRODUCT OVERVIEW<br>1.1 GENERAL DESCRIPTION

'The ZETACO BMX-3 Disk Controller provides a full The ZETACO BMX-3 Disk Controller provides a full<br>emulation integration of up to four SMD-interfaced emulation integration of up to four SMD-interfaced disk drives, with Data General (DG) Nova, Eclipse, and Eclipse MV Minicomputers, and RDOS, Eclipse RDOS, AOS, MP/AOS, AOS/VS operating systems. It is fully compatible<br>with Data General hardware and software.

min being benefied increments and because of<br>The BMX-3 is capable of operating on either the Burst The BMX-3 is capable of operating on either the Bur<br>Multiplexor Channel (BMC) or the Data Channel (DCH) Multiplexor Channel (BMC) or the Data Channel (DCH)<br>and meets FCC hardened chassis requirements.

The BMX-3 provides for future expansion with the The BMX-3 provides for future expansion with the<br>capability of supporting data transfer rates up to capability of supporting data transfer rates up to<br>2.5 megabytes per second and EEPROM technology, which allows 2.5 megabytes per second and EEPROM technology, v<br>most features to be software configurable through most features to be software configurable through<br>a "user friendly" configurator program.

The BMX-3 contains a unique feature called Virtual Mapping" The BMX-3 contains a unique feature called Virtual Mappi<br>that allows many disk drives that would not normally map that allows many disk drives that would not normally <mark>map</mark><br>into the DG emulations to fit into the 606X, 616X and 6214 into the DG emulations to fit into the 606X, 616X and 6214<br>emulations through a scheme called Block Address Translation.

ZETACO provides up to a full 2 year warranty on the BMX=3 ZETACO provides up to a full 2 year warranty on the BMX-3<br>with Customer Support Hotline assistance and 48 hour turn around on board repair. ZETACO provides up to<br>
with Customer Support<br>
around on board repai<br>
1.2 FEATURES - ADVANTAGES

- \*Emulation of DG 6060,6061,6067,6160,6161,6122 and 6214 Emulation ot DG<br>disk subsvstems ¥Single controller Is compatible with DG's full range of
- BMC equipped computers
- \*\$ Imul taneous control of up to four SMD, HSMD and/or ESMD disk drives.
- \*|ncorporates an eleven bit SMD tag bus to accommodate Incorporates an eleven bit SMD tag<br>full capacity of the larger drives
- \*Simul taneously supports drives of different capacities, .<br>Simultaneously supports drives of<br>transfer rates, and media formats
- \*On=-board 32 bit error detection and correction of bur st On-board 32 bit error detectic<br>errors up to 11 bits in length
- "HIgh speed microprocessor design and Ping-Pong buffering Support maximum transfer rates

.On-board Self-test with error reporting and LED display

- ~—User-definable sector interleaving
- . Adjustable DCH/BMC throttle control
- . Supports overlap seeks
- Offset positioning for data error recovery
- Automatic data strobe early/late for data error recovery
- Two methods of power fail detection control open cable detect
- .<br>Logging of the number of data corrections that. Logging of the number of data cor<br>have occurred on a per unit basis
- ~One second pick/hold delay on power up controls disk drive power sequencing
- »~Header address contains CRC for higher reliability
- . Auto retry on all header CRC errors

 $\sim$ 

- ~Dual volume drives supported (two physical volumes)
- Supports dual ported drives

 $\Delta$ 

~Disk drive sector setting verification insures proper disk drive setup.

### 1.3 SPECIFICATIONS

# 1.3.1 FUNCTIONAL

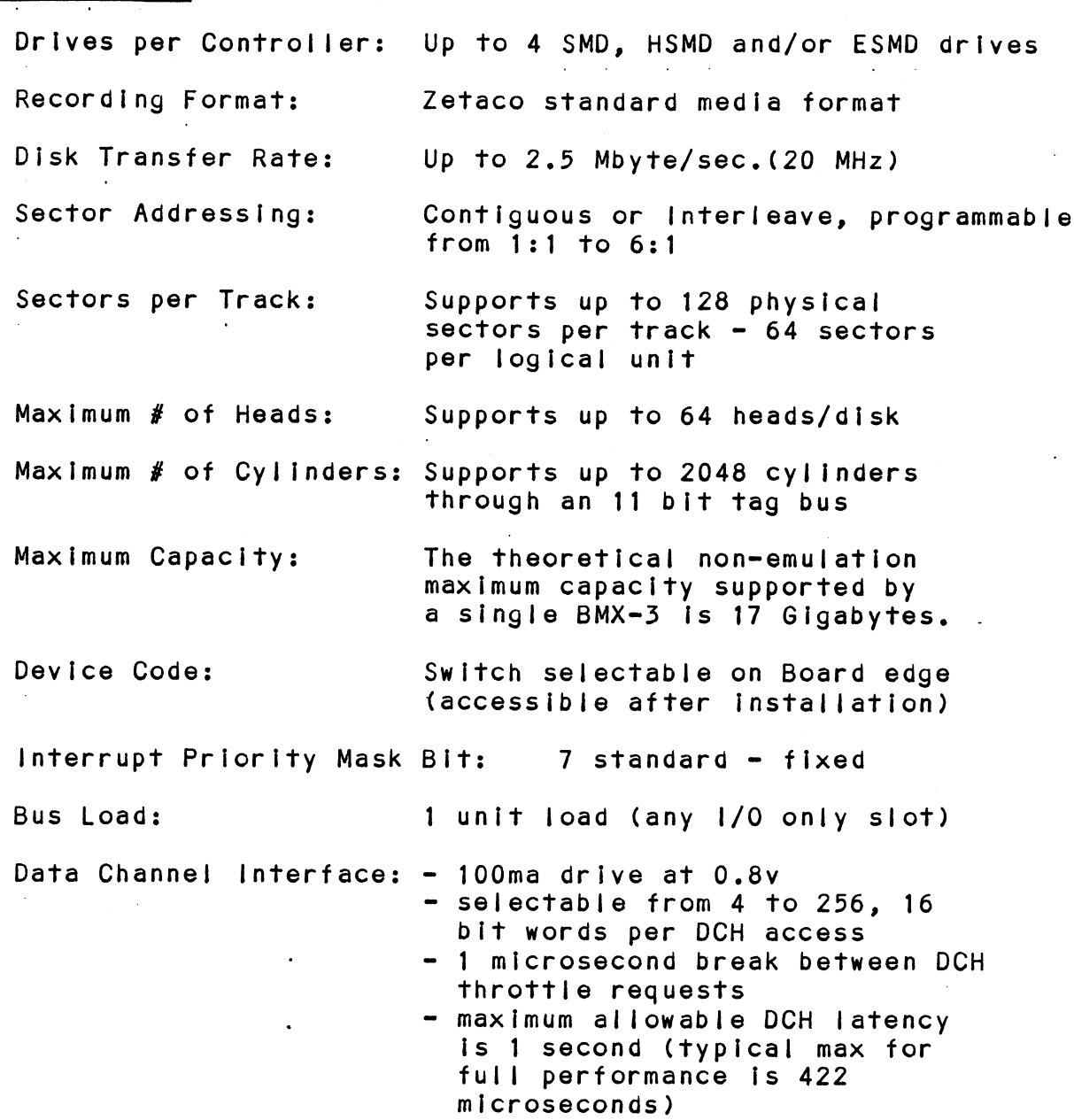

 $\label{eq:2.1} \frac{1}{\sqrt{2}}\int_{\mathbb{R}^3}\frac{1}{\sqrt{2}}\left(\frac{1}{\sqrt{2}}\right)^2\frac{1}{\sqrt{2}}\left(\frac{1}{\sqrt{2}}\right)^2\frac{1}{\sqrt{2}}\left(\frac{1}{\sqrt{2}}\right)^2.$ 

 $\mathcal{L}^{\text{max}}_{\text{max}}$  , where  $\mathcal{L}^{\text{max}}_{\text{max}}$ 

 $\mathcal{L}^{\text{max}}_{\text{max}}$  , where  $\mathcal{L}^{\text{max}}_{\text{max}}$ 

 $\sim 80$  km s  $^{-1}$ 

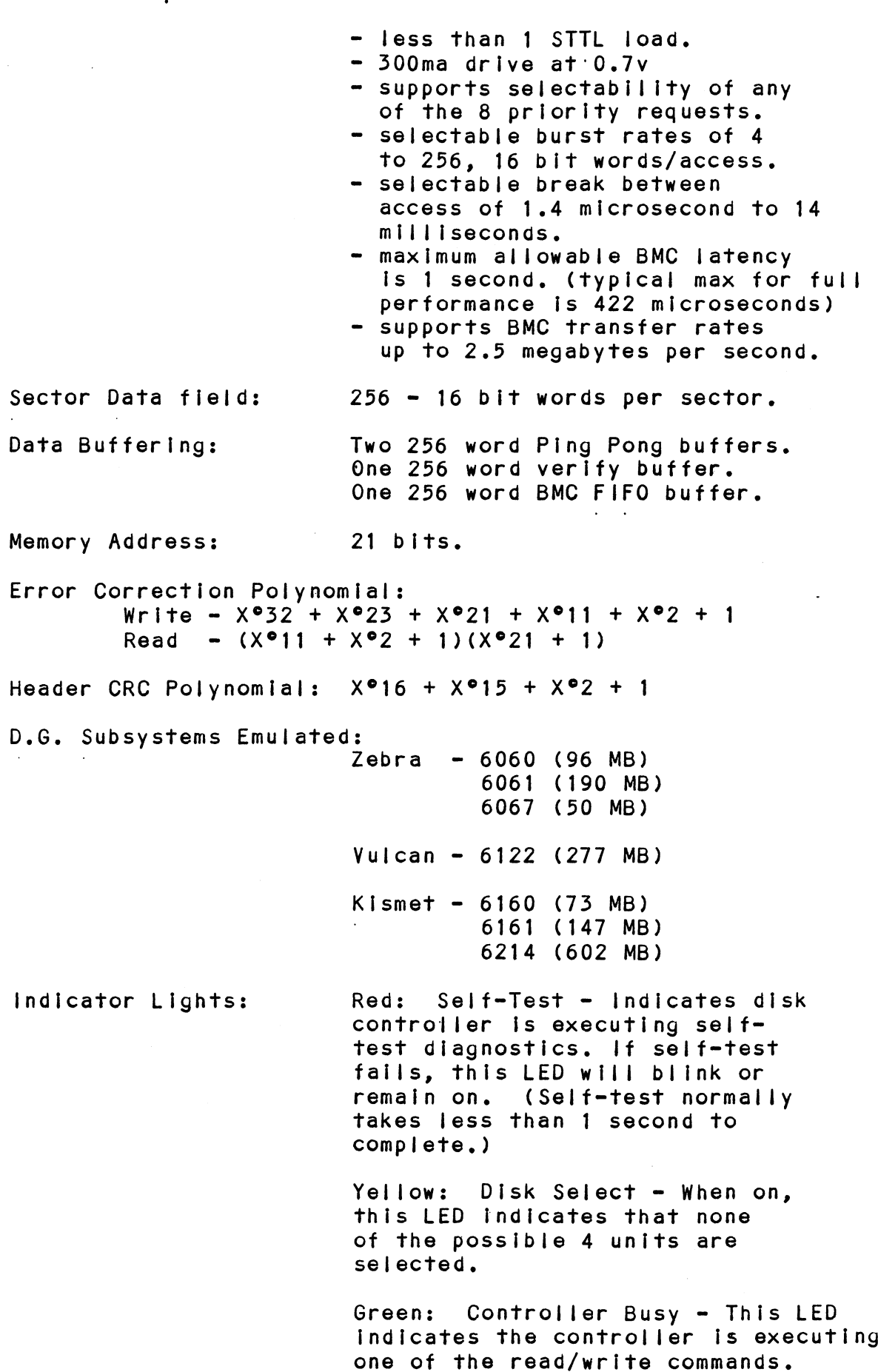

 $\ddot{\phantom{a}}$ 

 $\ddot{\phantom{a}}$ 

 $\mathcal{L}$ 

# 1.5.2 COMPUTER INTERFACE

The BMX=3 can be configured for either Data Channel operation or Burst Multiplexor Channel operation and operation or Burst Multiplexor Channel operation and computer in an 1/0 only slot. MODEL I/O ONLY SLOTS Nova 4S/X 12-16 (DCH only)

CAUTION: THE BMX=3 MUST BE PLUGGED INTO AN "1/0 ONLY" | SLOT OR DAMAGE WILL RESULT.

TABLE 1.1 "1/0 Only" Slot Selection

SLOT OR DAMAGE WILL RESULT.<br>
SLOT OR DAMAGE WILL RESULT.<br>
1 "I/O Only" Slot Selection<br>
MODEL I/O ONLY SLOTS<br>
Nova 4C (5 slot) 3-5 (DCH only) COMPUTER INTERFACE<br>
The BMX-3 can be configured for either Dat<br>
operation or Burst Multiplexor Channel operation<br>
will function in virtually any Data Generation<br>
COMPUTER in an I/O only slot.<br>
<br>
THE BMX-3 MUST BE PLUGGED I COMPUTER INTERFACE<br>
The BMX-3 can be configured for either Data<br>
operation or Burst Multiplexor Channel operation<br>
Fill function in virtually any Data General<br>
computer in an I/O only slot.<br>
SLOT OR DAMAGE WILL RESULT.<br>
SL COMPUTER INTERFACE<br>
The BMX-3 can be configured for either Data<br>
operation or Burst Multiplexor Channel opera<br>
right function in virtually any Data General<br>
computer in an I/O only slot.<br>
----------------------------------COMPUTER INTERFACE<br>
The BMX-3 can be configured for either Data<br>
operation or Burst Multiplexor Channel operation<br>
will function in virtually any Data General<br>
computer in an I/O only siot.<br>
<br>
<br>
CAUTION: THE BMX-3 MUST BE operation or Burst Multiplexor Channel operation or Burst Multiplexor Channel operation in virtually any Data Generation<br>
computer in an I/O only slot.<br>
<br>
CAUTION: THE BMX-3 MUST BE PLUGGED INTO /<br>
SLOT OR DAMAGE WILL RESU \*\*MV6000 2-16 (BMC only) MV7800U Use original chassis type. MV 8000 29-42, 48-56 (BMC only) 1 "I/O Only" Slot Selection<br>
MODEL I/O ONLY SLOTS<br>
Nova 4C (5 slot) 3-5 (DCH only)<br>
Nova 4S/X 12-16 (DCH only)<br>
Slove 4S/X 12-16 (DCH only)<br>
Slot 12-16 (DCH only)<br>
Slot 12-16 (DCH or BM<br>
S280 11-20 (DCH or BM<br>
MODEL 11-20 SLOT OR DAMAGE WILL RESULT.<br>
1 "I/O Only" Slot Selection<br>
MODEL I/O ONLY SLOTS<br>
Nova 4C (5 slot) 3-5 (DCH only)<br>
Nova 4S/X 12-16 (DCH only)<br>
S120 12-16 (DCH only)<br>
S120 12-16 (DCH only)<br>
S140 12-16 (DCH or BM<br>
MODEL 11-20 MV 10000 13-24, 26-36 (BMC only) 1 "I/O Only" Siot Selection<br>
MODEL I/O ONLY SLOTS<br>
Nova 4C (5 slot) 3-5 (DCH only)<br>
Nova 4S/X 12-16 (DCH only)<br>
S120 12-16 (DCH only)<br>
S280 11-20 (DCH or BM<br>
MODEL 12-16 (DCH only)<br>
S280 11-20 (DCH or BM<br>
MODOO 30-37 (DCH 1 "1/0 0nly" Slot Selection<br>
MODEL<br>
Nova 4C (5 slot) 3-5<br>
Nova 4S/X 12-16<br>
S120 12-16<br>
S140 12-16<br>
S280 11-20<br>
MM000 30-37<br>
MV4000 12-16<br>
MV78000<br>
MV78000 29-42<br>
MV8000-11 9-21<br>
MV8000-11 9-21<br>
MV8000-11 9-21<br>
MV8000C 13-2 \*NOTE: Mode 1A required on BMX=3.

\*¥¥NOTE: Mode 2A required. BMX=3 requires the expansion : Chassis of the MV6000.

BMC Bus Cables: A pair of 40 conductor flat ribbon .<br>A p<mark>air of 40 conductor flat ribbo</mark><br>cables, with a single plug on one cables, with a single plug on one<br>end and multiple plugs (for multiple end and multiple plugs (for multipl<br>controllers), are required for BMC<br>operation. This cable daisy chains operation. This cable daisy chains<br>from the computer's BMC interface from the computer's BMC interface<br>to the multiple BMC peripheral<br>controllers. The controller at the controllers. The controller at the<br>end of the chain must have it's BMC end of the chain must have it's BM<br>terminators installed; the others<br>must have them removed. Reference must have them removed. Reference<br>Installation Section 2.6.3, see Figure 2.4.

# 1.3.3 DISK DRIVE INTERFACE

Functional: Electrical: Cabling: NOTE: - Standard SMD interface. Standard SMD interface.<br>Supports extended cvlinder addressing on Supports extended cylinder addressing<br>pins 30 and 60 of the "A" cable (2048 cylinders). cylinders).<br>Supports Remote Pick-Hold drive Supports Remote Pick-Hold dr<br>sequencing (pins 29 and 59). sequencing (pins 29 and 59).<br>- Requires Index and Sector signals in the "A" cable. in the "A" cable.<br>Supports unit select 0.1.2 and 3. supports Dual Channel as defined by the CDC SMD specification. - MC3450/MC3453 Quad line drivers and receivers. NON=FCC "A" Cable: One 60-Conductor Shielded Round Cable for the first disk drive (daisy=chain). "Bw Cable: One 26-Conductor Shielded Round Cable for the first disk drive (radial). **FCC** "A" Cable: INTERNAL: One 60 conductor flat ribbon cable with D connector on one end that mounts in the computer EMI/RFI back= panel. The other end plugs into the mounts in the computer EMI/RFI<br>panel. The other end plugs int<br>B paddleboard. See Figure 2.4. EXTERNAL: One 60 conductor shielded round cable for the first disk drive (daisy chain). "eB" Cable: INTERNAL: One 26 conductor flat ribbon cable with D connector on one end that mounts in the computer EMI/RFI back-panel. The other end plugs into the mounts in the computer EMI/RFI<br>panel. The other end plugs int<br>A paddleboard. See Figure 2.4. EXTERNAL: One 26 conductor shielded round cable for the first disk drive (radial connection). The maximum cumulative length allowable for the "A" cable is 100 feet, and for the "B" cable is 50 feet, as per drive manufacturers recommendations.

Multiple Drives: Up to four drives (dual volume counts as two) per controller. The "A" cable daisy chains from drive to drive, with the last drive in the chain requiring an "A" cable terminator. The "B" cable connects radially to each drive (no terminators required). Reference Figure 2.5.

## 1.5.4 MECHANICAL

Dimensions:  $15" \times 15" \times 1/2"$ 

Shipping Weight: 10 pounds - includes controller. paddleboards, cables (if ordered), diagnostics and documentation.

Paddleboards: "A" paddleboard: Passive backplane paddleboard with four Z6-pin cable connectors. ("A" backplane) "B" paddleboard: Passive backplane paddleboard with one 60-pin cable connector. ("B" backplane)

# 1.5.5 POWER REQUIREMENTS

+5 (+ 5%) Volts DC @ 8.5 Amps typical ~5 (+ 5%) Volts DC @ 0.45 Amps typical 1999 - The State Controller Controller († 5%)<br>1999 - Temperature O to 55 Amps typical<br>Temperature CONTENT:<br>Temperature: Temperature: 0 to 55 degrees C

# 1.5.6 ENV IRONMENTAL

OPERATING ENVIRONMENT:

Relative Humidity: 10% to 90% (non-condensing) ENVIRONMENTAL<br>OPERATING ENVIRONMENT:<br>Temperature: 0 to 55 degrees C<br>Relative Humidity: 10% to 90% (non-conde<br>NON-OPERATING ENVIRONMENT:<br>Temperature: -45 to +115 degrees C

NON-OPERATING ENVIRONMENT:

Relative Humidity: 10% to 90% (non-condensing)

Exceeds all Nova/Eclipse/MV temperature and humidity. specifications.

#### $2.0$ INSTALLATION

This section contains the procedures necessary for This section contains the procedures necess<mark>ary f</mark>o<br>proper installation of the BMX-3 Disk Controller. proper installation of the BMX-3 Disk Controller.<br>Please read carefully.

Sections  $2.1 - 2.8$  involve preparation and installation sections 2.1 - 2.8 involve preparation and installation<br>of the hardware components. Installation personnel of the hardware components. Installation personnel<br>should have access to hardware documentation of the should have access to hardware documentation of the computer and disk drive. Sections  $2.9 - 2.11$  describe the Programming Considerations.

#### UNPACKING AND INSPECTION  $2.1$

The following items are shipped with each BMX-3 Disk Controller:

- a) Controller (500-404-00)
- b) Board Cover
- c) Backplane Paddleboards A 500-408-00
- $B 500 409 00$ a) Confrorier (500-404-00)<br>b) Board Cover<br>c) Backplane Paddleboards A - 500-408-00<br>d) Internal FCC Cables (Optional) A - 300-104-0X
- $A 300-104-0X$ <br>B 300-014-0X d) Internal FCC Cables (Optional)  $A - 300-104-0X$ <br>B - 300-014-0X<br>e) External Cables (Optional) FCC A - 300-013-0X
- 500-013-0X<br>NON-FCC A 300-147-0X  $500-409-00$ <br>  $500-409-00$ <br>  $B - 300-104-0X$ <br>  $FCC A - 300-013-0X$ <br>  $FCC B - 300-147-0X$ <br>  $FCC B - 300-011-0X$ 
	- - FCC B  $300-011-0X$ <br>NON-FCC B  $300-145-0X$
- f) BMC Bus Cables (300-038-00)
- NON-FCC B 300<br>f) BMC Bus Cables (300-038-00)<br>g) Software Support Package (9-track mag tape) (400-404-00) g) Software Support Package (9-track mag tape)<br>(400-404-00)<br>h) Optional Sector Slip Package (9-track mag tape)
- (400-404-01)
- i) Technical Manual (600-404-00)

lt Is recommended that all packing materials and cartons lt is recommended that all packing material<br>be saved, in case re-shipping is necessary.

Upon receipt of the Model BMX=-3 from the carrier, inspect Upon receipt of the Model BMX-3 from the carrier, i<br>the shipping carton immediately for any evidence of the shipping carton immediately for any evidence of damage or mishandling in transit.

If the shipping carton Is water stained or damaged, If the shipping carton is water stained or damaged,<br>contact the carrier and shipper immediately, specify contact the carrier and shipper immediately, specify<br>the nature and extent of the damage and request that the nature and extent of the damage and request that<br>the carrier's agent be present when the carton is opened.

ZETACO'S warranty does not cover shipping damage.

For repair or replacement of any ZETACO product damaged For repair or replacement of any ZETACO product damaged<br>in shipment, call ZETACO or a ZETACO Authorized Distributor in shipment, call ZETACO or a ZETACO Authorized Distributor<br>to obtain return authorization instructions.

 $2 - 1$ 

# 2.2 CHASSIS PREPARATION

Before installing the BMX-3, the disk drive, controller, and computer chassis must be prepared. First, select an appropriate "{/0 ONLY" slot In the computer chassIs that will provide an acceptable Interrupt priority. See Table 1.1.

# 2.2.1 PRIORITY SELECTION

The controller must receive two priority signals from the DG minicomputer backplane, DCH priority In (Pin A94) and interrupt priority in (Pin A96). If there are vacant slots between the controller and the processor, priority jumper wires must be Installed to obtain priority continulty between controllers. To jumper across unused slots, connect DCH priority out (Pin A93) to DCH priority In (PIn A94) and interrupt priority out (Pin A95) to interrupt priority In (Pin AQ96).

If the BMX=3 Is to be configured at or near highest priority in an S140 computer, (Slots 12-16 l/O Only)<br>jumper the priority first up to the BMX-3, then back jumper the priority first up to the BMX-3, then back<br>down to the additional controller boards in Slots 4 and up.

# 2.222 POWER FAIL PROTECTION

The BMX=3 disk controller contains a double protection power fall scheme. The DG CPU outputs a signal on power fall scheme. The DG CPU outputs a signal on<br>pin B21 called "Power Fall" which gives an early power fail scheme. The DG CPU outputs a signal on<br>pin B21 called "Power Fail" which gives an early<br>warning of power loss. This is used on the BMX-3 to disable warning of power loss. This is used on the BMX-3 to disable<br>the drives write circuitry through the open cable detect line.

Slots 12-15 in the S140 do not have power fail, therefore, Slots 12-15 in the S140 do not have power fail, therefore<br>a jumper wire should be installed to enable this feature. a jumper wire should be installed to enable this feature. Slot 16 has it available on B21. Refer to your CPU<br>manufacturer's manual if additional information is needed.

In addition, the BMX=3 contains Its own power fall circuitry In addition, the BMX-3 contains its own power fail circu<br>to further protect drive data integrity in the event the to further protect drive data integrity in the event the<br>slot where the board is installed loses power.

#### 2.5 CONTROLLER PREPARATION

Figure 2.1 shows the BMX=3 board layout with the pertinent configurable Items called out. Use this figure to locate the necessary switches and jumper pertinent configurable items called out. Use this<br>figure to locate the necessary switches and jumper<br>plugs for the following sections. The board cover may have to be removed for some of of these configurable plugs for the following sections. The board cover<br>may have to be removed for some of of these configurable<br>items. Refer to Table 2.2 for Paddleboard Jumper Table.

#### $2.3.1$ COMPUTER MODE SELECTION

The BMX-3 has been set to Mode 1 at the factory unless specified otherwise. The BMX=3 must be configured In Two ways: 1) Configuring to the correct CPU via 24 pin mode plug on the circuit board and the B paddleboard, and 2) Choosing a feature select with a jumper plug on the circuit board and the B paddleboard.

First configure the mode plug to your CPU type. Four modes are possible. Table 2.1 indicates the CPU mode selections.

- MODE 1 = This is the standard configuration and provides these features: dual port, extended 11 bit tag bus (for use with disk drives In excess of 1024 cylinders) and remote Pick/Hold power sequencing.
- MODE 2 = Required on certain CPU types but sacrifices two of the three available features.<br>Required on certain CPU types but sacrifices tw<br>of the three available features. Choose one of the three following features: dual port, extended 11 bit tag bus (for use with disk drives In excess of 1024 cylinders) or remote Pick/Hold power sequencing.
- MODE 1A = Provides the same features as mode 1 for the following computers: \$250, C350, M600. See Appendix 1. of 1024 cylinders) or remote Pick/F<br>sequencing.<br>DE 1A - Provides the same features as mode<br>following computers: S250, C350, M<br>Appendix I.<br>DE 2A - Provides the same features as mode<br>Expansion Chassis. See Appendix I.
- MODE 2A = Provides the same features as mode 2 for the MV6000

When changing from Mode 1 to Mode 2 simply remove the 24 When changing from Mode 1 to Mode 2 simply remove the 24<br>pin mode plug (on the BMX-3 and B paddleboard), turn it 180<br>degrees and re-insert. Second, choose the feature plug degrees and re-insert. Second, choose the feature plug (on the BMX-3 board and paddleboard) for the desired feature.<br>To determine which CPU mode to choose, reference Table 2.1.

NOTE: For some CPU's the BMX-3 can be configured in either<br>Mode 1 or Mode 2, (identified on Table 2,1 as ALT). Mode 1 or Mode 2, (identified on Table 2.1 as ALT).<br>Mode 1 is preferred since it retains all 3 features. Mode Selection Is shown on Board Cover.

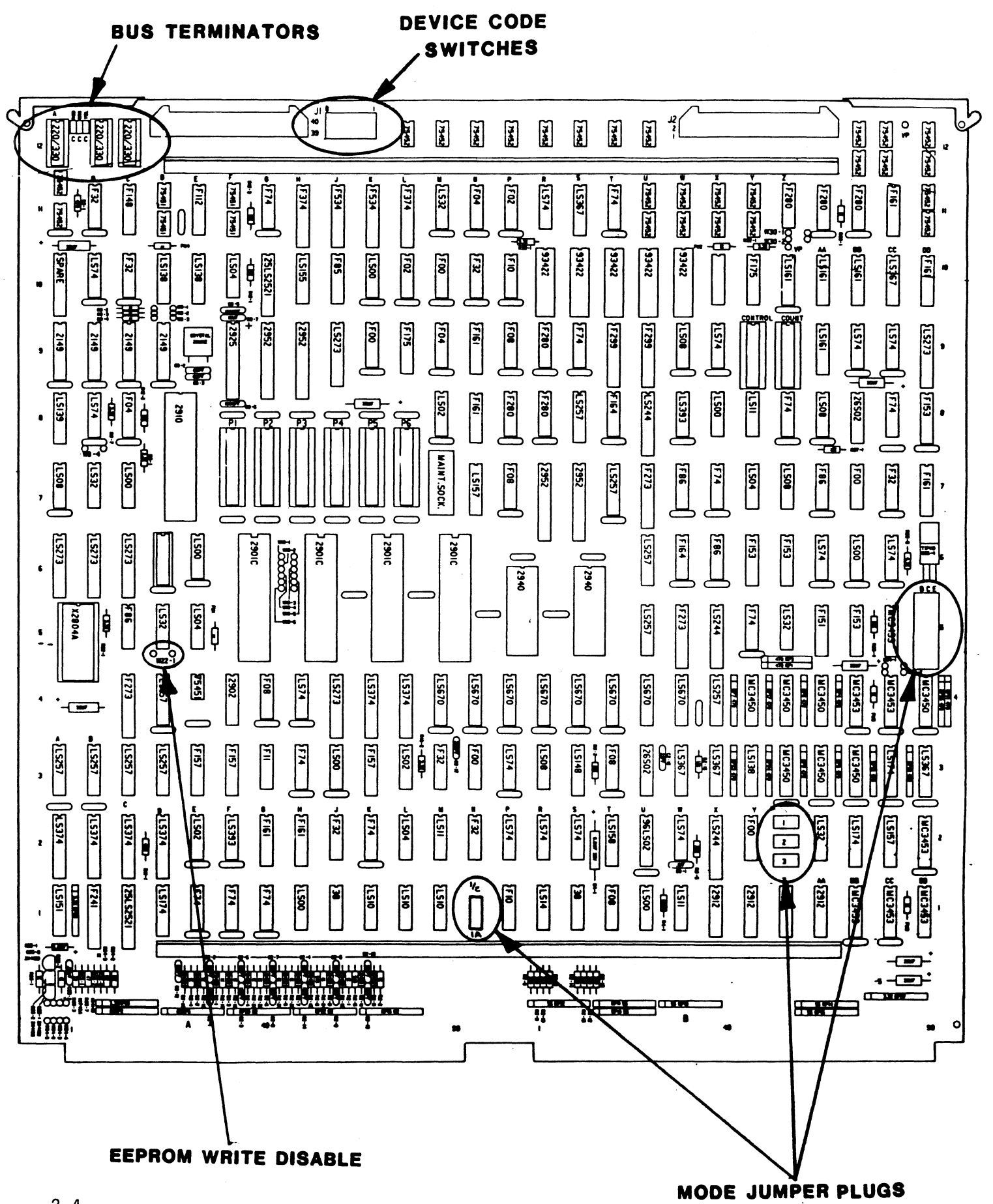

FIGURE 2.1 Board Layout

# FIGURE 2.2 "B" Paddleboard

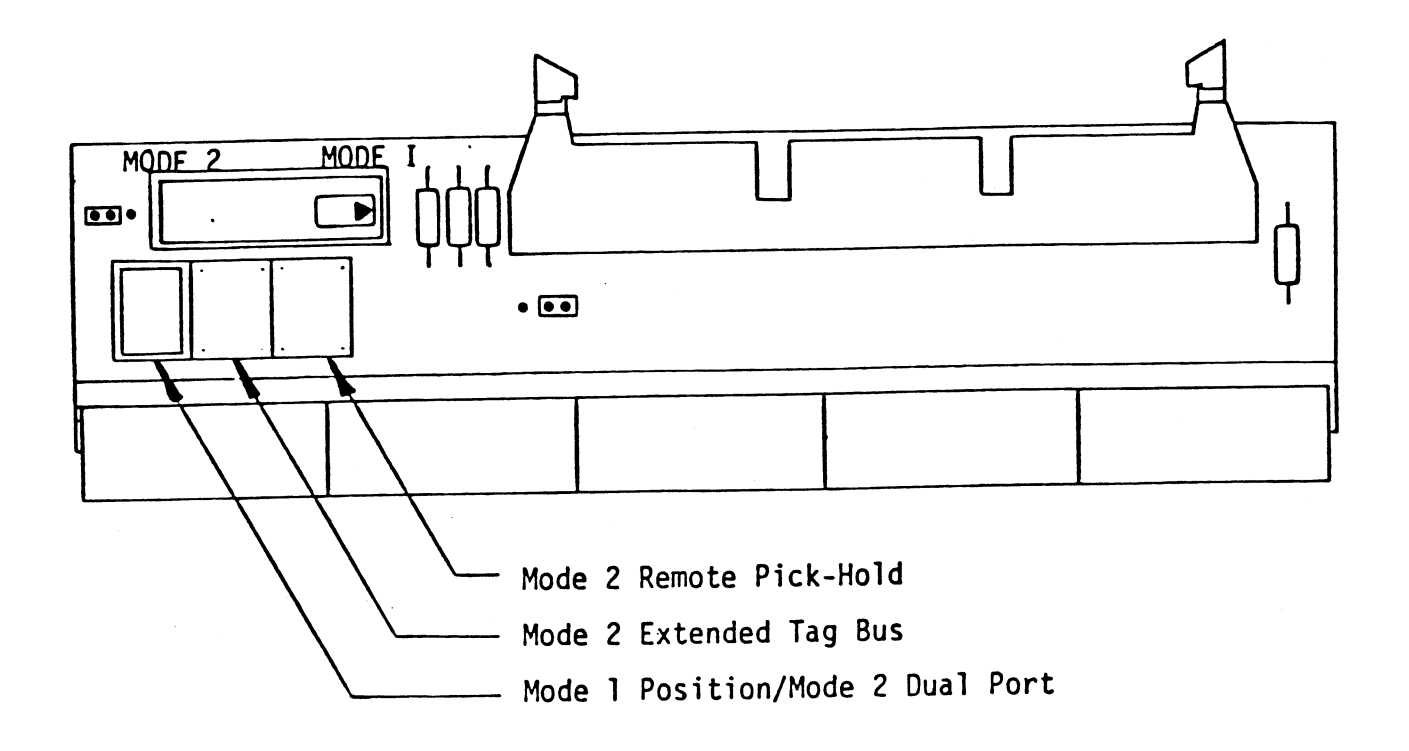

 $\bar{\gamma}$ 

The feature selections are referenced in Figures 2.1 and 2.2. The feature selections are referenced in Figures 2<mark>.1</mark> and<br>When you have chosen CPU Mode 1 you must have the feature When you have chosen CPU Mode 1 you must have the featu<br>select plug installed in the "Mode 1 Default/Dual Port"<br>position. Unless this feature select plug is inserted position. Unless this feature select plug is inserted<br>properly, the Controller will not function correctly.

NOTE: When you have chosen Mode 2 you have a choice of 1 of the 3 features. You cannot choose more than When you have chosen Mode 2 you have a choice of<br>1 of the 3 features. You cannot choose more than<br>one. Example: for dual port. insert the feature one. Example: for dual port, insert the fea<br>plug marked "Mode 1 Default/Dual Port" on the plug marked "Mode 1 Default/Dual Port" on the<br>BMX-3 board and the B paddleboard. MOTE: When you have chosen Mode 2 you have a choic<br>1 of the 3 features. You cannot choose more<br>one. Example: for dual port, insert the fe<br>plug marked "Mode 1 Default/Dual Port" on th<br>BMX-3 board and the B paddleboard.<br>1 CP one. Exa<br>
plug mark<br>
BMX-3 boa<br>
1 CPU Mode Selec<br>
MODEL MOD<br>
MOVA 4C X

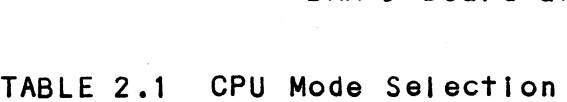

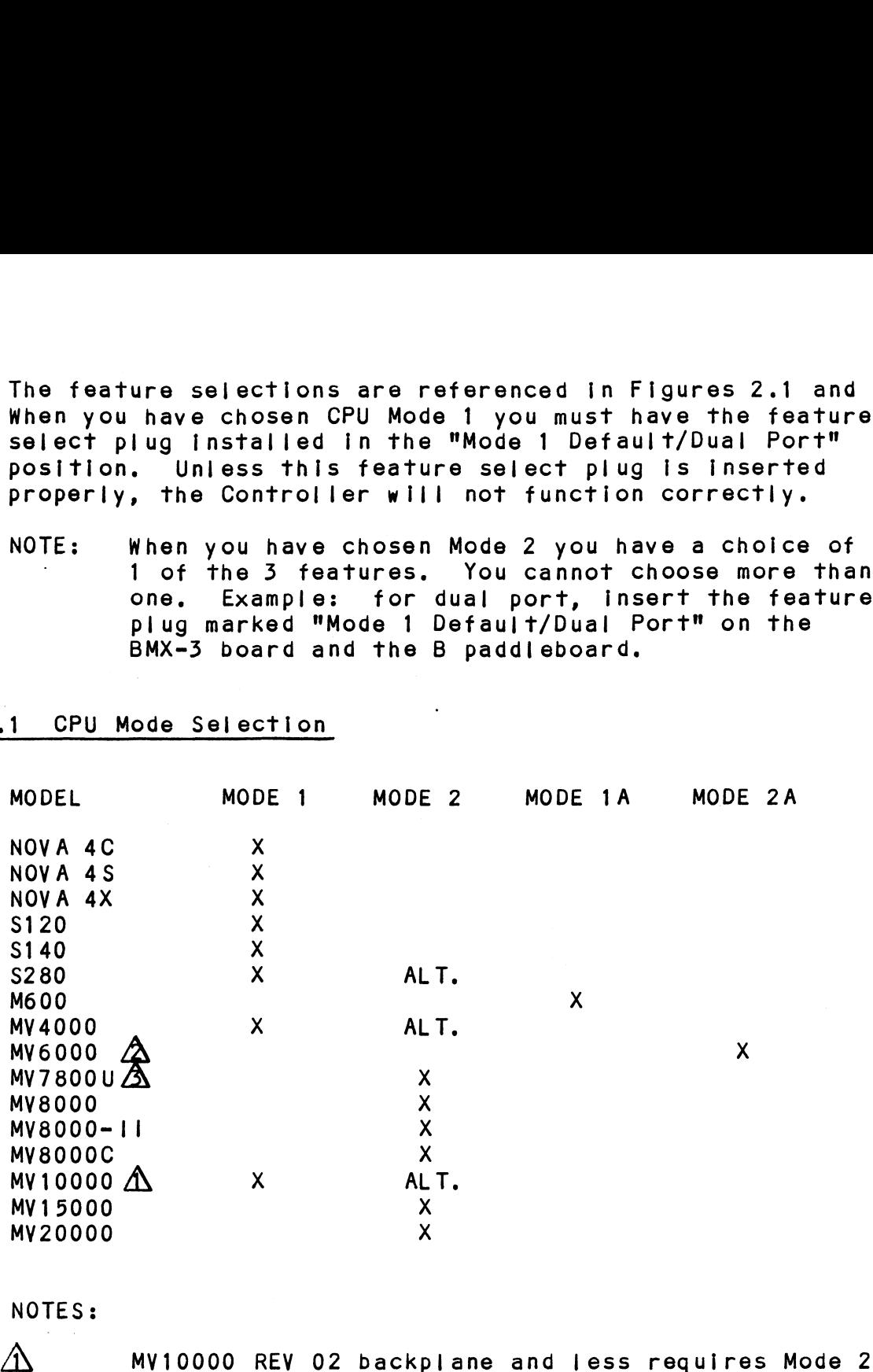

NOTES:

- operation.  $\hat{\triangle}$  MV10000 REV 02 backplane and less requir<br>operation.<br> $\hat{\triangle}$  Mode 2A is to be used only in the MV6000 A MY10000 REV 02 backplane and less requires M<br>operation.<br>A Mode 2A is to be used only in the MV6000<br>I/O expansion chassis.<br>Set the BMX-3 up for the Mode of the chassis
- Mode 2A is to be used only in the MV6000<br>I/O expansion chassis.
- that is being used, Set the BMX-3 up for the Mode of the chassis<br>that is being used.<br>NOTE: Modes 1A and 2A require the Modes 1 and 2 plu
- Modes 1A and 2A require the Modes 1 and 2 plug<br>selections, respectively, in conjuction with selections, respectively, in conjuction with<br>iumper changes on the controller and paddleboards. jumper ch<mark>anges</mark><br>See Appendix I.

TABLE 2.2 Mode Jumper Table

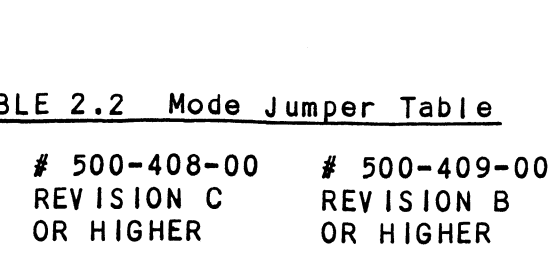

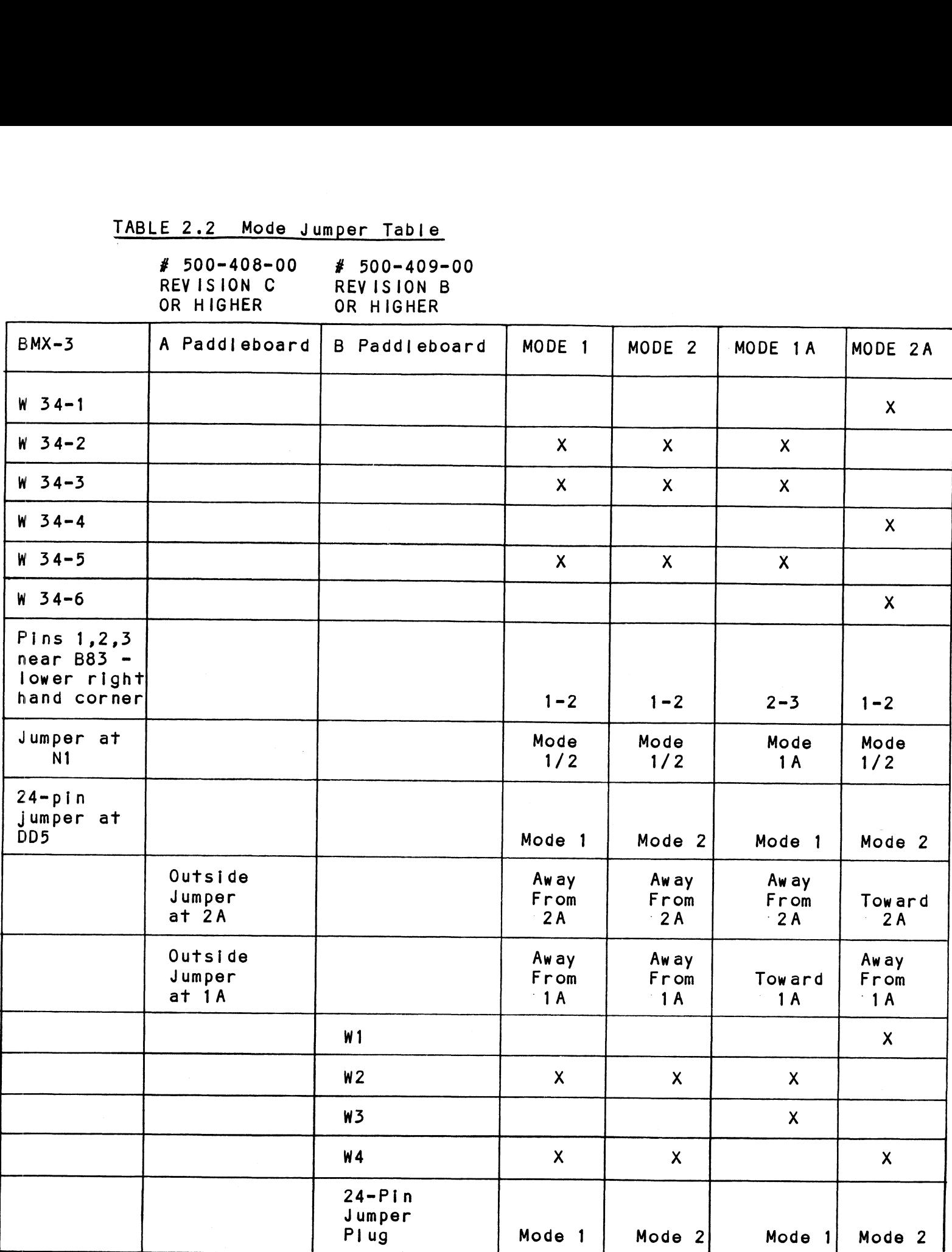

X = Jumper is in or mode plug arrow is pointing toward this mode.

 $\bar{z}$ 

## 2.52 BMC BUS TERMINATION

If there is more than one BMC device daisy chained on the BMC bus, then the BMC controller at the end of the bus must have the bus terminators Installed. If the BMX=3 Is to be installed as the last or only BMC controller, then make sure the 3 bus terminators are Installed at locations Al2, B12, and C12 on the controller board. Reference Figure 2.1. the 3 bus terminators are installed at locations A12, B12, and C12 on the controller board. Reference Figure 2.1.<br>NOTE: The BMX-3 is shipped from the factory with these

terminators Installed unless otherwlse specified.

# 2.3.3 EEPROM WRITE DISABLE

The BMX-3 provides the means to hardware disable any further alterations to the configuration EEPROM. To write disable the EEPROM, cut foll jumper W22=1 located factory Installed. Do not cut this jumper before at D5 on the controller board. Foll jumper W22-1 Is configuration has been completed. Refer to Section 2.11. factory installed. Do not cut this jumper before<br>configuration has been completed. Refer to Section 2.11.<br>2.3.4 DEVICE CODE SELECTION

The BMX=3 provides a set of Device Code switches on the The BMX-3 provides a set of Device Code switches on<br>board edge that allows the user to easily change the board edge that allows the user to easily change the<br>device code without having to remove the controller<br>from the computer chassis. See Figure 2.3. The standard device code without having to remove the controller<br>from the computer chassis. See Figure 2.3. The standard Primary device code is 27 octal and Secondary is 67 octal, of the comparer enassies to see rights 2.5. The standard of<br>Primary device code is 27 octal and Secondary is 67 octal,<br>Switches 1 and 2 are not used. Switches 3 through 8 specify however, any standard DG device code can be selected.<br>Switches 1 and 2 are not used. Switches 3 through 8 s<br>device code. Reference Figures 2.1 and 2.3 for proper switch selection.

### 2.35 LOW SPEED DISK

In Burst Multiplexor Channel mode, the BMX=3 will In Burst Multiplexor Channel mode, the BMX-3 will<br>function with Disk Drives ranging in speed from less than function with Disk Drives ranging in speed from less than the standard configuration supports transfer rom less than<br>5 MHZ serial bit rate up to 20 MHZ. In Data Channel mode<br>the standard configuration supports transfer rates between<br>8 MHZ and 20 MHZ. If a disk drive slower than 8 8 MHZ and 20 MHZ. If a disk drive slower than 8 MHZ is to<br>be connected and run in DCH mode, then cut foll jumper W15-2<br>and add a 47 ohm resistor jumper to W15-1. Foll jumper be connected and run in DCH mode, then cut foil jumper W15-2<br>and add a 47 ohm resistor jumper to W15-1. Foil jumper<br>W15-2 is factory installed. THE START SET IN THE USA DIVES THINGTON IN SPEED TOM TESS THE<br>5 MHZ serial bit rate up to 20 MHZ. In Data Channel mod<br>the standard configuration supports transfer rates betwe<br>8 MHZ and 20 MHZ. If a disk drive slower than 8

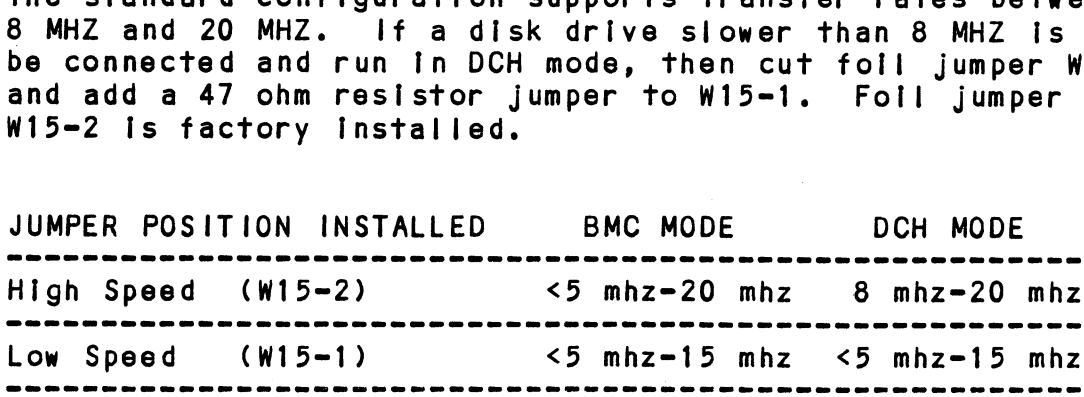

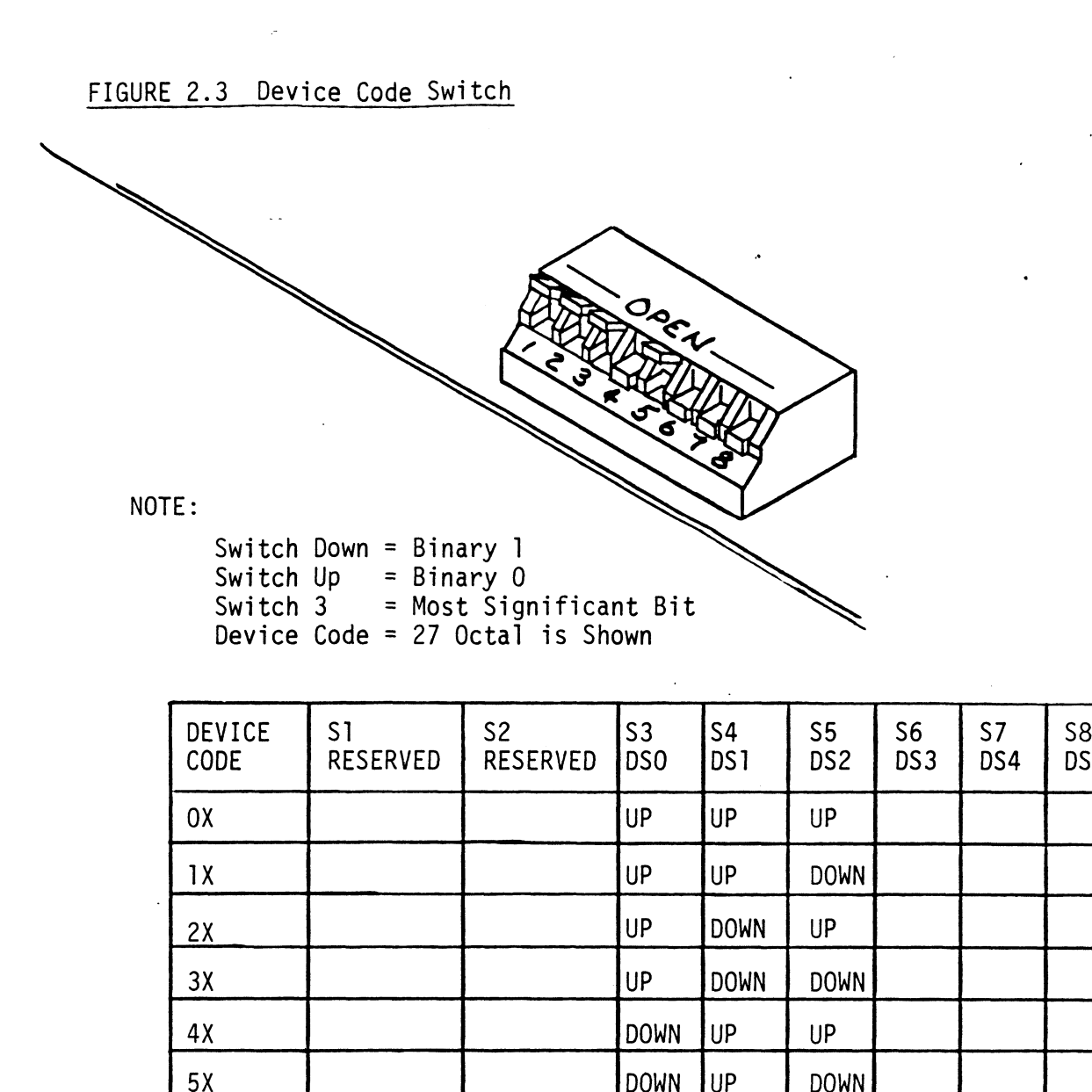

 $\ddot{\phantom{1}}$ 

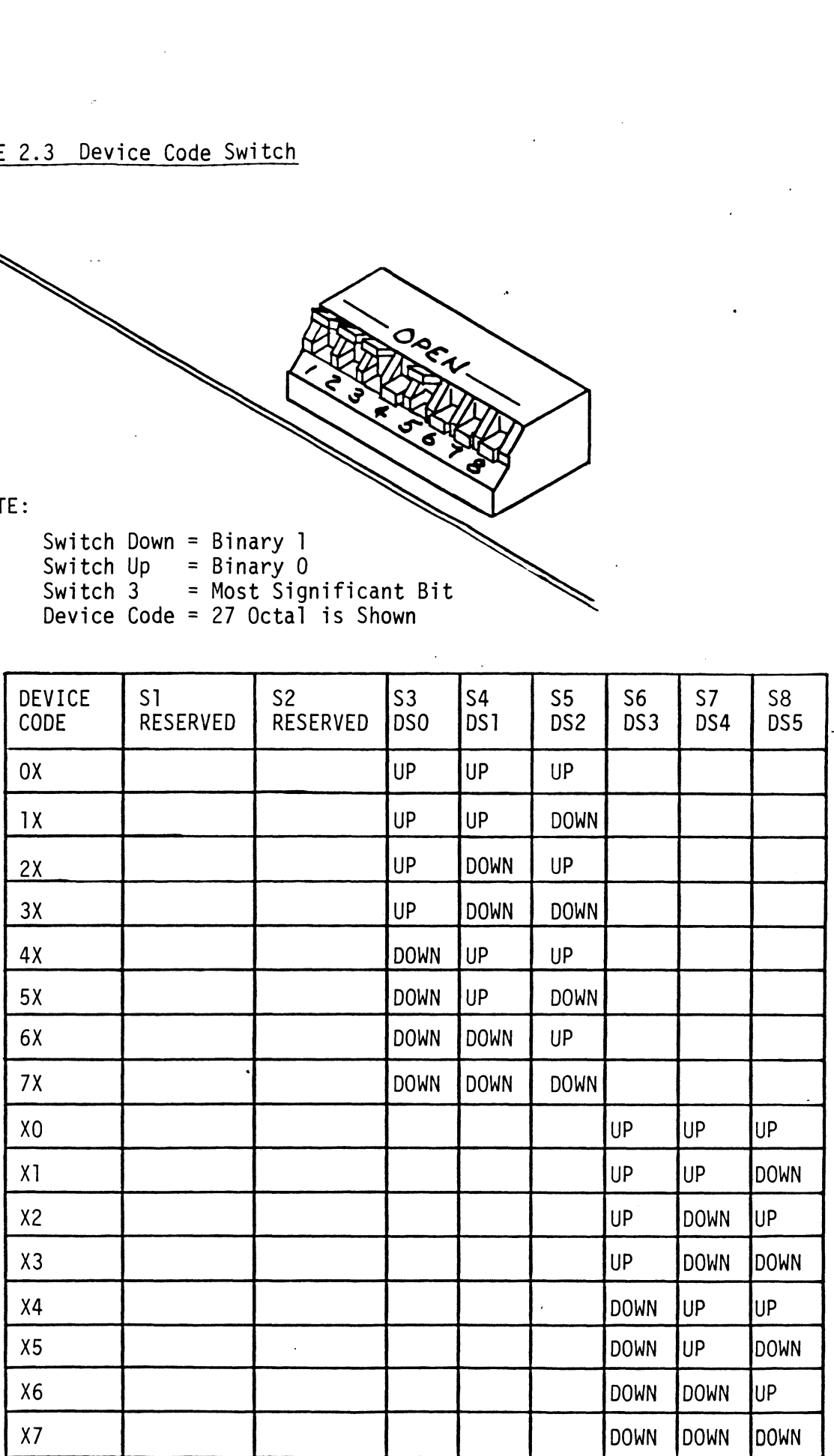

# 2.4 DISK DRIVE PREPARATION

Refer to the disk drive manufacturer's [nstallation manual Refe<mark>r to the disk drive manufacturer's installation</mark><br>to unpack, unlock the head assembly, and for general to unpack, unlock the head assembly, and for general

# installation instructions.<br>2.4.1 SECTORS PER TRACK SELECTION

The number of sectors per track to which each disk drive should be set Is shown In Table 2.3 below. Find the disk The number of sectors per track to which each disk drive<br>should be set is shown in Table 2.3 below. Find the disk<br>drive model that will be run on the BMX-3. Adjacent to the model fs the number of sectors to which the disk should be set.

NOTE: If the BMX-3 is configured for split sectors for any disk drive, that particular disk drive will appear To the system as two disks with half the number of sectors shown In the maximum sectors column of the table below. The table shows the maximum number of sectors shown in the maximum sectors column of the<br>table below. The table shows the maximum number of<br>sectors for each disk model using at least 576 bytes in each sector of the disk surface. Problems are [nevitable If this number fs not adhered to. are inevitable if this number is not adhered to.<br>Use this number to calculate the number of sectors Use this number to calculate the number of<br>a disk drive can have if it is not shown in a disk drive can have if it is not shown in<br>Table 2.3. re inevitable if this number is not adher<br>se this number to calculate the number of<br>disk drive can have if it is not shown i<br>able 2.3.<br>um Sectors Table MAXIMUM NUMBER OF<br>DISK DRIVE MODEL SECTORS SUPPORTED del that will be run on the BMX-3.<br>The number of sectors to which the<br>Tisk drive, that particular disk drive<br>of the SMX-3 is configured for splits<br>of the system as two disks with half<br>ectors shown in the maximum sector<br>abl The number of sectors to which the<br>
f the BMX-3 is configured for splink<br>
isk drive, that particular disk drive<br>
o the system as two disks with hal<br>
ectors shown in the maximum sector<br>
able below. The table shows the metro Filisk drive, that particular disk drive, that particular disk drive, that particular disk drive, that particular disk drive, the system as two disks with half<br>able below. The table shows the maximum sector<br>actors for each f the BMX-3 is configured for splintsk drive, that particular disk drothe system as two disks with halectors shown in the maximum sector<br>able below. The table shows the maximum sector<br>actors for each disk model using a<br>bet

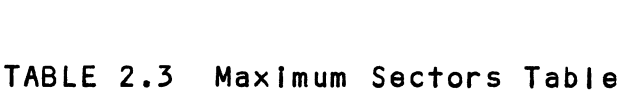

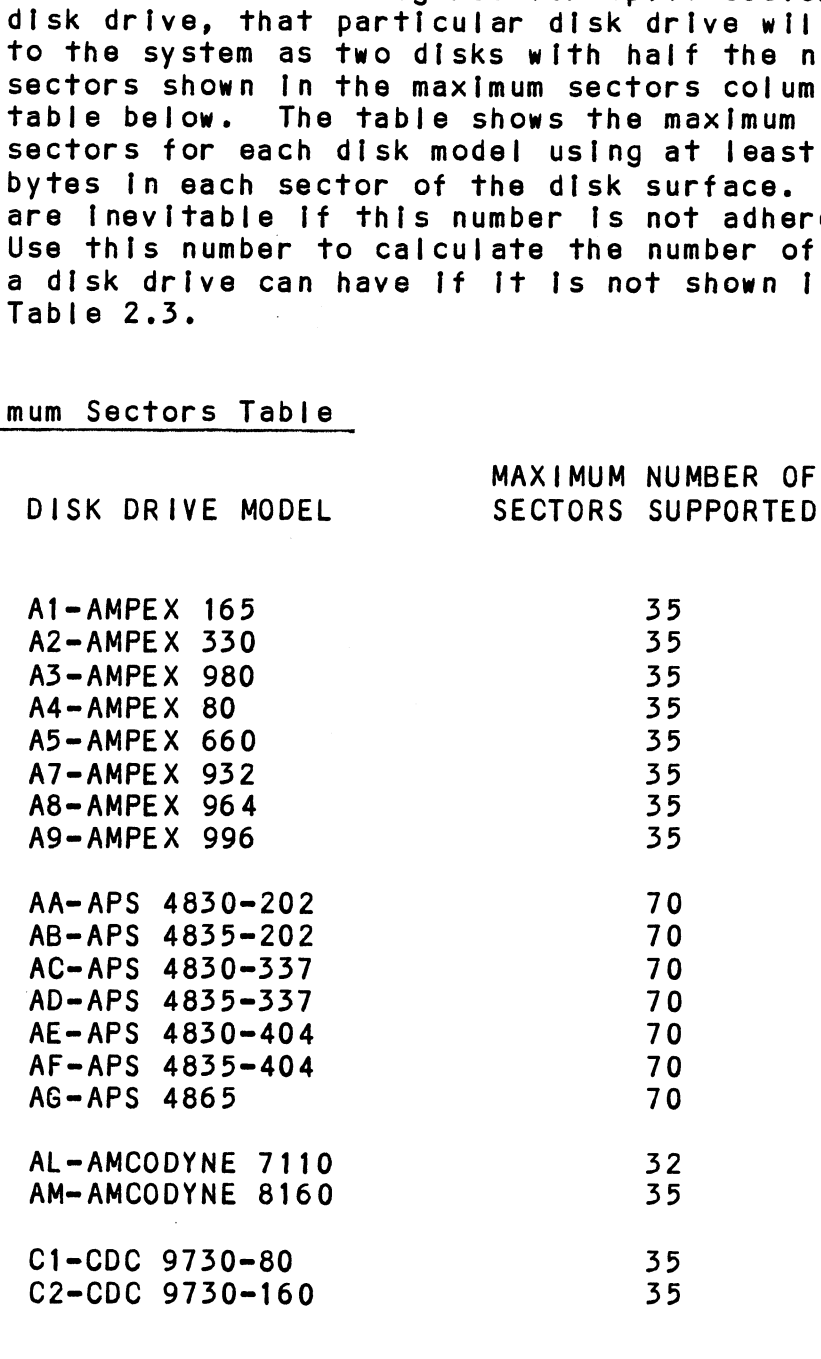

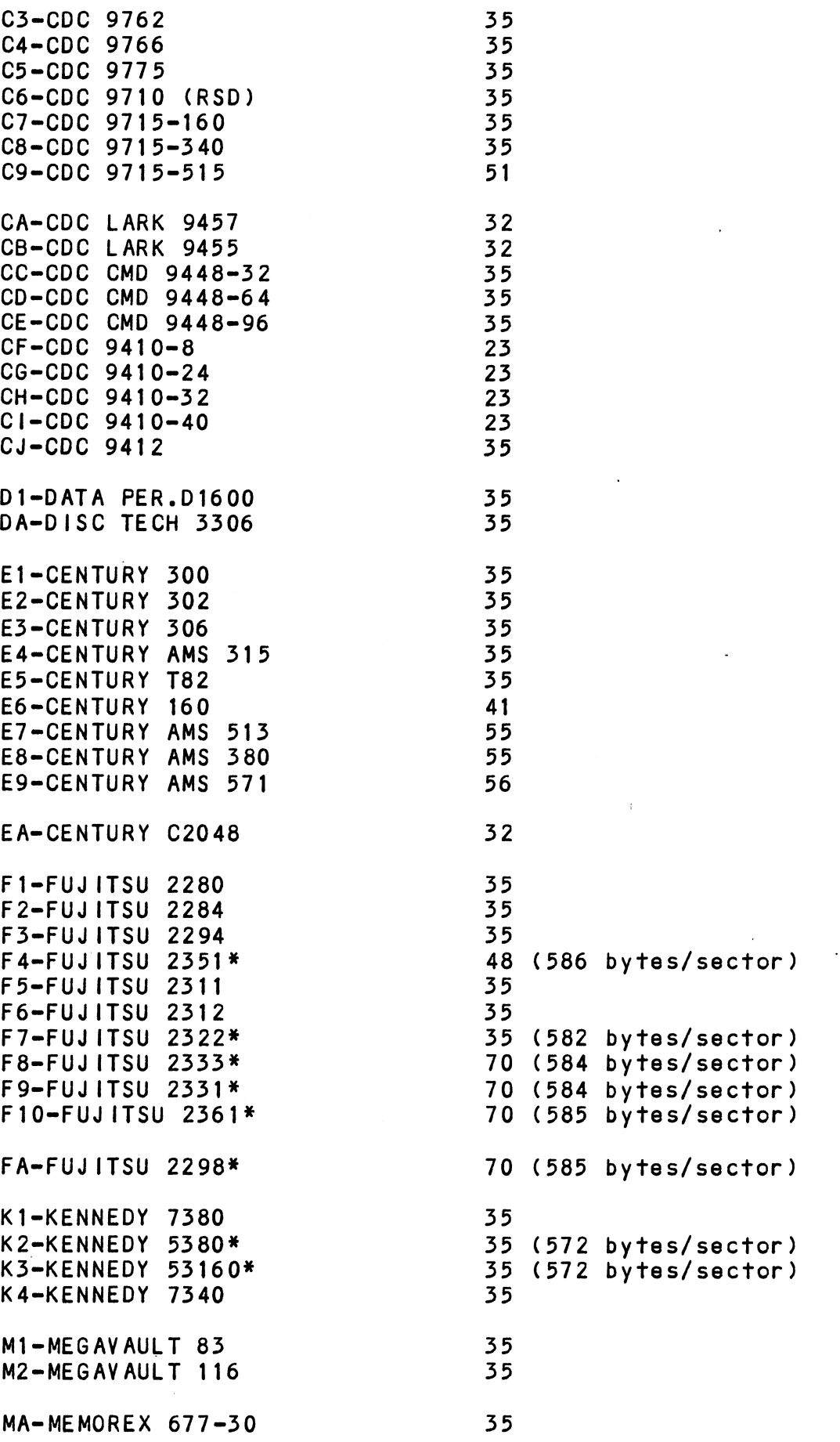

 $\sim$ 

 $\ddot{\phantom{a}}$ 

 $\bar{\lambda}$ 

÷,

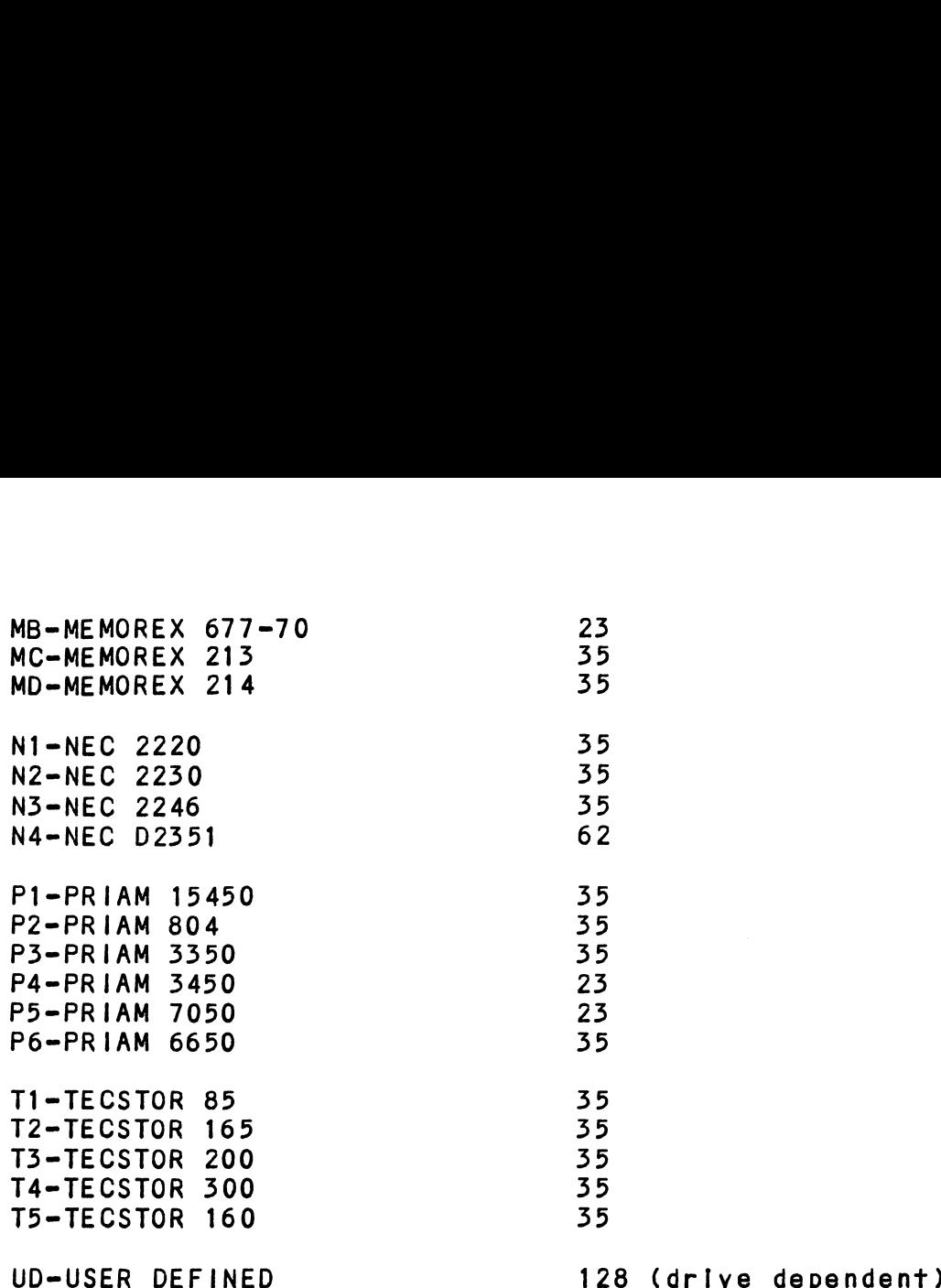

if the disk drive you are installing is not on the list, refer<br>to the Configurator Command menu. Choose selection D (Disk If the disk drive you are installing is not on the list, ref<br>to the Configurator Command menu. Choose selection D (Disk<br>Drive/s). Answer the associated questions on your operating to the Configurator Command menu. Choose selection D (Disk<br>Drive/s). Answer the associated questions on your operating<br>system. When a list of disk drive manufacturers displays, system. When a list of disk drive manufacturers displays,<br>push "H", then carriage return to review the heads, cylinders,<br>sectors. unformatted capacity and format type. Choose a drive .<br>sectors, unformatted capacity and format type. Choose a driv<br>similar in characteristics or choose "UD", (User Defined).<br>UD is listed under RDOS in the command menu. UD is available UD is listed under RDOS in the command menu. UD is available under AOS/AOS VS when you choose a non-standard drive.

Refer to your disk drive manual and carefully determine the Refer to your disk drive manual and carefully determine the<br>the correct switch positions for the sector count and set the the correct switch positions for the sector count and set the the switches in the disk drive accordingly.

Use appropriate sector selection by refering to manufacturers manual on calculating sectors and calculate based on the desired number of bytes/sector.

#### 2.4.2 UNIT NUMBER AND MISCELLANEOUS PREPARATION

Set the drive(s) to the desired unit numbers. This is usually Set the drive(s) to the desired unit numbers. This is usuall<br>done via a switch in the drive or by changing lens caps on<br>the front. For two or more drives, unit numbers assigned are the front. For two or more drives, unit numbers assigned are usually consecutive, with unit "0" being the primary unit. usually consecutive, with unit "O" being the primary uni<br>For dual-volume drives such as CDC's CMD. Lark, etc., or For dual-volume drives such as CDC's CMD, Lark, etc., or<br>drives that the controller treats as dual volume (indicated drives that the controller treats as dual volume (indicat<br>In the Disk Drive "HELP" section of ZETACO's Configurator in the Disk Drive "HELP" section of ZETACO's Configurator<br>program on the Software Support Package tape), the drive . program on the Software Support Package tape), the drive. must be set to unit 0 or 2, with the next consecutive odd<br>unit number used by the other volume of the disk drive. must be set to unit of or 2, with the hext consecutive our<br>unit number used by the other volume of the disk drive.<br>Ensure the disk drive you are installing has the index and<br>sector signals on the "A" cable. If these signal sector signals on the "A" cable. If these signals are on<br>the "B" cable only, the controller will not function correctly.

# 2.4.3 SPECIAL CONSIDERATIONS

SPECIAL CONSIDERATIONS FOR THE FUJITSU 2351 SECTOR SELECTION

The FUJITSU 2351 should be set to 48 sectors per track by setting the number of bytes per sector to 586 and not 587 as Indicated the Fujitsu 2351 manual. This will provide a more even distribution of the available track capacity between the 48 sectors, allowIng the subsystem to perform better.

The following Fujitsu jumpers should be Installed to achieve The following Fujitsı<br>586 bytes per sector:

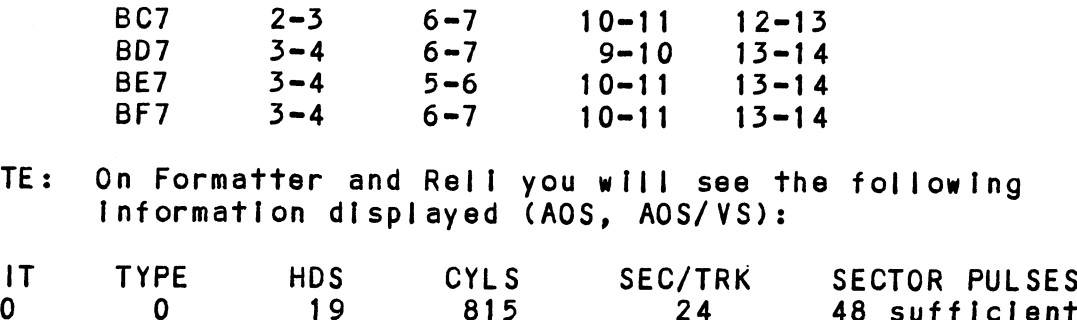

NOTE: On Formatter and Rell you will see the following Information displayed (AOS, AOS/VS): BE/ 5-4 5-6 10-11 13-14<br>BF7 3-4 6-7 10-11 13-14<br>NOTE: On Formatter and Reli you will see the following<br>Information displayed (AOS, AOS/VS):<br>UNIT TYPE HDS CYLS SEC/TRK SECTOR PULSES

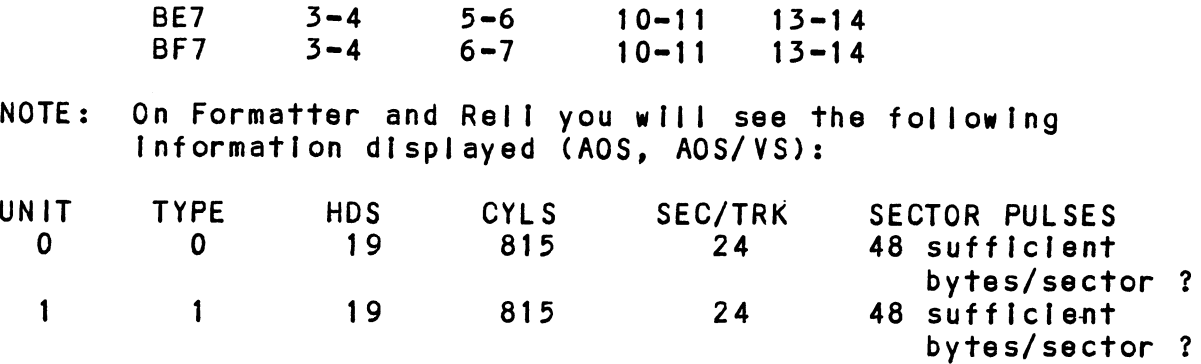

In this example, the Sector Pulses are correct, allowing you to proceed,

.<br>SPECIAL CONSIDERATIONS FOR THE CDC 9457 (LARK II) SPECIAL CONSIDERATI<br>AND CDC 9455 (LARK)

....<br>Ensure options W-4 and W-8 are installed within the disk<br>drive. W-4 identifies Auto Seek on head change. W-8 insure options W-4 and W-8 are installed within the disk<br>drive. W-4 identifies Auto Seek on head change. W-8<br>identifies two volumes (CDC terms it CMD). The CDC Lark drive. W-4 identifies Auto Seek on head change. W-8<br>Identifies two volumes (CDC terms it CMD). The CDC Lark is factory set at 32 sectors. The 64 sector version is<br>not useable.

### 2.4.4 REMOTE DRIVE START

On Initial power up, the Controller will delay activating Pick/Hold (spins up drive) for one second. This feature Pick/Hold (spins up drive) for one second. This feature eases the initial current demand on the AC power source.<br>This feature requires that the disk drive be selected for<br>remote operation. If the remote spin up feature has not remote operation. If the remote spin up feature has not<br>been selected in Mode 2, then Pick/Hold is grounded, which will issue a continuous Pick/Hold.

# 2.5 CONTROLLER BOARD INSTALLATION

<u>controller bonne thorneention</u><br>Carefully select an I/O ONLY slot, (reference Table 1.1), Carefully select an I/O ONLY slot, (reference Table 1.1),<br>and guide the controller board in by allowing the edges of<br>the board to follow the guides evenly. Use the lock tabs The board to follow the guides evenly. Use the lock tabs<br>on the two outside corners to provide leverage when the board<br>meets the connector. Use equal pressure on both lock tabs on the two outside corners to provide leverage when the board<br>meets the connector. Use equal pressure on both lock tabs until the board seats firmly into the backplane connectors.<br>CAUTION: AN I/O ONLY SLOT MUST BE USED. COMPONENT DAMAGE

: WILL OCCUR IF A SLOT OTHER THAN 1/0 ONLY IS USED. AN 1/0 ONLY SLOT MUST BE USED<mark>.</mark> COMPONENT DAM<br>Will Occur if a slot other than 1/0 ONLY is u<br>REFER TO SECTION 1.3.2. ZETACO'S WARRANTY IS VOID IF A NON=!/0 ONLY SLOT IS USED. REFER TO SECTION 1.3.2. ZETACO'S WARRANTY IS<br>VOID IF A NON-1/0 ONLY SLOT IS USED.<br>2.5.1 PADDLEBOARD INSTALLATION

Two paddleboards connect onto the minicomputer backplane pins. Observe which slot the BMX=-3 occupies [n order to pins. Observe which slot the BMX-3 occupies in order to determine which set of backplane pins to use for connection. determine which set of backplane pins to use for connection of the "A" backplane and one<br>One paddleboard connects to the "A" backplane and one<br>on the "B" backplane. Make sure the CPU backplane pins on the "B" backplane. Make sure the CPU backplane<br>are straight first, then reference Figure 2.4 for<br>proper installation. The paddleboard (labeled "B") are straight first, then reference Figure 2.4 for<br>proper installation. The paddleboard (labeled "B")<br>with the 60-pin header goes on the "B" backplane. The with the 60-pin header goes on the "B" backplane. The paddleboard (labeled "A") with the four 26-pin headers on the "B" backplane. Make sure the CPU backplane pins<br>are straight first, then reference Figure 2.4 for goes to the "A" backplane.

A fair amount of Insertion force resistance Is presented A fa<mark>ir amount of insertion force resistance is present</mark><br>by these connectors, so carefully rock the paddleboard by these connectors, so carefully rock the paddleboard back and forth while exerting pressure in order to guide all the pins into the connector. A tair<br>by thes<br>back an<br>all the<br>2.6 CABLING

# 2.6 CABLING<br>2.6.1 INTERNAL DISK CABLING

As shown In Figure 2.4, the socket connector end of the As shown in Figure 2.4, the socket connector end of the<br>60-conductor cable (referred to as internal SMD "A" cable)<br>plugs into the "B" paddleboard. The other end of this plugs into the "B" paddleboard. The other end of this cable (D connector) mounts on the backpanel.<br>NOTE: Paddleboard "B" with 12-pin mode plug

Paddieboard "B" with  $12$ -pin mode plug may extend rade research the result in the process of the paddleboard with another controller board and the paddleboard is set<br>In the next slot. Simply pop off the red cap of In the next slot. Simply pop off the red cap of<br>the 12-pin mode plug exposing the internal metal e 60-pin header goes on the "formational charge of the "A" backplane.<br>
amount of insertion force respectively root of inserting pressure pins into the connector.<br>
Louise into the connector.<br>
Louise into the connector.<br>
Lou

The socket connector end of the 26=conductor cable The socket connector end of the 26-conductor cable<br>(referred to as internal SMD "B" cable) plugs into the<br>"A" paddleboard. The other end of this cable (D connector) "A" paddleboard. The other end of this cable (D connector) na paddieboard. The other end of this cable to connector<br>mounts on the backpanel. Observe the port assignments<br>on the paddleboard in order to keep track of which ports<br>are 0-3 on the backpanel. If more than one drive is to on the paddleboard in order to keep track of which ports<br>are 0-3 on the backpanel. If more than one drive is to be connected, we recommend labeling the associated port(s)<br>on the CPU connector panel.

#### $2.6.2$ EXTERNAL DISK CABLING

As shown [In Figure 2.5, the 60-conductor "A" cable connects As shown in Figure 2.5, the 60-conductor "A" cable conned<br>the appropriate backpanel D connector to the first drive. the appropriate backpanel D connector to the first drive, then continues from drive to drive in a daisy chain fashion.<br>The last drive in the chain must have a terminator installed<br>in place of the daisy chain cable. This terminator is in place of the daisy chain cable. This terminator is<br>located within the disk drive.

Each drive must have a 26-conductor "B" cable connected Each drive must have a 26-conductor "B" cable connector in a<br>between the drive and the backpanel D connector in a between the drive and the backpanel D connector in a<br>radial fashion. Connect external ground wire on both A and B cables to the drive's chassis ground.

Ensure that the port [Is configured (by use of Configurator Ensure that the port is configured (by use of Configur<br>Program) to match the corresponding drive type plugged Program) to match the corresponding drive type plugged<br>into that port.

If Non=FCC cables are being used, the "A" cable plugs directly into the "B" paddleboard, and the "B" cable plugs directly into the "A" paddleboard.

# 2.6.5 BMC BUS CABLING

The two BMC bus cables provided have a single 40-pin The two BMC bus cables provided have a single 40-pin<br>connector on one end and a group of 4, 6, or 8 connectors<br>on the other end. Install the BMC bus cables as shown in on the other end. Install the BMC bus cables as shown<br>Figure 2.4, observing proper connector orientation, by Figure 2.4, observing proper connector orientation, by<br>plugging the single-plug end of the cables into the DG BMC I/F and the multiple=-plug end of the cables [nto the BMX=3 and Other BMC peripheral controllers. Reference Section 2.3.2 and the multiple-plug end of the cables into the BMX-3 and<br>other BMC peripheral controliers. Reference Section 2.3.2 for BMC termination installation. If the data channel is<br>being used for data transfer, the BMC cables need not be installed.

#### 2./ SUBSYSTEM GROUNDING

Because the AC power system safety ground does not .<br>Because the AC power system safety ground does not<br>necessarily satisfy all system grounding requirements, necessarily satisfy all system grounding requirements, additional connections are required to earth ground, referred to as system ground. The controller and its<br>attached drive(s) must be connected to a singlepoint referred to as system ground. The controller and its<br>attached drive(s) must be connected to a singlepoint<br>ground system. Ground connections are made via ground ground system. Ground connections are made via ground<br>braids that pass from drive to drive, drive to computer<br>chassis and computer chassis to earth ground. Refer to chassis and computer chassis to earth ground.<br>Figure 2.5.

FIGURE 2.4 Board Diagram

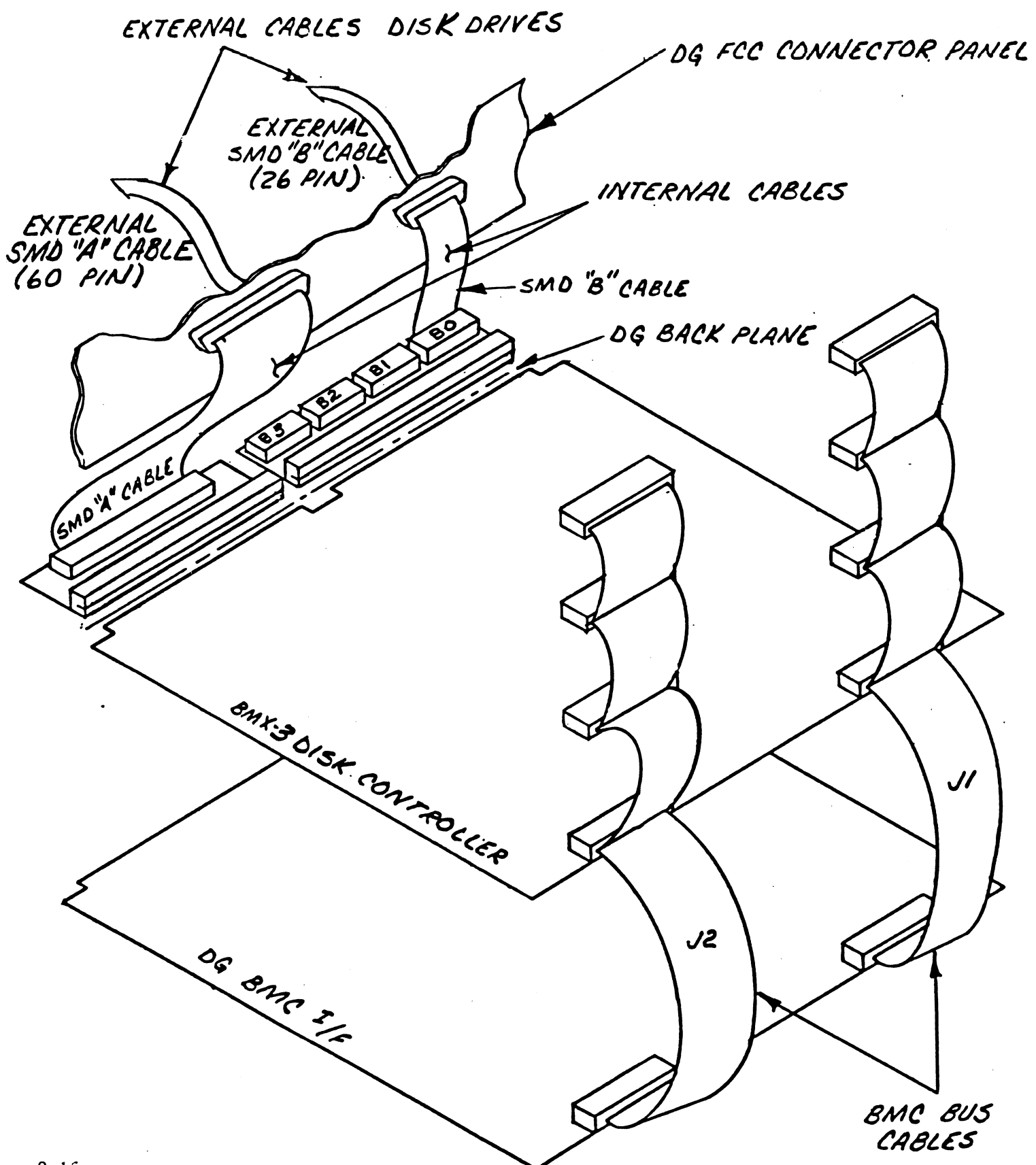
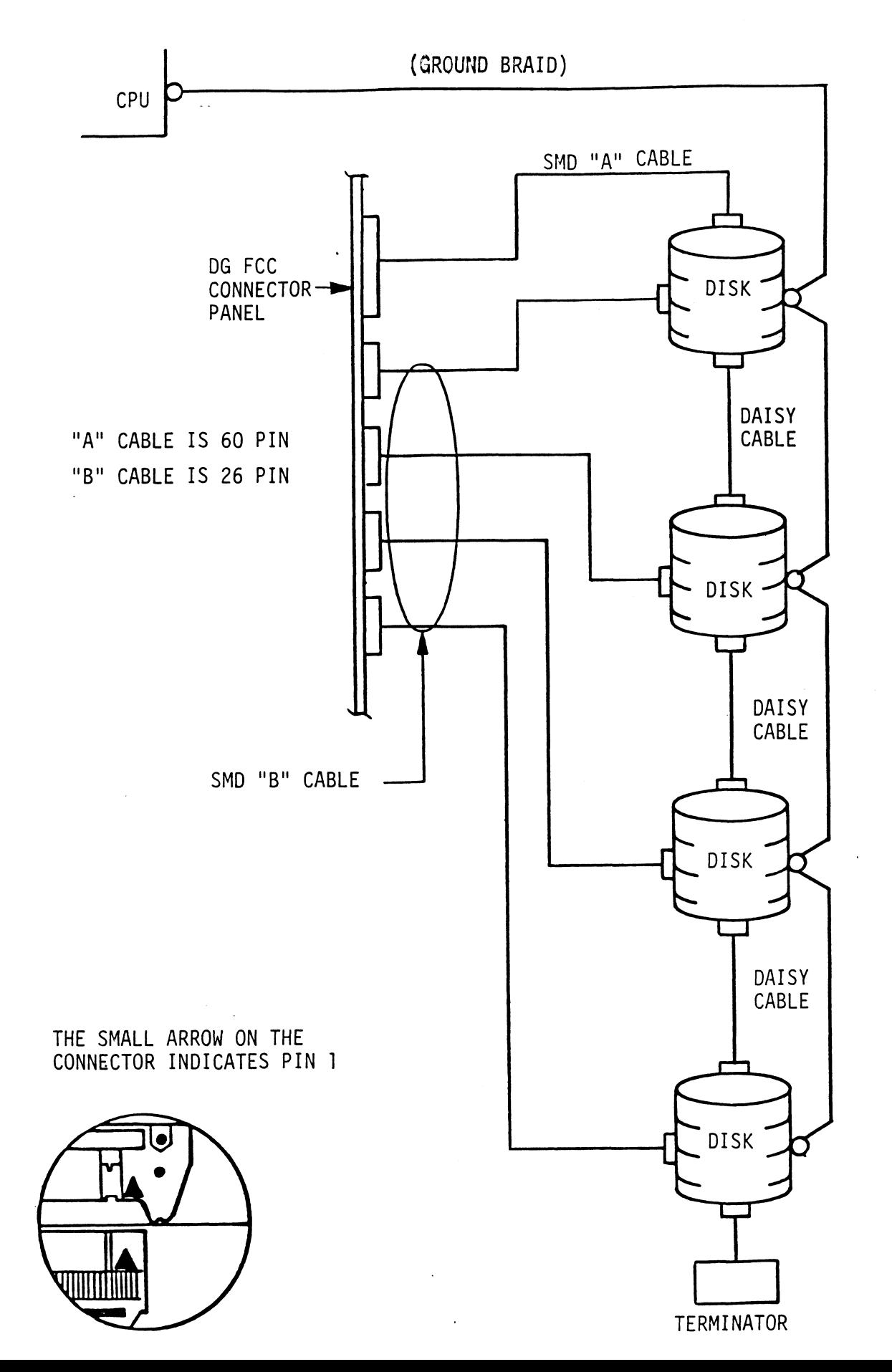

 $2 - 17$ 

WARNING = To ensure proper ground return to earth, each component In the system must be connected using component in the system must be connected using within each drive may need to be jolned (consult your drive manual). The drives must then be your drive manual). The drives must then be joined by a daisy chain grounding braid and<br>connected to the grounding post at the rear of the computer cabinet.

#### 2.8 SYSTEM POWER UP

Turn system power ON. The BMX-3 will perform an initial "Self-test" by briefly IIghting a red LED. A good test is indicated by the LED turning OFF. For more details or If selftest falls refer to Section 3.0. After power up, the yellow LED should turn off If the controller has not been configured for a dual port drive and the disk drive Is powered on. See Section 1.3.1 for LED definitions.

### 2.9 USING THE SOFTWARE SUPPORT PACKAGE TAPE

The Software Support Package tape Is structured so that the The Software Support Package tape is structured so that<br>programs on Files 2 through 7 can be loaded and executed programs on Files 2 through 7 can be loaded and executed directly from the tape. Files 0 and 1 contain the software<br>that enables you to boot from the tape and select the particular program you want loaded [nto the system.

Each of the programs on Files 2 through 7 Is a stand-alone program. This means that they do not need, and cannot have, program. This means that they do not need, and cannot have, an operating system running when they are executed. Programs cannot be loaded onto your disk directly from Files 0-7. File 8 for RDOS and File 9 for AOS (or AOS/VS) contain the programs in the standard system dump format and you can load them from these files to your disk. Even after the programs have been transferred to your disk, you should retain the<br>Software Support Package tape in case of disk subsystem problems.

The following sequence of events is recommended by ZETACO. Each step is described in greater detail in the subsequent sections of this chapter. sections of this chapter.<br>1. Mount the Software Support Package tape and boot it.

- 1. Mount the Software Support Package tape and boot i<br>2. Select #2 on tape menu configure the Controller.
- 2. Select  $#2$  on tape menu configure the Controller.<br>3. Select  $#4$  format the media. (Generally required
- 3. Select  $#4$  format the media. (Generally required.)<br>4. Select  $#3$  disk Diagnostics.
- 
- 4. Select #3 disk Diagnostics.<br>5. Select #5 disk Reliability.

NOTE: It Is not essential that you run Diagnostics It is not essential that you run Diagnostics<br>or Reliability; however, they will locate disk or Reliability; however, they will locate disk<br>subsystem problems. It is better that this be checked out at This point than after you have loaded your data.

The Bootstrap Procedure for the Software Support Package tape is:<br>1. Mount the Software Support Package tape on the drive

- Mount the Software Support Package tape on the drive<br>and put it on-line. Be sure that the BPI setting matches and put it on-line. Be sure that the BPI setting matches<br>that specified on the tape label. 2. Program Load. The method of program load vartes for
- the spectried on the tape fabet.<br>Program Load. The method of program load varies for<br>the different processors. Some of the possibilities the different processors. Some of the possibilities<br>are described here.

If your system has front=panel switches, set them to If your system has front-panel switches, set them to<br>100022 when loading from the primary tape drive, or to<br>100062 when loading from the secondary tape drive. Then 100062 when loading from the secondary tape drive. Then<br>press reset and the program load switch.

For the S140 virtual console, set 11A to 100022 (or 100062 for secondary tape drive). Then enter 100022L (or 100062L).

For the \$120 virtual console, enter 22H (or 62H for the secondary tape drive).

For MV class CPU's you must enter the full virtual console and respond to the prompt:

SCP=CLI> with BOOT 22 (or 62 for secondary tape) spond to the prompt:<br>
SCP-CLI><br>
with BOOT 22 (or 62 for se<br>
e Software Support Package M<br>
LE # PROGRAM<br>
2 .BMX-3 CONFIGURATOR

3. The Software Support Package Menu will be displayed:

FILE # PROGRAM

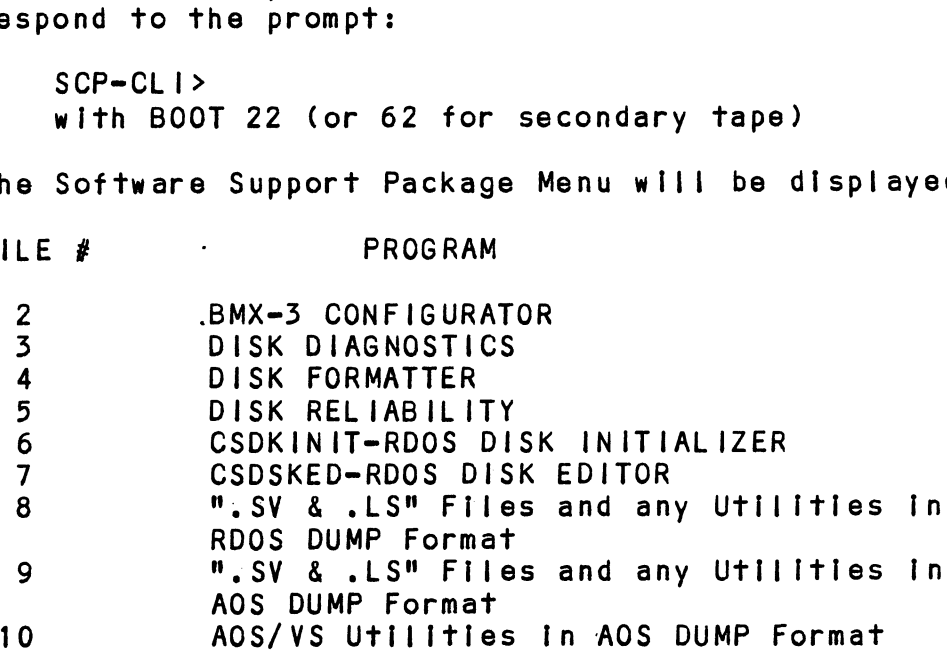

Flle Number?

You should enter the number of the program you wish to execute.

### 2.9.1 CONFIGURING THE BMX=3

CONFIGURING THE BMX-3<br>The Configurator Program replaces hardware switches. You must The Configurator Program replaces hardware switches. You must<br>run File #2 on the Software Support Package in order to<br>install your BMX-3. See Section 2.11 for further information.

### 2.9.2 DISK DRIVE SECTOR SETTING VERIFICATION

The BMX=3 provides a feature that allows the Formatter, The BMX-3 provides a feature that allows the Formatter,<br>Reliability and Diagnostics Programs to display the actual<br>number of sector pulses detected by the controller. This number of sector pulses detected by the controller. This<br>enables the user to verify that the disk drive has been correctly configured before attempting any data transfers.

NOTE: ONLY FULL SECTORS WILL BE COUNTED.

#### 2.9.3 DISK FORMATTER

NOTE: If the Sector Slip option is utilized, skip this section and refer to the Sector Slip Manual.

The first thing to be done after the BMX=3 Is configured Is to run the Formatter Program (File #4). Run a minimum of to run the Formatter Program (File #4). Run a minimum of<br>3 passes, preferably 6 passes, of surface analysis. Be sure to disable Error Correction with the Configurator Program before starting the Formatter Program. See Program before starting the Formatter Program.<br>Section 3.2 for more detailed information.

#### $2.9.4$ DISK RELIABILITY

It Is recommended that the Disk Reliability program lt is recommended that the Disk Reliability program<br>(File #5 on tape) be run for at least one pass to ensure (File #5 on tape) be run for at least one pass to ensure<br>a reliable subsystem before storing the system data on it. a reliable subsystem before storing the system data o<br>If any problems are encountered, the disk Diagnostic. (File #3 on tape) can be used to Identify the source of the problem. See Section 3.2 for more detailed [nformation.

#### 2.9.5 DFMTR/DKINIT

The disk [Is now ready to be Initlalized by running D.G.'s The disk is now ready to be initialized by running D.G.'s<br>DFMTR program (not supplied with controller) for AOS or<br>AOS/VS operating systems. Run ZETACO'S CSDKINIT program on AOS/VS operating systems. Run ZETACO'S CSDKINIT program on File #6 of the Software Support Package tape for RDOS or<br>ERDOS. D.G.'s DKINIT will also work for true emulations, ERDOS. D.G.'s DKINIT will also work for true emulatic<br>but CSDKINIT gives the capability of expanded capacity<br>support. ZETACO recommends CSDKINIT for RDOS/ERDOS. support. ZETACO recommends CSDKINIT for RDOS/ERDOS.<br>NOTE: When initialization is complete, the on-board

When initialization is complete, the on-board ECC<br>can be enabled with the Configurator Program.

See Section 3.2 for more detalls.

### 2.10 SYSGEN CONSIDERATIONS

Listed below Is an example of part of the RDOS system generator. generator.<br>1. Number of 6060/6061/6067/6122/6160/6161 Disk

- Number of 6060/60<br>Controllers (0<del>-</del>2) 2. Device Primary ("0") or Secondary ("1")
- 2. Device Primary ("O") or Secondary ("1")<br>3. Controller #1 6160/6161 Tvpe? ("O"=NO, "1"=YES)
- 3. Controller #1 6160/6161 Type? ("O"=NO, "1<br>4. Number of Devices for Controller #1 (1-4)
- 4. Number of Devices for Controller #1 (1-4)<br>5. Number of other types of Moving Head Disk
- Controllers (0=2)
- 
- 6. Device Primary ("0") or Secondary ("1") NOTE: On tine three answer NO when running RDOS. When you On line three answer NO when running RDOS. When you answer NO, you allow up to four disk drives (6160 or 6161) to be connected to the BMX-3. "YES" allows<br>only two disk drives (6160 or 6161) to be connected.

#### 2.11 BMX=3 CONFIGURATOR

The BMX=3 Controller [fs configured for your particular system via software. Before you will be able to access system via software. Before you will be able to access<br>your disk(s), the BMX-3 Controller must be configured to<br>reflect your requirements. To do this. load the BMX-3 .<br>reflect your requirements. To do this, load the BMX-3<br>Configurator Program from the Software Support Package tape<br>per instructions in the preceding section. The Configurator per instructions in the preceding section. The Configurator<br>Program is located on File #2 of the tape. Program is located on File #2 of the tape.<br>The Program displays a heading and an introduction. Read

The Program displays a heading and an introdu<br>the introduction carefully before proceeding.

Initially you must specify on which device code the BMX=3 controller fs currently running. This Is so that the current configuration facts can be read from the Controller's EEPROM (Electrically Erasable Programmable Read Only Memmory). If this figure in the Islam Berread from the confronter is ELING.<br>This is the Initial Installation, the BMX-3 will be set at<br>device code 27 octal. See Section 2.3.4 for device code device code 27 octal. See Section 2.3.4 for device code<br>selection.

The BMX=3 Configurator Program Includes both a HELP menu The BMX-3 Configurator Program includes both a HELP mer<br>for general questions and a HELP command for each item. for general questions and a HELP command for each item. Please use these functions whenever you are uncertain as<br>to what to do. The purpose of the Configurator is to to what to do. The purpose of the Configurator is to<br>change the pre-set facts to reflect your environment, and<br>then to update the EEPROM on the Controller. The Controller then to update the EEPROM on the Controller. The Controller<br>will then perform according to the particular configuration you have specified.

### SYSTEM REQUIREMENTS TO RUN CONFIGURATOR PROGRAM

- a) Nova/Eclipse or MV Family CPU with 32K Words Memory a) Nova/Eclipse or MV Famil<br>b) BMX-3 Controller Board/s
- 
- c) Console on Device 10/11
- b) BMX-3 Controller Board/s<br>c) Console on Device 10/11<br>d) Printer at 17, in order to use Logging

The following sections describe the configurable features supported by the BMX=3.

### 2.11.1 DATA TRANSFER MODE

The BMX=3 can be configured for either Data Channel transfer or Burst Multiplexor Channel transfer. BMC mode Is required for AOS/VS.

### 2.11.2 BMC BUS PRIORITY

The BMX=3 has the capability of functioning with up to seven other BMC peripheral controllers. However, some D.G. computers, such as the MV/4000 and S=280 only support up to four BMC devices. In this case you must select priorities computers, such as the MV/4000 and S-280 only support up<br>to four BMC devices. In this case you must select priorities 0 thru 3, 3 being the highest priority. The lower the priority number the lower the priority level. If there is more than one BMC device, make sure you select a priority<br>level that is different than the other BMC devices.

### 2.11.5 DISK CONFIGURATION

The BMX=3 Is capable of running with virtually any The BMX-3 is capable of running with virtually any<br>disk drive that meets the SMD specifications, including ESMD<br>and the 20 Mhz HSMD drives. Traditionally, when running and the 20 Mhz HSMD drives. Traditionally, when running under AOS or AOS/VS, only those drives that met the sizing characteristics of the supported emulations could be used. However, Virtual Mapping circumvents many of these operating system restrictions, and allows higher formatted yields from some drives that normally map out inefficiently. Under RDOS,<br>the BMX-3 can take advantage of the full capacity of most the BMX-3 can take advantage of the full capacity of mos<br>disk drives using ZETACO'S CSDKINIT program which allows disk drives using ZETACO'S CSDKINIT program whi<br>deviation from the standard DG disk emulations.

DUAL VOLUME DRIVES:

lf a dual volume drive is to be connected, the drive<br>must be configured to an even-numbered unit. A dual volume must be configured to an even-numbered unit. A dual volume drive is treated as two logical units, so a maximum of two<br>dual volume drives, or one dual volume drive and two single volume drives can be connected. volume drives can be connected.<br>NOTE: The Kismet Family - 6160, 6161 and 6214, under AOS

The Kismet Family - 6160, 6161 and 6214, under AOS.<br>and AOS/VS, only allow two, single-volume drives or one dual=volume to be connected.

There are two forms of dual volume drives. One has two whill are the forms of dual volume drives. One has the There are the forms of dual volume drives. One has the<br>There is a volumes. (Examples are CDC Lark, Amcodyne 7110 and CDC 9448 Sertes.)

The other form of dual-volume is treating one physical drive The other form of dual-volume is treating one physica<br>as 2 logical units (if drive characteristics permit). as 2 logical units (if drive characteristics permit).<br>For example, dual 6061 emulation (AOS) operation for the For example, dual 6061 emulation (AOS) operation for the<br>Fujitsu 2351 Eagle, or dual 6161 emulation (AOS) operation Fujitsu 2351 Eagle, or dual 6161 emulation (AOS) operation for the Fujitsu 2333 drive, or Dual 6122 emulation operation<br>for the Fujitsu 2361 drive.

in all cases, dual volume drives must have both unlfts formatted before reading or writing.

# 2.11.4 ERROR CORRECTION ENABLE

When this function Is enabled, on=board error correction and data strobe early/late occur automatically on bad when this function is enabled, on-board error corre<br>and data strobe early/late occur automatically on b<br>data. Also, a running count of ECC corrections and data. Also, a running count of ECC corrections and successful data strobe early or late data recoveries are logged in scratch pad memory, with a separate count for<br>each unit. With this function disabled, ECC corrections must be handled by the software. This feature can be selected on any port.

#### 2.11.5 THROTTLE BURST RATE

This is defined as the number of word transfers that take This is defined as the number of word transfers that take<br>place over either the DCH or the BMC on a single bus access. place over either the DCH or the BMC on a single bus acces<br>Throttle adjustment is dependent on the type of system<br>configuration into which the Controller is installed. Too configuration into which the Controller is installed.<br>Iow of a throttle setting could result in slow disk low of a throttle setting could result in slow disk<br>performance, and too high of a setting could cause a data<br>late on another DCH or BMC device. The BMX-3 supports late on another DCH or BMC device. The BMX-3 supports 4, 8, 16, 32, 64, 128 and 256 word Burst Rates. A Burst<br>Rate of 16 is recommended for DCH and 32 is recommended for BMC, x NOTE: If running a 20 Mhz. disk drive in a non-interleaved<br>NOTE: If running a 20 Mhz. disk drive in a non-interleaved successful data strobe early or late data recoveries<br>each unit, with a separate coupled in screath pad memory, with a separate coupled<br>each unit. With this function disabled, ECC correcting<br>must be handled by the software. rexample, dual oubi emulation (NAS) operation<br>in the Fujitsu 2351 Eagle, or dual 5161 emulation (AK)<br>or the Fujitsu 2353 arive, or Dual 5161 emulation (AK)<br>or the Fujitsu 2353 arive, or Dual 6122 emulation<br>frithe Fujitsu 2 r example, dual 6061 smultation (A0S) operation<br>
inter and the studies of the multation (A0S) operation<br>
inter the Fujitsu 2353 drive, or bual 6161 smultation (A<br>
r the Fujitsu 2353 drive, or bual 6122 smultation<br>
all case all cases, dual volume drives must have bo<br>manited before reading or writing.<br>
ROR CORRECTION ENABLE<br>
en this function is enabled, on-board error<br>
d data strobe early/late occur automaticali<br>
ra. Also, a running count of E ROR CORRECTION ENABLE<br>
en this function is enabled, on-board error<br>
d data strobe early/late occur automaticalia<br>
tha. Also, a running count of ECC correction<br>
creasful data strobe early detected for<br>
elogged in scratch pa

lf running a 20 Mhz. disk drive in a non-interleave<br>mode of operation. (interleave 1:1. no dual-volume, mode of operation, (interleave 1:1, no dual-volume, mode of operation, winterfeave i.i, no duar-vord<br>no double cylinder) for example, when running a<br>FUJITSU 2361 with Sector Slip, use the following<br>BMC Throttle Rate guidelines: (based on 602 bytes/sector.)

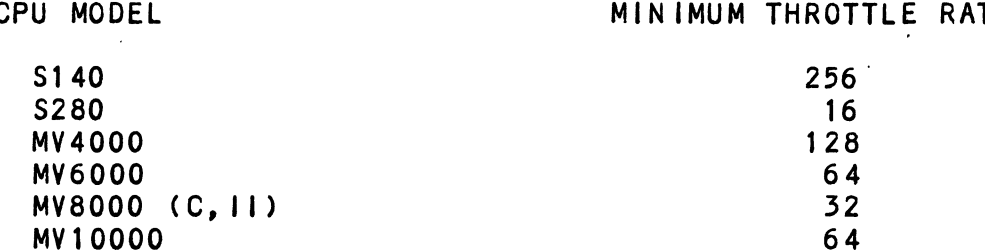

Refer to Section 2.4.1 for additional information.

The BMX=3 allows you to select a different Burst Rate for each drive port, thereby giving the ability to fine tune the bus to a particular speed of the disk drive.

#### 2.11.6 BREAK COUNT INTERVAL

<u>BREAR COONT INTERTAL</u><br>Utilized only in the BMC mode. the Break Count Interval is Utilized only in the BMC mode, the Break Count Interval is<br>defined as the period of time that the BMX-3 is off the BMC Utilized only in the BMC mode, the Break Count Interval is<br>defined as the period of time that the BMX-3 is off the BMC<br>bus. With the Break Count set to 0 there is an inherent 1.4 bus. With the Break Count set to 0 there is an inheren<br>microsecond OFF time (delay between requests), which is the break count setting recommended by ZETACO. Each additional count adds 200 nanoseconds to the OFF bus time.

NOTE: The equivalent to the Break Count recommended by DG on 6160 is a setting of 25.

lf there are other BMC devices present, It may be desirable to Increase this count to allow more time for the other large, slow disk performance may result. A larger Break devices to access the bus. If the Break Count Is set too Count also allows the CPU more memory time.

The BMX=3 allows you to set a different Break Count on each drive port, which gives the ability to fine tune the bus according to disk speed.

# 2.11.7 SECTOR SLIP

<u>--------------</u><br>The BMX-3 has an optional feature called Sector Slip, which The BMX-3 has an optional feature called Sector Slip, whic<br>provides the capability of utilizing spare sectors to skip provides the capability of utilizing spare sectors to skip over sectors that contain media defects. In effect, the media will appear flawless to the system, and thus reduce system<br>overhead. If this option is to be enabled, you will need overhead. If this option is to be enabled, you will need<br>to run an optionally available Sector Slip Formatter Program. to run an optionally available Sector Slip Formatter Program.<br>Sector Slip cannot be used on a disk with sector interleaving Sector Slip cannot be used on a disk with sector interleaving or one that is configured as dual-volume (two logical units).<br>See the Sector Slip manual for more details if you purchased Sector Slip.

# 2.11.8 SECTOR INTERLEAVE RATIO

<u>vector interective nation.</u><br>Non-Interleave (1:1) is recommended for optimum performance. Non-interleave (1:1) is recommended for optimum pe<br>and should be sufficient on the BMC in most cases.

The BMX=35 supports any {fnterleave from 2:1 up to 6:1 and each The BMX-3 supports any interleave from 2:1 up to<br>drive port can have a different interleave ratio. drive port can have a different interleave ratio.<br>Interleaving may be desired to fine tune a system's drive port can have a different interleave ratio.<br>Interleaving may be desired to fine tune a system's<br>performance. This is to avoid going a full revolution on the performance. This is to avoid going a full revolutic<br>disk when the CPU cannot respond fast enough to catch disk when the CPU cannot respond fast enough to catch<br>the next consecutive sector.

If system performance is too slow to access the next If system performance is too slow to access the next<br>consecutive sector, which is indicated by extremely slow disk consecutive sector, which is indicated by extremely slow di<br>performance, then an interleave factor of 2:1 or greater<br>should be selected. To maintain optimum performance. don't should be selected. To maintain optimum performance, don't select an interleave greater than is required to access the<br>next consecutive sector in a multiple sector transfer.

### 2.11.9 MEDIA FORMAT

The BMX=3 has the capability of supporting, simultaneously, up to four different types of disk media format. This also means that each drive port could be running a totally different media format.

.<br>If ZETACO format is specified, one of three possible If ZETACO format is specified, one of three possible<br>formats will automatically be selected according to the formats will automatically be selected according to the disk model that was specified earlier:

> ZETA 1 = Standard SMD Drives ZETA 2 = Fujitsu 20 MHZ Drives ZETA 3 = ZETACO High Speed Compatible

## 2.11.10 SYNC BYTE

The BMX=3 supports a media format that contains a header sync byte and data field sync byte, Instead of just a The BMX-3 supports a media format that contains a heade<br>sync byte and data field sync byte, instead of just a<br>sync bit. The sync byte provides better header address sync byte and data field sync byte, instead of just a<br>sync bit. The sync byte provides better header address<br>and data integrity. This sync byte is user-definable for sync bit. The sync byte provides better header address<br>and data integrity. This sync byte is user-definable for and dard integrity. This sync byte is user-definable for<br>each drive port on the BMX-3. Any value between 01 hex and<br>FF hex is acceptable, although 93 hex (223 octal) is the<br>recommended value. When entering a sync byte use FF hex is acceptable, although 93 hex (223 octal) is the recommended value. When entering a sync byte use the octal number. This feature can provide a means for disk pack access security between different disk subsystems.

# 2.12.0 VIRTUAL MAPPING

The purpose of this Section Is to provide Information as to The purpose of this Section is to provide information as to<br>the benefits of considering the use of the Virtual Mapping<br>Feature with the BMX-3 Disk Controller. The main issue is to Feature with the BMX-3 Disk Controller. The main issue is to look into how this feature will allow additional drive type<br>to be used with AOS and be media efficient without modifing<br>the operating system (patching). The term AOS used in this to be used with AOS and be media efficient without modifing<br>the operating system (patching). The term AOS used in this section of the manual will mean AOS and AOS/VS. Unlike RDOS. with the advantage of ZETACO's DKINIT program, AOS requires that the drive must at least be equal to the characteristics of a DG emulation (cylinders, heads, & sectors). Non virtual mapping supports a very limited number of drives, because either the down-sized characteristics for AOS makes the drive very media inefficient or the drive cannot be sized correctly as a DG type drive. A solution to this would be<br>to configure the controller for virtual mapping where as the to configure the controller for virtual mapping where as t<br>only restriction is that the block size must be equal to<br>or exceed a DG emulation block size. This form of virtual only restriction is that the block size must be equal t<br>or exceed a DG emulation block size. This form of virt<br>mapping is called Block Address Translation (BAT). The mapping is called Block Address Translation (BAT). The advantage of BAT is a drive with a maximum cylinder, head,<br>or sector address that differs greatly from a DG drive may now be considered for AOS.

## 2.12.1 SCOPE

This Section will Identify some of the drives that currently cannot support AOS without vitual mapping due to the nature of thelr characteristics and also having a low efficiency as compared to RDOS. The RDOS to AOS comparison will be their characteristics and also having a low efficiency as<br>compared to RDOS. The RDOS to AOS comparison will be<br>illustrated by the aid of matrix tables. The three DG emulation groups (Zebra, Kismet, & Vulcan) will be discussed illustrated by the aid of matrix tables. The three<br>emulation groups (Zebra, Kismet, & Vulcan) will be d<br>with regards to their importance to BAT. Methods of with regards to their importance to BAT. Methods of<br>increasing capacity yield via BAT will be represented by tables.

### 2.12.2 DG DISK DRIVE SIZING CHARACTERISTICS

It Is considered useful, on the drive manufacturers point of view, to determine media effictency by comparing unformatted capacity with formatted capacity. Unformatted and bytes per track. Formatted capacity relates to the type capacity Is defined as the product of the cylinders, heads, of system requirements, i.e. the number of data bytes.<br>The system requirements, i.e. the number of data bytes. of system requirements, i.e. the number of data bytes.<br>Data General requires that each sector must contain 512 bytes<br>of data. Formatted also means to include a beader field for of data. Formatted also means to include a header field for<br>sector address verification and gap fields for adhering to drive specification (PLO Sync, Read Gate Delay, Pad, etc.).

A more effective way of Indicating drive capacity with A more effective way of indicating drive capacity with<br>respect to Data General would be to multiply the maximum A more errective way of indicating drive capacity with<br>respect to Data General would be to multiply the maximu<br>characteristics (cylinder, head, and sector) times 512.<br>Let C = Maximum Cylinder Address<br>H = Maximum Sector Add

Let <sup>C</sup> <sup>=</sup> Maximum Cylinder Address H = Maximum Head Address S = Maximum Sector Address<br>Then: Byte Capacity = (C)(H)(S)(512)

Since 512 bytes per sector Is a Data General constant It . Since 512 bytes per sector is a Data General constant it<br>would simplify any further calculations by dropping it and would simplify any further calculations by dropping it and<br>then call the product block size.

Block  $size = (C)(H)(S)$ 

For means of comparison, It would be appropriate to suggest that RDOS Is 100% efficient. That Is to say the only drive that RDOS is 100% efficient. That is to say the only drive would be 2048 cylinders, 32 heads, and 64 sectors as maximum addresses. Another way of looking at it Is this Is also addresses. Another way of looking at it is this is also<br>the maximum addresses that can be represented by the program<br>control accumulators (i.e. DOA, DOB, & DOC).

## 2.12.5 DG DISK EMULATION GROUPS

BAT is bounded by the set of DG emulation block stzes to be functional In an AOS or environment. There are seven different block sizes BAT can choose from for greatest media functional in an AOS or environment. There are seven<br>different block sizes BAT can choose from for greates:<br>efficiency. The seven block sizes, as defined by the respective emulation, are divided up Into three groups: 1) Zebra 2) Kismet 3) Vulcan. Table 2.4 defines each emplotive emulation, are divided up into three groups:<br>1) Zebra 2) Kismet 3) Vulcan. Table 2.4 defines each<br>emulation and group. Please observe the symbol assigned to each Individual emulation type as they will be used frequently thoughout this Section.

### TABLE 2.4 DG Emulation Groups

### ZEBRA

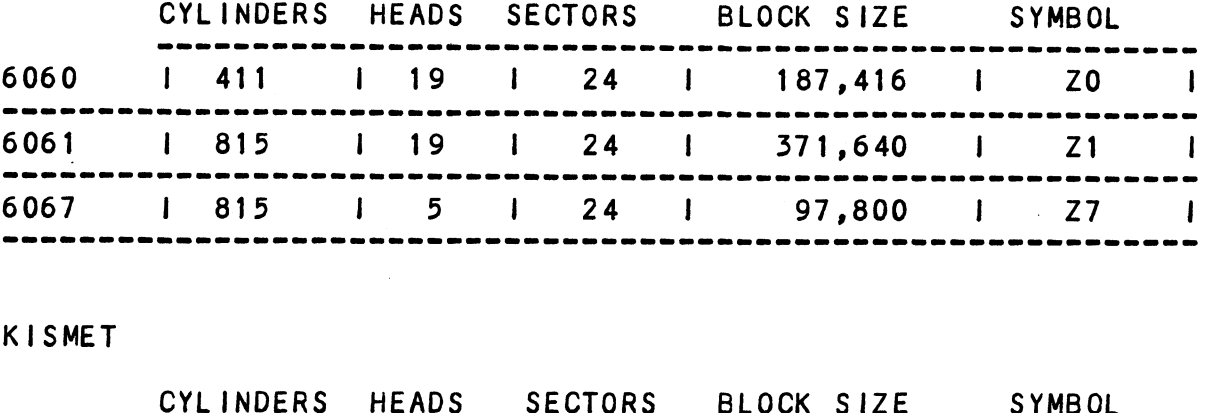

KISMET

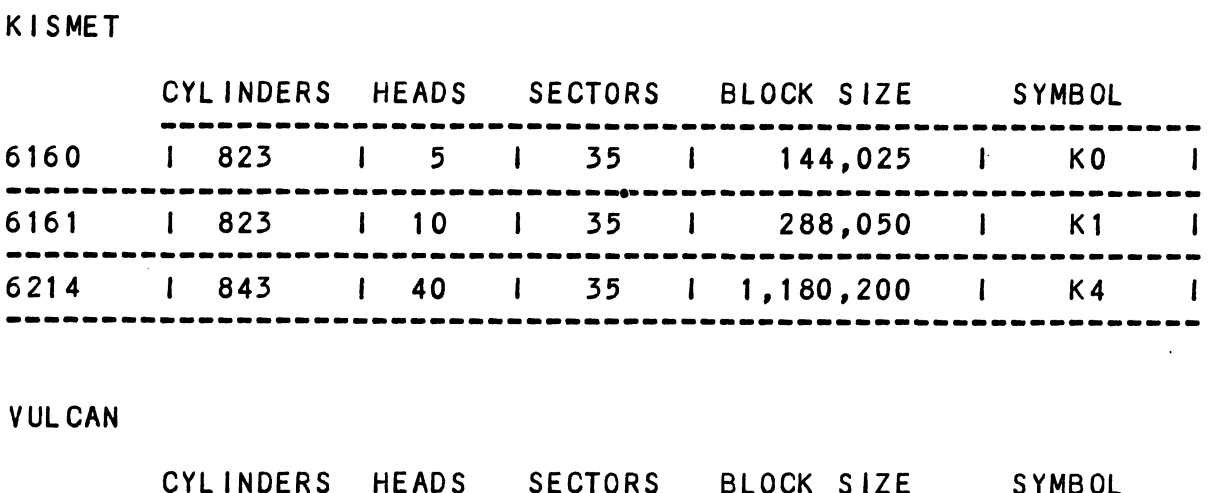

### **VUL CAN**

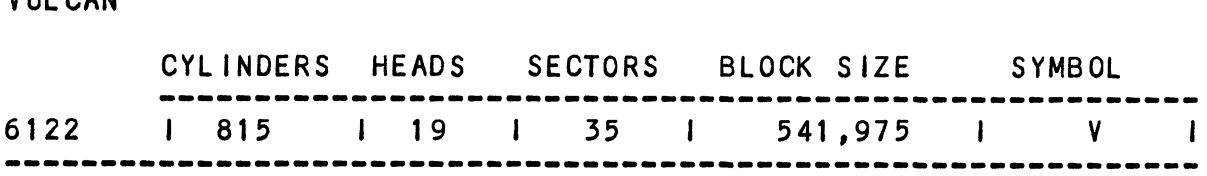

# 2.12.4 RESTRICTIONS WHEN GROUPING DG EMULATIONS

When more than one unit Is specified, every unit must When more than one unit is specified, every unit must<br>be of the same group (i.e. Zebra's, Kismet's, & Vulcan's When more than one unit is specified, every unit must<br>be of the same group (i.e. Zebra's, Kismet's, & Vulcan's<br>cannot be intermixed). When AOS sizes a drive as a Zebra cannot be intermixed). When AOS sizes a drive as a Zebr<br>the ending disk address must be coherent to that driver. the ending disk address must be coherent to that driv<br>Kismet and Vulcan's require specific identifier flags when sized and expects all units to be of the same group.

# 2.12.5 SELECTING MAXIMUM ALLOWABLE BLOCK SIZE

This section explains the effectiveness of BAT, both functional and Intultive, now that the basic ground rules were discussed. A |Iist of drive types (Table 2.7) that were discussed. A list of drive types (Table 2.7) that<br>would be desirable with respect to virtual mapping will serve<br>as examples for this Section. The basic principles of as examples for this Section. The basic principles of BAT shall provide the necessary tool in which to include<br>other non-standard drive types not contained within this list.

Since the main attribute with this feature is its ability to Increase data capacity (virtually), It would be appropriate to increase data capacity (virtually), it would be a<br>at this time to define maximum allowable block size. at this time to define maximum allowable block size.<br>Definition: Maximum allowable blocksize is the maximum

Maximum allowable blocksize is the maximum<br>number of blocks that meet the requirements Of AOS for a drive type whose block size Is greater than or equal to a sum of one or more greater than or equal to a sum of one or more<br>DG block sizes in an emulation group. as examples for this Section. The basic princ<br>
BAT shall provide the necessary tool in which<br>
DRIS shall provide the necessary tool in which<br>
ther non-standard drive types not contained w<br>
Since the main attribute with thi

# 2.12.6 SYSTEM UNIT TQ PHYSICAL DRIVE

Any one of the drives listed In Table 2.5 may be selected Any one of the drives listed in Table 2.5 may be selecte<br>as an example, as they are all non-standard drive types. as an example, as they are all non-standard drive types.<br>To best illustrate how BAT works select a drive type from To best illustrate how BAT works select a drive type<br>the list and step it through the following procedure.

Let  $D = maximum$  block size of any drive type.

 $U = DG$  emulation block size.

x = an element within the 7 avallable DG block sizes. x = an element within th<mark>e</mark><br>Drive Characteristics: Cd

Cd = Maximum Cylinder Add<br>Hd = Maximum Head Address Hd = Maximum Head Address<br>Sd = Maximum Sector Address  $Cd = Maximum$  Cylinder Address x = an element within the / available L<br>Drive Characteristics: Cd = Maximum Cy<br>
Hd = Maximum He<br>
Sd = Maximum Se<br>
DG Unit Characterisics: Cu = Maximum C<br>
411,815,8<br>
Hu = Maximum F<br>
5,10,19,4<br>
Su = Maximum S<br>
24,35<br>
D=(Cd)(

DG Unit Characterisics: Cu = Maximum Cylinder Address 411,815,823 ,843 811,815,823,843<br>Hu = Maximum Head Address

5,10,19,40 Su = Maximum Sector Address 24,35

Therefore, to meet AOS requirements the drive must support Therefore, to meet AOS requirements the drive must support<br>greater than or equal to the number of blocks specified by a  $\begin{array}{lllllllllllllllllllll} & & & & & 411,815,823,84 \ & & & & & & 5,10,19,40 \ & & & & & & 5,10,19,40 \ & & & & & & 24,35 \end{array}$ <br>
D=(Cd)(Hd)(Sd) U=(Cu)(Hu)(Su)<br>
Therefore, to meet AOS requirements the drive<br>
Designes of the number of block<br>
DG drive.<br>
D >=

To make the above equation an equality a number must be added to U(x).

Let  $b =$  the number of extra blocks.

 $D = U(x) + b$ 

then b =D = U(x) It will be apparent that the smallest b is what Is desired.

NOTE: If  $D < U(x)$  for all of x, then the drive cannot be supported at all by AOS.

To summarize, multiply the maximum values of the cylinder,<br>head, and sector of the drive, and then propagate through Table 2.4 to select the smallest number of extra blocks (b).

Example: CDC XMD (see Table H.2)

 $D = 1,409,024$ 

Using Table 2.4 then, for  $U(x)$ ,  $x = K4$  (6214 emulation) as the cholce for the smallest b.

### 2.12.7 MEDIA EFFICIENCY

MEDIA EFFICIENCY<br>Efficiency: Once the smallest b is known, media efficiency can be calculated.

Eff = U/D , Eff <mark>%</mark> = Eff X 100<br>Example: CDC XMD

Eff = U/D = 1,180,200 / 1,409,024 = .838 Eff = U/D = 1,180,200 / 1<br>Eff**\$ = .**838 X 100 = 83.8**\$** 

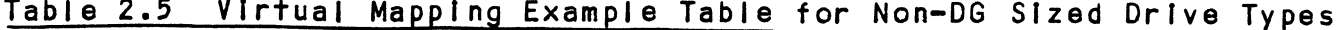

 $\mathbb{R}^n$ 

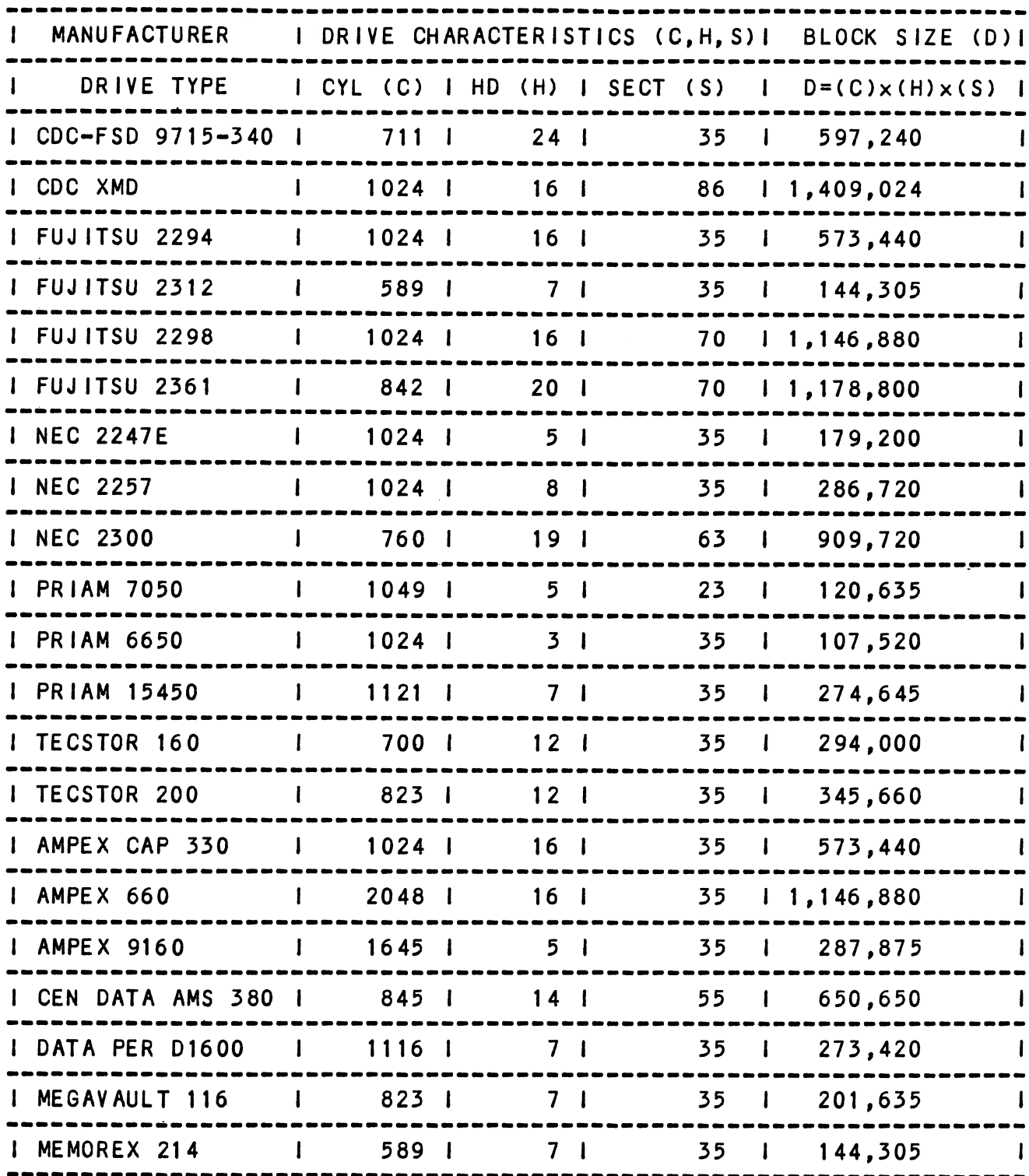

 $\sim$   $\sim$ 

 $\ddot{\phantom{a}}$ 

### 2.12.8 MULTIPLE UNIT ASSIGNMENT PER DRIVE TYPE

The |imitation of mapping one system unit per drive type The limitation of mapping one system unit per drive type<br>is the fact that there are only 7 different block sizes to<br>choose from. The number of choices of block sizes increases proportionally when more unit numbers are assigned to a choose from. The number of choices of block sizes increases drive. The respective block size of each emulation within a group may be added together. Two units may be assigned<br>in the Kismet group; up to four units within the Zebra or<br>Vulcan group. Table 2.6 on the following page provides a In the Kismet group; up to four units within the Zebra or<br>Vulcan group. Table 2.6 on the following page provides a<br>list of additive DG block sizes per number of units. Notice list of additive DG block sizes per number<br>the Increased number of block size choices. the increased number of block size choices.<br>The same methods explained in Section 2.12.5 will be also used

The same methods explained in Section 2.12.5 will be also u<br>with multiple unit assignment for top media efficiency.<br>The starting block address for each respective logical unit The starting block address for each respective logical unit<br>assigned to a drive physically starts where the previous unit left off.

Table 2.6 DG Block Sizes By Multiple Units

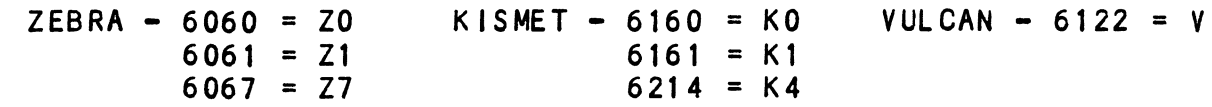

4,920

 $\sim$  .

NOTE: ZEBRA, KISMET, AND VULCAN CANNOT BE INTERMIXED.

## A. THREE UNITS PER DRIVE

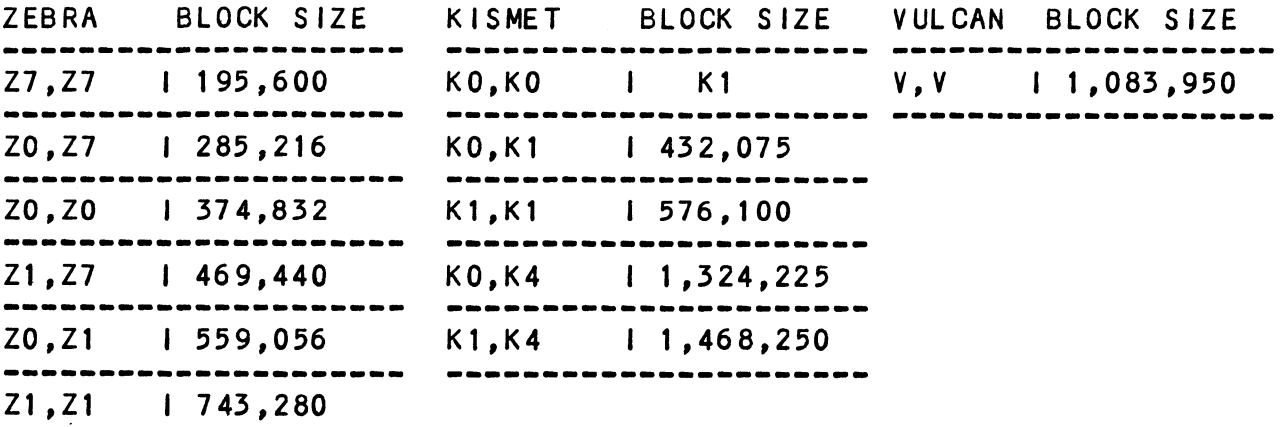

**B. THREE UNITS PER DRIVE** 

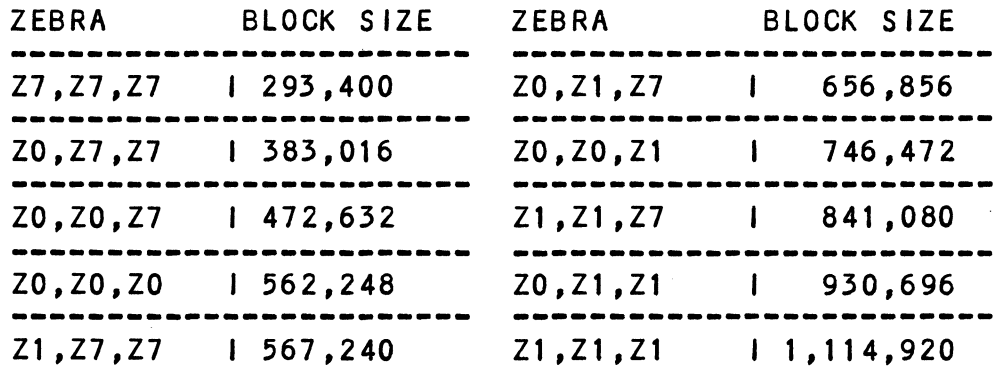

## C. FOUR UNITS PER DRIVE

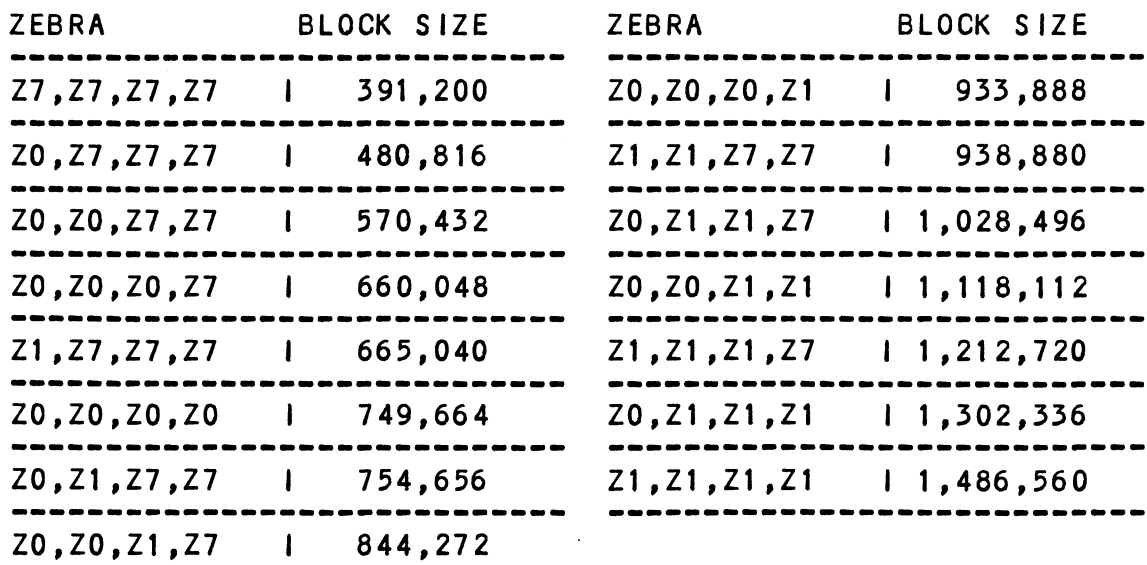

 $\alpha$ 

 $\sim 10$ 

```
TWO UNITS PER DRIVE TYPE:
         D > = U(r, s) r,s : 20,21,27
                                         or KO,K1,K4
         U(r,s) = r + s or
         Add b to make an equality D = U(r, s) + bor D = r + s + bSummary - Multiply the maximum characterIstics of the drive,
                  like before, and compare that value to Section A
                  of Table 2.6 to find the smallest b (b = D - U).
         Example: CDC XMD (see Table 2.5)
                  D = 1,409,024Using Table 2.6 then, for U(r,s), r= K4 (6214 emulation)
         D >= U(r,s,t,u) r,s,t,u : Z0,Z1,Z7
         and s = KO (6160 emulation) as the choice for the smallest b.
         Therefore, U(r, s) = K0, K4 = 1, 324, 225Eff% = U/D X 100 = 1,324,225 / 1,409,024 X 100 = 94%
         as the effective capacity yelld.
 THREE UNITS PER DRIVE TYPE:
         D > = U(r, s, t) r, s, t : Z0, Z1, Z7U(r,s,t) = r + s + tD = U(r,s,t) + b or D = r + s + t + bUse Table 2.6, Section B for smallest b (b = D - U)FOUR UNITS PER DRIVE TYPE:
         D >= U(r,s, t, u)<br>U(r,s, t, u) = r + s + t + u<br>D = U(r,s, t, u) + b or D = r + s + t + u + b
         U(r,s,t,u) = r + s + t + uRefer to Section C of Table 2.6 and select the smallest b
         (b = D - U).
```
One consideration that must be noted Is a maximum allowable block size could have been determined entirely by the block size could have been determined entirely by the<br>controller. However, due to the innate unit number controller. However, due to the innate unit number<br>availability from DG, the decision of how many units are availability from DG, the decision of how many units are<br>to be assigned to a drive should be left up to the user. to be assigned to a drive should be left up to the user. It is how the customers might want to tailor their system<br>in other words, acquiring more megabytes out ot the drive<br>by sacrificing unit numbers. This type of decision is by sacrificing unit numbers. This type of decision is<br>discussed within the configuration program as well.

section 2.12.12 shows a progression of media efficiency Increase per manufacturer type when assigning multiple units. The efficiency Is also compared without virtual mapping to jllustrate the advantage of BAT.

## 2.12.9 MAXIMUM ALLOWABLE BLOCK SIZE SUMMARIZED

Let b1, b2, b3, & b4 be the smallest number of extra blocks (b) for each respective number of unit assignments.

b1 = 1 unit per drive b2 = 2 units per drive b3  $b4 = 4$  units per drive 1 unit per drive<br>2 units per drive<br>3 units per drive<br>4 units per drive

then

 $M =$  the smallest element of b1, b2, b3, b4

### 2.12.10 MEDIA FLAW

A media flaw detected by the controller Is presented to the A media flaw detected by the controller is presented t<br>system when a DIA is issued (read data transfer status system when a DIA is issued (read data transfer status register) and the appropiate errror flag is set (each ECC or surf/sect error). To know where the media flaw was<br>detected on the disk disk surface, the system reads the<br>ending disk address from the controller (DIC). The ending detected on the disk disk surface, the system reads the<br>ending disk address from the controller (DIC). The ending address will be represented in DG's form, not the physical<br>address in terms of the drives cylinder, head, and sector.

# 2.12.11 VIRTUAL MAPPING SUMMARIZED

When to use: When the desired disk drive is to be installed Into AOS or AOS/VS and the drive Characteristics (cylinders, heads, and sectors) do not meet the minimum DG emulation do not meet the minimum DG emulation<br>requirements, but the 'total number of blocks does. do not meet the minimum bo emutation<br>requirements, but the total number of blocks<br>How to use: Load the BMX-3 Configurator Program and follow

Load the BMX-3 Configurator Program and follow<br>its instructions.

## 2.12.12 VIRTUAL MAPPING YIELD PER DRIVE TYPE

The followIng pages contains the results of calculating the effictency galned by using BAT. Each page Is categorized by manufacturer type. E-TYPE means the DG emulation chosen for manufacturer type. Effing mouns the second character charge.<br>Top media efficiency; the word LESS indicates that the efficiency percentage is less than the calculation above it.

# TABLE 2.7 Orive Types <u>TABLE 2.7 Drive Types</u><br>Drive Manufacturer: CDC

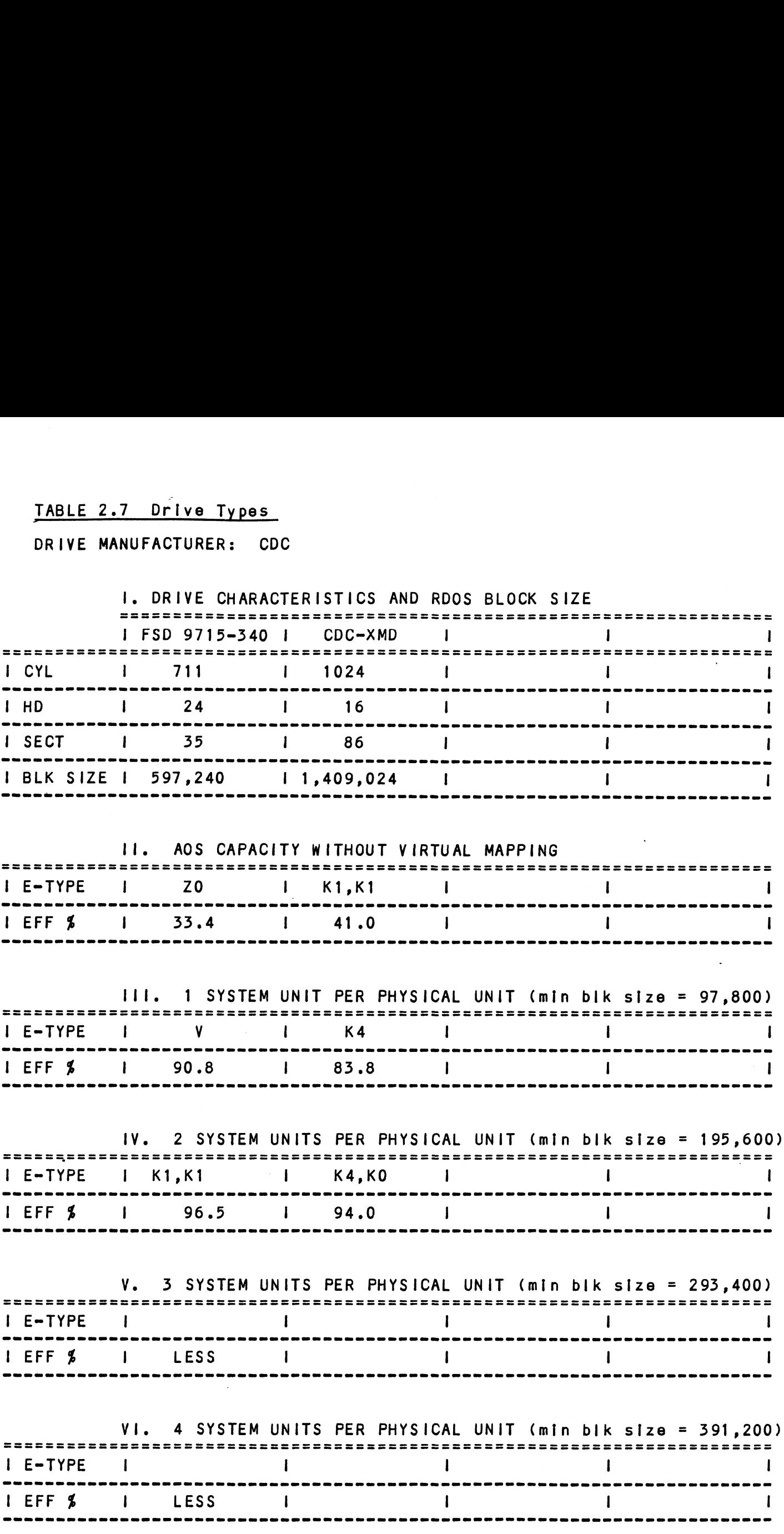

 $\sim$ 

 $\mathbf{v}$ 

## DRIVE MANUFACTURER: FUJITSU

 $\sim 10^{-1}$ 

 $\hat{\mathcal{F}}$ 

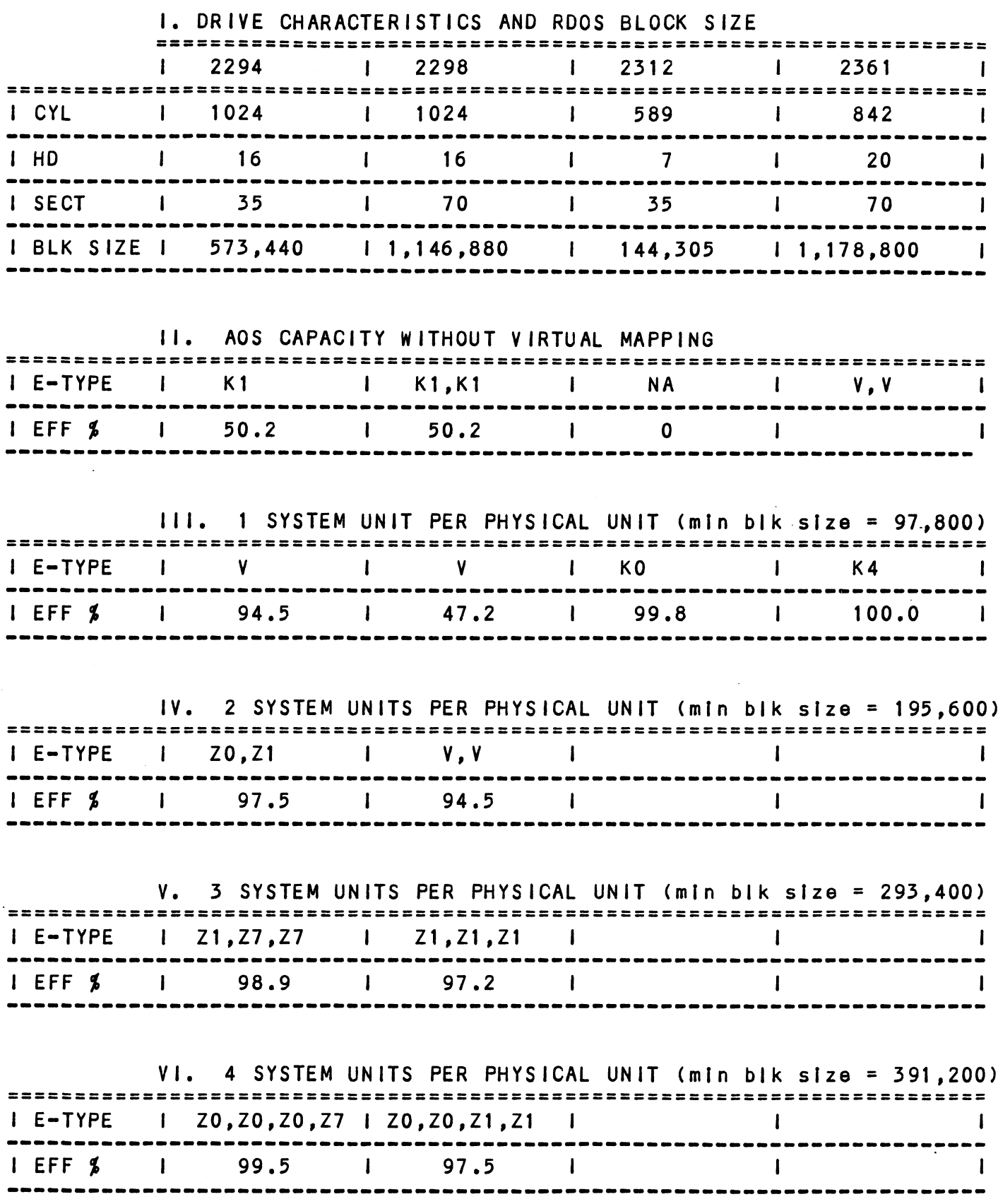

 $\ddot{\phantom{1}}$ 

 $\sim 10^7$ 

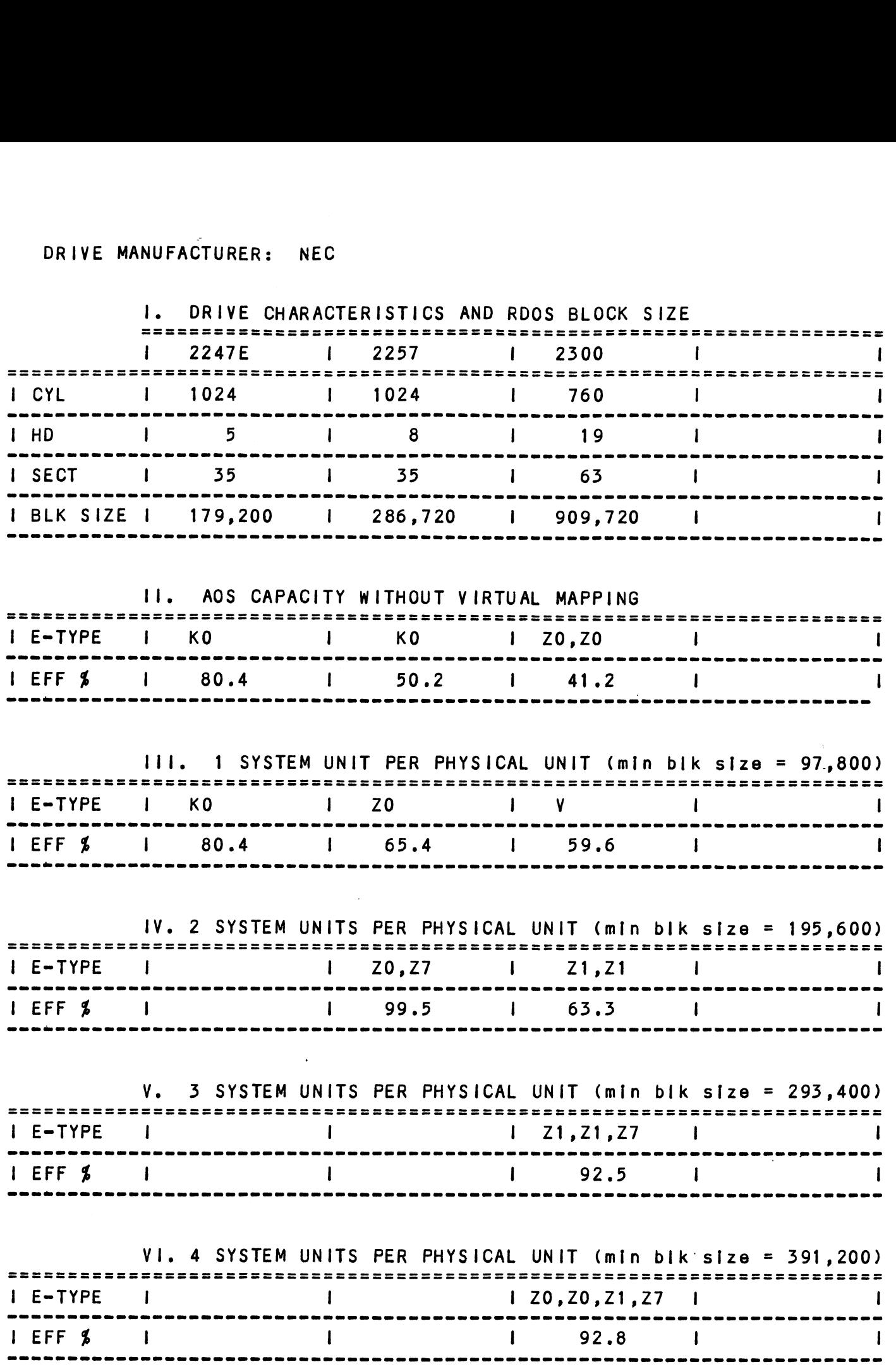

## DRIVE MANUFACTURER: PRIAM

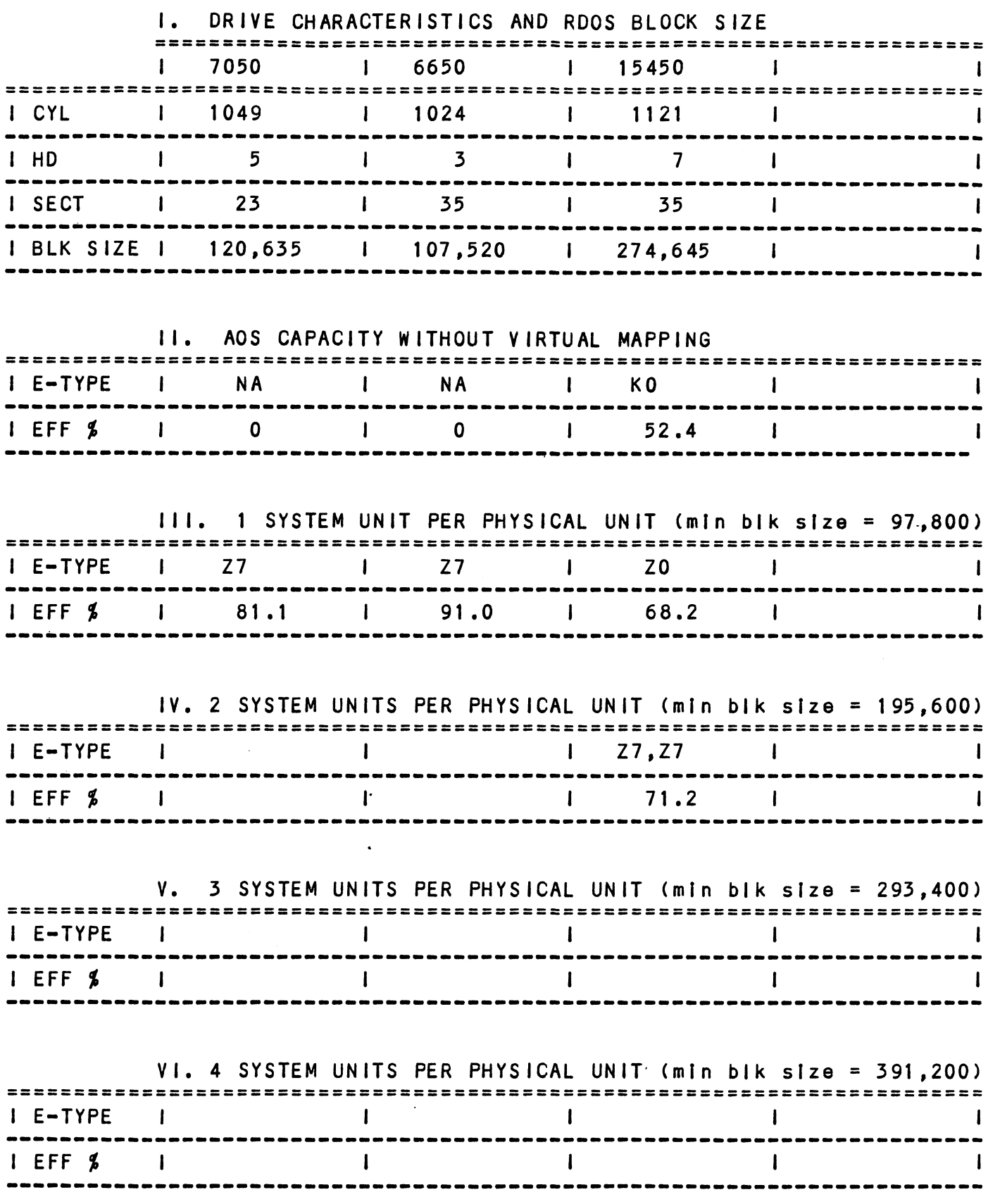

 $\sim 80$ 

## DRIVE MANUFACTURER: TECSTOR

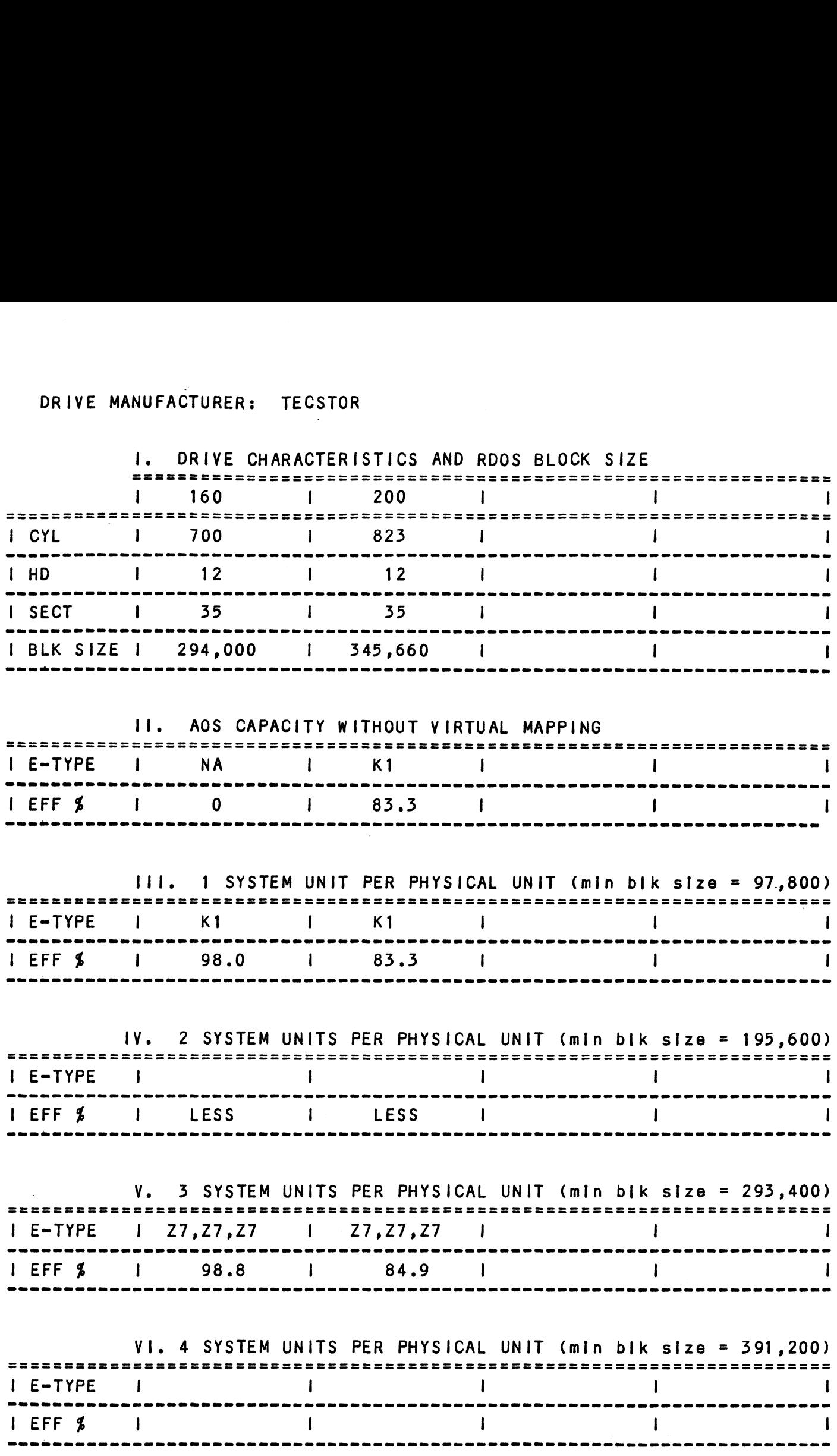

## DRIVE MANUFACTURER: AMPEX

 $\sim$ 

 $\ddot{\phantom{a}}$ 

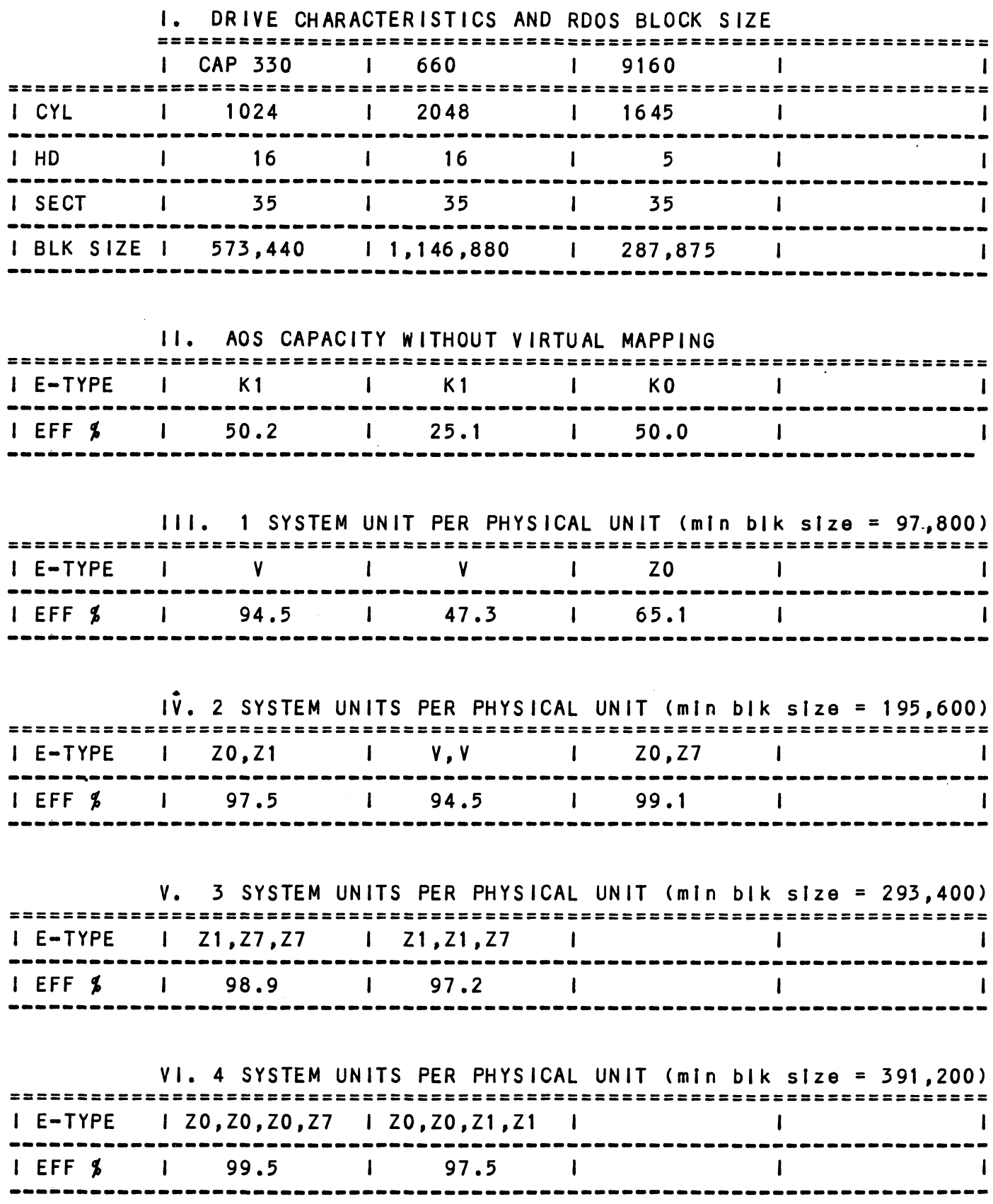

 $\bar{\bar{z}}$ 

# DRIVE MANUFACTURER: CENTURY DATA

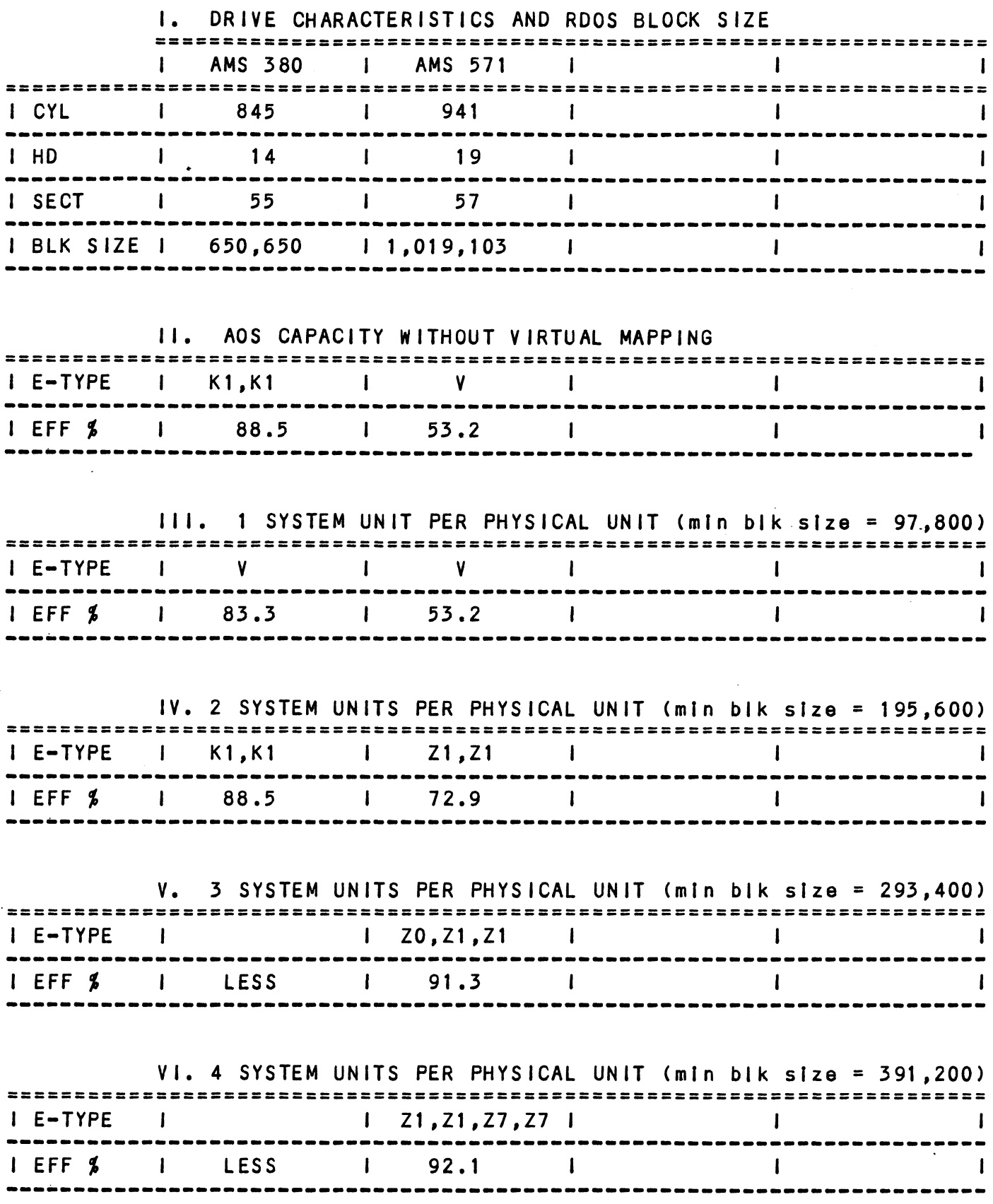

 $\sim 10^{11}$  km s  $^{-1}$ 

 $\sim 10^{-10}$ 

## DRIVE MANUFACTURER: DATA PERIPHERAL

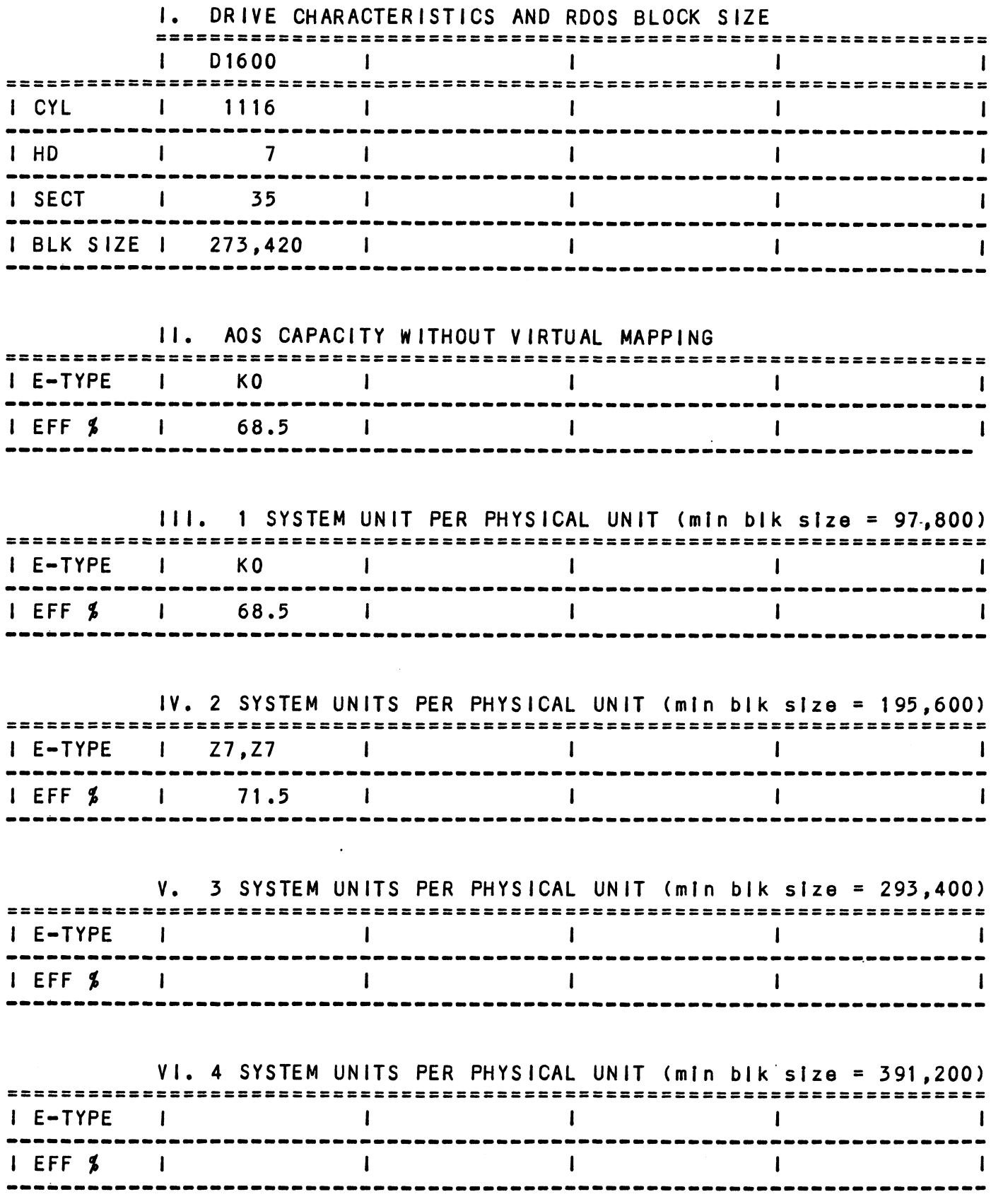

 $\sim 10^6$ 

## DRIVE MANUFACTURER: MEGAVAULT

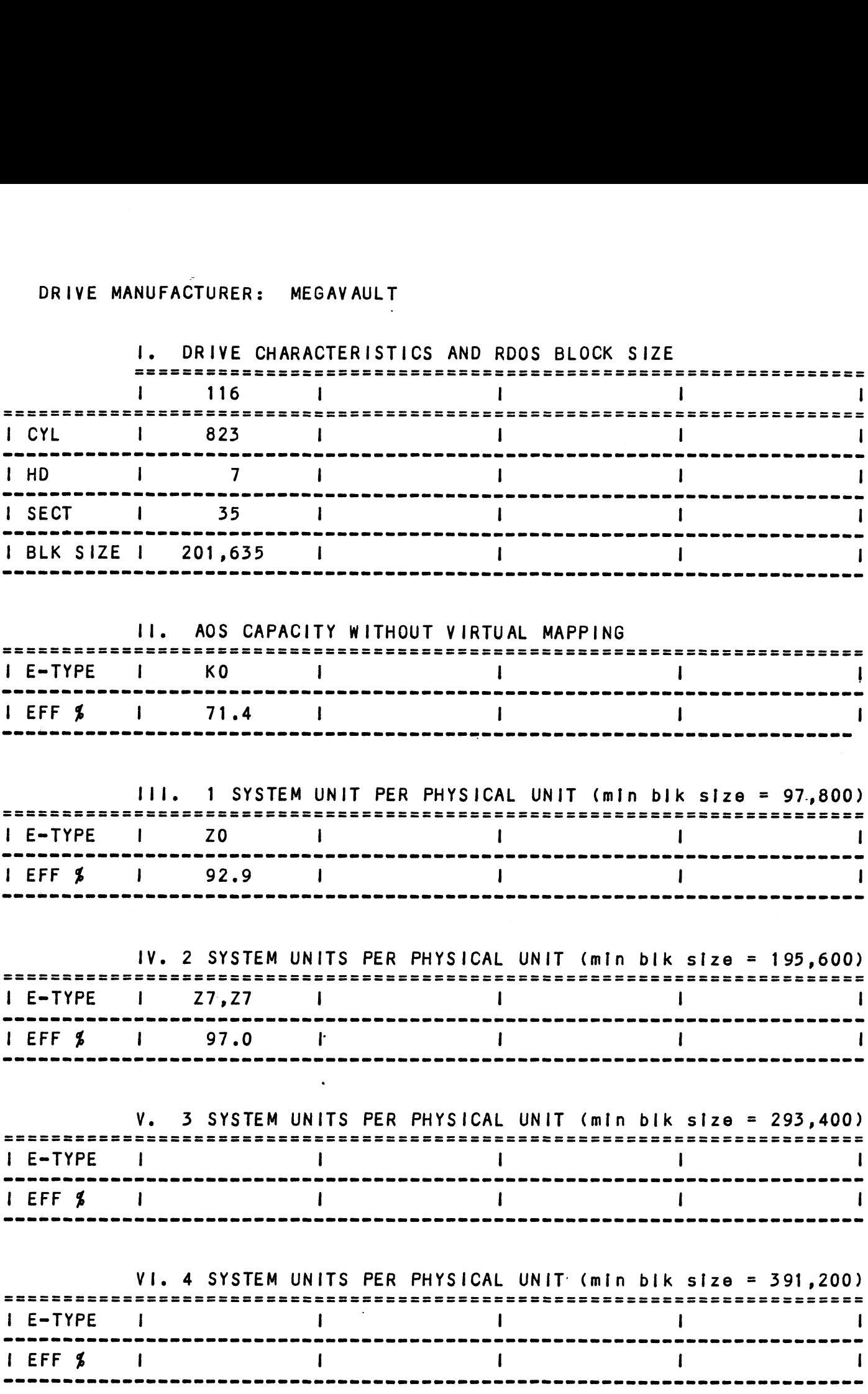

 $\ddot{\phantom{1}}$ 

# DRIVE MANUFACTURER: MEMOREX

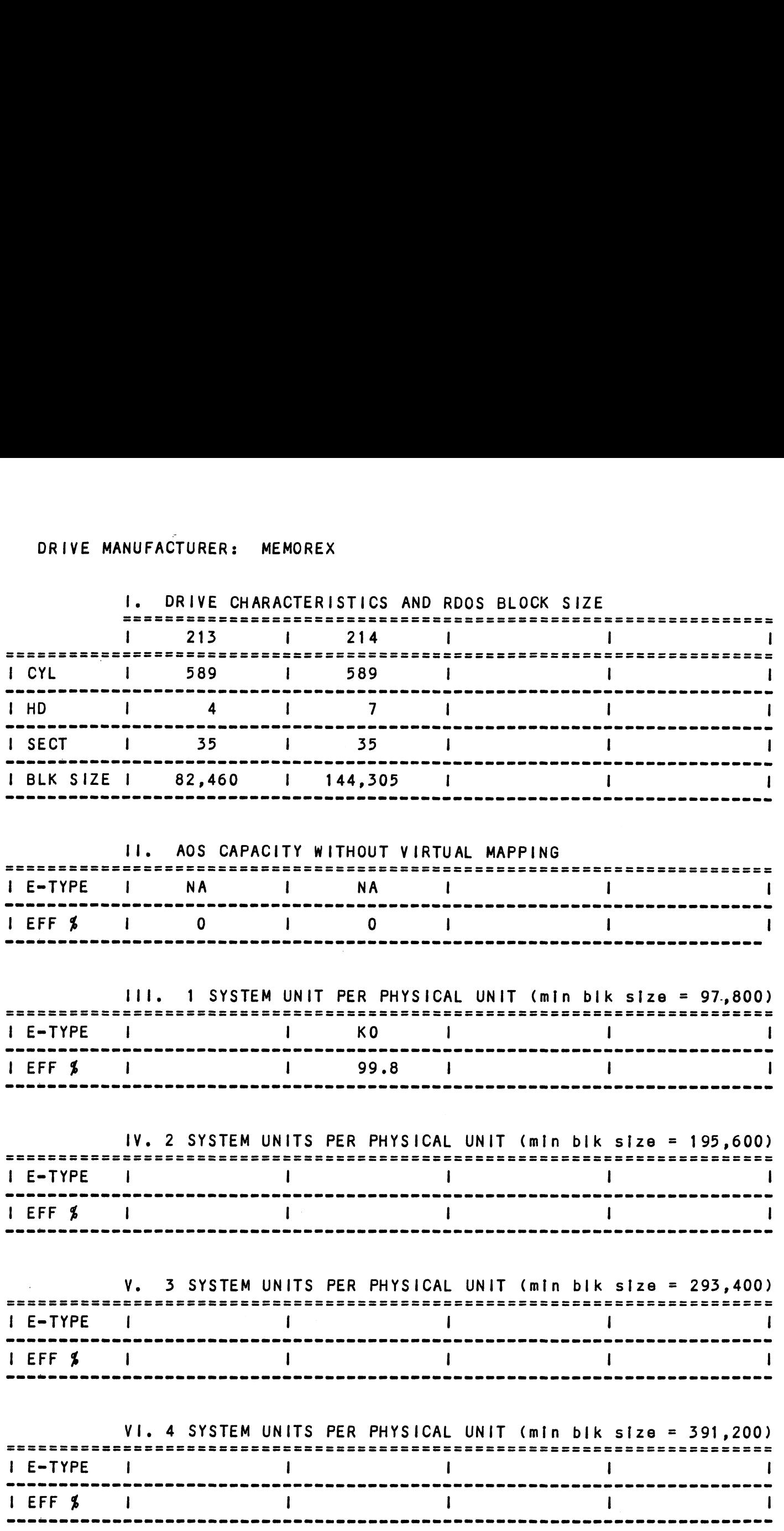

The BMX-3 is supported by ZETACO In the following ways:

- Microprocessor based selftest of over 90% of the board each time it is powered up, with an LED status report.
- Reliability and Diagnostic program on 9-track tape for use during Installation and trouble-shooting.
- 48-hour turn-around on most factory repairs or replacement.
- Up to a two year warranty on workmanship and materials.
- Customer support available from factory-trained personnel Customer support available from factory-trained pers<br>in our Authorized Distributor and Authorized Service In our Authorized Distributor and Authorized Servic<br>organizations, as well as ZETACO's Customer Support organizations, as well as ZETACO's Customer Support<br>Hotline.
- ZETACO's Customer Support Hotiine, manned from 8:00 a.m. ZETACO's Customer Support Hotline, manned from 8:00 a<br>to 5:00 p.m. (Central Time) to answer your questions. to  $5:00$  p.m. (Central Time) to answer your questions.<br>(612-941-9480)

### $3.1$ SELF TEST

------------<br>Self-test checks out 90% of all the internal functions of Self-test checks out 90<mark>%</mark> of all the internal functions of<br>the controller board once for every time power is applied the controller board once for every time power is applied<br>to the board. The test takes approximately 1/2 second to execute, lo the board. The rest fakes approximately 1/2 sec<br>sxecute.<br>If Self-test passed, the red LED will go out. If a

If Self-test passed, the red LED will go out. If a<br>failure was detected, the LED will blink a number of times<br>which corresponds to the subtest that failed. This error which corresponds to the subtest that failed. This error code will be repeated six times and then the microprocess<br>will start looping on the failing subtest with the LED<br>constantly on. Depressing the front panel IORESET switch constantly on. Depressing the front panel IORESET switch<br>will cause the LED to blink the error code over again. execute.<br>
If Self-test passed, the red LED will go out. If a<br>
failure was detected, the LED will blink a number of t<br>
which corresponds to the subtest that failed. This er<br>
code will be repeated six times and then the micr

### TABLE 3.1 Self Test Errors

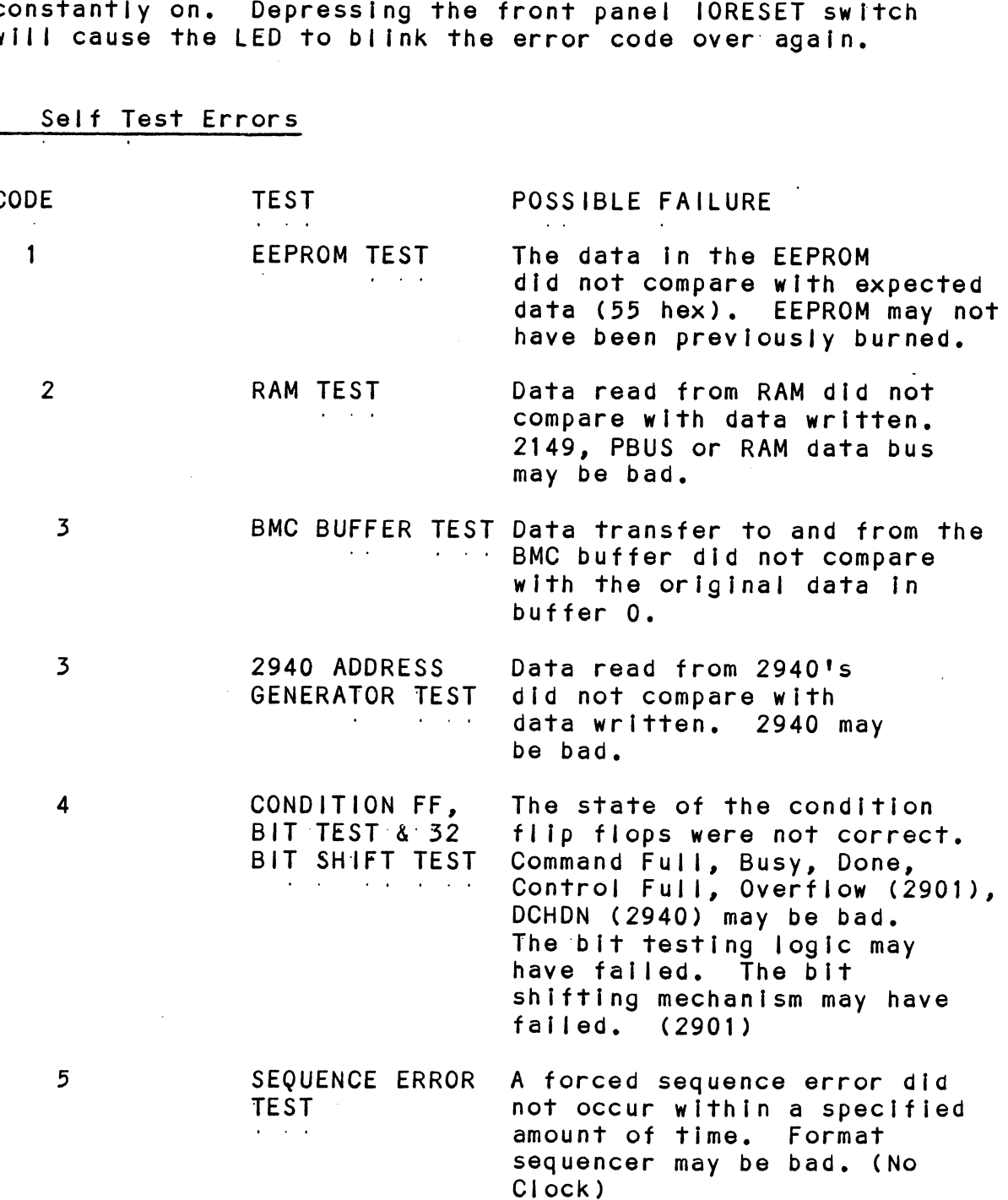

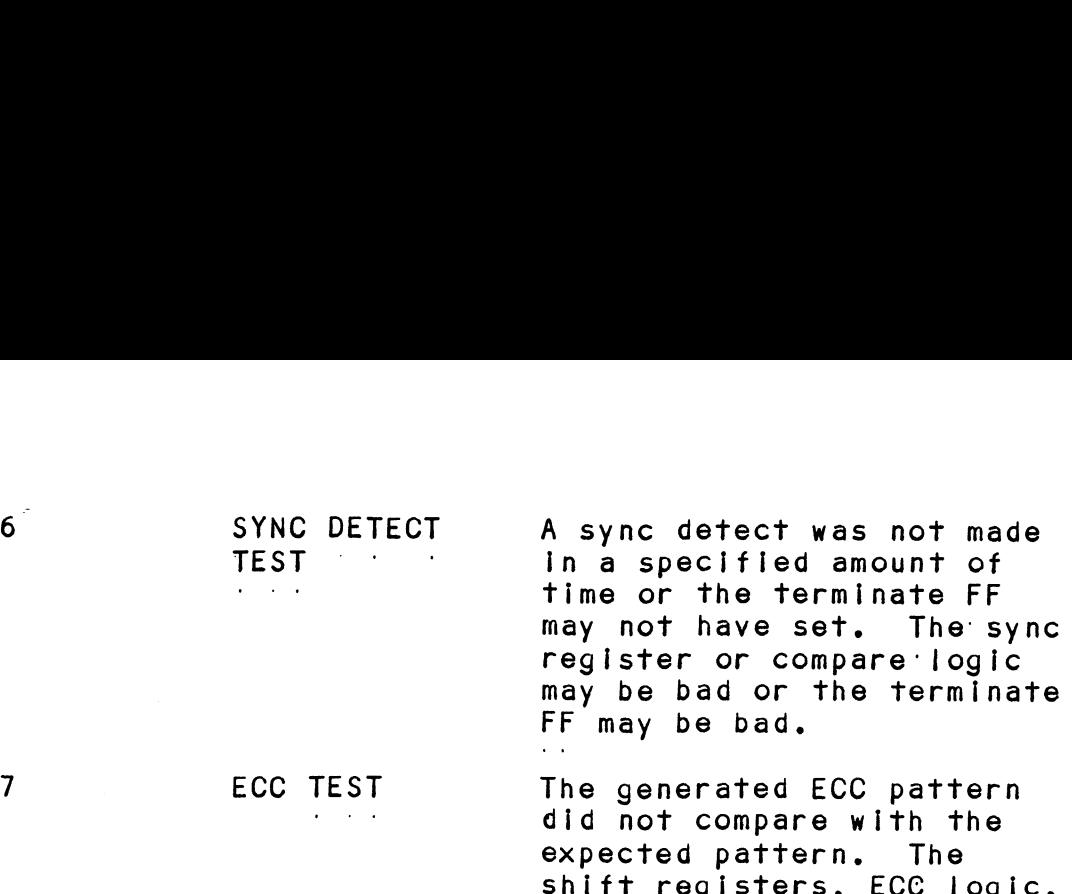

Or multiplexers may be bad.

If the Self-test LED does not blink or go out, then the 2925 clock circuitry, the 2910 or the power fall circuit may be bad. Another possible reason for the red LED to be 2925 clock circuitry, the 2910 or the power fail circuit<br>may be bad. Another possible reason for the red LED to be<br>on continuously is if +5v supplied from the backplane is below 4.75v.

#### 5.2 SOFTWARE: DIAGNOSTICS AND UTILITIES

In addition to the diagnostic functions provided by the In addition to the diagnostic functions provided by the<br>BMX-3 Controller via on-board Self-test, ZETACO provides<br>Diagnostic and utility software. The Software Support Package Diagnostic and utility software. The Software Support Package magnetic tape included with the controiler contains these programs,

Each of the programs on the Software Support Package tape Each of the programs on the Software Support Package t<br>have been written by ZETACO specifically for the BMX-3 have been written by ZETACO specifically for the BMX-3 Controller. You should use this tape for media formatting. Disk Diagnostics and Reliability, Configuring and RDOS Utilities. D.G.'s corresponding programs may not work on this controller. The disk media formatter on the Software<br>Support Package tape will let you format the media in any of the formats.

#### 3.2.1 USING THE SOFTWARE SUPPORT PACKAGE TAPE

The Software Support Package tape Is structured so that the The Software Support Package tape is structured so that t<br>programs on Files 2-7 can be loaded and executed directly programs on Files 2-7 can be loaded and executed directly from the tape. Files 0 and 1 contain the software which enables you to boot from the tape and select the particular program you want loaded into the system. Each of the programs on Files 2-7 is a stand-alone program. This means that they<br>do not need, and cannot have, an operating system running when they are executed.

Programs cannot be loaded onto your disk directly from Files 0-7. File 8 for RDOS and File 9 for AOS or AOS/VS Programs cannot be loaded onto your disk directly from<br>Files 0-7. File 8 for RDOS and File 9 for AOS or AOS/VS<br>contain the programs in the standard system dump format Files 0-7. File 8 for RDOS and File 9 for AOS or AOS/VS<br>contain the programs in the standard system dump format<br>and you can load them from these files to your disk. Even and you can load them from these files to your disk.<br>after the programs have been transferred to vour disk. after the programs have been transferred to your disk,<br>retain the Software Support Package tape in case of disk subsystem problems.

The following sequence of events is recommended by ZETACO. The following sequence of events is recommended by ZETACO.<br>Each step is described in greater detail in the subsequent Each step is described in greater detail in the subsequent<br>sections of this chapter. sections of this chapter.<br>1. Mount the Software Support Package tape and boot it.

- **1. Mount the Software Support Package tape and boot i**<br>2. Select #2 on Tape Menu Configure the Controller.
- 2. Select  $#2$  on Tape Menu Configure the Controller.<br>3. Select  $#4$  Format the Media. (Usually required.)
- 3. Select  $#4$  Format the Media. (Usually required.)<br>4. Select  $#3$  Disk Diagnostics.
- 4. Select  $#3$  Disk Diagnostics.<br>5. Select  $#5$  Disk Reliability.
- 
- Select <mark>#5 -</mark> Disk Reliability**.**<br>NOTE: It is not essential that you run Diagnostics It is not essential that you run Diagnostics<br>or Reliability, however, they will locate disk It is not essential that you run Diagnostics<br>or Reliability, however, they will locate disk<br>subsystem problems. It is better that this be subsystem problems. It is better that this b<br>checked out at this point than after you have checked out at this point than after you have<br>loaded your data. ences out of this point film after you have<br>loaded your data.<br>6. If the controller is to run in an RDOS system, select
- #6 to initialize the disk. If the controller will not #6 to initialize the disk. If the controller will not<br>run in an RDOS system, proceed to the disk initializer run in an RDOS system, proceed to the disk initializer<br>program on the DG svstem tape for vour operating svstem. program on the DG system tape for your operating sy<br>7. You can load the programs from File 8 or File 9 any
- 7. You can load the programs from File 8 or File 9 any<br>time after you have built your disk.

The Bootstrap Procedure for the software support Package The Boo<mark>i</mark><br>tape is: tape is:<br>1. Mount the Software Support Package tape on the drive

- Mount the Software Support Package tape on the drive<br>and put it on-line. Be sure that the BPI setting matches that specified on the tape label. 2. Program Load = The method of program load varies for Bootstrap Procedure for the<br>is:<br>Mount the Software Support F<br>and put it on-line. Be sure<br>that specified on the tape I<br>Program Load - The method of<br>the different processors. S<br>are described here.
- the different of the different processors.<br>The different processors. Some of the possibilities<br>The different processors. Some of the possibilities

lf your system has front-panel switches, set them to If your system has front-panel switches, set them to<br>100022 when loading from the primary tape drive, or to<br>100062 when loading from the secondary tape drive. Then 100062 when loading from the secondary tape drive. Then<br>press reset and the program load switch.

For the S140 virtual console, set 11A to 100022 (or 100062 for secondary tape drive). Then enter 100022L 100062 for secondary tape drive). Then enter 100022L<br>(or 100062L).

For the S120 virtual console, enter 22H (or 62H for the secondary tape drive).

For MV class CPU's you must enter the full virtual console For MV class CPU's you mus<br>and respond to the prompt:

SCP=CL I> with BOOT 22 (or 62 for secondary tape) with BOOT 22 (or 62 for secondary tape)<br>3. The Software Support Package Menu will be displayed: respond to the prom<br>SCP-CLI><br>With BOOT 22 (o<br>The Software Suppor<br>FILE # PROGRAM

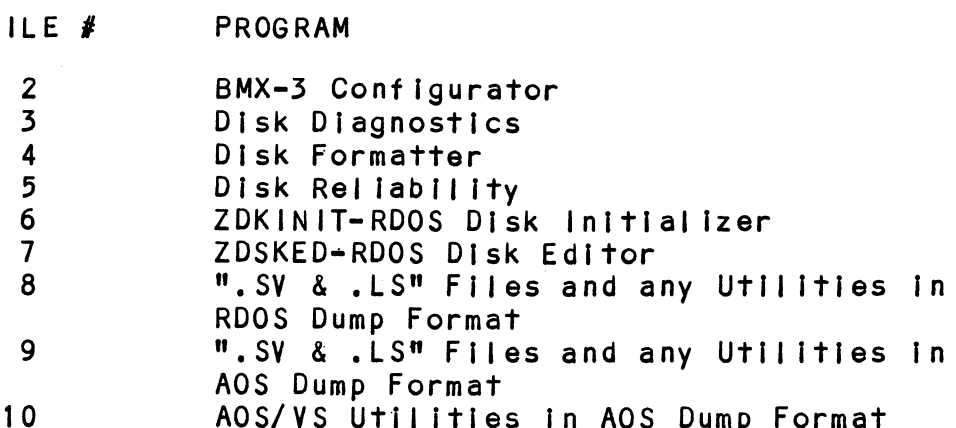

File Number?

Enter the file number of the program you wish to execute.<br>To load files from File 8 or 9, use the standard CLI<br>Command for loading from tape.<br>RDOS: DIR \$MDIR\$<br>INIT MTO To load files from File 8 or 9, use the standard CLI To load files from File 8 or 9<br>Command for loading from tape.

- RDOS: DIR SMDIRS LOAD/A/R/V MT0:8 RELEASE MTO
- AOS: SUPERUSER ON DIR :  $LOAD/R/V$  @MTAO:9 REW @MTAO SUPERUSER OFF
- AOS/VS: SUPERUSER ON  $DIR:$ LOAD/R/V @MTCO:9 DELETE/V AOSECC.PR LOAD/R/V @MTCO:10 REW @MTCO SUPERUSER OFF

### 3.2.2 DISK FORMATTER

<u>ston romarrien</u><br>The Disk Formatter Program, contained in File #4, is a<br>program designed to format and check disk media. File #4. program designed to format and check disk media. File  $#4$ , In conjunction with the BMX-3 hardware, supports these media<br>formats: ZETA1, ZETA2, and ZETA3.

it Is recommended that on-board error correction for each It is recommended that on-board error correction for each<br>drive be disabled throughout both formatter and initializer<br>programs. It should then be enabled by running the programs. It should then be enabled by running the Configurator again after disk initialization.

The following is a sample dlalogue:

ZETACO SMD DISK CONTROLLER FORMATTER REV. XX

STARTING ADDRESSES:

500-FORMATTER/CHECK PROGRAM 501-CHECK PROGRAM ONLY 502=ERROR LOG RECOVERY S053=COMMAND STRING INTERPRETER

ENTER DEVICE CODE [27]: 67

SET SWPAK AS PER APPENDIX E, LISTING (WHITE PAGES) SECTION 8.0 SET SWPAK AS PER APPEND<br>OR HIT (CR) TO CONTINUE OR HIT (CR) TO CONTINUE<br>START TIME? - MON,DAY,YR HR,MIN

# PASSES TO FORMAT COMPLETION? = 6

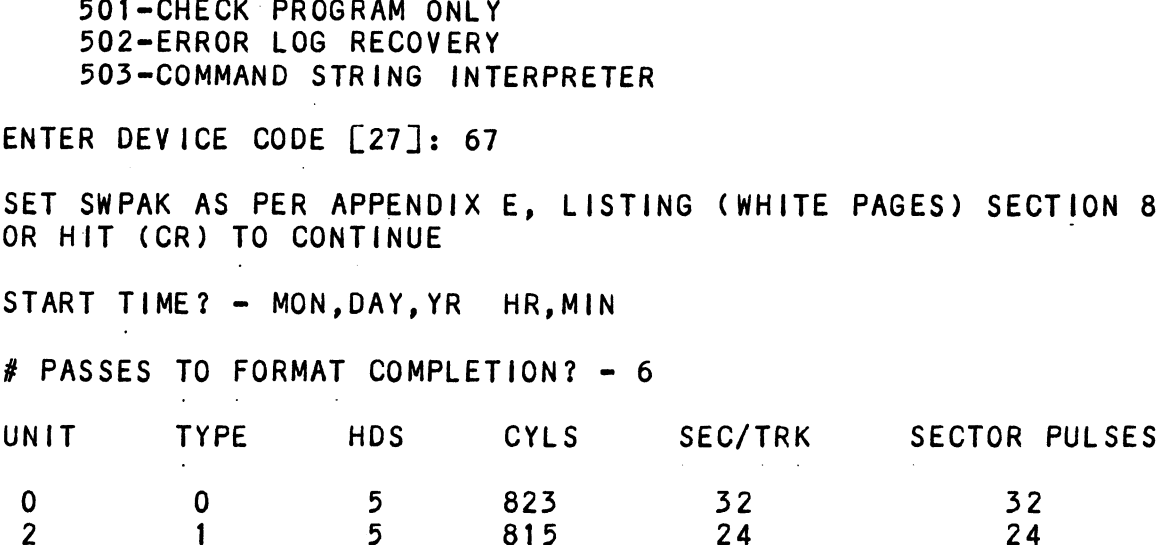

ENTER UNIT NUMBERS (0,1,2,3) TO RUN: 0,2

UNIT: 0

UNI<mark>T: 0</mark><br>ENTER TYPE OF DISK: 0 ENTER TY<br>UNIT: 2

UNIT: 2<br>ENTER TYPE OF DISK: 1

FORMATTING UNIT 0,2

See formatter text at end of manual for further detalls.
# **3.2.2.1 FORMATTER ERROR DESCRIPTION**

Errors found during surface analysis are displayed after Errors found during surface analysis are displayed after<br>the header fields are written and "formatting done" has been<br>output to the console. These errors are displayed when they the header fields are written and "formatting done" has bee<br>output to the console. These errors are displayed when the<br>are detected. The controller status will be displayed with are detected. The controller status will be displayed with<br>the particular problem spelled out below the status. the particular problem spelled out below the status.<br>Each status bit is explained in the programming section but put to the console. These errors are displayed when the errors of the controller status will be displayed with the particular problem spelled out below the status.<br>Each status bit is explained in the programming sectio Each status bit is explained in the programming section<br>but since the error is also spelled out, referencing<br>the programming section may not help. Most errors that but since the error is also spelled out, referencing<br>the programming section may not help. Most errors that<br>can occur are servo, address, ECC or ready errors.

#### $3.2.2.2$ SERVO CLOCK FAULTS

A servo clock fault will terminate the format program, A servo clock fault will terminate the format program<mark>.</mark><br>Note the cylinder, head and sector on which the error was Note the cylinder, head and sector on which the error was detected, printed out on the console before aborting.

Use the command string Interpreter, explained in the appendix, to seek to the cylinder noted above. Next, do a write to the head and sector (transfer one sector) oso inclusioning sitting interpreter, expression in the<br>appendix, to seek to the cylinder noted above. Next, c<br>a write to the head and sector (transfer one sector)<br>noted above. If it again errs. it is not intermittent. Now try writing to other sectors around the sector that noted above. If it again errs, it is not intermittent. erred. If these sectors also err, there are not enough bytes per sector (need 576 minimum) and the disk drive's.<br>technical manual should be consulted to check the number of bytes per sector,

Another cause of this error could be improperly connected Another cause of this error could be improperly connected<br>cables or the sector and index pulses were transmitted over cables or the sector and index pulses were transmitted over the "B" cable and not the "A" cable. If these errors are intermittent, again check for improper cable connections and re-check the disk type for which the controller is configured, using the Configurator Program as a tool.

## 3.2.2.3 ECC-DETECTED ERRORS

There are two types of ECC=detected errors: those with There are two types of ECC-detected errors: those with<br>data printed out with the error and those without data<br>printed out with the error. ECC errors will not abort the data printed out with the error and those without data<br>printed out with the error. ECC errors will not abort the<br>program. These errors usually mean the controller detected a flaw in the disk media.

ECC-detected errors with data printed out with the error: ECC-detected errors with data printed out with the error:<br>Up to three words of the data that should be on the disk. Up to three words of the data that should be on the disk<br>(good data) and the data that is on the disk (bad data),<br>is printed out along with a count number. This count (good data) and the data that is on the disk (bad data),<br>is printed out along with a count number. This count<br>number is the number of words found in the sector that are bad,

For example, If there are six words that are bad In one For example, if there are six words that are bad in one<br>sector, the first three bad words will be printed out with<br>the good and bad data and the count will be six. The the good and bad data and the count will be six. The<br>formatter program automatically flags these sectors bad so formatter program automatically flags these sectors bad<br>the operating system does not try to use this bad media.

ECC-detected errors without data words printed out with ECC-detected errors without data words printed out with<br>the error means there is a bad spot on the media where<br>the ECC words are written. The formatter automatically the ECC words are written. The formatter automatically flags these sectors as bad.

lf the ECC-detected errors without data printed out are If the ECC-detected errors without data printed out are<br>excessive, such as every sector, there may be too few bytes If the ECC-detected errors without data printed out are<br>excessive, such as every sector, there may be too few by:<br>per sector, causing this problem. Use the disk drive's per sector, causing this problem. Use the disk drive's<br>technical manual to check the number of bytes per sector<br>on the disk drive with the present sector setting. 576 bytes on the disk drive with the present sector setting. 576 bytes<br>per sector (or more) are required to run the BMX-3.

# 3.22224 ECC=UNDETECTED ERRORS

ECCe-undetected errors will terminate the formatter program. And the control of the community of the cylinder. Here in a formatter<br>program. Note the cylinder, head and sector on which the ECC-undetected errors will terminate the formatter<br>program. Note the cylinder, head and sector on which<br>error occured: also note the count number. Load the error occured; also note the count number. Load the .<br>Configurator Program and verify that the controller is configured for the right disk drive(s).

lf the configuration is correct, load the Formatter Program If the configuration is correct, load the Formatter Program<br>again and bring up the command string interpreter, which is If the configuration is correct, load the Formatter Prograngain and bring up the command string interpreter, which in the appendix. Use the command string to seek again and bring up the command string interpreter, which<br>explained in the appendix. Use the command string to see<br>to the cvlinder noted above. Next, write to the head and explained in the appendix. Use the command string to seek<br>to the cylinder noted above. Next, write to the head and sector (transfer one sector) noted above. This helps verify<br>that the problem is not intermittent.

Now format the noted sector and then write to it again. Now format the noted sector and then write to it again.<br>If the error is still there, power down the system and<br>power it back up. Examine the Self-test LED (red) for any is the error is still there, power down the system and<br>power it back up. Examine the Self-test LED (red) for<br>Self-test errors. If there are none, try the BMX-3 in another slot.

# 32.2.5 SURF ACE OR SECTOR ADDRESS ERRORS

Surface/Sector address errors do not abort the format program. These errors usually indicate bad media in The Surface/Sector address errors do not abort the forma<br>program. These errors usually indicate bad media in<br>header field. The formatter will automatically flag<br>these sectors bad. If these errors are intermittent nowser first. The formation arrivalisation, finally<br>these sectors bad. If these errors are intermittent<br>or excessive, check for poor disk termination, improper or excessive, check for poor disk termination, improper<br>disk cabling or grounding, and re-check the controller configuration for the correct disk types.

# 32.2.6 LOSS OF READY

L<mark>OSS OF READY</mark><br>"Loss of Ready" errors abort the format program. They can was well as a construct of the correct of the cases.<br>"Loss of Ready" errors abort the format program. These<br>be caused by improper cabling or termination. These be caused by improper cabling or termination. These '<br>errors indicate the disk unit was not ready when a<br>command was issued. Check that the disk drive is powered command was issued. Check that the disk drive is powered<br>up and no faults have occured on it.

# 3.2.2.] DEFAULT PARAMETERS

Default parameters exist when the controller does not see a unit selected from the disk drive. This communication see a unit selected from the disk drive. Ihis commu<br>problem between the controller and the disk unit can problem between the controller and the disk unit <mark>c</mark><br>be caused by improper cabling, poor termination or be caused by improper cabling, poor termination or<br>grounding, or a bad disk drive.

When you start Formatter or Reli and the following Information When you start Formatter or Reli and the following infc<br>displays on the screen, what characteristics are shown? be caused by improper cabiing, poor termination or<br>grounding, or a bad disk drive.<br>When you start Formatter or Reli and the following inform<br>displays on the screen, what characteristics are shown?<br>UNIT TYPE HDS

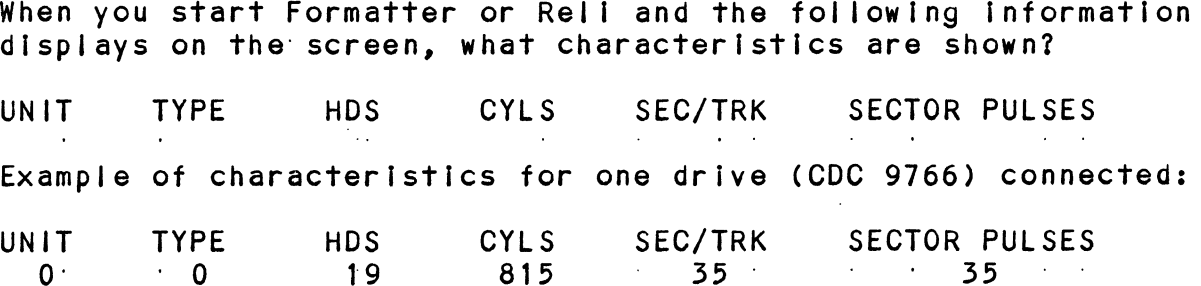

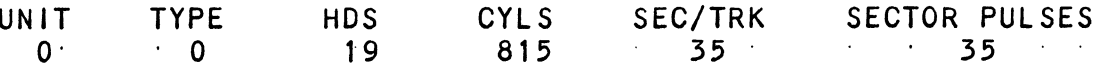

If you are connecting one disk drive and four drives appear If you are connecting one disk drive and four drives appear<br>on the screen, your drive is not recognized by the controller on the screen, your drive is not recognized by the controller<br>due to:

- 1. ORIVE OFF LINE
- 2. CABLES NOT CONNECTED
- 
- 1. DRIVE OFF LINE<br>2. CABLES NOT CONNECTED<br>3. BAD CABLE(S)<br>4. INCORRECT CABLING SEQUENCE (Is Yellow LED ON? 3. BAD CABLE(S)<br>4. INCORRECT CABLING SEQUENCE (Is Yellow LED ON<br>5. CALLING UP WRONG DEVICE CODE OR NON-EXISTENT
- DRIVE OFF LINE<br>CABLES NOT CONNE<br>BAD CABLE(S)<br>INCORRECT CABLIN<br>CALLING UP WRONG<br>DEVICE CODE 4. INCORRECT CABLING SEQUENCE (Is Yellow LED ON:<br>5. CALLING UP WRONG DEVICE CODE OR NON-EXISTENT<br>DEVICE CODE<br>6. INTERRUPT AND PRIORITY CHAIN BROKEN
- 
- 7. TERMINATOR OF DISK DRIVE NOT IN

Default Example:

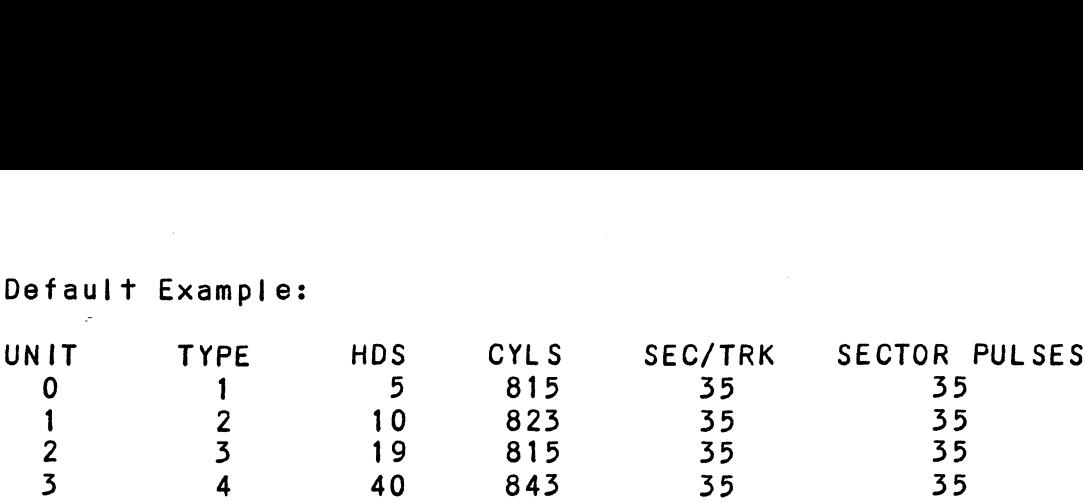

# 3.2.2.8 ADDITIONAL INFORMATION FOR ALLPROBLEMS

<u>nooilionne information for nee involcens</u><br>For any error encountered while formatting, it is<br>beneficial to try a different "B" port. This isolates beneficial to try a different "B" port. This isolates<br>some logic on the controller that cannot be checked by Self-test.

### 3.2.2.9 SLOW FORMAT

The Formatter Program takes about 56 minutes to format 300MB, The Formatter Program takes about 56 minutes to format 300MB,<br>(1 pass), and time is directly porportional to the disk size. (1 pass), and time is directly porportional to the disk size.<br>If it takes more time than this, the disk is probably skipping<br>revolutions. To alleviate this problem, re-configure the revolutions. To alleviate this problem, re-configure the controller to interleave the disk.<br>3.2.3 DISK DIAGNOSTIC

This Diagnostic program Is provided to find fallures This Diagnostic program is provided to find failures<br>that are related to the basic operations of the<br>disk controller. The ID bits (AOS) shown in the sample that are related to the basic operations of the<br>disk controller. The ID bits (AOS) shown in the sample<br>below will aid in checking the configuration.

Load the File #3 from Software Support Package tape provided. Load the File #3 from Software Support Package tape provided.<br>(See Using the Software Support Package Tape in Section 3.0).

The following is a sample dialogue for 6160 (A0S):

ZETACO SMD DISK CONTROLLER DIAGNOSTIC REV. XX

STARTING ADDRESSES:

Z00=DIAGNOSTIC CINITIALIZE) 201-DIRECT ODT ENTRY Z02=RANDOM SEEK EXERCISERS SEEK EXER 1 IS A SINGLE DRIVE EXERCISER SEEK EXER 2 IS A TWO DRIVE EXERCISER WITH SEEK OVERLAP 500-DIAGNOSTIC (RESTART)

ENTER DEVICE CODE [27]: 67

ANY DUAL VOLUME UNITS? ENTER 1

ENTER UNIT NUMBERS (0,1,2,3) TO RUN: 0,1

SET SWPAK AS PER APPENDIX E.1, 8.0 IN LISTING (WHITE PAGES) ORENTER RETURN (CR) TO CONT.

TESTING UNIT O :<br>:<br>.<br>UNIT HDS CYLS SEC/TRK SECTOR PULSES 0 5 825 35 55

These are the units and characteristics found, do you want to loop on reading them? Enter 1, otherwise enter want to loop on reading them? Enter 1, otherwise enter<br>Return (CR).

- $\bullet$
- 

see Diagnostic text at the end of the manual for further details.

FEST(S<br>SEEK E)<br>PASS<br>PLAGNO: ADDRESSABLE SECTORS/TRACK WITH THIS CONTROLLER IS 64, DRIVE UNIT #0 WiLL' BE IDENTIFIED AS A 6160 (73 MBYTE) BY AOS OR AOS/VS. DRIVE UNIT #1 WILL BE IDENTIFIED AS A 6160 (73 MBYTE) BY AOS OR AOS/VS. TEST(S) COMPLETE. SEEK EXERCISER: TESTS. ADDRESSABLE SECTORS,<br>DRIVE UNIT #0 WILL<br>BY AOS OR AOS/VS.<br>DRIVE UNIT #1 WILL<br>DY AOS OR AOS/VS.<br>TEST(S) COMPLETE.<br>SEEK EXERCISER TEST!

# 3.2.5.1 TH<sub>22</sub><br>DIAGNOSTIC ERROR DESCRIPTION

when the diagnostic detects an error, it prints out When the diagnostic detects an error<mark>, it</mark> prints out<br>the test number that failed along with what is wrong. Use the SWPACK register to help determine whether or not the test number that failed along with what is wrong. the error is intermittent. This is done by setting<br>switch 3, which prints out an error percentage.

Appendix E, Section E.1, describes the meaning of the bits in the SWPACK register. Depressing the M key allows the user to observe the contents of this register.

#### $3.2.3.2$ SERVO OFFSET FORWARD

servo offset "forward" errors can occur In the diagnostic Servo offset "forward" errors can occur in the diagno<br>if the disk unit does not support the offset command. If the disk unit does not support the offset command.<br>This type of error is also caused by a disk drive that returns<br>a write protect to the controller during an offset. The This type of error is also caused by a disk drive that returns<br>a write protect to the controller during an offset. The technical manual for the disk unit should be consulted to determine whether your disk can exhibit the offset problem.<br>If it does, this error is invalid and can be overlooked.

## 3.2.5.5 SERVO OFFSET REVERSE

Servo offset "reverse" errors can occur in the diagnostic if the disk unit does not support the offset command.

This type of error Is also caused by a disk drive that returns a write protect to the controller during an offset. The a write protect to the controller during an offset. The technical manual for the disk unit should be consulted to determine whether your disk can exhibit the offset problem.<br>If it does, this error is invalid and can be overlooked.

#### $3.2.4$ DISK RELIABILITY

The Disk Reliability program is a maintenance program designed to exercise and test the disk subsystem. The designed to exercise and test the disk subsystem. The<br>program will test from one to four drives. Boot the Disk Reliability Program from File #5 in the Software Support Package tape.

Refer to Appendix D for envoking the command string interpreter.

The following Is a sample dialogue:

ZETACO...DISK RELIABILITY REV. XX

STARTING ADDRESSES:

500=RELIABILITY TEST 501-RELIABILITY TEST WITH OPTIONS 502=DISK ADDRESS: TEST 503=COMMAND STRING INTERPRETER r to Appendix D for envoking<br>rpreter.<br>following is a sample dialog<br>CO...DISK RELIABILITY REV. X<br>TING ADDRESSES:<br>500-RELIABILITY TEST<br>501-RELIABILITY TEST WITH OP<br>502-DISK ADDRESS TEST<br>503-COMMAND STRING INTERPRET<br>504-FORMA 504-FORMAT ONLY<br>505-RUN ALL TESTS 506=SEEK EXERCISER 507=RANDOM SEEK EXERCISER 510=ERROR COUNT/LOG RECOVERY DISK RELIABILITY<br>The DIsk Reliability program is a maintenance program<br>designed to exercise and test the disk subsystem.<br>Program will test from one to four drives. Boot the<br>Package tape.<br>Refer to Appendix D for envoking th

ENTER DEVICE CODE [27]: 67

STARTING ADDRESS =  $505$ 

SET SWPAK AS PER APPENDIX E.1 OR 8.0 LISTINGS (WHITE PAGES) OR HIT (CR) TO CONTINUE.<br>ARE MAPS TO BE EXERCISED (YES/NO)? YES

ARE MAPS TO BE EXERCISED (YES/NC<br>START TIME? - MON.DAY.YR HR.MIN

START TIME? - MON,DAY,YR HR,MIN<br>ANY DUAL VOLUME UNITS (YES/NO)? NO

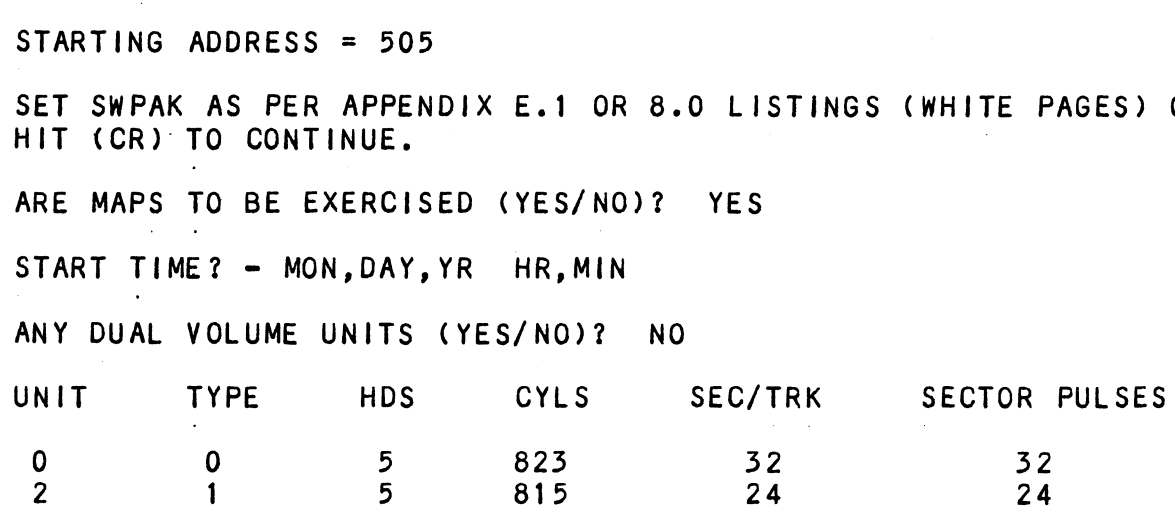

 $3 - 12$ 

ENTER UNIT NUMBERS (0,1,2,3) TO RUN: 0,1  $UNIT: 0$ ENTER TYPE OF DISK: 0 UNIT:  $1$ ENTER TYPE OF DISK: 1 TESTING UNIT 0.1 see Reliability text at the end of manual for further detalls.

## 3.2.4.1 RELIABILITY ERROR DISCRIPTION

was are controller the controller status and the controller status will be displayed with<br>detected. The controller status will be displayed with detected. The controller status will be displayed w<br>the particular problem spelled out below the status. the particular problem spelled out below the status. Each status bit is explained in the programming section<br>but since the error is also spelled out, referencing<br>the programming section may not help. Most errors that Reliability errors are displayed when they are can occur are default or ready errors.

## 5322.4.2 LOSS OF READY

These errors indicate the disk unit is not ready when a command was issued, Check that the disk unit Is powered command was issued. Check that the disk unit is powered<br>up and no faults have occured on the disk unit.

## 5.2.4.5 DEFAULT PARAMETERS

Default parameters exist when the controller does not see a unit selected from the disk drive. This communication see a unit selected from the disk drive. This communication<br>problem between the controller and the disk unit is problem between the controller and the disk unit is<br>usually caused by the disk unit being powered down or usually caused by the disk unit being powered down or<br>faulted, since this was correct in the Formatter Program.

When you start Formatter or Reli, and the following When you start Formatter or Rel<mark>i,</mark> and the following<br>information displays on the screen, what characteristics<br>are shown?<br>UNIT TYPE HDS CYLS SEC/TRK SECTOR PULSES are shown?

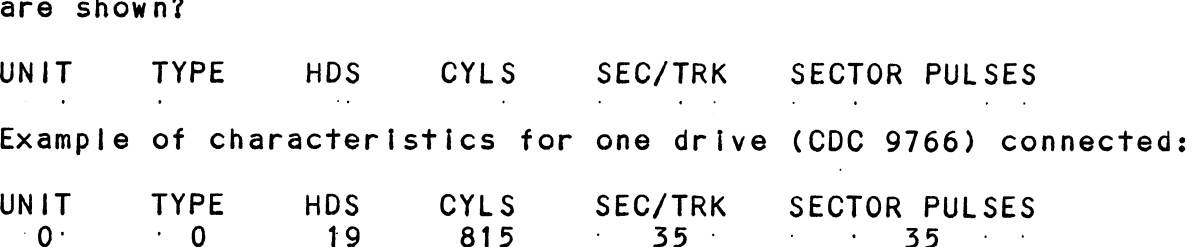

If you are connecting one disk drive and four drives appear If you are connecting one disk drive and four drives appear<br>on the screen, your drive is not recognized by the controller on the screen, your drive is not recognized by the controller<br>due to: 1. DRIVE OFF LINE

- 1. DRIVE OFF LI<br>2. CABLES NOT (<br>3. BAD CABLE(S)
- 1. DRIVE OFF LINE<br>2. CABLES NOT CONNECTED
- 
- .. DRIVE ON EINE<br>2. CABLES NOT CONNECTED<br>3. BAD CABLE(S)<br>4. INCORRECT CABLING SEOUENCE (Is Yellow LED ON?) 3. BAD CABLE(S)<br>4. INCORRECT CABLING SEQUENCE (Is Yellow LED ON<br>5. CALLING UP WRONG DEVICE CODE OR NON-EXISTENT
- DEVICE CODE 4. INCORRECT CABLING SEQUENCE (Is Yellow LED ON<br>5. CALLING UP WRONG DEVICE CODE OR NON-EXISTENT<br>DEVICE CODE<br>6. INTERRUPT AND PRIORITY CHAIN BROKEN
- 6. INTERRUPT AND PRIORITY CHAIN BROKEN<br>7. TERMINATOR OF DISK DRIVE NOT IN
- 

Default Example:

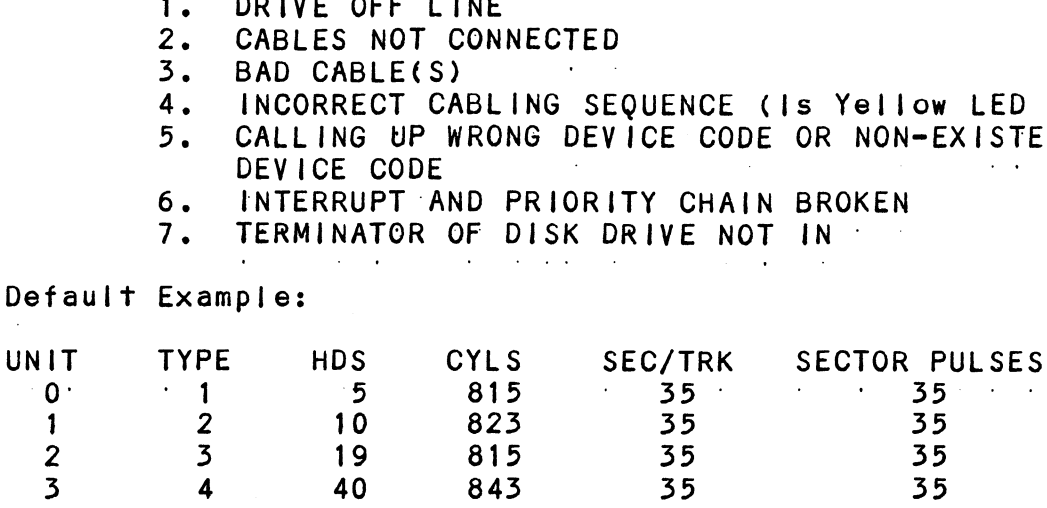

## 3.2.4.4 ADDITIONAL INFORMATION FOR ALL PROBLEMS

For any error encountered while formatting, it is beneficial to try a different "B" port. This ftsolates beneficial to try a different "B" port. This isolates<br>some logic on the controller that cannot be checked by Self-test.

## 5.2.5 CSDKINIT = RDOS DISK INITIALIZER

(ZETACO's version of DKINIT, referred to as CSDKINIT, Is supplied on the Software Support Package tape File #6.) CSDKINIT - RDOS DISK INITIALIZER<br>(ZETACO's version of DKINIT, referred to as CSDKINIT, is<br>supplied on the Software Support Package tape File #6.)<br>Initializing a Model BMX-3 disk:<br>Before you load any RDOS system onto a Mode

Initializing a Model BMX=3 dIsk:

Before you load any RDOS system onto a Model BMX-3, YOU MUST INITIALIZE THE DISK BY RUNNING CSDKINIT. This is a<br>stand-alone program that performs all the functions of D.G.'s INITIALIZE THE DISK BY RUNNING CSDKINIT. This is a<br>stand-alone program that performs all the functions of D.G.'s<br>DKINIT. Please refer to D.G. manual on loading an RDOS system DKINIT. Please refer to D.G. manual on loading an RDOS syste<br>for full details on the functionality of disk initialization.

Remember that only CSOKINIT will work correctly for Remember that only CSDKINIT will work correctly for<br>Model BMX-3 controllers. If you are building your system Model BMX-3 controllers. If you are building your system<br>from an RDOS release tape, do NOT run File #4 on the D.G.<br>tape after running CSDKINIT. D.G.'s DKINIT cannot be run from an RDOS release tape, do NOT run File #4 on the D.G.<br>tape after running CSDKINIT. D.G.'s DKINIT cannot be run in expanded emulation on a BMX-3. CSDKINIT can, however,<br>be used to initialize any DG supported disk.

STEP 1 = LOADING

A) If loading from a Software Support Package tape:

Perform the steps described for loading the tape in Section 3.2.1

```
.<br>YOU RÉSPOND:
B) If loading from disk: (CSDKINIT.SV must have been
                                         previousty loaded onto the disk,
Mount the disk pack which contains CSDKINIT.
Set console switches to correct device code.
Press RESET and LOAD switches,
PROGRAM DISPLAYS:
FILENAME?
YOU RESPOND:
    mest sheet<br>CSDKINIT (or DIR:CSDKINIT, if the program file is
      RAM DISPLATS:<br>NAME?<br>RESPOND:<br>SDKINIT (or DIR:CSDKINIT, if the program file is<br>located in directory, DIR, other than the
                  ng from disk: (CSDKINIT.SV must have<br>previously loaded onter<br>sk pack which contains CSDKINIT.<br>switches to correct device code.<br>and LOAD switches.<br>LAYS:<br>(or DIR:CSDKINIT, if the program file<br>located in directory, DIR, other
STEP 2 = DISK TYPE
PROGRAM DISPLAYS:
      DISK INITIALIZER = REV. NN.NN/with ZETACO Disk
                                   Support-REV. 1
      DISK DRIVE MODEL NUMBER?
YOU RESPOND:
      6XXX
NOTE: Enter the X's as shown above,
NOTE: Enter the X's as shown abov<br>A) If the disk type is not valid-
PROGRAM DISPLAYS:
      ILLEGAL DISK TYPE
Step 2 will be repeated until your response Is acceptable.
Step 2 will be repeated until y<br>.<br>B) if the disk type is valid -
PROGRAM DISPLAYS:
      6XXX (ZETACO Emulation) Drive Type
```
STEP 3 = DISK UNIT PROGRAM DISPLAYS:

DISK UNIT?

YOU RESPOND:

**All Card Ave** 

RESPOND:<br>DZx. where x indicates drive number: 0, 1, ..., 7  $DZx$ , where x indicates drive nu<br>A) If the disk unit is not valid  $-$ PROGRAM DISPLAYS:

ILLEGAL DISK UNIT DECLARATION step 3 will be repeated until your response Is acceptable. Step 3 will be repeated until y<br>.<br>B) If the disk unit is valid -# HEADS # SEC/TRK #CYL INDERS MGB/BLK 99 — 99 999 Megabytes if

PROGRAM DISPLAYS:

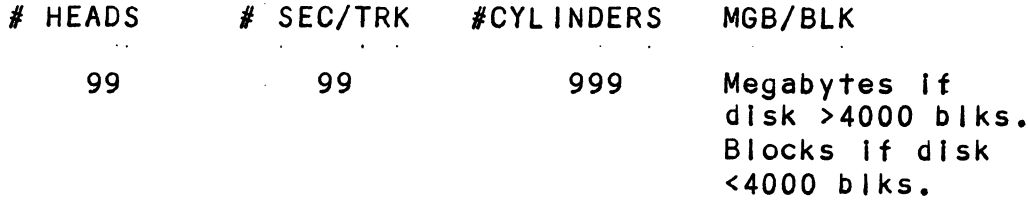

STEP 4 - ECC CORRECTION

lt is recommended that you disable ECC correction while It is recommended that you disable ECC correction while<br>running CSDKINIT, to allow the initializer to flag those running CSDKINIT, to allow the initializer to flag those bad blocks that are potential problems even though they<br>might be correctable at the time of running CSDKINIT.

In cases where there is a need for using even marginal In cases where there is a need for using eve<br>media, CSDKINIT can be run with ECC enabled.

STEP 5 = COMMANDS AND SUBSEQUENT OUTPUT

The commands which can be selected are identical to those of DKINIT.

. . . . . . . . . .

ot DKINII.<br>From this point on, CSDKINIT will perform exactly as DKINIT.<br>CSDSKED: RDOS STAND-ALONE DISK EDITOR

# .<br>CSDSKED: RDOS STAND-ALONE DISK EDITOR  $3.2.6$

CSDSKED, found in File #7 of the Software Support Package CSDSKED, found in File #7 of the Software Support Package<br>tape, provides the same functions for the BMX-3 Controller tape, provides the same functions for the BMX-3 Controller as D.G.'s DSKED does for standard D.G. controllers. It can also be used for any D.G.-supported disk. Please refer to<br>the D.G. stand-alone disk editor manual for a complete description of the commands.

Following are the steps necessary to run CSDSKED. STEP 1 = LOADING A) If loading from a Software Support Package Tape: Perform the steps described for loading the tape in section 3.2.1. YOU RESPOND: B) If loading from disk: (CSDSKED.SV must have been CSDSKED.SV must have been<br>previously loaded onto the disk). Mount the disk pack which contains CSDSKED. Set console switches to correct device code. Press RESET and LOAD switches. PROGRAM DISPLAYS: FILENAME? YOU RESPOND: .....<br>CSDSKED (or DIR:CSDSKED, if the program file is ond:<br>OND:<br>SDSKED (or DIR:CSDSKED, if the program file<br>correlated in directory, DIR, other than the master). STEP 2 = DISK TYPE PROGRAM DISPLAYS: DISK EDIT - REV NN.NN WITH ZETACO DISK SUPPORT - REV. 1 DISK DRIVE MODEL NUMBER? YOU RESPOND: 6XXX NOTE: Enter the X's as shown above, NOTE: Enter the X's as shown above<br>A) If the disk type is not valid -PROGRAM DISPLAYS: ILLEGAL DISk TYPE step 2 will be repeated until your response is acceptable.

B) If the disk type is valid -

PROGRAM DISPLAYS:

6XXX (ZETACO Emulation) Drive Type STEP 3 - DISK UNIT

PROGRAM DISPLAYS:

DISK UNIT?

YOU RESPOND:

DZx, where  ${\mathsf x}$  indicates drive number:  $\,$  0, 1, ...., 7  $DZx$ , where x indicates drive numeric value  $\overline{A}$ 

PROGRAM DISPLAYS:

ILLEGAL DISK UNIT DECLARATION

Step 3 will be repeated until your response Is acceptable.

B) If the disk unit is valid  $-$ 

PROGRAM DISPLAYS:

# HEADS # SEC/TRK # CYLINDERS MGB/BLK EGAL DISK UNIT DECLARATION<br>Will be repeated until your response is acceptable<br>the disk unit is valid –<br>DISPLAYS:<br>EADS # SEC/TRK # CYLINDERS MGB/BLK<br>999 999 Megabytes if disk >4000 biks. Megabytes if disk<br>>4000 blks.<br>Blocks if disk  $<$ 4000 blks.

STEP 4 = COMMANDS AND SUBSEQUENT OUTPUT

The commands that can be selected are identical to those of DSKED. From this point on, CSDSKED will perform exactly as DSKED.

## 3.2./7 ECC - ECC ERROR CORRECTIONS COUNTER FUNCTIONS

The Model BMX-3 Controller maintains a counter of ECC corrections for each drive connected to the controller(s). corrections for each drive connected to the controller(s<br>These are the corrections performed by the firmware, and These are the corrections performed by the firmware, an<br>are therefore invisible to the system except through<br>these counters. The counters are automatically cleared these counters. The counters are automatically cleared by the reset switch on the front panel of the CPU or if the controller is powered down.

The ECC program is currently available only for RDOS The ECC program is currently available only for RDOS<br>and AOS (RDOSECC.SV for RDOS and AOSECC.PR for AOS). and AOS (RDOSECC.SV for RDOS and AOSECC.PR for AOS).<br>It allows you to monitor the media by displaying or modifying the counters. You may want to reset the counters to zero on some regular basis: daily, weekly, monthly, etc.

**STEP 1 - EXECUTING THE PROGRAM UNDER CLI** STEP 1 - EXECUT<mark>I</mark><br>A) RDOS Version

RDOS Version<br>ENTER: RDOSECC

B) AOS Version

ENTER: X AOSECC

STEP 2 = MAIN MENU

CUSTOM SYSTEMS = ECC FUNCTIONS

1 - DISPLAY CONTROLLER ECC CORRECTIONS STEP 1 - EXECUTING THE PROGRAM UNDER<br>
(a) RDOS Version<br>
ENTER: RDOSECC<br>
(3) AOS Version<br>
ENTER: X AOSECC<br>
STEP 2 - MAIN MENU<br>
CUSTOM SYSTEMS - ECC FUNCTIONS<br>
(b) - DISPLAY CONTROLLER ECC CORRECTIONS<br>
2 - RESET CONTROLLER E

2 - RESET CONTROLLER ECC CORRECTIONS

NOTE = SELECT ONLY THOSE DRIVES WITH ZETACO CONTROLLERS. SELECT ONLY THOSE DRIVES WITH ZETACO CONTF<br>RESULTS ARE UNPREDICTABLE ON OTHER BOARDS!

ENTER SELECTION

YOU RESPOND:

1) To display the ECC corrections counter(s)

2) To modify the ECC corrections counter(s)

3) To terminate the program and return to the CLI

STEP 3 = ENTERING THE UNIT

lf you selected 1 or 2,

PROGRAM DISPLAYS:

ENTER UNIT:

YOU RESPOND:

3 - ENTERING THE UNIT<br>
ou selected 1 or 2,<br>
RAM DISPLAYS:<br>
ENTER UNIT:<br>
RESPOND:<br>
DZn (n = 0, 1, ..., 7) for RDOS DPFN  $(n = 0, 1, 2, 3, 10, 11, 12, 13)$  for AOS Carriage Return or New Line to return to Main Menu.

The program will display the (decimal) value of the corrections counter for the drive selected. This step corrections counter for the drive selected. This step<br>will be repeated until the response to ENTER UNIT is Carriage Return or New Line.

STEP 4 = MODIFYING THE COUNTER lf your response to the Main Menu was 2, there will be another message after Step 3:

ENTER NEW VALUE:

You respond with the (decimal) value to which you want You respond with the (decimal) value to which you want<br>the counter set. The number must be between 0 and 65,535, the counter set. The number must be between O<sup>'</sup>and 65<br>This step will be repeated until you enter a Carriage This step will be repeated until you enter a Carriage<br>Return or New Line, which will return you to Step 3.

#### $3.3$ SYSTEM ERRORS

If a system error occurs, use the User Manuals provided with the system to help determine what Is wrong. For with the system to help determine what is wrong. For with the system to help determine what is wrong. For<br>example, if a panic code is given, look up the code by<br>referring to the D.G. User's Manual. This information could example, if a panic code is given, look up the code by<br>referring to the D.G. User's Manual. This information<br>help determine how to solve the problem. Next. try to rererring to the D.G. User's Manual. Inis information could<br>help determine how to solve the problem. Next, try to<br>execute a similar function and see if the same results are<br>obtained. If a burst or a copy is not working. tr obtained. If a burst or a copy is not working, try a dump.<br>This could add vital information about the problem. execute a similar function and see if<br>obtained. If a burst or a copy is no<br>This could add vital information abou<br>...<br><u>TEST PROGRAMS TO USE IF THE SYSTEM IS</u><br>BUT PROBLEMS HAVE ARISEN

## TEST PROGRAMS TO USE IF THE SYSTEM IS BUILT  $3.3.1$

 $\ddot{\phantom{1}}$ 

This Section explains a test that can be done on a disk This Section explains a test that can be done on a disk<br>that has a system or system data on it without destroying that has a system or system data on it without destroying that system or data. This provides an avenue for conditions<br>requiring diagnostic testing, but where time does not permit the luxury of being able to rebuild a system.

This test requires that the Reliability program on the Software Support Package tape be loaded into system memory.

Answer the question "enter device code" with the correct information. Next, depress control 0. An @ should be on Answer the question "enter device code" with the correct<br>information. Next, depress control 0. An @ should be on<br>the console. There are two different tests that can be run: the console. There are two different tests that can be run:<br>a random seek test, or a sequential seek test.

To run the random seek test, enter a 501R after the a ranuom seek resr, or a sequentrar seek resr.<br>To run the random seek test, enter a 501R after the<br>prompt (@). If the sequential test is desired, enter a 502R prompt (@). If the s<br>after the prompt (@).

Now answer the questions the program asks, as In the Now answer the questions the program asks, as in the<br>normal reliability testing, with the exception of one normal reliability testing, with the exception of one question. When the question "SET SWPAK PER 8.0, OR HIT (CR) TO CONT." is asked, enter an "8" one time. This puts the program in a Read Only mode and writes will not be done. Enter an "M" to verify that switch 8 is now on; if it is not, writes will be done, crashing the disk. The 501 and<br>502 Reliability will behave in the following manner:

A. RANDOM RELIABILITY TEST (SA 501) WITH OPTIONS

THE OPERATOR IS GIVEN OPTIONS ON DATA PATTERNS (FROM THE THE OPERATOR IS GIVEN OPTIONS ON DATA PATTERNS (FROM THE<br>COMMAND STRING DATA) AND MAY CHOOSE A CONSTANT CYLINDER,<br>HEAD, SECTOR OR # OF SECTORS. ANY LETTER RESPONSE TO CYL. COMMAND STRING DATA) AND MAY CHOOSE A CONSTANT CYLINDER,<br>HEAD, SECTOR OR # OF SECTORS. ANY LETTER RESPONSE TO CYL,<br>HEAD ETC. GETS RANDOM FUNCTION FOR THAT VARIABLE. A CARRIAGE

HEAD ETC. GETS RANDOM FUNCTION FOR THAT VARIABLE. A CARRIA<br>RETURN ONLY GETS THE RANDOM FUNCTION FOR ALL VARIABLES.<br>THE OPERATOR IS ALSO ASKED TO RESPOND TO JITTER OPTION (YES<br>IF YES, A RANDOM DELAY (0-40.50MS) IS INSERTED THE OPERATOR !S ALSO ASKED TO RESPOND TO JITTER OPTION (YES/NO). IF YES, A RANDOM DELAY (0-40,50MS) IS INSERTED INTO THE BACKGROUND LOOP TO CREATE A MORE ASYNCHRONOUS DISK I/O LOOP.

B. SEQUENTIAL DISK ADDRESS TEST (SA 502)

THE OPERATOR IS GIVEN OPTION ON DATA (FROM THE COMMAND STRING DATA). REQUESTED DATA [S FIRST WRITTEN OVER THE ENTIRE'PACK. THE OPERATOR IS GIVEN OPTION ON DATA (FROM THE COMMAND STRIN<br>DATA). REQUESTED DATA IS FIRST WRITTEN OVER THE ENTIRE PACK<br>THEN THE DATA IS READ FROM ALL SECTORS. THIS ENSURES THAT THEN THE DATA IS READ FROM ALL SECTORS. THIS ENSURES THAT<br>ALL DISK PACK BLOCKS ARE USABLE AND ARE FORMATTED PROPERLY. ALL DISK PACK BLOCKS ARE USABLE AND ARE FORMATTED PROPE<br>THE TEST IS THEN REPEATED FOR ALL READY DISKS. AND PASS THEN THE DATA IS READ FROM ALL SECTORS. THIS ENSURES THAT ALL DISK PACK BLOCKS ARE USABLE AND ARE FORMATTED PROPERLY<br>THE TEST IS THEN REPEATED FOR ALL READY DISKS, AND PASS<br>IS PRINTED. THE SEQUENCE IS REPEATED INDEFINITELY

#### $3.4$ CUSTOMER SUPPORT HOTLINE

ZETACO, Inc. provides a Customer Support Hotline ZETACO, Inc. provides a Customer Support Hotline<br>(612-941-9480) to answer technical questions and to assist (612-941-9480) to answer technical questions and<br>with installation and trouble-shooting problems.

The Hotline is manned by a technical team from 8:00 a.m. The Hotline is manned by a technical team from 8<mark>:(</mark><br>to 5:00 p.m. (Central Time) Monday through Fridav. to 5:00 p.m. (Central Time) Monday through Friday.<br>Please review the General Installation Checklist before

calling the Hotline.

# 3.5 WARRANTY INFORMATION

All ZETACO controllers and couplers are warranted free from All ZETACO controllers and couplers are warranted free t<br>manufacturing and material defects when used in a normal manufacturing and material defects when used in a normal<br>and proper manner for a period of up to two years from date<br>of shipment. Except for the express warranties, stated above, ZETACO disclaims all warranties, including all Implied warranties of merchantability and fitness. The stated warranties of merchantability and fitness. The stat<br>express warranties are in lieu of all obligations of express warranties are in lieu of all obligations of<br>express warranties are in lieu of all obligations of<br>liabilities on the part of ZETACO for damages, including express warrannes are in freu or arr corrganions or<br>liabilities on the part of ZETACO for damages, includi<br>but not limited to, special, indirect or consequential denia in the part of ZETACO for damages, including<br>but not limited to, special, indirect or consequential<br>damages arising out of or in connection with the use or<br>performance of ZETACO's products.<br>3.6 PRODUCT RETURN AUTHORI damages arising out of or in connection with the use or performance of ZETACO's products.

When a controller malfunction has been confirmed using the tests outi ined in Sections 3.1 to 3.3 above, the controller tests outlined in Sections 3.1 to 3.3 above, the controller can be returned to the ZETACO Authorized Distributor from<br>whom you bought the unit, or to ZETACO. A Return Material whom you bought the unit, or to ZETACO. A Return <mark>Material</mark><br>Authorization (RMA) number is required before shipment and show you be gat that show you consider the community and the should be referenced on all packaging and correspondence.

To ensure prompt response, the Information outlined In To ensure prompt response, the infor<mark>mation outlined in</mark><br>the Material Return Information form on the following p**age** should be gathered before calling your Distributor or the ZETACO Hotline for the RMA number. Please Include a completed copy of the Material Return Information form with the product. Each product to be returned requires a the product. Each product to be returned requires a<br>separate RMA number and Material Return Information form.

To safeguard the controller during shipment, please use To safeguard the controller during shipment, please use<br>packaging that is adequate to protect it from damage (the<br>original packing is best). Mark the box "Delicate original packing is best). Mark the box "Delicate Instrument" and indicate the RMA number (s) on the shipping label.

# GENERAL INSTALLATION CHECKLIST

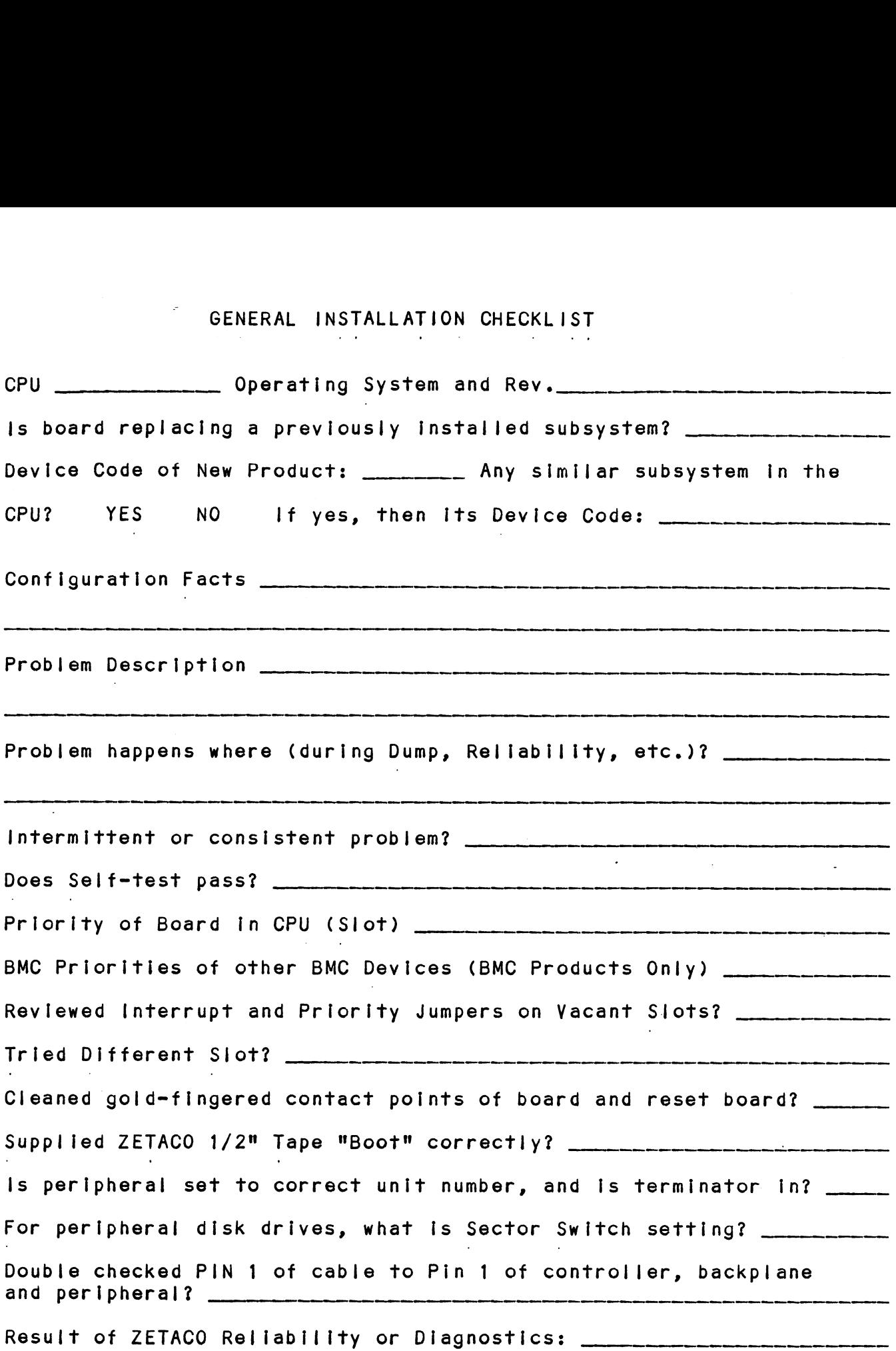

 $\mathcal{L}_{\text{max}}$  ,  $\mathcal{L}_{\text{max}}$ 

 $\ddot{\phantom{1}}$ 

 $\sim$ 

 $\label{eq:2.1} \mathcal{L}(\mathcal{L}) = \mathcal{L}(\mathcal{L}) \mathcal{L}(\mathcal{L}) = \mathcal{L}(\mathcal{L}) \mathcal{L}(\mathcal{L})$ 

 $\label{eq:2.1} \frac{1}{\sqrt{2}}\int_{\mathbb{R}^3}\frac{1}{\sqrt{2}}\left(\frac{1}{\sqrt{2}}\int_{\mathbb{R}^3}\frac{1}{\sqrt{2}}\left(\frac{1}{\sqrt{2}}\int_{\mathbb{R}^3}\frac{1}{\sqrt{2}}\right)\frac{1}{\sqrt{2}}\right)\frac{1}{\sqrt{2}}\,d\mu$  $\label{eq:2.1} \mathcal{L}(\mathcal{L}^{\text{max}}_{\mathcal{L}}(\mathcal{L}^{\text{max}}_{\mathcal{L}})) \leq \mathcal{L}(\mathcal{L}^{\text{max}}_{\mathcal{L}}(\mathcal{L}^{\text{max}}_{\mathcal{L}}))$  $\label{eq:2.1} \frac{1}{\sqrt{2}}\int_{\mathbb{R}^3}\frac{1}{\sqrt{2}}\left(\frac{1}{\sqrt{2}}\right)^2\frac{1}{\sqrt{2}}\left(\frac{1}{\sqrt{2}}\right)^2\frac{1}{\sqrt{2}}\left(\frac{1}{\sqrt{2}}\right)^2\frac{1}{\sqrt{2}}\left(\frac{1}{\sqrt{2}}\right)^2.$ 

 $\label{eq:2.1} \frac{1}{\sqrt{2}}\left(\frac{1}{\sqrt{2}}\right)^2\left(\frac{1}{\sqrt{2}}\right)^2\left(\frac{1}{\sqrt{2}}\right)^2\left(\frac{1}{\sqrt{2}}\right)^2\left(\frac{1}{\sqrt{2}}\right)^2\left(\frac{1}{\sqrt{2}}\right)^2\left(\frac{1}{\sqrt{2}}\right)^2\left(\frac{1}{\sqrt{2}}\right)^2\left(\frac{1}{\sqrt{2}}\right)^2\left(\frac{1}{\sqrt{2}}\right)^2\left(\frac{1}{\sqrt{2}}\right)^2\left(\frac{1}{\sqrt{2}}\right)^2\left(\frac{1}{\sqrt$ 

 $\mathcal{L}(\mathcal{L}^{\mathcal{L}})$  and  $\mathcal{L}(\mathcal{L}^{\mathcal{L}})$  and  $\mathcal{L}(\mathcal{L}^{\mathcal{L}})$ 

 $\mathcal{L}^{\mathcal{L}}(\mathcal{L}^{\mathcal{L}})$  and  $\mathcal{L}^{\mathcal{L}}(\mathcal{L}^{\mathcal{L}})$  and  $\mathcal{L}^{\mathcal{L}}(\mathcal{L}^{\mathcal{L}})$  $\label{eq:2.1} \mathcal{L}(\mathcal{L}^{\mathcal{L}}_{\mathcal{L}}(\mathcal{L}^{\mathcal{L}}_{\mathcal{L}})) \leq \mathcal{L}(\mathcal{L}^{\mathcal{L}}_{\mathcal{L}}(\mathcal{L}^{\mathcal{L}}_{\mathcal{L}})) \leq \mathcal{L}(\mathcal{L}^{\mathcal{L}}_{\mathcal{L}}(\mathcal{L}^{\mathcal{L}}_{\mathcal{L}}))$ 

# MATERIAL RETURN INFORMATION

All possible effort to test a suspected malfunctioning controller should be made before returning the controller to ZETACO for All possible effort to test a suspected malfunctioning cont<br>should be made before returning the controller to ZETACO fo<br>repair. This will: 1) Determine if the board is actually should be made before returning the controller to ZETACO for<br>repair. This will: 1) Determine if the board is actually<br>defective: 2) Increase the speed and accuracy of a product's defective: 2) Increase the speed and accuracy of a product's<br>repair, which is often dependent upon a complete understanding repair, which is often dependent upon a complete understanding<br>of the user's checkout test results, problem characteristics,<br>and the user system configuration. Test results for the BMX-3 and the user system configuration. Test results for the BMX-3<br>Controller should be obtained by performing the tests below. (Include error program counter numbers and accumulator contents if applicable). Use back of sheet If more space Is needed, **MATERIAL RETURN INFORMATION**<br> **MATERIAL RETURN INFORMATION**<br>
should be made before returning the controller to ZETA<br>
repair. This will: 1) Determine if the board is act<br>
defective: 2) Increase the speed and accuracy of a **MATERIAL RETU**<br>
All possible effort to test a sus<br>
should be made before returning t<br>
repair. This will: 1) Determin<br>
defective: 2) Increase the spee<br>
repair, which is often dependent<br>
of the user's checkout test resul<br>
a **MATERIAL RETURI**<br>
All possible effort to test a suspe<br>
should be made before returning the<br>
repair, This will: 1) Determine<br>
defective: 2) Increase the speed<br>
repair, which is often dependent up<br>
and the user's checkout t All possible effort to test a suspe<br>should be made before returning the<br>repair. This will: 1) Determine<br>defective: 2) Increase the speed<br>repair, which is often dependent up<br>of the user's checkout test results<br>and the user

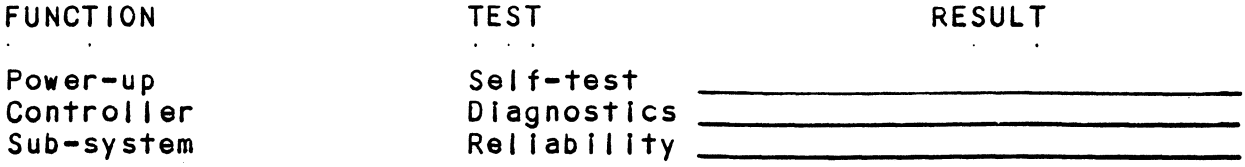

Other tests performed (system operation, errors, etc.):

Please allow our service department to do the best job possible Please allow our service department to do the best job possib<br>by answering the following questions thoroughly and returning by answering the following questions thoroughly<br>this information with the malfunctioning board. this information with the malfunctioning board.<br>1. Does the problem appear to be intermittent or heat sensitive? se allow our service department to do the best job possibles<br>inswering the following questions thoroughly and returning<br>information with the malfunctioning board.<br>Does the problem appear to be intermittent or heat sensit<br>(

- (lf yes, explain).
- 2. Under which operating system are you running? (AOS, RDOS,
- 3. Describe the system configuration (i.e. peripherals, 1/0 Describe the system configuration (i<mark>.</mark>e<br>controllers, model of computer, etc.),

To be filled out by CUSTOMER:

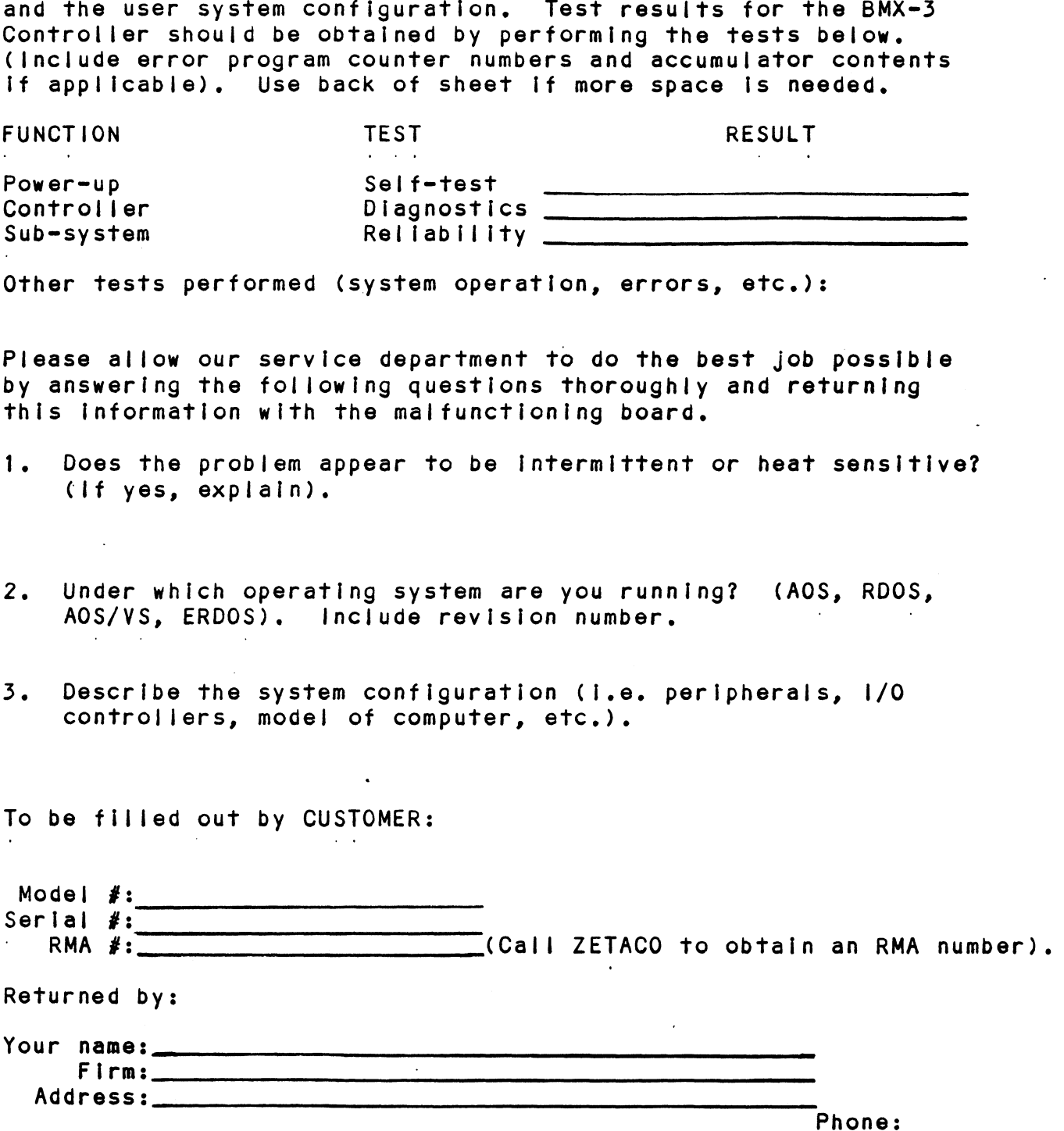

## 4.0 CONTROLLER USAGE GUIDELINES

#### $4.1$ CONTROLLER FEATURES PROGRAMMED BY THE CONFIGURATOR

#### 4.1.1 CONFIGURATOR AID (HELP)

The BMX=3 Configurator Program includes two "HELP" commands; The BMX-3 Configurator Program includes two "HELP" c<br>one for OPERATIONAL questions and one that suggests<br>WHAT you might want to do. In addition, you can get an explanation for any item by responding with an "H" to the question. Please use these functions whenever you are uncertain as to what to do,

#### THROTTLE BURST RATE  $4.1.2$

This is defined as the number of word transfers that This is defined as the number of word transfers that<br>take place over the DCH or BMC during a single bus access<br>by the disk controller. Throttle adjustment is dependent upon the type of system configuration in which the controller Is Installed. Too low a throttle setting could result In is installed. Too low a throttle setting could result in<br>slow disk performance and too high a setting could cause a<br>data late on another DCH or BMC device. The controller may data late on another DCH or BMC device. The controller may be set to burst rates of 4, 8, 16, 32, 64; 128 and 256 words<br>per access. A burst rate of 16 is recommended for most applications.

The BMX=-3 allows you to select a different burst rate for The BMX-3 allows you to select a different burst rate for<br>each SMD port, thereby giving the ability to fine tune the each SMD port, thereby giving the ability to fine tune the<br>bus to the particular speed or activity of each disk drive.

#### SYNC BYTE  $4.1.3$

The BMX=3 supports a disk media format which contains a The BMX-3 supports a disk media format which contains a<br>header sync byte and data field sync byte (versus a sync<br>bit). The sync byte provides better header address header sync byte and data field sync byte (versus a sync<br>bit). The sync byte provides better header address<br>verification and data integrity. This sync byte is user bit). The sync byte provides better header address<br>verification and data integrity. This sync byte is user definable for each drive port. Any value between 01 hex and definable for each drive port. Any value between 01 h<br>FF hex is acceptable, although 93 hex (223 octal) is t<br>recommended value. When entering a sync byte, use the FF hex is acceptable, although 93 hex (223 octal) is the<br>recommended value. When entering a sync byte, use the<br>octal number. This feature can provide a means for disk octal number. This feature can provide a means for disk<br>pack access security between different disk subsystems.

#### ERROR CORRECTION ENABLE/DISABLE  $4.1.4$

When this function is enabled, on-board error correction When this function is enabled, on-board error correction<br>and data strobe early/late occur automatically on bad<br>disk data. Also, a running count of ECC corrections and disk data. Also, a running count of ECC corrections and successful data strobe early or late data recoveries are<br>logged in scratch pad memory, with a separate count for each<br>unit. With this function disabled. ECC corrections must logged in scratch pad memory, with a separate count for each<br>unit. With this function disabled, ECC corrections must<br>be handled by the software. This feature can be selected on any port.

if any disks are going to be formatted and initialized If any disks are going to be formatted and initialized<br>following configuration, it is recommended that on-board following configuration, it is recommended that on-board<br>ECC be disabled, then re-enabled after disk initialization.

#### 4.1.5 INTERLEAVE FACTOR

The BMX=3 supports any sector interleave from 2:1 to 6:1 The BMX-3 supports any sector interleave from 2:1 to 6:1<br>and each drive port can have a different interleave ratio. and each drive port can have a different interleave ratio.<br>1:1 interleave (non-interleave) is recommended for optimum<br>performance and should be sufficient in most cases. Disk performance and should be sufficient in most cases. Disk<br>drives with very high transfer rates may require a sector irives with very high transfer rates may require a sector<br>interleave of 2:1 to avoid missing the next logical sector.

interleaving may be used, along with throttiing, to fine tune a system's performance. This Is to avoid going a tune a system's performance. This is to avoid going a<br>full revolution on the disk when the CPU cannot respond fast enough to access the next consecutive sector,

lf DCH or BMC activity Is too high to access the next If DCH or BMC activity is too high to access the nex<br>consecutive sector, indicated by extremely slow disk consecutive sector, indicated by extremely slow disk performance, then an interleave factor of 2:1 or greater should be selected. To maintain optimum performance, don't select an interleave greater than is required to access the next logical sector in a multiple sector transfer. is any disks are going to be formatted and initialized<br>following contiguration, it is recommended that on-board<br>fCCC be disabled, then re-enabled after disk initialization<br>The BMX-3 supports any sector interleave from 2:1

#### $4.1.6$ DISK DRIVE TYPES

The BMX=-3 is capable of controlling virtually any disk The BMX-3 is capable of controlling virtually any disk<br>drive that meets the SMD interface specification, including The BMX-3 is capable of controlling virtually any disk<br>drive that meets the SMD interface specification, includin<br>HSMD and ESMD. The controller may be configured to assign HSMD and ESMD. The controller may be configured to assign<br>drives of varying capacities, transfer rates, formats, etc. drives of varying capacities, transfer rates, formats, etc.<br>to any of the four ports.

When running under AOS, only those drives that meet the sizing characteristics of the supported emulations can be When running under AOS, only those drives that meet the<br>sizing characteristics of the supported emulations can be<br>used. Under RDOS the BMX-3 can take advantage of the full used. Under RDOS the BMX-3 can take advantage of the full<br>capacity of most disk drives because ZETACO's disk initializer, CSDKINIT, allows deviation:from standard RDOS

This section of the Configurator Program allows the operator to assign drive characteristics on a port-by-port basis. to assign drive characteristics on a port-by-port basis.<br>Note that drive characteristics are assigned per "port". Note that drive characteristics are assigned per "port",<br>or "B" cable, and not per the drive's unit number setting.<br>(Any unit can be connected to any of the four ports). A (Any unit can be connected to any of the four ports). A<br>warning will be issued when a potentially illegal<br>configuration is attempted. "HELP" information is available throughout,

Notes regarding dual volume drives:

Dual volume drives must be assigned an even unit number. A dual volume drive is treated as two logical units, so a maximum of two dual volume drives or one dual volume and two single volume drives may be attached to the controller,

There are two forms of dual volume drives:

The first ts an actual dual volume drive, designed with two physical volumes, usually one fixed and one removable cartridge. These include the Control Data Corporation Lark and 9448 (CMD), and Amcodyne's 7110.

The other form is actually a single volume drive which is "split" by the controller Into two logical units to provide The other form is actually a single volume drive which i<br>"split" by the controller into two logical units to prov<br>the sizing characteristics necessary for emulation. For the sizing characteristics necessary for emulation. For<br>example, under AOS the Fujitsu 2351 (Eagle) is split for dual 6061 emulation, and the Fujitsu 2333 is split for dual 6161 emulation.

Both forms of dual volume drives must have each logical Both forms of dual volume drives must have each logic<br>unit formatted separately by the initializer programs unit formatted separately by the initializer programs (CSDKINIT for RDOS or DFMTR for AOS). In the case of<br>ZETACO'S formatter program, which must be run prior to the initializer program, the "split" form of dual volume drives must be formatted at the same time or errors will occur. True dual volume disk drive may be formatted at the same time or separately.

#### 4.2 DISK ECC COUNTER UTILITIES

The Model BMX=-3 Controller maintains a counter of ECC The Model BMX-3 Controller maintains a counter of ECC<br>corrections for each disk drive connected to the<br>controller(s). These are the corrections performed by the controller(s). These are the corrections performed by the<br>firmware and are therefore invisible to the system except Through these counters, The counters are automatically cleared by the reset switch on the computer front panel or if the controller is powered down.

The utilities must be loaded onto disk from the Software The utilities must be loaded onto disk from the Softwar<br>Support Package tape (RDOSECC.SV for RDOS and AOSECC.PR Support Package tape (RDOSECC.SV for RDOS and AOSECC.PR<br>for AOS), and allow you to monitor the media by displaying<br>or modifying the counters. You may want to reset the counters to zero on some regular basis: dally, weekly, monthly, etc.

```
STEP 1 - EXECUTING THE PROGRAM UNDER CLI<br>
A) RDOS Version<br>
ENTER: RDOSECC<br>
B) AOS Version
A) RDOS Version
         ENTER: RDOSECC<br>'S Yersion<br>ENTER: X AOSECC
STEP 2 - MAIN MENU
ZETACO = ECC FUNCTIONS
1 - DISPLAY CONTROLLER ECC CORRECTIONS
2 - RESET CONTROLLER ECC CORRECTIONS"
3 - STOPNOTE - SELECT ONLY THOSE DRIVES WITH ZETACO CONTROLLERS.
           RESULTS ARE UNPREDICTABLE ON OTHER BOARDS!
ENTER SELECTION
RESULTS<br>ENTER SELECTION<br>YOU RESPOND:
ENTER SELECTION<br>YOU RESPOND:<br>1)  To display the ECC corrections counter(s)
YOU RESPOND:<br>1) To display the ECC corrections counter(s<br>2) To modify the ECC corrections counter(s)
1) To display the ECC corrections counter(s)<br>2) To modify the ECC corrections counter(s)<br>3) To terminate the program and return to the CLI
STEP 3 = ENTERING THE UNIT
If you selected 1 or 2,
PROGRAM DISPLAYS:
            ENTER UNIT:
YOU RESPOND:
             elected 1 or 2,<br>DISPLAYS:<br>ENTER UNIT:<br>OND: (n=O, 1, ..., 7) for RDOS
             ENTERING THE UNIT<br>
elected 1 or 2,<br>
DISPLAYS:<br>
ENTER UNIT:<br>
OND:<br>
DZn (n=0, 1, ..., 7) for RDO.<br>
DPFN (n=0, 1, 2, 3, 10, 11, 12, 13) for AOS
             DPFN    (n=0, 1, 2, 3, 10, 11, 12, 13)         for AOS<br>Carriage return or new line to return to Main Menu.
The program will display the (decimal) value of the
corrections counter for the drive selected. This step
corrections counter for the drive selected. This step<br>will be repeated until the response to ENTER UNIT is
Carriage Return or New Line.
STEP 4 = MODIFYING THE COUNTER
if your response to'the Main Menu was 2 = there will be
another message after Step 3:
             ENTER NEW VALUE:
You respond with the (decimal) value to which you want
the counter set. The number must be between O and 65, 535.
the counter set. The number must be between 0 and 65, 535.
This step will be repeated until you enter a Carriage<br>Return or New Line, which will return you to Step 3.
```
## 3.0 PROGRAMMING NOTES

This section discusses, in detail, the assembly level This section discusses, in detail, the assembly level<br>programming characteristics of the D.G. system in relation programming characteristics of the D.G. system in relation to this disk controller. This is of most use to technicians<br>involved in component level diagnostic testing and to programmers Involved with utility writing.

#### $5.1$ INSTRUCTION FORMAT

Symbolic form for 1/0 instructions: DXXF AC, DSKP DXX - DOA, DOB, DOC, DIA, DIB, DIC INSTRUCTION FORMAT<br>Symbolic form for I/O instruction<br>DXXF AC, DSKP<br>DXX - DOA, DOB, DOC, DIA, DIB, DI<br>F = Function: Symbolic form for 1/0 instructions:<br>DXXF AC, DSKP<br>DXX - DOA, DOB, DOC, DIA, DIB, DIC<br>F = Function: Resets Busy and Done flags to zero. - Resets Busy and Done flags to zero,<br>aborts all data transfer commands, and clears data transfer status (DIA) fault bits 6, 7, 8, 9, 10, 11, 12, 13, fault bits 6, 7, 8, 9, 10, 11, 12, 13,<br>14 & 15. Also clears RD/WRT and drive attention flags and interrupt request. C (Clear) - Resets Busy and Done flags to zero,<br>aborts all data transfer commands,<br>and clears data transfer status (DIA)<br>fault bits 6, 7, 8, 9, 10, 11, 12, 13,<br>14 & 15. Also clears RD/WRT and drive<br>attention flags and inte one of the following commands selected by a DOA: Read, Write, Format, Read one of the following commands selected<br>by a DOA: Read, Write, Format, Read<br>Buffers or Verify. Also clears interrupt request and data transfer status (DIA) fault bits 6, 7, 8, 9, 10, 11, 12, 13, fault bits 6, 7, 8, 9, 10, 11, 12, 13,<br>14 & 15. S (Start) - Sets busy flag, clears done and initiate<br>
one of the following commands selected<br>
by a DOA: Read, Write, Format, Read<br>
Buffers or Verify. Also clears interrup<br>
request and data transfer status (DIA)<br>
fault bits Sets control full flag and initiates on<br>of the following commands selected by a<br>DOA: Recal, Seek, Stop, Offset, Write DOA: Recal, Seek, Stop, Offset, Write<br>Disable, Release, Trespass and Exam Controller RAM.

AC = Accumulator: 0, 1, 2 or 3. DSKP = Device Code: Primary = 27 Octal  $\sim 10^{-1}$  k  $^{-1}$ 

secondary = 67 Octal

(Others available)

BINARY REPRESENTATION OF AN 1/0 INSTRUCTION

 $\mathcal{L}(\mathbf{z},\mathbf{z})$  and  $\mathcal{L}(\mathbf{z},\mathbf{z})$  . Then

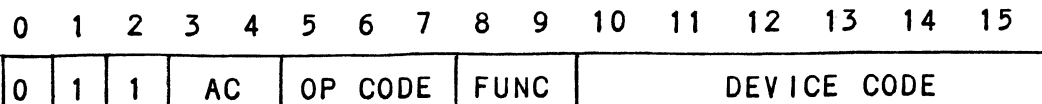

INTERRUPT MASK BIT 7 **Contractor** 

MSKO AC

Execution of the Mask Instruction with BIT 7 equal To a Execution of the Mask Instructio<mark>n with BIT 7 equal to</mark><br>one in the selected accumulator will set the interrupt Execution of the Mask Instruction with BIT 7 equal to a<br>one in the selected accumulator will set the interrupt<br>mask within the controller. This will inhibit any further nask within the controller. This will inhibit any furth<br>interrupt requests by the controller until the interrupt mask Is cleared, elther by an IORST instruction or execution mask is cleared, either by an IORST instruction or execut<br>of the Mask Instruction with accumulator BIT 7 equal to a zero,

IORESET INSTRUCTION  $\sigma_{\rm{eff}}$  and  $\sigma_{\rm{eff}}$  are the second contract of  $\sigma_{\rm{eff}}$ 

lORST

Execution of an IORST Instruction serves as a master Execution of an IORST instruction serves as a master<br>reset to the controller. Upon completion of an IORST the reset to the controller. Upon completion of an IORST the<br>controller will attempt to select unit zero and default the<br>command register to a read operation. The controller ECC controller will attempt to select unit zero and default the<br>command register to a read operation. The controller ECC<br>correction LOG is not cleared out by this instruction.

lOSKIP INSTRUCTION

Used to poll the state of the controller (command is done or busy). If the skip condition is met, the next Instruction Is skipped; otherwise the next instruction is executed.

SKPBZ DSKP = SKIP IF BUSY FLIP-FLOP IS CLEAR. SKPBZ DSKP - SKIP IF BUSY FLIP-FLOP IS CLEA<br>SKPBN DSKP - SKIP IF BUSY FLIP-FLOP IS SET.<br>SKPDZ DSKP - SKIP IF DONE FLIP-FLOP IS CLEA<br>SKPDN DSKP - SKIP IF DONE FLIP-FLOP IS SET. SKPBN DSKP = SKIP IF BUSY FLIP-FLOP IS SET. SKPDZ DSKP = SKIP IF DONE FLIP-FLOP IS CLEAR. and the contract of the state of  $\sim 10$ 

 $5.2$ ACCUMULATOR FORMATS

 $\sim 10^7$ 

# 5.2.1 DOA = SPECIFY COMMAND AND DRIVE DOAF AC, DSKP ACCUMULATOR FORMATS<br>DOA - SPECIFY COMMAND AND DRIVE<br>DOAF AC, DSKP<br>0 1 2 3 4 5 6 7 8 9 10 11 12 13 14 15 ACCUMULATOR FORMATS<br>
DOA - SPECIFY COMMAND AND DRIVE<br>
DOAF AC, DSKP<br>
0 1 2 3 4 5 6 7 8 9 10 11 12 13 1<br>
0 1 1 1 AC 0 1 0 F DEVICE CODE Accumulator 1 | 1 | AC | 0 1 0 | F | DEVICE CODE<br>|-<br>| 0 1 2 3 4 5 6 7 8 9 10 11 12 13 14 15 0 1 2 3 4<br>R/W CLR SEEK COMMUNIST COMMAND DRIVE CODE<br>
DEVICE CODE<br>
DONE: COMMAND DRIVE FMA MSB!S BIT POSITION R/W CLR SEEK<br>
<u>DN DONE COMMAND DRIVE</u> EMA MSB's<br>
BIT POSITION<br>
0 - Clear Read/Write Done if it is a one 1 - Clear Seek Done Attention Flag for Drive Unit 0<br>1 - Clear Seek Done Attention Flag for Drive Unit 0<br>1 - Clear Seek Done Attention Flag for Drive Unit 0 ECIFY COMMAND AND DRIVE<br>
DSKP<br>
3 4 5 6 7 8 9 10 11 12 13<br>
AC 0 1 0 F DEVICE C<br>
for<br>
3 4 5 6 7 8 9 10 11 12 1<br>
RESEEK COMMAND DRIVE EMA<br>
RESEEK COMMAND DRIVE EMA<br>
Clear Read/Write Done if it is a one<br>
Clear Read/Write Done 2 - Clear Read/Write Done if it is a one<br>1 - Clear Seek Done Attention Flag for Drive Unit 0<br>1 - Clear Seek Done Attention Flag for Drive Unit 1<br>2 - Clear Seek Done Attention Flag for Drive Unit 1 DSKP<br>
3 4 5 6 7 8 9 10 11 12 13<br>
AC 0 1 0 F DEVICE C<br>
For<br>
3 4 5 6 7 8 9 10 11 12 1<br>
RSKEK<br>
RE<br>
COMMAND DRIVE EMA<br>
TION<br>
Clear Read/Write Done If it is a one<br>
Clear Read/Write Done If it is a one<br>
Clear Seek Done Attention 1 - Clear Seek Done Attention Flag for Drive Unit 0<br>1 - Clear Seek Done Attention Flag for Drive Unit 1<br>1 - Clear Seek Done Attention Flag for Drive Unit 2<br>3 - Clear Seek Done Attention Flag for Drive Unit 2 3 4 5 6 7 8 9 10 11 12 13<br>
AC 0 1 0 F DEVICE C<br>
for<br>
3 4 5 6 7 8 9 10 11 12 1.<br>
REEEK COMMAND DRIVE EMA<br>
NEEEK COMMAND DRIVE EMA<br>
Clear Read/Write Done if it is a one<br>
Clear Seek Done Attention Flag for D<br>
If it is a ONE<br> 3 - Clear Seek Done Attention Flag for Drive Unit 2<br>16 If it is a ONE<br>4 - Clear Seek Done Attention Flag for Drive Unit 3 I<br>
The Secondary of the Secondary of the Secondary of the Secondary of the Secondary<br>
I<br>
I<br>
I<br>
I<br>
I is a ONE<br>
I<br>
I is a ONE<br>
I<br>
I is a ONE<br>
I is a ONE<br>
I is a ONE<br>
I is a ONE<br>
I is a ONE<br>
I is a ONE<br>
I is a ONE<br>
I is a ONE 5 = 8 specify Command

 $\omega \rightarrow \pi$ 

# FUNCTION REQUIRED NCTION REQUI<br>TO INITIATE

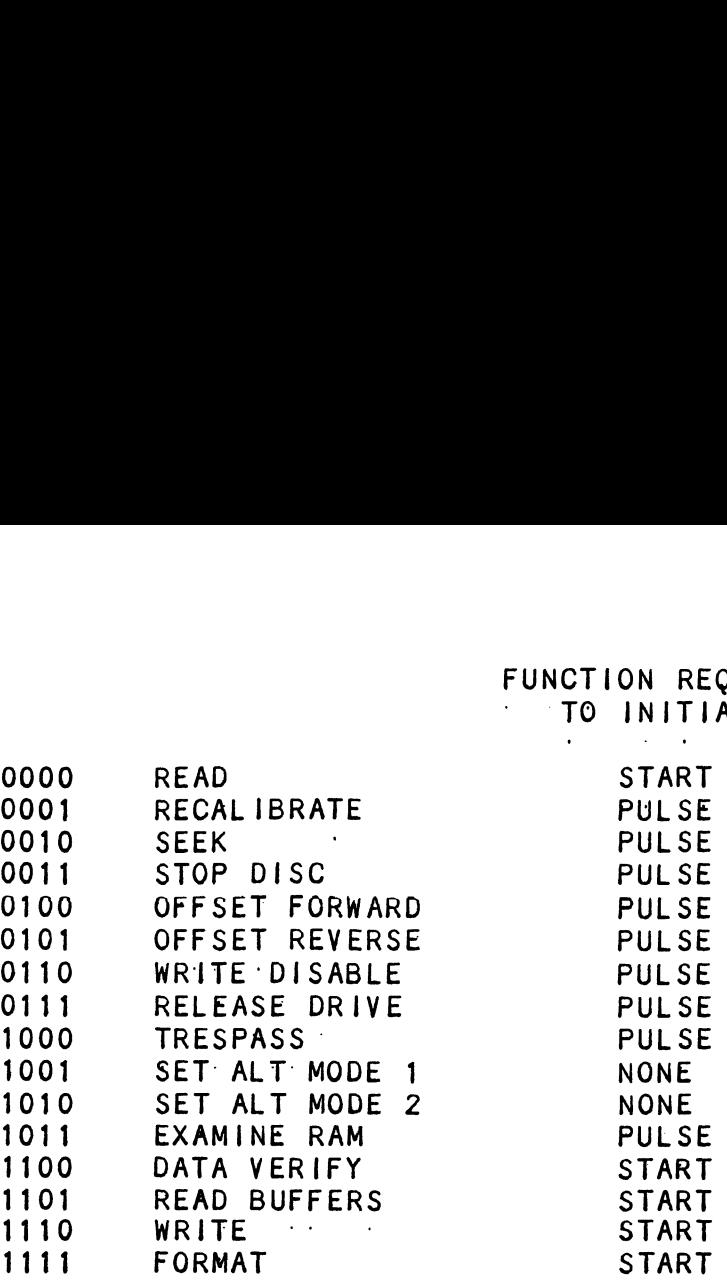

NOTE: See Section 5.3 for detailed command description. 9 - 10 Drive Selection  $\sim 10$ 00 - Drive Unit 0 01 - Drive Unit 1 10 - Drive Unit 2 11 - Drive Unit 3 DOA will reserve a previously unreserved drive

BIT Position 9 is not used if 616X 11-15 Extended Memory Address

Specifies the MSB's of the Extended Memory Address

#### DOB = LOAD STARTING MEMORY ADDRESS  $5.2.2$

DOBF AC, DSKP

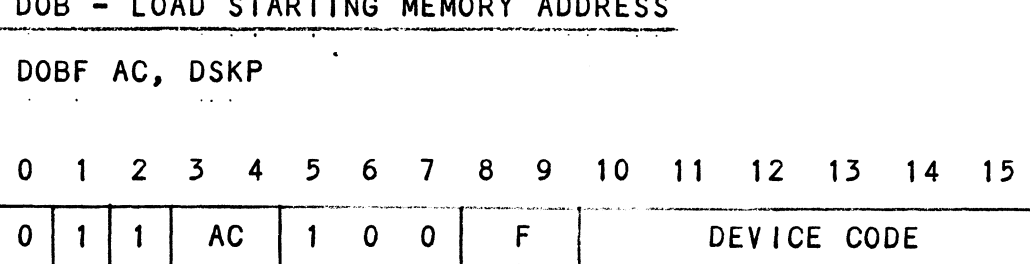

Accumulator

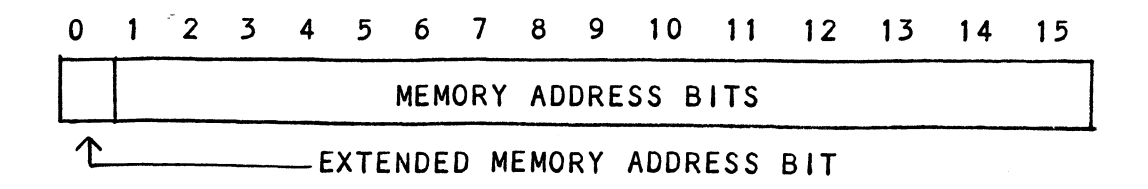

Execution of this instruction wlll load the controllers address counter with the contents of the specified accumulator and will be used as the starting memory address for a command that requires a DCH transfer or a BMC transfer operation,

- or a BMC transfer operation.<br>5.2.3 DOC LOAD DRIVE ADDRESS
- 562-5-1 DOC =~ SPECIFY CYLINDER

DOCF AC, DSKP

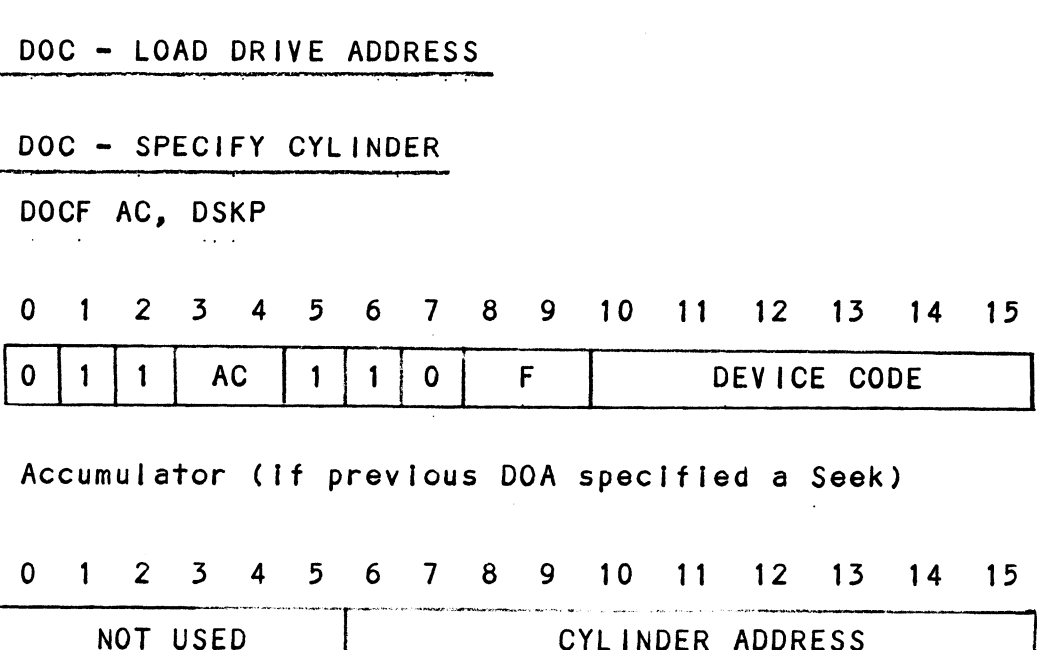

Accumulator (if previous DOA specified a Seek)

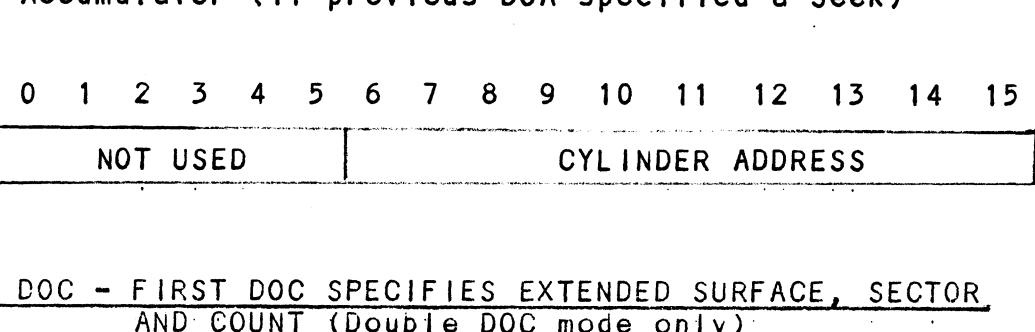

5.2.3.2 DOC - FIRST DOC SPECIFIES EXTENDED SURFACE, SECTOR

Accumulator (If previous DOA specified a Read, Write, Format or Data Verify)

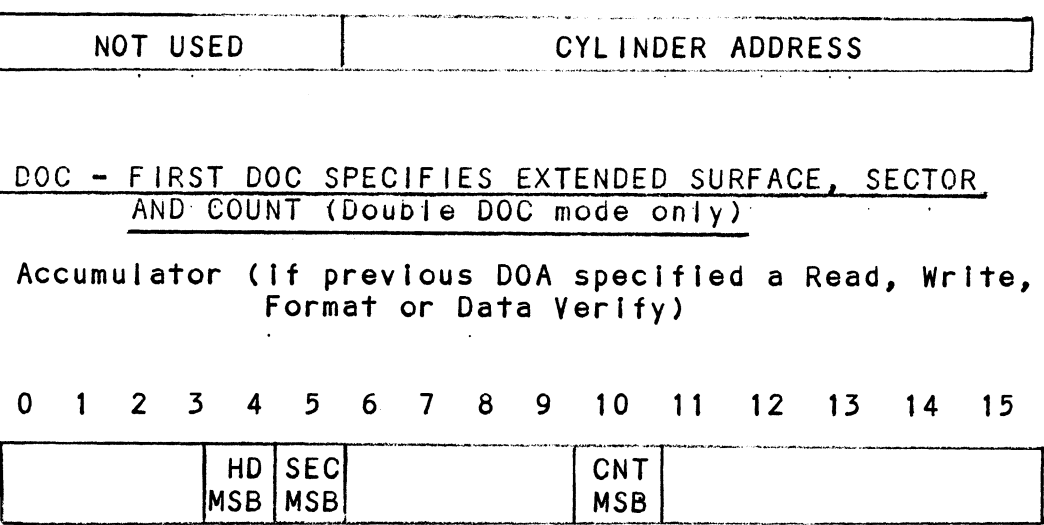

 $5 - 5$ 

5.2.3.3 DOC - SECOND DOC SPECIFIES LOWER FIVE BITS OF SURFACE. SECTOR AND COUNT (First and only DOC if single DOC mode) - SECOND DOC SPECIFIES LOWER FIVE BITS OF<br>SECTOR AND COUNT (First and only DOC if<br>1 2 3 4 5 6 7 8 9 10 11 12 13<br>SURFACE ADDR SECTOR ADDR

0 1 2 3 4 5 6 7 8 9 10 11 12 13 14 15

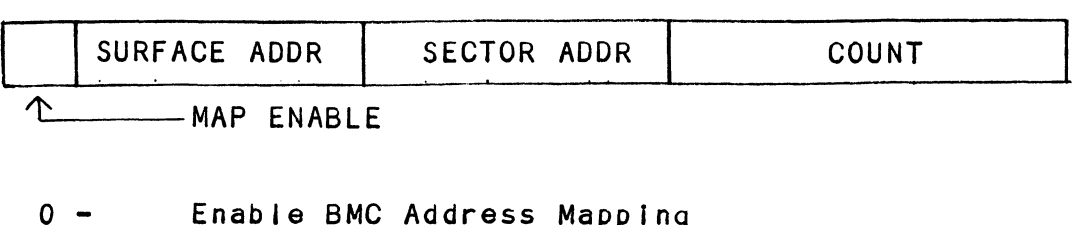

- 0 Enable BMC Address Mapping<br>1 5 Starting Surface Address
- 
- 1 5 Starting Surface Address<br>6 10 Starting Sector Address

11-15 Two's complement of number of sectors to be transferred

- 5.224 READ STATUS = NON ALTERNATE MODE
- .<br>5.2.4.1 DIA READ DATA TRANSFER STATUS

DIAF, AC, DSKP

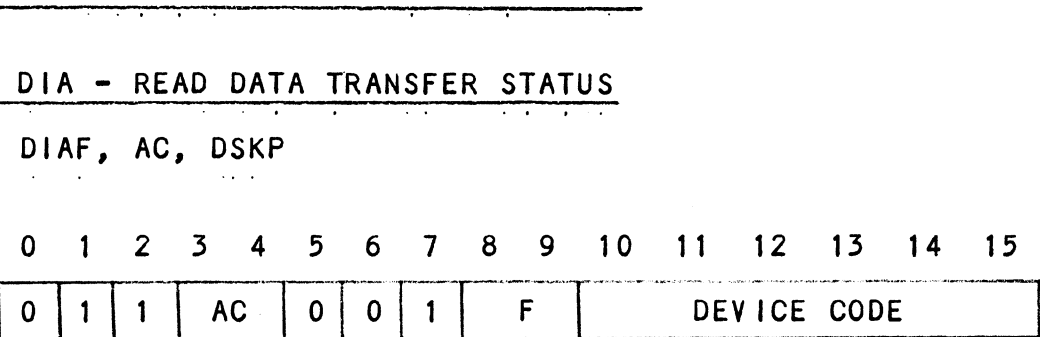

Accumulator

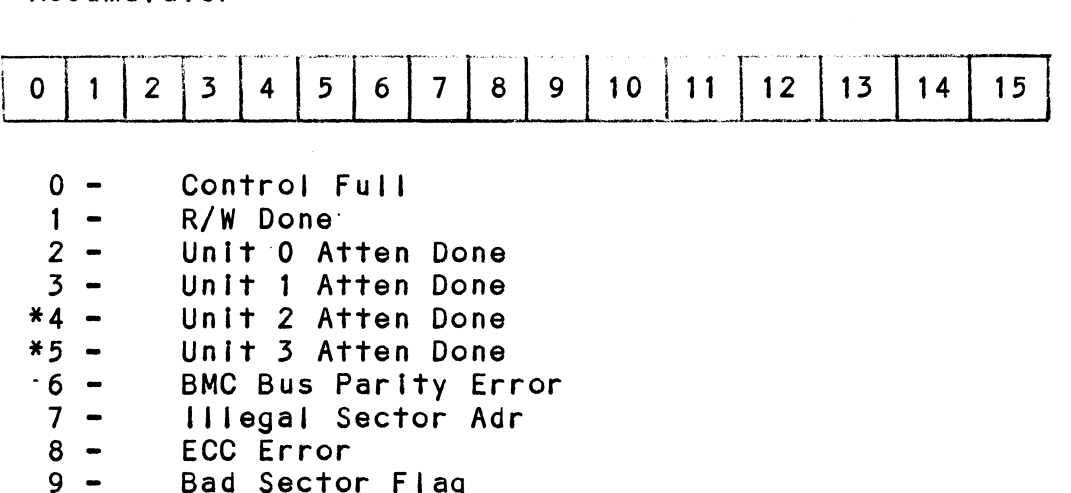

- ECC Error
- ECC Error<br>Bad Sector Flag
- Bad Sector Fla<br>Cyl Addr Error
- Cyl Addr Error<br>Surf/Sect Addr Error  $10 -$ <br>  $11 -$ <br>  $12 -$ <br>  $13 -$ <br>  $14 -$ <br>  $15 -$
- Verify Error
- R/W Timeout
- Data Late
- Read/Write Fault

 $*$ BIT Positions 4 and 5 are not defined if 616X Emulation.

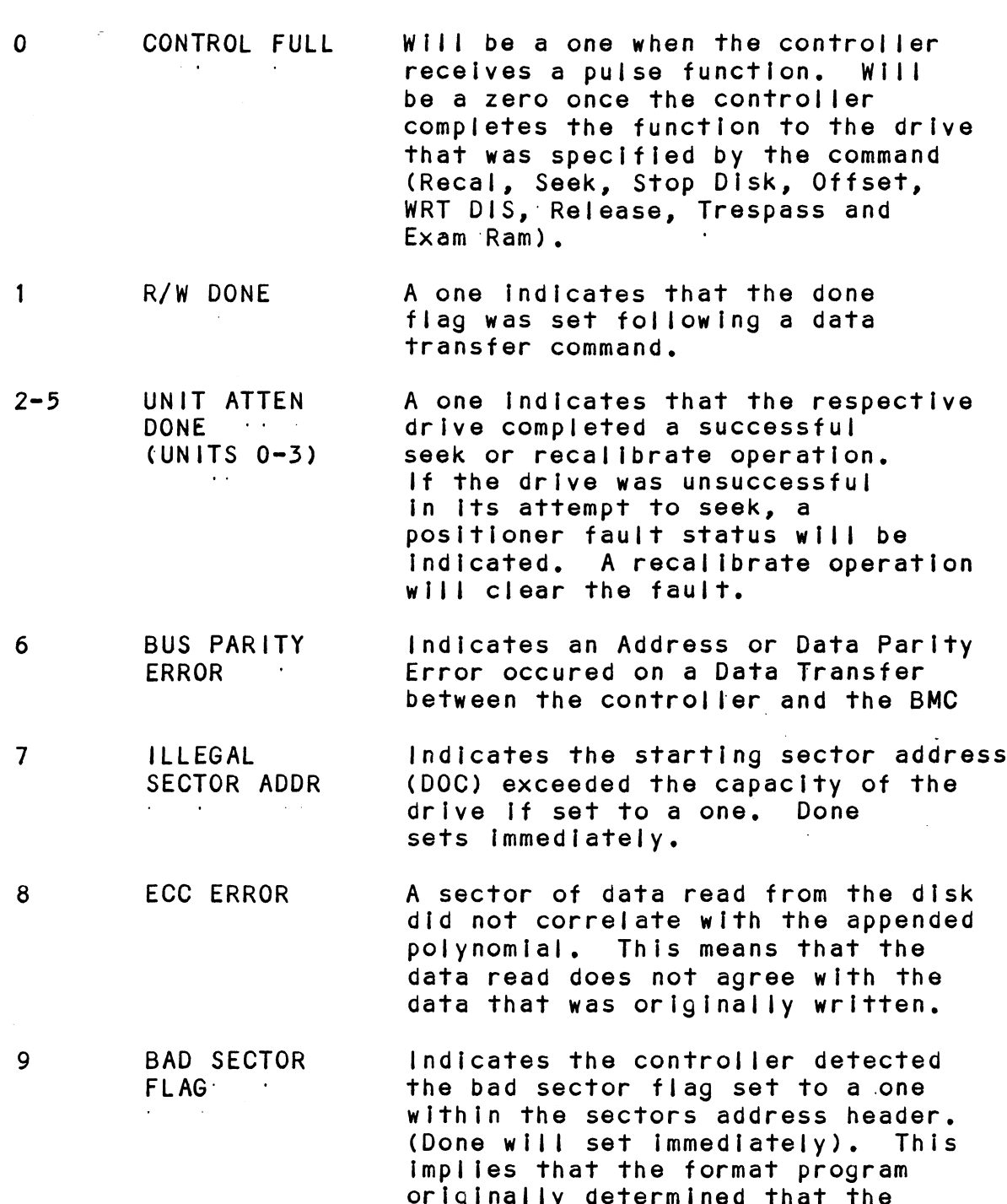

 $\ddot{\phantom{a}}$ 

 $\ddot{\phantom{a}}$ 

 $\sim$ 

originally determined that the<br>surface within this sector could surface within this sector o<br>not support error-free data.

 $5 - 7$ 

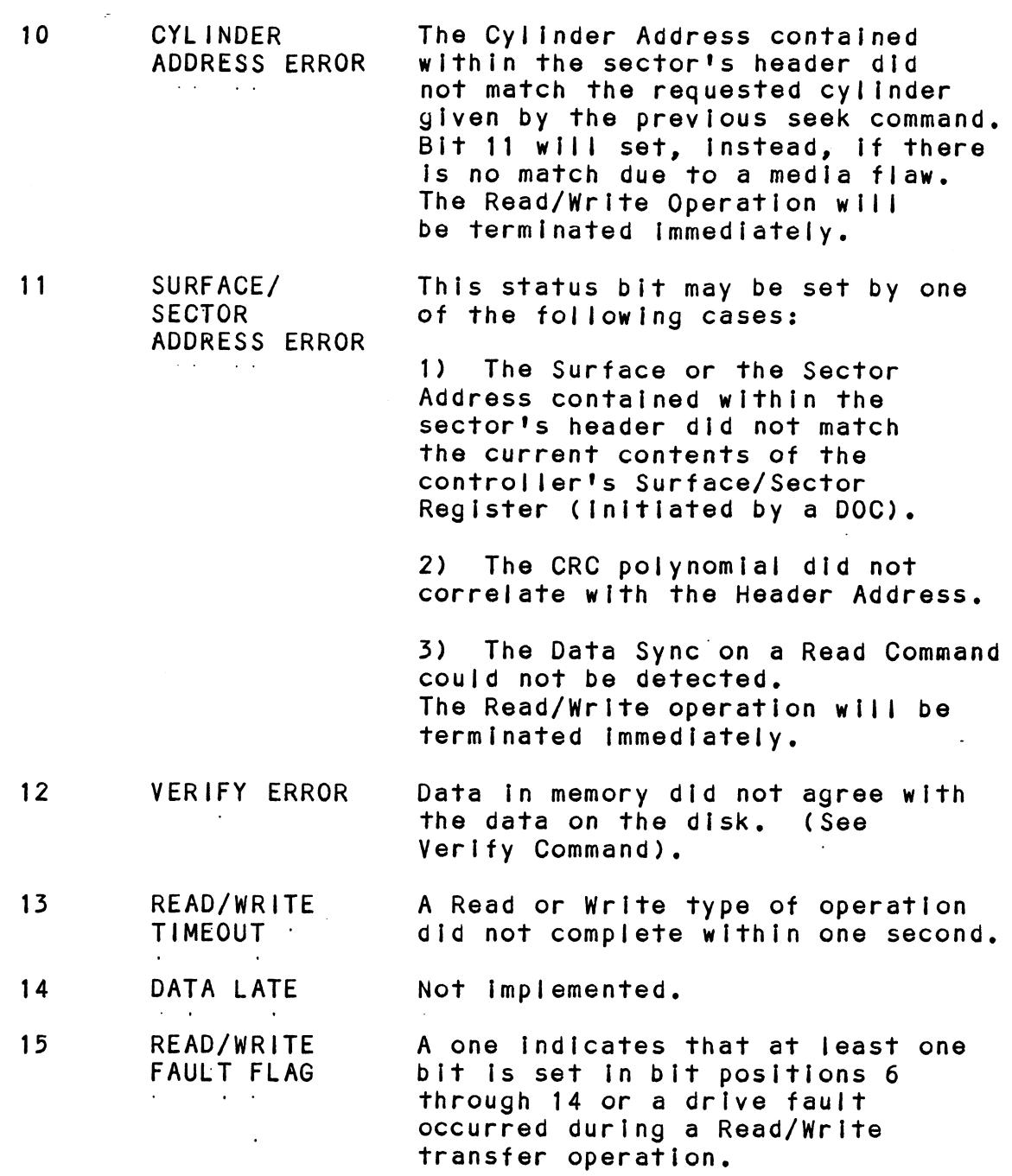

Refer to Table 5.1 for detailed description,

 $\mathcal{L}_{\text{max}}$  ,  $\mathcal{L}_{\text{max}}$ 

 $\mathcal{L}(\mathcal{L}^{\mathcal{L}})$  and  $\mathcal{L}(\mathcal{L}^{\mathcal{L}})$  and  $\mathcal{L}(\mathcal{L}^{\mathcal{L}})$ 

 $5 - 8$ 

# TABLE 5.1 Read/Write Faults (DIA)

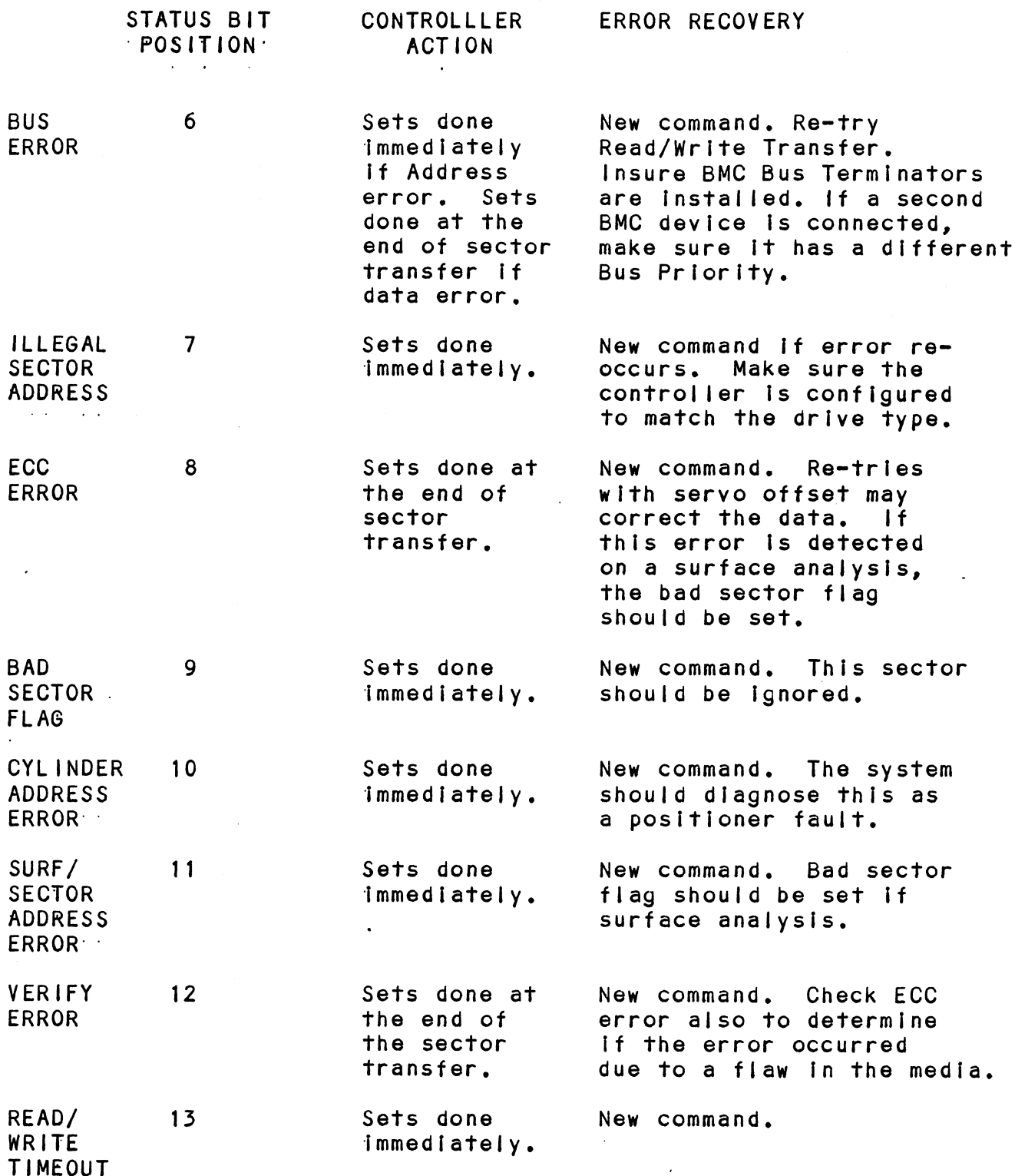

 $\sim$   $\sim$ 

 $\hat{\mathcal{N}}$ 

 $\overline{\phantom{a}}$ 

 $\ddot{\phantom{a}}$ 

| "DEVICE CODE 5.2.4.2 DIB = READ DRIVE STATUS DIB AC, DSKP O 12 3 4 5 6 7 8 9 10 11 12  $13$  14 15 0 1 1 AC 0 , <sup>E</sup> <sup>|</sup>  $\vert$  1  $\vert$  1  $\mathsf F$ Accumulator 0 1 2 3 4 5 6 7<br>\*0 - Invalid Status 0 1 2 3 4 5 6 7<br>
\*0 - Invalid Status<br>
\*1 - Drive Reserved  $8<sup>1</sup>$ 9  $10$  $11$  $12$  $13$  $14$  $15$ \* - Trespassed<br>\* - Trespassed<br>\* - Trespassed \*0 - Inval<br>\*1 - Drive<br>\*2 - Tresp<br>~3 - Ready 0 - Inva<br>1 - Driv<br>2 - Tres<br>3 - Read<br>4 - Busy \*1 - Drive Reserved<br>\*2 - Trespassed<br>^3 - Ready<br>^4 - Busy<br>\*5 - Positioner Offset \*2 - Trespassed<br>-3 - Ready<br>-4 - Busy<br>\*5 - Positioner Off<br>-6 - Write Disabled \*2 - Trespas:<br>^3 - Ready<br>^4 - Busy<br>\*5 - Position<br>^6 - Write D<br>\*7 - ID 9 - Keauy<br>
\*5 - Busy<br>
\*5 - Positioner Offse<br>
\*6 - Write Disabled<br>
\*7 - ID<br>
\*8 - III Sur/Cyl Addr \*5 - Busy<br>\*5 - Positioner Offs<br>\*7 - ID<br>\*8 - III Sur/Cyl Add<br>\*9 - IIIeaal Command 6 - Write Disabled<br>
\*7 - ID<br>
\*8 - Ill Sur/Cyl Addr<br>
\*9 - Illegal Command<br>
\*10 - DC Voltage Fault \*7 - ID<br>\*8 - III Sur/CyI<br>\*9 - IIIegal Comi<br>\*10 - DC Voltage I<br>\*11 - Pack Unsafe \*8 - Ill Sur/Cyl Addr<br>\*9 - Illegal Command<br>\*10 - DC Voltage Fault<br>\*11 - Pack Unsafe<br>-12 - Positioner Fault \*9 - Illegal Command<br>\*10 - DC Voltage Fault<br>\*11 - Pack Unsafe<br>-12 - Positioner Fault<br>\*13 - Servo Clock: Fault \*10 - DC Voltage Fa<br>\*11 - Pack Unsafe<br>-12 - Positioner Fa<br>\*13 - Servo Clock F<br>\*14 - Write Fault 13 - Servo Clock Fa<br>14 - Write Fault<br>15 - Drive Fault<br>\*These Bits are undefi<br>0 - INVALID STATUS  $*14$  - Write Fault<br>-15 - Drive Fault \*These Bits are undefined If 616X. A one indicates that Status Bits A one indicates that Status B<mark>i</mark><br>1 through 15 should be ignored the contract of the contract 1 through 15 should be ignored because the drive is not selected<br>or it is in the process of being selected, ln a dual port configuration 1 DRIVE In a dual port configuration<br>the selected drive is currently RESERVED In use by another processor,

 $5 - 10$ 

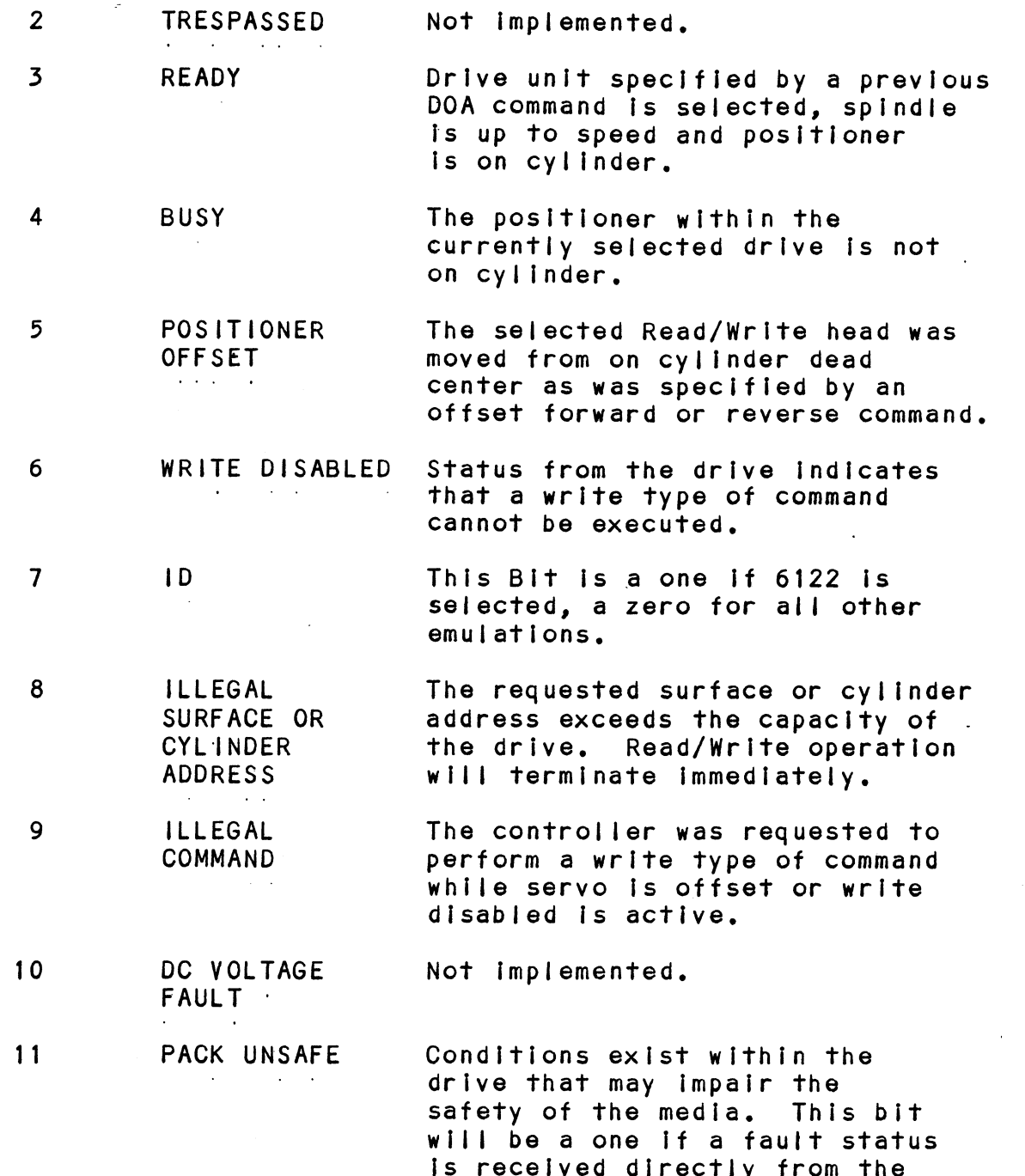

drive interface,

 $\bullet$ 

 $\ddot{\phantom{a}}$ 

 $5 - 11$ 

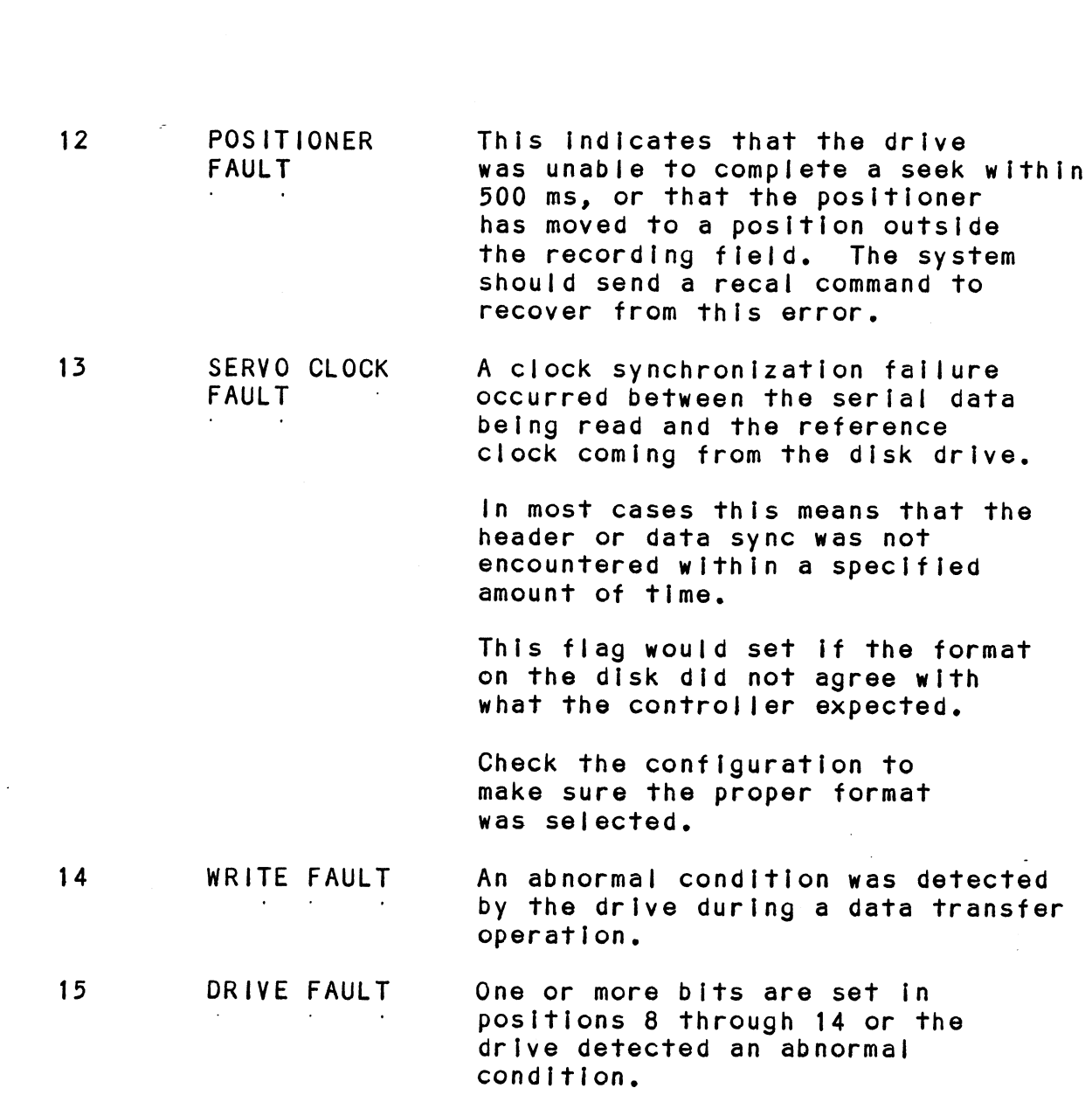

 $\bar{z}$ 

 $\bar{z}$
DICF AC, DSKP 910: 110, 901.<br>0 1 2 3 4 5 6 7 8 9 10 11 12 13 14 15 \_ Be O;1/1 ac | 1 0 | 1 | F DEVICE CODE Accumulator NECEMBRISHT<br>
0 1 2 3 4 5 6 7 8 9 10 11 12 13 14 15<br>
CURRENT CURRENT TWO'S COMPLEMENT OF<br>
SURFACE ADDR SECTOR ADDR NUMBER OF SECTORS CURRENT CURRENT | TWO'S COMPLEMENT OF mulator<br>
2 3 4 5 6 7 8 9 10 11 12 13<br>
CURRENT CURRENT TWO'S COMPL<br>
SURFACE ADDR SECTOR ADDR NUMBER OF S - MAP ENABLED 522-5 READ STATUS =ALTERNATE MODE ONE See detailed description of Alternate Mode One Command.<br>Previous DOA specified ALT Mode One for Sections 5.2.5.1 through 5.2.5.3.

302.521 DIA - READ CURRENT MEMORY ADDRESS

Accumulator

0 1 2 3 4 5 6 7 8 9 10 11 12 13 14 15

.<br>After the execution of this instruction the value of After the execution of this instruction the value<br>the accumulator will contain the memory address to the accumulator will contain the memory address to<br>where the next data word transfer will take place. The where the next data word transfer will take place. The<br>memory address counter is incremented by one after each DCH or BMC transfer,

### 5.2.4.3 DIC - READ SURFACE, SECTOR AND COUNT

DIAF AC, DSKP

Previous DOA specified ALI Mode One for<br>
through 5.2.5.3.<br>
DIA – READ CURRENT MEMORY ADDRESS<br>
DIAF AC, DSKP<br>
Accumulator<br>
0 1 2 3 4 5 6 7 8 9 10 11<br>
EMA

DIBF AC, DSKP Accumulator  $\overline{2}$  $5<sup>5</sup>$ 7 | 8 9  $\vert$  10  $\vert$  $12<sup>2</sup>$  $\mid$  13  $14$  $\Omega$  $\mathbf{1}$  $\overline{3}$  $\overline{\mathbf{4}}$ 6 | 11  $15$  $0 - BMC Mode$  $1 -$  Fixed Disk  $2 - Drive O$  ID  $3 - Drive 1 1D$ 4 - Surface Address (MSB) 5 - Sector Address (MSB)  $6 -$  Drive 0 ID  $7 - Drive 1 ID$  $8 - Not Used$  $9 - Not Used$ 10 - Sector Count (MSB) 11-15 - Extended Memory Address

The AC will contain the current most Significant Bits for the Surface (BIT 4), Sector Address (BIT 5) and Two's Complement Count (BIT 10). These Bits will allow. the System to reference up to 64 heads or sectors.

### 5.2.5.3 DIC - NOT CURRENTLY IMPLEMENTED

### READ STATUS - ALTERNATE MODE TWO  $5, 2, 6$

See detailed description of Alternate Mode Two Command. Previous DOA specified ALT Mode Two for Sections 5.2.6.1 through  $5.2.6.3.$ 

5.2.6.1 DIA - READ ECC REMAINDER UPPER

DIAF AC, DSKP Accumulator

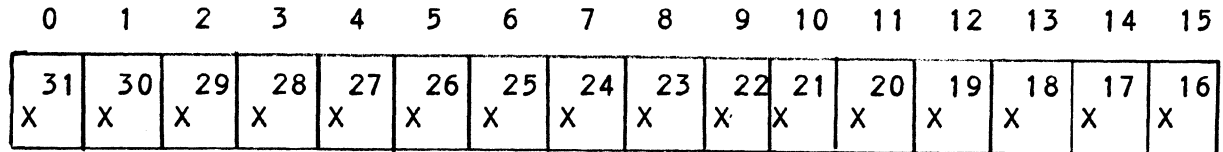

5.2.6.2 DIB - READ ECC REMAINDER LOWER

DIBF AC, DSKP Accumulator

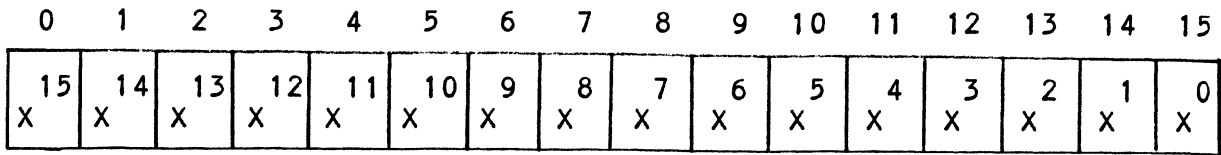

## 5.2.6.3 DIC = NOT CURRENTLY IMPLEMENTED

### 5.35 DETAILED COMMAND DESCRIPTIONS

The command set (16 In all) provided by the controller The command set <mark>(16 in all) provided by t</mark><br>Is basically broken up into three groups: is basically broken up into three groups:

- .<br>1. Data Transfer<br>2. Drive:Commands 1. Data Transfer Command<br>2. Drive Commands<br>3. Alternate Mode Commands
- 
- 

The command Is stored. in the controller via <sup>a</sup> DOA Instruction, Before any command is initiated, the selected unit must have valid status and be ready. 525.1 DATA TRANSFER COMMANDS

DATA TRANSFER COMMANDS<br>Start (Set Busy) will initiate any one of the following commands; Read, Write, Format, Verify or Read Buffers. Up to 64 contiguous sectors may be transferred,

Read/Write Initialization Steps:

- 1. Control Full and Drive Status must be tested for proper state before commencing with a Read/Write Command. ed a command.<br>2. Send the Starting Surface and Sector Address along
- Send the Starting Surface and Sector Address along<br>with the Two's Complement of the number of sectors transferred. (See DOC) with the Two's Complement of the number of sectors<br>transferred. (See DOC)<br>3. Send the Starting Memory Address of where the data
- should be stored or retrieved. (See DOB)
- 4. Send the Command type and the desired Drive Unit Number. (See DOA)
- 5. Issue a Start Pulse,

Read/Write Termination Possibilities (Done Set):

- 1. All the sectors implied by the Two's Complement sector count were transferred.
- 2. A Drive or Read/Write Error was encountered. DIC command should be issued to determine which sector the error occurred at, sector the error occurred at.<br>3. Busy was cleared by an IORESET instruction or a clear
- Busy was cleared by an IORESET instruction or a clear<br>pulse was issued to the controller during the<br>Read/Write transfer. Done will not set in this case.

#### $5.3.1.1$ READ COMMAND

When BUSY F/F sets, the controller will wait for ON CYLINDER when BUSY F/F sets, the controller will wait for ON CYLIND|<br>if the previous seek command has not been completed yet. If the previous seek command has not been completed ye<br>It will then search for the starting sector address<br>specified by the previous DOC instruction. The header specified by the previous DOC instruction. The header<br>is read and compared with the starting sector address, the is read and compared with the starting sector address, t<br>starting surface address and the stored cylinder address to ensure that the proper sector has been physically starting surface address and the stored cylinder address<br>to ensure that the proper sector has been physically<br>located. Before the data can be accepted, the header located. Before the data can be accepted, the header<br>must match the specified address. the header CRC must must match the specified address<mark>, the header</mark><br>be good, and no bad sector flags encountered.

If the header is in error or the bad sector flag is a one, the appropriate status bit and done flag are set immediately.

When the drives RD/WRT head reaches the data field, the When the drives RD/WRT head reaches the data field<mark>,</mark><br>serial data is sent to the SMD interface formed into serial data is sent to the SMD interface formed into<br>parallel words by the controller and transferred to the<br>buffer. When all 256 words are contained within the buffer. .<br>the ECC Code appended in the data is checked to ensure<br>proper data by reading the results of the remainder. A the ECC Code appended in the data is checked to ensure<br>proper data by reading the results of the remainder. A<br>data error occurred if the remainder is not equal to zero.

In the case of an error the controller will transfer the In the case of an error the controller will transfer t<br>data into memory and then set ECC Error Flag and Done. data into memory and then set ECC Error Flag and Done.<br>If the ECC Enable feature is selected (refer to Configurating If the ECC Enable feature is selected (refer to Configura<br>Section), the controller will attempt to correct the data Section), the controller will attempt to correct the data<br>within its own buffer prior to transferring it to memory.

If it determines that the error is not correctable, the controller will re-try on its own with a Data Strobe Early and If unsuccessful, again with a Data Strobe Late. If and if unsuccessful, again with a Data Strobe Late. If<br>the data is still not correctable, then it will set ECC esurrorier with restry on the swimming bara strobe Larty<br>and if unsuccessful, again with a Data Strobe Late. If<br>the data is still not correctable, then it will set ECC<br>Error Flag and Done. If more sectors are to be transfe Error Flag and Done. If more sectors are to be transferred,<br>the controller will begin searching for the next sector while the controller will begin searching for the next sector while<br>the data from the previous sector is transferred to memory.

### 5.3.1.2 WRITE COMMAND

When BUSY sets, the controller will wait for the when BUSY sets, the controller will wait for the<br>positioner to be On Cylinder if the selected drive positioner to be On Cylinder if the selected drive<br>is still in the process of seeking. Upon the completion of the previous seek operation, the controller will transfer 256 words of data from memory to a sector buffer. The starting address of memory was specified by the previous DOB Instruction. The controller searches for the desired sector and performs a head verification (Same as the read command) before data is written onto the surface of the disk,

Once the correct sector is found, the controller will select the sector buffer previously written by the DCH control. The contents of this buffer Is then written on to the disk surface, preceeded by a gap and data sync. surface, preceeded by a gap and data sync.<br>The controller incorporates two sector buffers. Therefore.

The controller incorporates two sector buffers. Therefore,<br>the BMC or DCH logic can write into one buffer while data is<br>transferred to the disk from the other. The Ping-Pong transferred to the disk from the other. The Ping-Pong<br>method of buffering help avoid the data under/overflows common with traditional FIFO buffers.

#### $5.3.1.3$ VERIFY

When BUSY F/F sets, the controller starts as if it had a Read command (i.e. wait for On Cylinder, verify header etc).<br>Once a full sector is transferred from the disk to a controller buffer, a comparison Is made against system memory. This is accomplished by reading a word from memory starting This is accomplished by reading a word from memory starting<br>from the previous DOB and comparing each word of sector. lf a word does not compare, data transfer status (DIA) Bit 12 and Done will set.

#### $5.3.1.4$ FORMAT

The objective of the Format command is to write the header information (surface, sector and cylinder address) on a sector. Up to 64 contiguous sectors may be formatted per command. Data that was contained within the sector will be lost (replaced by all zeros). may be formatted per command. Data that was contained<br>within the sector will be lost (replaced by all zeros).<br>Refer to Appendix C for format details. The Format command is also used to set the bad sector flag.

### 5.3.1.5 READ BUFFERS

This command reads the contents of the currently used buffer This command reads the contents of the currently used<br>and transfers all 256 words to memory specified by the and transfers all 256 words to memory specified by the starting address. Primarily used for diagnostic purposes.<br>5.3.2 DRIVE COMMANDS

<u>-Actor Commico</u><br>IOPULSE (sets control full) initiates any one of the<br>following commands: Recalibrate, Seek, Stop, Offset, following commands: Recalibrate, Seek, Stop, Offset,<br>Write Disable, Release, Examine Ram and Trespass.

### 2e5-2.1 RECALIBRATE

This command moves the heads to cylinder 0, selects Head 0, and issues a fault clear to the drive.

An IORESET switch will automatically cause a Recalibrate command to be issued to Unit 0.

This command moves the heads more slowly than a seek to This command moves the heads more slowly than a s<br>0. so it should not be used for data acquisition.

### 5.3.2.2 SEEK

seek moves the heads to the cylinder specified by the DOC. The controller stores the cylinder address for that The controller stores the cylinder address for that<br>particular unit, initiates the SEEK operation and<br>clears control full. While that unit is busy seeking particular antigration and clears control full. While that unit is busy seeking<br>the controller can accept another SEEK command for a<br>different unit (overlapped seeks), or commence with a different unit (overlapped seeks), or commence with a Read/Write Command for the unit busy seeking.

see the disk drive specification for the Seek Timing.

### 5.3.2.3 OFFSET FORWARD

"OFFSET FORWARD" offsets the heads forward off the track center+line. This operation is cleared by the next command. center+line. This operation is cleared by the next command.<br>(The drive does not allow write operations when the positioner is Offset).

### 5.3.2.4 OFFSET REVERSE

"OFFSET REVERSE" offsets the heads reverse off the track "OFFSET REVERSE" offsets the heads reverse off the track<br>center+line. 'This operation is cleared by the next command. (The drive does not allow write operations when the positioner ts Offset.) Offset forward or reverse may be positioner is Offset.) Offset forward or reverse may be<br>used as an attempt to recover data that cannot be corrected by the error correction algorithm,

### 5.322.595 WRITE DISABLE

Not Implemented,

### 5.3-2.6 RELEASE DRIVE

Clears the reserved condition of the specified drive that the computer had previously reserved.

### 5.3.2.7 TRESPASS

The controller issues a priority select to the specifled drive. The drive will immediately be specified drive. The drive will immediately be<br>reserved until a release command is issued or the drive timeout feature times out,

### 925.2.8 STOP DISK

All drives connected that are selected for remote All drives connected that are selected for remote<br>operation will unload the heads and spin down via the<br>pick-hold line. A console reset, IORESET instruction. pick-hold line. A console reset, IORESET instruction,<br>or another command will spin the disk back up.

### 5252229 EXAMINE RAM COMMAND

This command gives the system the capability of reading from or writing to the BMX=3 controller's memory. This from or writing to the BMX-3 controller's memory. This<br>command must be proceeded by a DOC containing the address of<br>the desired RAM location. See Appendix B for memory map.

In order to write to RAM, Bit O (MSB) must be a one In In order to write to RAM, Bit 0 (MSB) must be a one in<br>the DOC address, and the data to be written is sent via the DOC address, and the data to be written is sent via the DOB. If a read RAM is implied (DOC Bit  $0 = 0$ ), the contents of the DIC will contain the RAM data after Control Full clears.

This feature is used for obtaining the following informations

- A. Drive characteristics for the Formatter and Reliability programs,
- Be. Number of ECC corrections by the controller. (Each unit has a separate count.) 1460-1462 SELECTED These locations will be<br>
1460-1462 SELECTED These locations will be<br>
1460-1462 SELECTED These locations will be<br>
1460-1462 SELECTED These locations will be ECC corrections by the controller. (Eac<br>separate count.)<br>e testing.<br>g the EEPROM.<br>hat may be considered in the future.<br>SELECTED These locations will b<br>DRIVE: updated whenever a new
- C. Maintenance testing.

D. Configuring the EEPROM,

E. Features that may be considered in the future.

CHARACTERISTICS drive is selected, 1460-1462 SELECTED These locations will be<br>
DRIVE<br>
CHARACTERISTICS drive is selected.<br>
1460 - Maximum sector<br>
1461 - Maximum surface<br>
1462 - Maximum cylinder<br>
1462 - Maximum cylinder<br>
1462 - Maximum cylinder<br>
1462 - Maximu

- 1460 Maximum sector address 1461 - Maximum surface
- address 1462 - Maximum cylinder address

Allow invalid status to go away before a reference Allow invalid status t<mark>c</mark><br>go away before a refere<br>is made. Avoid writing to these jocations, address<br>
1462 - Maximum cylind<br>
address<br>
Allow invalid status<br>
go away before a refe<br>
is made. Avoid writi<br>
to these locations.<br>
UNIT These locations will<br>
CORRECTION incremented each time address<br>
1461 - Maximum surfac<br>
address<br>
1462 - Maximum cylind<br>
address<br>
Allow invalid status<br>
go away before a refe<br>
is made. Avoid writh<br>
to these locations.<br>
UNIT These locations.<br>
UNIT These locations will<br>
CORRECTION address<br>
1461 - Maximum surface<br>
address<br>
1462 - Maximum cylinder<br>
address<br>
Allow invalid status to<br>
go away before a referen<br>
is made. Avoid writing<br>
to these locations.<br>
These locations.<br>
These locations will be<br>
ECTION

ECC algorithm or an correction either by the<br>ECC algorithm or an<br>Early/Late re-try. The maximum count per unit Is 65535 (the count will stay at maximum If there stay at maximum if there<br>are any more corrections to that unit). The counts are initialized to zero on either a power on or an JORESET switch.

A separate count Is maintained for each unit.

 $1500 -$  Unit 0  $1501 -$  Unit 1  $1502 - Unit 2$  $1503 -$  Unit 3

## EXAMINE RAM COMMAND

EXAI<br>1777-8 PROM ID/REV

DIC ACCUMULATOR

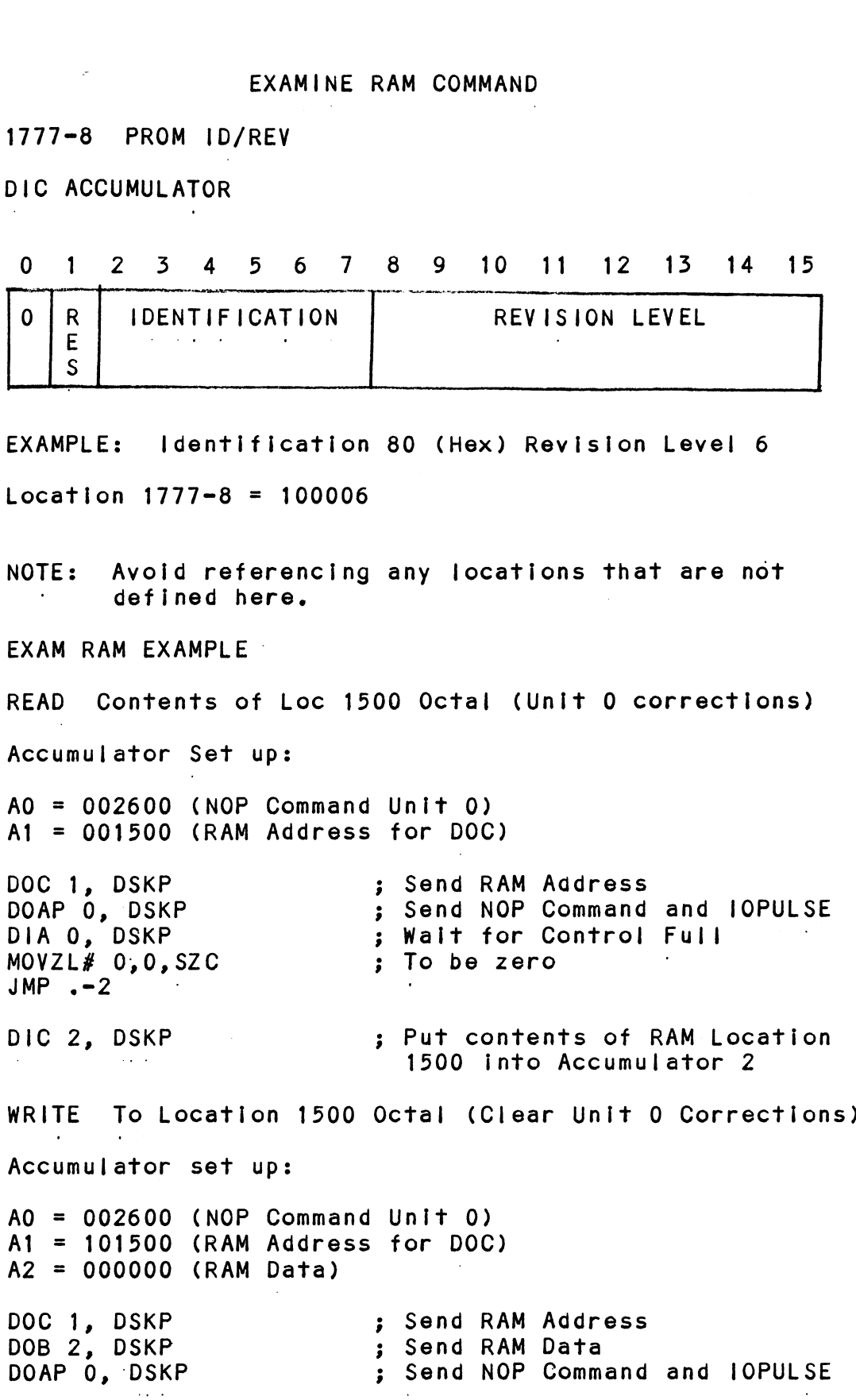

### 5.3.5 ALTERNATE MODES

A command that will change the context of the data **received from a DIA, DIA** change the context of the data<br>received from a DIA, DIB or DIC. A command other than received from a DIA, DIB or DIC. A command other<br>Alternate Mode or an lORESET will clear Alternate ALTERNATE MODES<br>A command that will change t<br>received from a DIA, DIB or<br>Alternate Mode or an IORESET<br>Mode.

#### $5.3.3.1$ ALTERNATE MODE ONE

It changes the context of DIA to read the current memory address, The ending address after a Read/Write transfer address. The ending address after a Read/Write transfer<br>will point to the last address plus one.

# 5.3.3.2 ALTERNATE MODE TWO

it changes the context of the DIA and DIB command. This it changes the context of the DIA and DIB command. This<br>is used to extract the syndrome (ECC remainder not equal is used to extract the syndrome (ECC remainder not e<br>to zero after a read command) from the controller in to zero after a read command) from the controller in<br>order to determine whether the data error within the order to determine whether the da<mark>t</mark><br>sector read is correctable or not.

#### 5.4 ERROR CORRECTION CODE (ECC)

When a write command Is specified, the ECC hardware divides When a write command is specified, the ECC hardware di<br>the data field within the sector by a fixed \*generator the data field within the sector by a fixed \*generato<br>polynomial and appends the resulting checkword to the polynomial and appends the resulting checkword to the data field.

\*Generator Polynomial

 $X-32 + X-23 + X-21 + X-11 + X-2 + 1$ 

When a read command is specified, the ECC hardware divides the data field and the appended checkword within the the data field and the appended checkword within th<br>sector by a \*factored version of the same generator sector by a \*factored version of the same generat<mark>c</mark><br>polynomial. <sup>.</sup>lf a data error occurs, the resulting polynomial. If a data error occurs, the resulting<br>remainder is non-zero, and the data transfer status (DIA) polynomial. If a data error occurs, the resulting<br>remainder is non-zero, and the data transfer status (DIA)<br>bit position 8 is set. BIT 8 will not set if the controller bit position 8 is set. BIT 8 will not set if the co<br>was enabled to correct and the error is correctable.

Be aware that there exists a small class of errors that are undetectable due to the cyclic properties of the generator polynomial.

> \*Factored Version of Generator Polynomial  $(X-1 + X-2 + 1) (X-21 + 1)$

The ECC feature detects all error bursts contained within 21 or less contiguous bits In a sector and allows correction of all error bursts up to 11 contiguous bits.

#### $5.5$ FORMAT SEQUENCER

The BMX-3 disk controller features a format sequencer that controls the disk interface functions of the controller. The firmware that controls this sequencer is contained in PROMS, allowing disk format changes to take place there instead of the microprocessor firmware,

The format sequencer firmware is arranged in eight banks of 64 words each and Is selectable for the format bank desired, Each bank consists of READ/WRITE/ FORMAT CODE. The last bank is reserved for Self-test.

 $\mathcal{L}^{\text{max}}$  and  $\mathcal{L}^{\text{max}}$ 

### APPENDIX A

OTR os ete OEE ee Ne On ete Bo eT Te ag

### ALO DIAGNOSTIC BOOTSTRAP PROCEDURES

- Load desired Software Support Package tape and put drive 1) On-line,
- Perform the following steps when the system has the program load option. (If system does not have program program load option. (If system does not have program<br>load option, consult processor manual.) 2)
- Put 100022 or 100062 on console data switches 0 = 15, A) A) Put 100022 or<br>B) Program load.
- - a) Press program load switch if front panel has switches. )<br>a) Press program load switch if front panel has switches<br>b) On D.G. virtual console, enter 100022L or 100062L (if On D.G. virtual console, enter 100022L or 100062L (if<br>100062 first enter 100062 in 11A).
- Enter tape file test number, followed by a carriage 3) return.
- lf program is not self starting perform the following steps: 4) 4) If program is not se<br>A) Front Panel Switches
- 
- Front Panel Switches<br>.<br>a) Put starting address on console data switches (0-15). a) Put starting address on console data switches (0-15)<br>b) Press examine memory.<br>c) Put switch settings on console data switches (0-15).
	- b) Press examine memory.
- c) Put switch settings on console data switches (0-15).<br>d) Press continue.<br>B) Virtual Console
	- d) Press continue,
- - D.G.
	- D.G.<br>a) Enter switch settings in 11A through keyboard. e) Enter switch settings in 11A through keyboard.<br>b) Enter starting address (XXXXR) through keyboard. a) Enter switch settings in 11A through keyboard.<br>b) Enter starting address (XXXXR) through keyboard.<br>c) To change switch settings. enter break, change 1
	-
	- To change switch settings, enter break, change 11A through keyboard, and enter PC address when break<br>occurred. (XXXXR)<br>d) To continue on error halt, enter PC address (XXXXR). occurred, (XXXXR)
	-

### A.1 LOADING THE SOFTWARE SUPPORT PACKAGE ONTO DISK

1. Files 8, 9, and 10 on the Software Support Package Tape Files 8, 9, and 10 on the Software Support Package T<br>are RDOS, AOS and AOS/VS, respectively, dump formats are RDOS, AOS and AOS/VS, respectively, dump formats system disk. and Noot all the contained programs that<br>system disk.<br>EXAMPLES: RDOS - Load MTO: 8<br>AOS - Load @MTAO: 9

C) Put switch settings on console data sw<br>
d) Press continue.<br>
Virtual Console<br>
D.6.<br>
a) Enter switch settings in 11A through kb<br>
b) Enter starting address (XXXR) through<br>
c) To change switch settings, enter break<br>
through RDOS - Load MTO: 8<br>AOS<sup>'</sup> - Load @MTAO: 9<br>AOS/VS - Load @MTCO: 10  $2.$ The files can now'be booted from disk. Enter the appropriate filename in response to "FILENAME?" or

 $\label{eq:2.1} \frac{1}{\sqrt{2}}\int_{0}^{\infty}\frac{1}{\sqrt{2\pi}}\left(\frac{1}{\sqrt{2\pi}}\right)^{2\alpha} \frac{1}{\sqrt{2\pi}}\int_{0}^{\infty}\frac{1}{\sqrt{2\pi}}\left(\frac{1}{\sqrt{2\pi}}\right)^{\alpha} \frac{1}{\sqrt{2\pi}}\int_{0}^{\infty}\frac{1}{\sqrt{2\pi}}\frac{1}{\sqrt{2\pi}}\frac{1}{\sqrt{2\pi}}\frac{1}{\sqrt{2\pi}}\frac{1}{\sqrt{2\pi}}\frac{1}{\sqrt{2\pi}}\frac{1}{\sqrt{2\pi}}$  $\mathcal{L}(\mathcal{L}(\mathcal{L}))$  and  $\mathcal{L}(\mathcal{L}(\mathcal{L}))$  . The contribution of  $\mathcal{L}(\mathcal{L})$  $\label{eq:2.1} \frac{1}{\sqrt{2}}\int_{\mathbb{R}^3}\frac{1}{\sqrt{2}}\left(\frac{1}{\sqrt{2}}\right)^2\frac{1}{\sqrt{2}}\left(\frac{1}{\sqrt{2}}\right)^2\frac{1}{\sqrt{2}}\left(\frac{1}{\sqrt{2}}\right)^2\frac{1}{\sqrt{2}}\left(\frac{1}{\sqrt{2}}\right)^2\frac{1}{\sqrt{2}}\left(\frac{1}{\sqrt{2}}\right)^2\frac{1}{\sqrt{2}}\frac{1}{\sqrt{2}}\frac{1}{\sqrt{2}}\frac{1}{\sqrt{2}}\frac{1}{\sqrt{2}}\frac{1}{\sqrt{2}}$  $\label{eq:2.1} \mathcal{L}(\mathcal{L}^{\text{max}}_{\mathcal{L}}(\mathcal{L}^{\text{max}}_{\mathcal{L}}),\mathcal{L}^{\text{max}}_{\mathcal{L}}(\mathcal{L}^{\text{max}}_{\mathcal{L}}))$  $\mathcal{L}(\mathcal{A})$  and  $\mathcal{L}(\mathcal{A})$  .  $\label{eq:2.1} \frac{1}{\sqrt{2}}\int_{\mathbb{R}^3}\frac{1}{\sqrt{2}}\left(\frac{1}{\sqrt{2}}\right)^2\frac{1}{\sqrt{2}}\left(\frac{1}{\sqrt{2}}\right)^2\frac{1}{\sqrt{2}}\left(\frac{1}{\sqrt{2}}\right)^2\frac{1}{\sqrt{2}}\left(\frac{1}{\sqrt{2}}\right)^2.$ 

 $\label{eq:2.1} \frac{1}{\sqrt{2}}\int_{\mathbb{R}^3}\frac{1}{\sqrt{2}}\left(\frac{1}{\sqrt{2}}\right)^2\frac{1}{\sqrt{2}}\left(\frac{1}{\sqrt{2}}\right)^2\frac{1}{\sqrt{2}}\left(\frac{1}{\sqrt{2}}\right)^2\frac{1}{\sqrt{2}}\left(\frac{1}{\sqrt{2}}\right)^2.$ 

## B.O MEMORY MAPS

 $\mathcal{L}^{\text{max}}_{\text{max}}$  and  $\mathcal{L}^{\text{max}}_{\text{max}}$ 

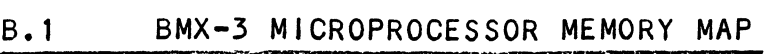

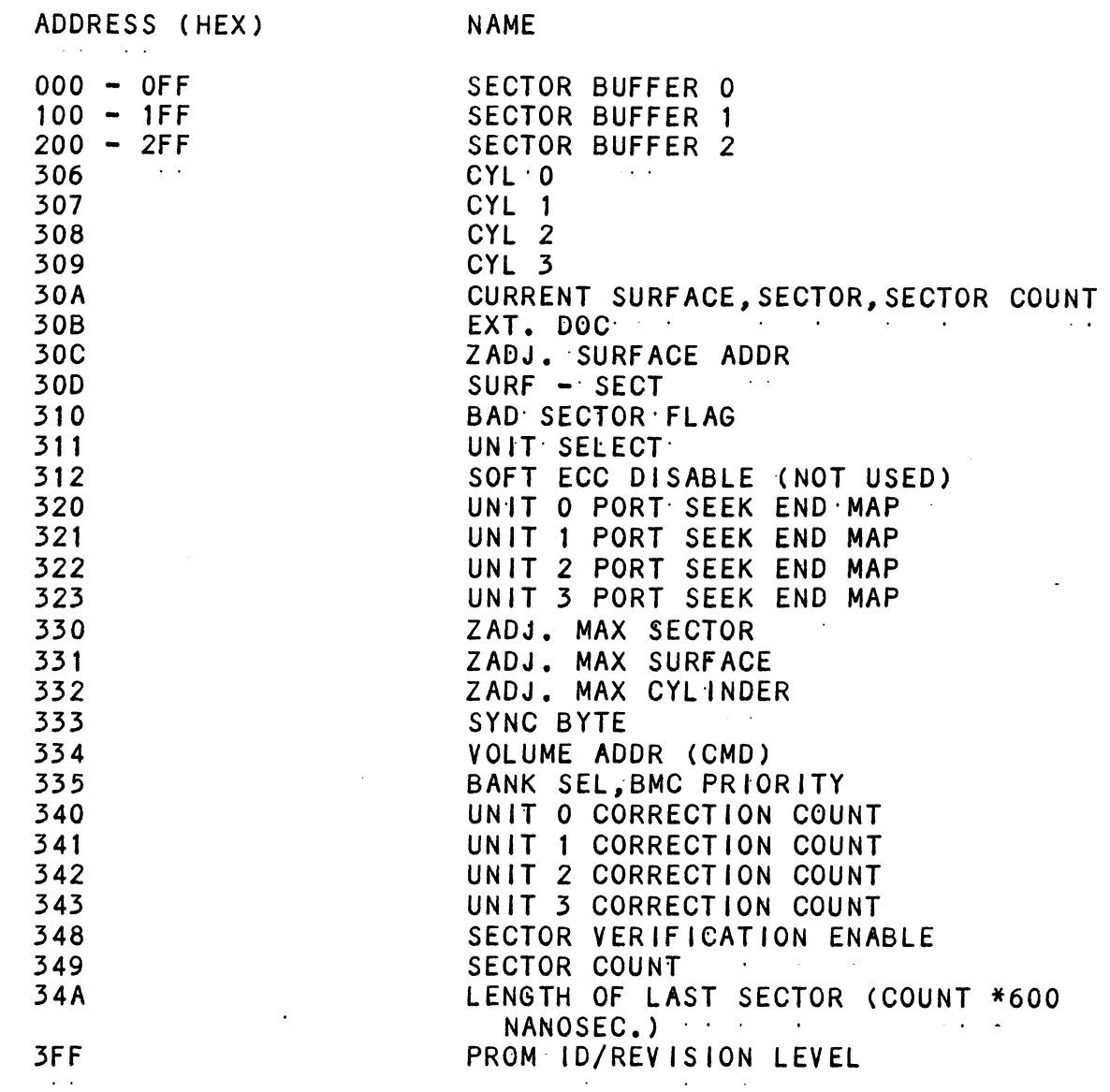

 $\mathcal{L}^{\text{max}}_{\text{max}}$ 

 $\mathcal{L}^{\text{max}}_{\text{max}}$  , where  $\mathcal{L}^{\text{max}}_{\text{max}}$ 

 $\mathcal{L}^{\text{max}}_{\text{max}}$ 

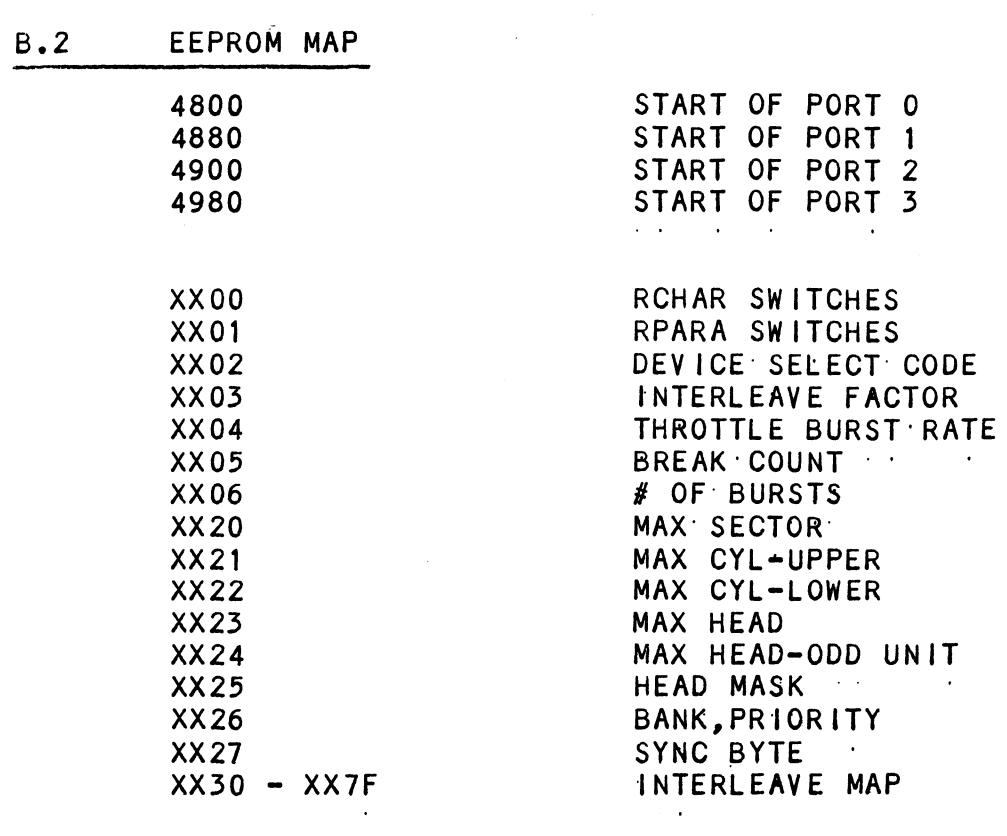

 $\mathcal{L}(\mathcal{L}(\mathcal{$ 

 $\mathcal{L}(\mathcal{L}^{\text{max}}_{\mathcal{L}})$  and  $\mathcal{L}^{\text{max}}_{\mathcal{L}}$  and  $\mathcal{L}^{\text{max}}_{\mathcal{L}}$ 

 $\hat{\mathbf{v}}$ 

 $\label{eq:2.1} \frac{1}{\sqrt{2}}\int_{\mathbb{R}^3}\frac{1}{\sqrt{2}}\left(\frac{1}{\sqrt{2}}\right)^2\frac{1}{\sqrt{2}}\left(\frac{1}{\sqrt{2}}\right)^2\frac{1}{\sqrt{2}}\left(\frac{1}{\sqrt{2}}\right)^2\frac{1}{\sqrt{2}}\left(\frac{1}{\sqrt{2}}\right)^2\frac{1}{\sqrt{2}}\left(\frac{1}{\sqrt{2}}\right)^2\frac{1}{\sqrt{2}}\frac{1}{\sqrt{2}}\frac{1}{\sqrt{2}}\frac{1}{\sqrt{2}}\frac{1}{\sqrt{2}}\frac{1}{\sqrt{2}}$ 

 $\label{eq:2.1} \frac{1}{2} \sum_{i=1}^n \frac{1}{2} \sum_{j=1}^n \frac{1}{2} \sum_{j=1}^n \frac{1}{2} \sum_{j=1}^n \frac{1}{2} \sum_{j=1}^n \frac{1}{2} \sum_{j=1}^n \frac{1}{2} \sum_{j=1}^n \frac{1}{2} \sum_{j=1}^n \frac{1}{2} \sum_{j=1}^n \frac{1}{2} \sum_{j=1}^n \frac{1}{2} \sum_{j=1}^n \frac{1}{2} \sum_{j=1}^n \frac{1}{2} \sum_{j=1}^n \frac{$ 

 $\mathcal{L}^{\text{max}}_{\text{max}}$  and  $\mathcal{L}^{\text{max}}_{\text{max}}$ 

 $\mathcal{L}^{\text{max}}_{\text{max}}$  .

 $\mathcal{L}(\mathcal{L}^{\mathcal{L}})$  and  $\mathcal{L}^{\mathcal{L}}$  are the set of the set of  $\mathcal{L}^{\mathcal{L}}$ 

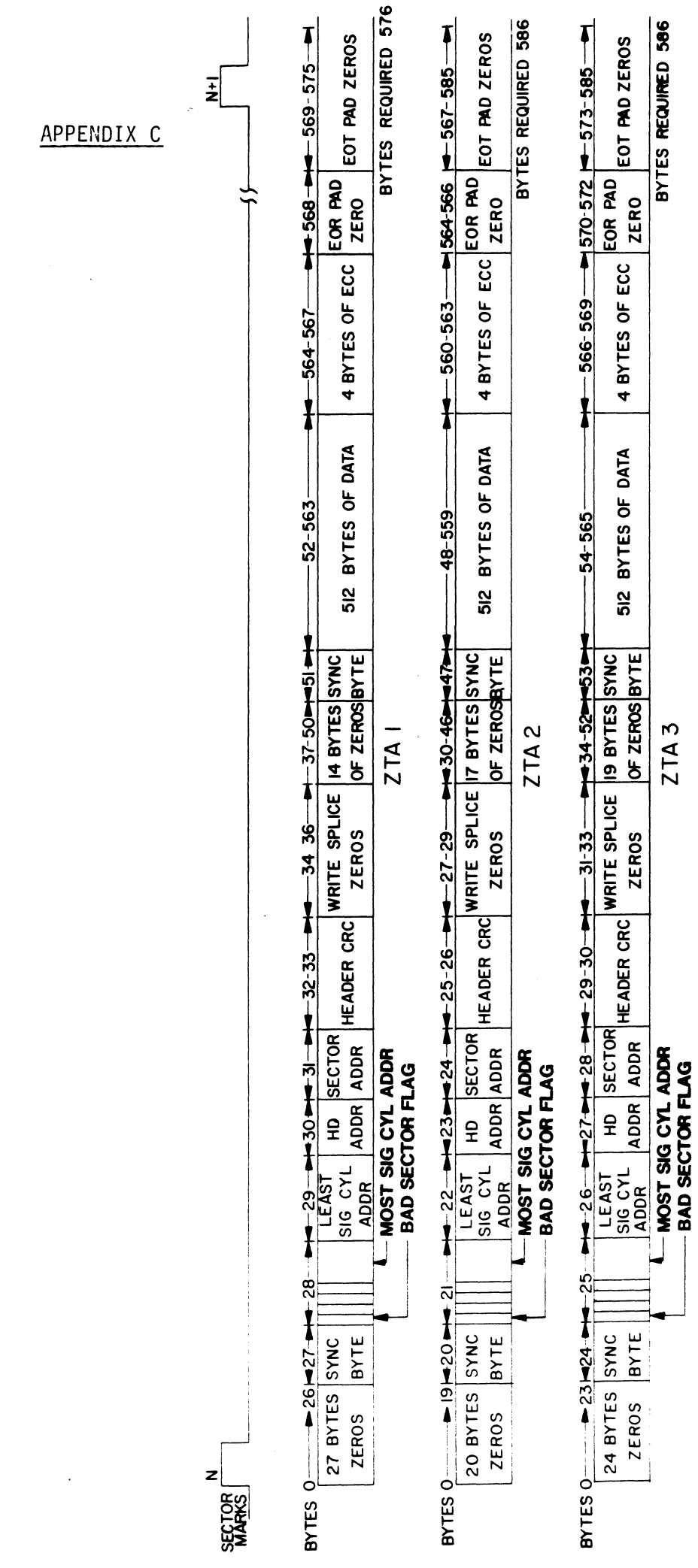

 $C-1$ 

 $\label{eq:2.1} \frac{1}{\sqrt{2}}\int_{\mathbb{R}^3}\frac{1}{\sqrt{2}}\left(\frac{1}{\sqrt{2}}\right)^2\frac{1}{\sqrt{2}}\left(\frac{1}{\sqrt{2}}\right)^2\frac{1}{\sqrt{2}}\left(\frac{1}{\sqrt{2}}\right)^2\frac{1}{\sqrt{2}}\left(\frac{1}{\sqrt{2}}\right)^2\frac{1}{\sqrt{2}}\left(\frac{1}{\sqrt{2}}\right)^2\frac{1}{\sqrt{2}}\frac{1}{\sqrt{2}}\frac{1}{\sqrt{2}}\frac{1}{\sqrt{2}}\frac{1}{\sqrt{2}}\frac{1}{\sqrt{2}}$  $\mathcal{L}^{\text{max}}_{\text{max}}$  ,  $\mathcal{L}^{\text{max}}_{\text{max}}$  $\label{eq:2.1} \frac{1}{\sqrt{2}}\int_{\mathbb{R}^3}\frac{1}{\sqrt{2}}\left(\frac{1}{\sqrt{2}}\right)^2\frac{1}{\sqrt{2}}\left(\frac{1}{\sqrt{2}}\right)^2\frac{1}{\sqrt{2}}\left(\frac{1}{\sqrt{2}}\right)^2\frac{1}{\sqrt{2}}\left(\frac{1}{\sqrt{2}}\right)^2.$  $\label{eq:2.1} \frac{1}{\sqrt{2}}\int_{\mathbb{R}^3}\frac{1}{\sqrt{2}}\left(\frac{1}{\sqrt{2}}\right)^2\frac{1}{\sqrt{2}}\left(\frac{1}{\sqrt{2}}\right)^2\frac{1}{\sqrt{2}}\left(\frac{1}{\sqrt{2}}\right)^2\frac{1}{\sqrt{2}}\left(\frac{1}{\sqrt{2}}\right)^2\frac{1}{\sqrt{2}}\left(\frac{1}{\sqrt{2}}\right)^2\frac{1}{\sqrt{2}}\frac{1}{\sqrt{2}}\frac{1}{\sqrt{2}}\frac{1}{\sqrt{2}}\frac{1}{\sqrt{2}}\frac{1}{\sqrt{2}}$ 

 $\sim 10^{11}$ 

 $\mathcal{L}(\mathcal{L}(\mathcal{L}))$  . The contribution of the contribution of the contribution of the contribution of  $\mathcal{L}(\mathcal{L})$ 

#### D.O ENVOKING THE COMMAND STRING INTERPRETER

The Command String Interpreter Is a diagnostic fool The Command String Interpreter is a diagnostic tool<br>built into the Formatter and the Reliability programs built into the Formatter and the Reliability programs<br>on the Software Support Package tape.

To get into the Command String Interpreter, the Formatter To get into the Command String Interpreter, the Formatter<br>or the Reliability program must be loaded into system memory. or the Reliability program must be loaded into system memory. Once the Formatter or Reliability is in system memory, a control O should be done and an @ should appear on the console. Next, key this into the console: 503R. This will issue a

Next, key this into the console: 503R. This wil<mark>l</mark><br>start from address 503 which is the Command String Next, key this into the console: 503R. This will issue a<br>start from address 503 which is the Command String<br>Interpreter's starting address. Ouestions must be answered Interpreter's starting address. Questions must be answer<br>the same as if the program was run from scratch until the the same as if the program was run from scratch until the point after entering the disk types.

.<br>You are now in the Command String and the following is You are now in the Command String and the following<br>an explanation of options the Command String allows.

#### $D.1$ THE COMMAND STRING FUNCTIONS

THE COMMAND STRING FUNCTIONS<br>All numbers entered above must be in octal. Any Non-octal was are all the model of the model of the model of the model of the model of the model of the model of the cold<br>Input is treated as a letter. Any letter input for cyl, input is treated as a letter. Any letter input for cyl, head, sector, or  $#$  of sectors gets random function in the Reliability test with options.

As a trouble=shooting aid, the Service Engineer may type in his own Test Loop. After starting at 503, three arguments in his own Test Loop. After starting at 503, three arguments in his own Test Loop. After starting at 503, three argu<br>must be entered in response to three program questions:<br>"UNIT". "DATA". and "COMMAND STRINGS". All numbers must be entered in octal. As a trouble-shooting aid, the Service Eng<br>in his own Test Loop. After starting at 5<br>must be entered in response to three progr<br>"UNIT", "DATA", and "COMMAND STRINGS". Al<br>be entered in octal.<br>1. UNIT: TYPE UNIT # OR CARRIAG

TYPE UNIT # OR CARRIAGE TO USE THE PREVIOUS ENTRY

 $D-1$ 

2.

DATA: RAN=RANDOM

ALO=ALL ONES ALZ=ALL ZEROS PAT=155555 PATTERN PAT=155555 PATTERN<br>ROT=155555 PATTERN ROTATED ON ALO=ALL ONES<br>ALZ=ALL ZEROS<br>PAT=155555 PATTERN<br>ROT=155555 PATTERN ROT<br>SUCCESSIVE PASSES. SUCCESSIVE PASSES.<br>ALT=52525 PATTERN FLO=FLOATING: ONE PATTERN FLO=FLOATING ONE PATTERN<br>FLZ=FLOATING ZERO PATTERN FLZ=FLOATING ZERO PATTERN<br>ADR=ALTERNATING CYLINDER AND ALT-92929 PATTERN<br>FLO=FLOATING ONE PATTE<br>FLZ=FLOATING ZERO PATT<br>ADR=ALTERNATING CYLIND<br>HEAD.SECTOR WORDS HEAD, SECTOR WORDS<br>VAR= EXISTING WORDS ENTERED PREVIOUSLY AS DESCRIBED BELOW

ALTERNATIVELY ENTER A STRING OF UP TO 7 ALTERNATIVELY ENTER A ST<br>OCTAL 16 BIT WORDS TO BE<br>USED AS DATA. THE WORDS USED AS DATA. THE WORDS<br>ENTERED ARE USED REPEATEDLY TO'MAKE UP A SECTOR BLOCK. TYPE CARRIAGE RETURN TO USE THE PREVIOUS ENTRY. ENTERED ARE USED REPEATED<br>TO MAKE UP A SECTOR BLOCK<br>TYPE CARRIAGE RETURN TO U<br>PREVIOUS ENTRY.<br>COMMAND STRING:<br>1. READ HEAD, SECTOR, #SECTORS<br>2. WRITE SAME

3. COMMAND STRING:

OPTIONS 1. TYPE CARRIAGE<br>PREVIOUS ENTR<br>COMMAND STRING:<br>1. READ HEAD, SEC<br>2. WRITE SAME<br>3. SEEK CYLINDER PREVIOUS EN<br>COMMAND STRING:<br>1. READ HEAD,S<br>2. WRITE SAME<br>3. SEEK CYLIND<br>4. RECALIBRATE COMMAND STRING:<br>1. READ HEAD, SECTOR, #SECTORS<br>2. WRITE SAME<br>3. SEEK CYLINDER<br>4. RECALIBRATE<br>5. LOOP (GO TO BEGINNING OR LR) COMMAND SIRING:<br>1. READ HEAD, SECTOR, #SECTOF<br>2. WRITE SAME<br>3. SEEK CYLINDER<br>4. RECALIBRATE<br>5. LOOP (GO TO BEGINNING OF<br>6. DELAY N (N= DELAY IN MS) 1. READ HEAD, SECTOR, #SECTOR<br>2. WRITE SAME<br>3. SEEK CYLINDER<br>4. RECALIBRATE<br>5. LOOP (GO TO BEGINNING (6. DELAY N (N= DELAY IN MS)<br>7. DISABLE (WRITE DISABLE) 1. READ HEA<br>
2. WRITE SA<br>
3. SEEK CYL<br>
4. RECALIBR<br>
5. LOOP (GO<br>
6. DELAY N<br>
7. DISABLE<br>
8. TRESPASS 2. WRITE SAM<br>3. SEEK CYLI<br>4. RECALIBRA<br>5. LOOP (GO<br>6. DELAY N (<br>7. DISABLE (<br>8. TRESPASS<br>9. STOP DISK 10. RELEASE:© 9. LOOP (GO TO BEGINNING)<br>
6. DELAY N (N= DELAY IN<br>
7. DISABLE (WRITE DISAE<br>
8. TRESPASS<br>
9. STOP DISK<br>
10. RELEASE<br>
11. OFF (OFFSET FORWARD) 9. DELATIN (N= DELATIT<br>
7. DISABLE (WRITE DISAE<br>
8. TRESPASS<br>
9. STOP DISK<br>
10. RELEASE<br>
11. OFF (OFFSET FORWARD)<br>
12. OFR (OFFSET REVERSE) 7. DISABLE (WRITE DISABL<br>8. TRESPASS<br>9. STOP DISK<br>10. RELEASE<br>11. OFF (OFFSET FORWARD)<br>12. OFR (OFFSET REVERSE)<br>13. LR (BEGIN LOOP HERE) DESCRIBED BELOW<br>
ALTERNATIVELY ENTER A STRING OF UP TOCTAL 16 BIT WORDS TO BE<br>
USED AS DATA. THE WORDS<br>
ENTERED ARE USED REPEATEDLY<br>
TO MAKE UP A SECTOR BLOCK.<br>
TYPE CARRIAGE RETURN TO USE THE<br>
PREVIOUS ENTRY.<br>
COMMAND STR 9. SIOP DISK<br>10. RELEASE<br>11. OFF (OFFSET FORWARD)<br>12. OFR (OFFSET REVERSE)<br>13. LR (BEGIN LOOP HERE)<br>14. VERIFY (WRITE)<br>15. MEMORY ADDR.DATA (WRITE) (CONTROLLER MEMORY D STRING:<br>
READ HEAD, SECTOR, #SECTORS<br>
WRITE SAME<br>
SEEK CYLINDER<br>
RECALIBRATE<br>
LOOP (GO TO BEGINNING OR LR)<br>
DELAY N (N= DELAY IN MS)<br>
DISABLE (WRITE DISABLE)<br>
TRESPASS<br>
STOP DISK<br>
RELEASE<br>
OFF (OFFSET FORWARD)<br>
OFR (OFFS 11. OFF (OFFSET FORWARD)<br>12. OFR (OFFSET REVERSE)<br>13. LR (BEGIN LOOP HERE)<br>14. VERIFY (WRITE)<br>15. MEMORY ADDR,DATA (WRITE) (CONTR<br>COMMAND)<br>16. TYPE CARRIAGE RETURN TO USE THE PREVIOUS COMMAND STRING.

NOTE THAT EITHER SPACES OR A COMMA MAY BE USED.AS AN PREVIOUS COMMAND STRING.<br>ARGUMENT EITHER SPACES OR A COMMA MAY BE USED AS AN<br>ARGUMENT DELIMITER. EACH RESPONSE IS TERMINATED NOTE THAT EITHER SPACES OR A COMMA MAY BE USED AS AN<br>ARGUMENT DELIMITER. EACH RESPONSE IS TERMINATED<br>BY TYPING CARRIAGE RETURN. IF MORE ROOM IS NEEDED ON BY TYPING CARRIAGE RETURN. IF MORE ROOM IS NEEDED ON A LINE. THE WORD'"SAME" USED WITH READ OR WRITE, WILL CAUSE THE PREVIOUS DISK' ADDRESS PARAMETERS TO BE USED. AN "R" TYPED WHILE A STRING IS BEING EXECUTED WILL CAUSE THE PROGRAM TO RETURN TO THE COMMAND: STRING CAUSE THE PROGRAM TO RETURN TO THE COMMAND STRI<br>START.' THE ESCAPE KEY WILL BYPASS THE UNIT AND CAUSE THE PREVIOUS DISK ADDRESS PARAMETERS TO B<br>AN "R" TYPED WHILE A STRING IS BEING EXECUTED W<br>CAUSE THE PROGRAM TO RETURN TO THE COMMAND STRI<br>START. THE ESCAPE KEY WILL BYPASS THE UNIT AND<br>DATA PROMPTS TO THE COMMAND STR

### D.2 COMMAND STRING INTERPRETER EXAMPLES

 $\sim 10$ 

THE FOLLOWING EXAMPLE WOULD CAUSE UNIT 1 TO SEEK CYLINDER THE FOLLOWING EXAMPLE WOULD CAUSE UNIT 1 TO SEEK CYLINDER<br>50. THEN REPEATEDLY WRITE SECTORS 2 AND 3:OF HEAD 5, THEN READ IT BACK AND CHECK. DATA IS SPECIFIED AS ALTERNATE WORDS OF ZEROS THEN ONES.  $\sim$   $\sim$ UNIT: 1 DATA: 0,177777 COMMAND STRING: SEEK 50 LR WRITE 5,2,2 READ SAME LOOP THE FOLLOWING EXAMPLE WOULD WRITE ZERO TO CONTROLLER MEMORY LOCATION 1500 (OCTAL):

 $\ddot{\phantom{a}}$ 

 $\mathcal{A}(\mathcal{A})$  ,  $\mathcal{A}(\mathcal{A})$ 

 $\sim 10^{-1}$ 

 $\Delta \sim 10^{11}$ 

UNIT: 1 DATA: N/A COMMAND STRING: MEMORY 101500,0 NOTE: UPPER MEMORY BIT = 1 DEFINES A WRITE

 $\cdot$ 

 $\label{eq:2.1} \frac{1}{\sqrt{2}}\int_{\mathbb{R}^3}\frac{1}{\sqrt{2}}\left(\frac{1}{\sqrt{2}}\right)^2\frac{1}{\sqrt{2}}\left(\frac{1}{\sqrt{2}}\right)^2\frac{1}{\sqrt{2}}\left(\frac{1}{\sqrt{2}}\right)^2\frac{1}{\sqrt{2}}\left(\frac{1}{\sqrt{2}}\right)^2\frac{1}{\sqrt{2}}\left(\frac{1}{\sqrt{2}}\right)^2\frac{1}{\sqrt{2}}\frac{1}{\sqrt{2}}\frac{1}{\sqrt{2}}\frac{1}{\sqrt{2}}\frac{1}{\sqrt{2}}\frac{1}{\sqrt{2}}$  $\label{eq:2.1} \frac{1}{\sqrt{2}}\left(\frac{1}{\sqrt{2}}\right)^{2} \left(\frac{1}{\sqrt{2}}\right)^{2} \left(\frac{1}{\sqrt{2}}\right)^{2} \left(\frac{1}{\sqrt{2}}\right)^{2} \left(\frac{1}{\sqrt{2}}\right)^{2} \left(\frac{1}{\sqrt{2}}\right)^{2} \left(\frac{1}{\sqrt{2}}\right)^{2} \left(\frac{1}{\sqrt{2}}\right)^{2} \left(\frac{1}{\sqrt{2}}\right)^{2} \left(\frac{1}{\sqrt{2}}\right)^{2} \left(\frac{1}{\sqrt{2}}\right)^{2} \left(\$  $\label{eq:2.1} \frac{1}{\sqrt{2}}\sum_{i=1}^n\frac{1}{\sqrt{2}}\sum_{i=1}^n\frac{1}{\sqrt{2}}\sum_{i=1}^n\frac{1}{\sqrt{2}}\sum_{i=1}^n\frac{1}{\sqrt{2}}\sum_{i=1}^n\frac{1}{\sqrt{2}}\sum_{i=1}^n\frac{1}{\sqrt{2}}\sum_{i=1}^n\frac{1}{\sqrt{2}}\sum_{i=1}^n\frac{1}{\sqrt{2}}\sum_{i=1}^n\frac{1}{\sqrt{2}}\sum_{i=1}^n\frac{1}{\sqrt{2}}\sum_{i=1}^n\frac$  $\mathcal{L}(\mathcal{L}^{\mathcal{L}})$  and  $\mathcal{L}^{\mathcal{L}}$  and  $\mathcal{L}^{\mathcal{L}}$  and  $\mathcal{L}^{\mathcal{L}}$  $\label{eq:2.1} \frac{1}{\sqrt{2}}\int_{\mathbb{R}^3}\frac{1}{\sqrt{2}}\left(\frac{1}{\sqrt{2}}\right)^2\frac{1}{\sqrt{2}}\left(\frac{1}{\sqrt{2}}\right)^2\frac{1}{\sqrt{2}}\left(\frac{1}{\sqrt{2}}\right)^2\frac{1}{\sqrt{2}}\left(\frac{1}{\sqrt{2}}\right)^2.$ 

 $\mathcal{L}^{\text{max}}_{\text{max}}$  ,  $\mathcal{L}^{\text{max}}_{\text{max}}$ 

 $\mathcal{F}^{\text{max}}_{\text{max}}$ 

### APPENDIX E

#### E.0 FORMAT SWPAK REG BIT DEFINITIONS

 $\mathcal{L}$ 

Once the program starts executing, the state of any of the on the controllect controllect the controllect controllect the changed by hitting keys 1-9, A-F. The program<br>bits can be changed by hitting keys 1-9, A-F. The program Once the program starts executing, the state of any of<br>bits can be changed by hitting keys 1-9, A-F. The prog<br>will continue running after updating the options. Each will continue running after updating the options. Each<br>key will complement the state of the bit affiliated with<br>it: thus bit 4 can be altered by hitting key 4. Setting key will complement the state of the bit affiliated with<br>it; thus bit 4 can be altered by hitting key 4. Setting<br>of any bit of location "SWREG" will set bit 0. (Default FORMAI SWPAR REG BILDEFINITIONS<br>Once the program starts executing, the state of any of<br>bits can be changed by hitting keys 1-9, A-F. The proy<br>will continue running after updating the options. Eack<br>key will complement the s The state of the state of the state of the state of the bit at<br>
it 4 can be altered by hitting keys 1-9, A--<br>
it 4 can be altered by hitting ke<br>
of location "SWREG" will set bit<br>
fined as all bits of SWREG set to<br>
pits and program starts executing, the state of<br>
be changed by hitting keys 1-9, A-F. T<br>
tinue running after updating the options<br>
complement the state of the bit affilia<br>
bit 4 can be altered by hitting key 4.<br>
it of location "SWR

Different bits and their Interpretation in the "SWREG" is as follows: defined as all bits of SWREG set to 0.<br>This and their interpretation in the<br>ws:<br>BIT OCTAL BINARY INTERPRETATION

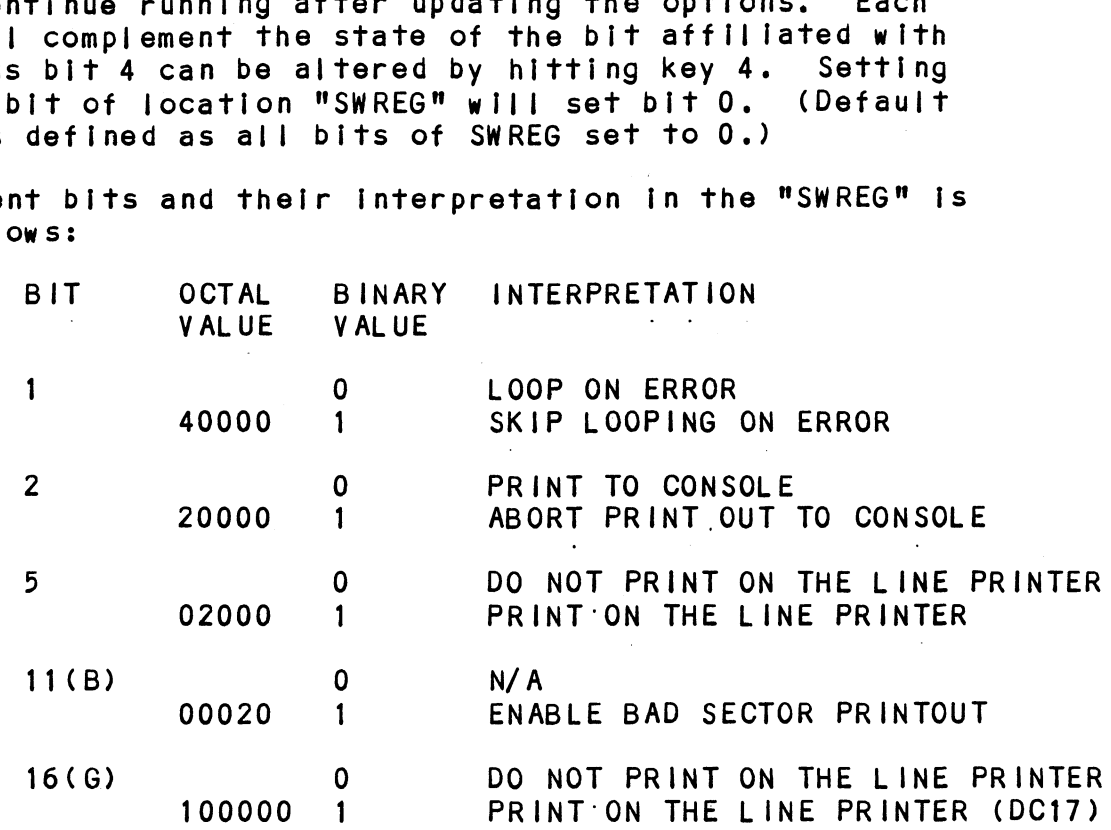

Refer to the listings (white pages) at the very end of this manual for additional information.

### E.1 DIAGNOSTIC SWPAK REG DEFINITIONS

Once the program starts executing, the state of any of the Once the program starts executing, the state<br>bits can be changed by hitting keys 1-9, A-F. will key will complement the state of the bit affiliated with it; thus bit 4 can be altered by hitting key 4. Setting of The program the program starts executing, the state of any of<br>can be changed by hitting keys 1-9, A-F. The prog<br>continue running after updating the options. Each key will complement the state of the bit affiliated with it;<br>thus bit 4 can be altered by hitting key 4. Setting of any bit of location "SWREG" will set bit 0. (Default<br>mode is defined as all bits of SWREG set to 0.)

Different bits and their Interpretation in the "SWREG" is as follows:

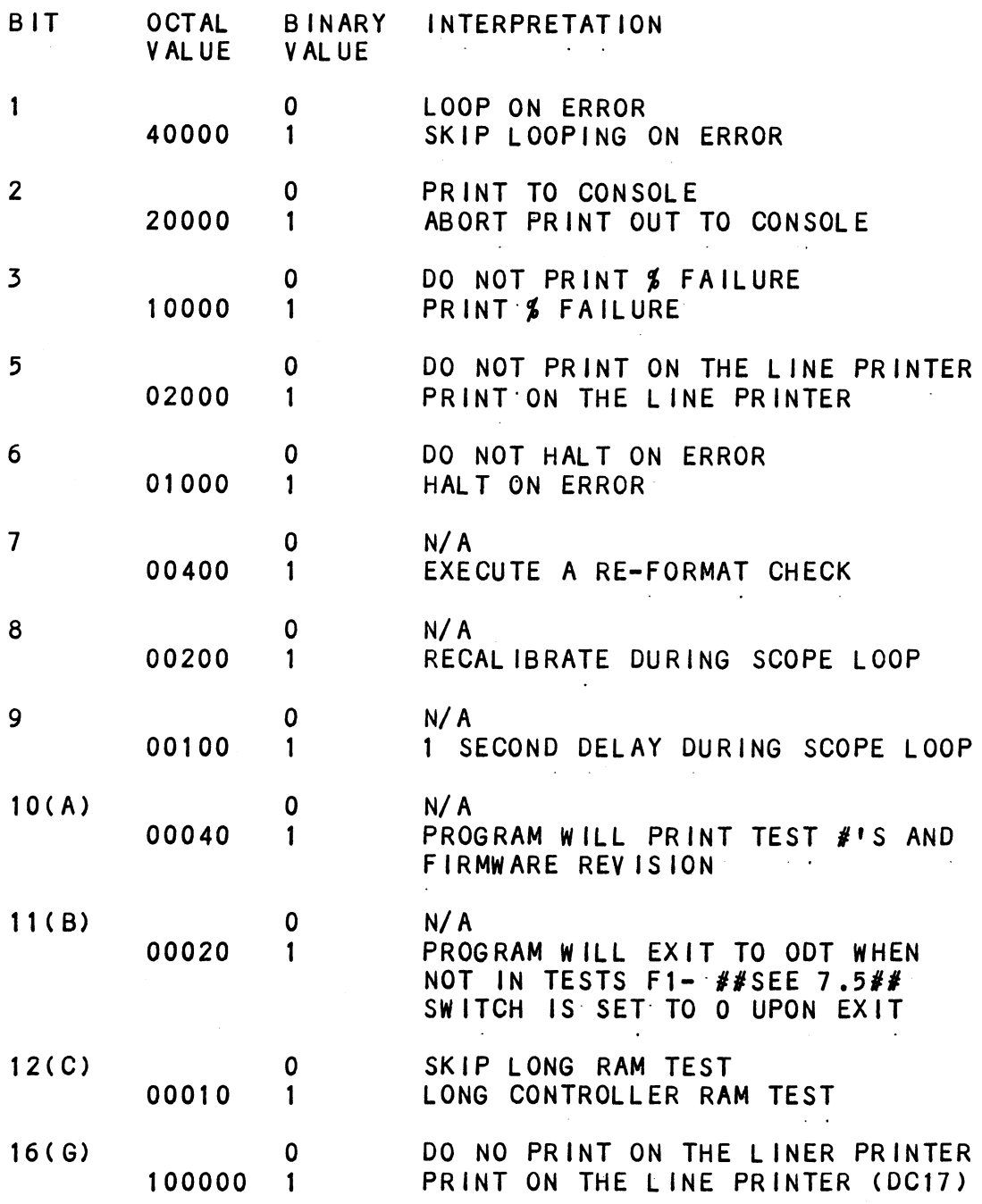

### E.2 RELIABLITY SWPAK REG BIT DEFINITIONS

Once the program starts executing, the state of any of the Once the program starts executing, the state of any of the<br>bits can be changed by hitting keys 1–9, A–F. The program<br>will continue running after updating the options. Each will continue running after updating the options. Each key will complement the state of the bit affiliated with It; thus bit 4 can be altered by hitting key 4. Setting<br>of any bit of location "SWREG" will set bit 0. (Default of any bit of location "SWREG" will set bit 0.<br>mode is defined as all bits of SWREG set to 0.)

Different bits and their Interpretation [In the "SWREG" Is as follows:

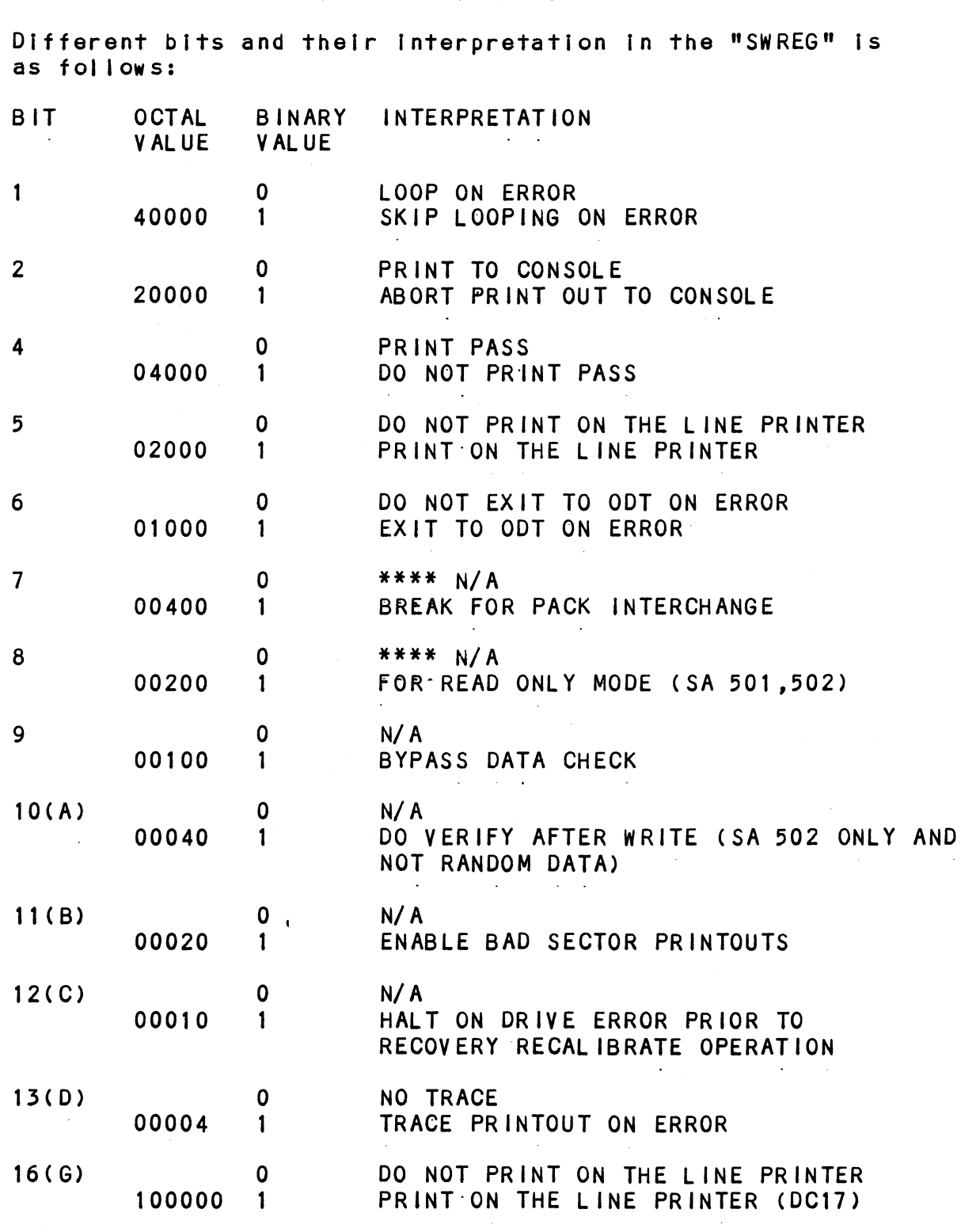

 $\label{eq:2.1} \mathcal{L}(\mathcal{L}) = \mathcal{L}(\mathcal{L}) \mathcal{L}(\mathcal{L}) \mathcal{L}(\mathcal{L})$  $\label{eq:2.1} \frac{1}{\sqrt{2}}\int_{\mathbb{R}^3}\frac{1}{\sqrt{2}}\left(\frac{1}{\sqrt{2}}\right)^2\frac{1}{\sqrt{2}}\left(\frac{1}{\sqrt{2}}\right)^2\frac{1}{\sqrt{2}}\left(\frac{1}{\sqrt{2}}\right)^2\frac{1}{\sqrt{2}}\left(\frac{1}{\sqrt{2}}\right)^2.$  $\label{eq:2.1} \frac{1}{\sqrt{2}}\int_{\mathbb{R}^3}\frac{1}{\sqrt{2}}\left(\frac{1}{\sqrt{2}}\right)^2\frac{1}{\sqrt{2}}\left(\frac{1}{\sqrt{2}}\right)^2\frac{1}{\sqrt{2}}\left(\frac{1}{\sqrt{2}}\right)^2\frac{1}{\sqrt{2}}\left(\frac{1}{\sqrt{2}}\right)^2\frac{1}{\sqrt{2}}\left(\frac{1}{\sqrt{2}}\right)^2\frac{1}{\sqrt{2}}\frac{1}{\sqrt{2}}\frac{1}{\sqrt{2}}\frac{1}{\sqrt{2}}\frac{1}{\sqrt{2}}\frac{1}{\sqrt{2}}$  $\mathcal{L}(\mathcal{L}^{\text{max}}_{\mathcal{L}}(\mathcal{L}^{\text{max}}_{\mathcal{L}}),\mathcal{L}^{\text{max}}_{\mathcal{L}^{\text{max}}_{\mathcal{L}}})$  $\mathcal{L}(\mathcal{L}(\mathcal{$  $\mathcal{L}(\mathcal{L})$  and  $\mathcal{L}(\mathcal{L})$  . The set of  $\mathcal{L}(\mathcal{L})$  $\label{eq:2.1} \mathcal{L}(\mathcal{L}(\mathcal{L})) = \mathcal{L}(\mathcal{L}(\mathcal{L})) = \mathcal{L}(\mathcal{L}(\mathcal{L})) = \mathcal{L}(\mathcal{L}(\mathcal{L})) = \mathcal{L}(\mathcal{L}(\mathcal{L}))$  $\mathcal{L}^{\text{max}}_{\text{max}}$  and  $\mathcal{L}^{\text{max}}_{\text{max}}$ 

 $\label{eq:2} \frac{1}{\sqrt{2}}\left(\frac{1}{\sqrt{2}}\right)^{2} \left(\frac{1}{\sqrt{2}}\right)^{2} \left(\frac{1}{\sqrt{2}}\right)^{2} \left(\frac{1}{\sqrt{2}}\right)^{2} \left(\frac{1}{\sqrt{2}}\right)^{2} \left(\frac{1}{\sqrt{2}}\right)^{2} \left(\frac{1}{\sqrt{2}}\right)^{2} \left(\frac{1}{\sqrt{2}}\right)^{2} \left(\frac{1}{\sqrt{2}}\right)^{2} \left(\frac{1}{\sqrt{2}}\right)^{2} \left(\frac{1}{\sqrt{2}}\right)^{2} \left(\frac{$ 

### APPENDIX |

#### 1.0 JUMPER MODIFICATIONS

Refer to Table 2.2 for Paddleboard Jumper Table.

#### BMX=3 MODE 1A CONFIGURATION  $1.1$

These changes are required on the BMX=3 (500=-404-00), the These changes are required on the BMX-3 (500-404-00)<mark>,</mark><br>"A" paddleboard (500-408-00), and the "B" paddleboard "A" paddleboard (500-408-00), and the "B" paddleboard<br>(500-409-00) when this controller is to be installed into UUMPER MODIFICATIONS<br>Refer to Table 2.2 for Paddleboard Jumper Table.<br>BMX-3 MODE 1A CONFIGURATION<br>These changes are required on the BMX-3 (500-404-00),<br>"A" paddleboard (500-408-00), and the "B" paddleboard<br>(500-409-00) whe

A BMX-3 with this feature installed will also function in the following computers with the exception of the power fall feature: \$280, MV4000, MV10000 (Rev 03 or higher).

\*\*WILL NOT RUN IN S140\*\*

## 1.1.1 BMX-3 MODE 1A JUMPER MODIFICATIONS (See Figu<mark>re 1.1)</mark><br>1. Start with a working BMX-3 (500-404-00).

- 2. Start with a working BMX-3 (500-404-00).<br>2. Configure jumper plug at location DD5 to Mode 1.
- 2. Configure jumper plug at location DD5 to Mode 1.<br>3. Configure jumper plug at location Z2 to Mode 1/Dual
- Port (top position). 4. Observe the 2 position jumper just below RP27, (lower
- right corner in the 2-position jumper just below RP27, (low<br>Tight corner of board) labeled 1, 2, 3. Remove the Observe the 2 position jumper just below RP27, (lower<br>right corner of board) labeled 1, 2, 3. Remove the<br>jumper plug between feedthru 1 and 2. Place the jumper jumper plug between feedthru 1 and 2. Place the jumper<br>plug on feedthru 2 and 3. plug on feedthru 2 and 3.<br>5. Remove the jumper plug at location N1, turn it 180 degrees
- .<br>Remove the jumper plug at location N1<mark>,</mark> turn it 18<br>and reinsert it so that pin 1 identifier notch is pointing down.

## BMX=3 "A" PADDLEBOARD JUMPER MODIFICATIONS (See Figure 1.2) B<mark>MX-3 "A" PADDLEBOARD JUMPER MODIFICATIONS (See Figure 1.2)</mark><br>1. Start with a working BMX-3 "A" paddleboard (500-408-00).  $1.1.2$

- 1. Start with a working BMX-3 "A" paddleboard (500-408-00).<br>2. Remove jumper plug 1A, turn it so the arrow points
- Remove jumper plug 1A, turn it so the arrow points 5. Mode 2A jumper arrow should remain pointing towards
- backplane connector.

## BMX=3 "B" PADDLEBOARD JUMPER MODIFICATIONS (See Figure |.2) BMX-3 <mark>"B" PADDLEBOARD JUMPER MODIFICATIONS (See Figure 1.2)</mark><br>1. Start with a working BMX-3 "B" paddleboard (500-409-00).  $1.1.3$

- 1. Start with a working BMX-3 "B" paddleboard (500-409-00).<br>2. Configure the 24-pin jumper plug to Mode 1.
- 
- 3. Configure the 10-pin jumper plug to Mode 1 position/Mode 2 Dual Port. Reference Figure 2.2.
- 4. Remove jumper plug at W4 and place it on W3.
- 5. Ensure jumper W-2 is IN.

#### $\vert .2 \vert$ BMX-3 MODE 2A CONFIGURATION

These modifications are required on the BMX-3 (500-404-00),<br>the "A" paddleboard (500-408-00), and the "B" paddleboard the "A" paddleboard (500-408-00), and the "B" paddleboard<br>(500-409-00) when this controller is to be installed into the following computer(s): MV6000 Expansion Chassis.

The BMX-3, with this configuration, will also function in the following computers: \$280, MV4000, MV10000 (Rev 03 or higher backplane). The BMX-3, with this configuration, will also fully<br>the following computers: S280, MV4000, MV10000<br>higher backplane).<br>\*\*WILL NOT RUN IN S140\*\*<br>BMX-3 MODE 2A JUMPER MODIFICATIONS (See Figure 1<br>1. Start with a working BMX-3

\*\*¥WiILL NOT RUN IN S140\*\*

### 1.2.1 BMX-3 MODE 2A JUMPER MODIFICATIONS (See Figure 1.1)

- 1. Start with a working BMX-3 (500-404-00).
- 2. Configure jumper plug at location DD5 to Mode 2.
- 3. Remove jumper plug W34-2 and place it In W34-1. 4. Remove jumper plug W34=3 and place It In W34=4.
- 4. Remove jumper plug W34-3 and place it in W34-4.<br>5. Remove jumper plug W34-5 and place it in W34-6.
- 
- 5. Remove jumper plug W34-5 and place it in W34-6.<br>6. Ensure jumper just below RP27. (lower right hand corner ensure jumper just below RP27, (lower right hand continued to board) labeled 1, 2, 3, is in position 1 and 2. of board) labeled 1, 2, 3, is in position 1 and 2.<br>7. Ensure jumper located at N1 (pin 1 identifier notch) is
- [s pointed up.

## BMX=3 "A" PADDLEBOARD (500-408-00) MODIFICATIONS  $1.2.2$ <u>(See Figure 1.2)</u><br>1. Start with a working BMX-3 "A" paddleboard (500-408-00).

- 1. Start with a working BMX-3 <mark>"A"</mark> paddleboard (500-408-0<br>2. Remove jumper plug at 2A, turn it so the arrow points
- Remove jumper plug at 2A, turn it so the arrow points away from the backplane connector and reinsert it.<br>3. Mode 1A jumper arrow should remain pointing away from
- the backplane connector.

# (See Figure 1.2) : .<br>BMX-3 "B" PADDLEBOARD (500-409-00) MODIFICATIONS  $1.2.3$ 1. Start with a working BMX=5 "B" paddlieboard (500-409=-00).

- 1. Start with a working BMX-3 "B" paddleboard (500-409-00).<br>2. Configure the 24-pin jumper plug to Mode 2.
- 2. Configure the 24-pin jumper plug to Mode 2.<br>3. Remove jumper plug at W2 and place it in W1
- 3. Remove jumper plug at W2 and place it in W1.<br>4. Ensure jumper W4 is IN.
- 

FIGURE I.1 Mode Jumper Layout

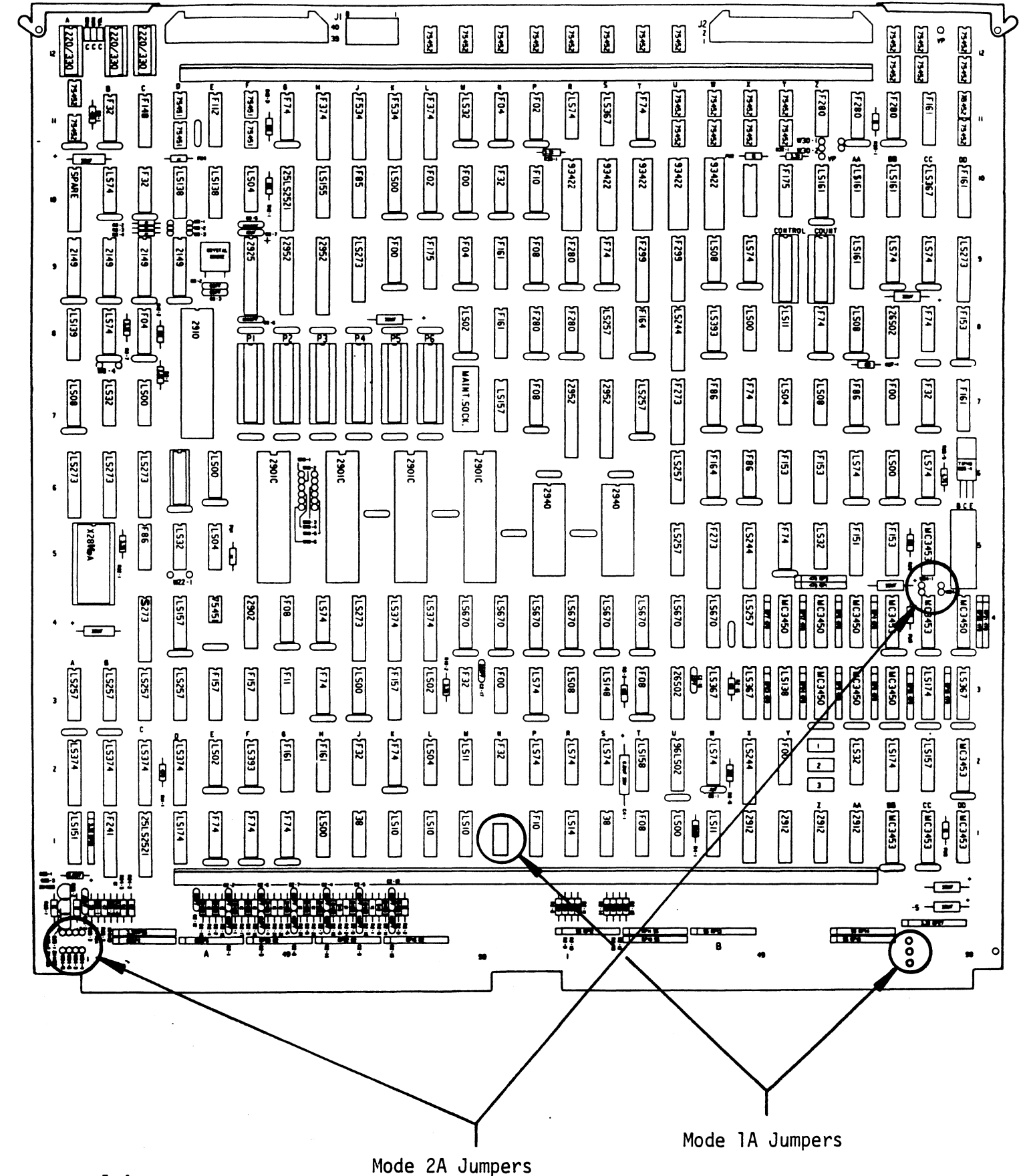

 $I-4$ 

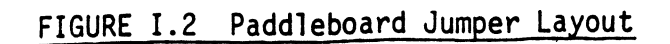

 $\epsilon$ 

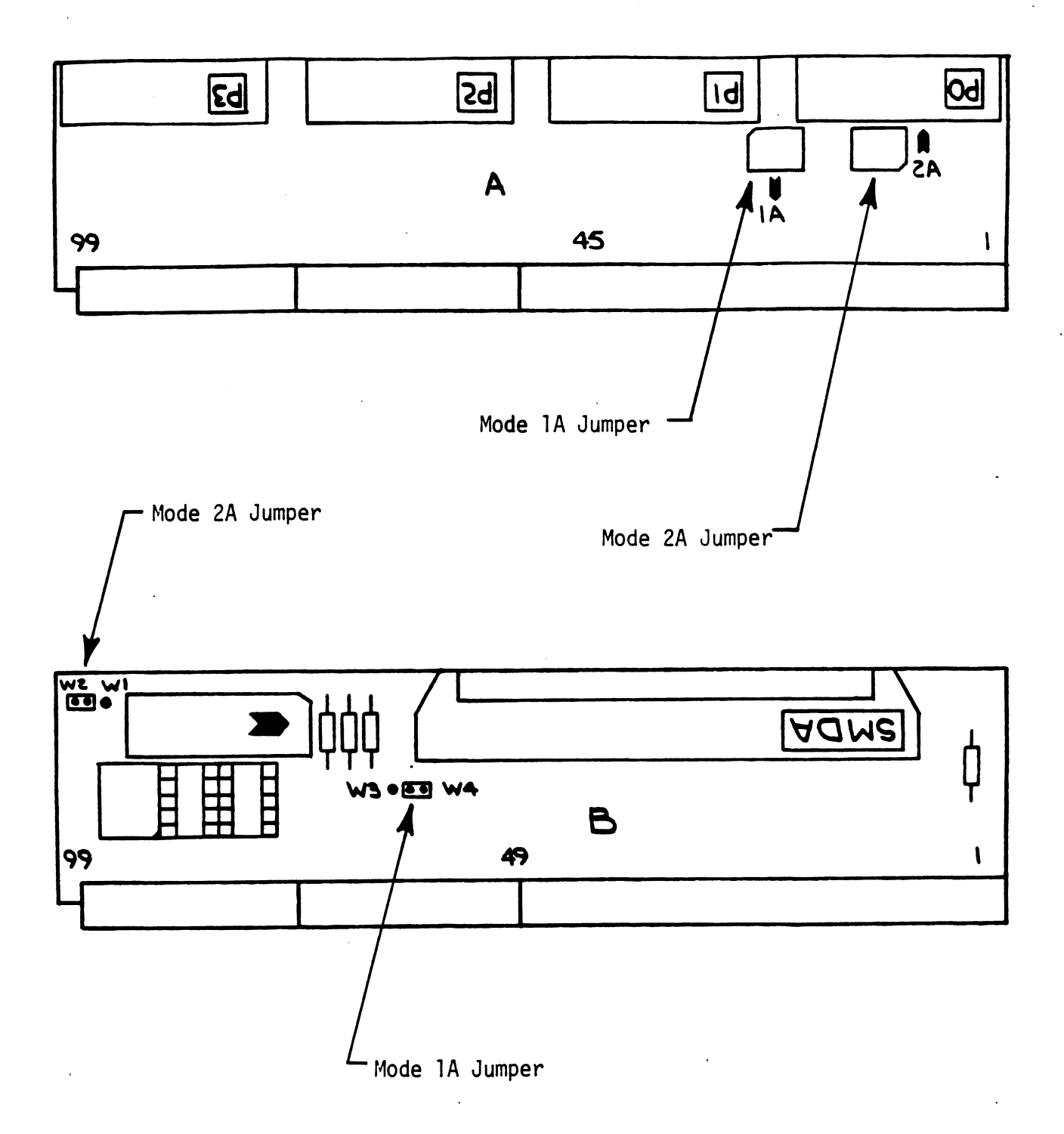

 $I-5$ 

i DESCRIPTION: ZETACO SMD DISK CONTROLLER DIAGNOSTIC  $\cdot$ ÷ Product of ZETACO, 1985  $\ddot{\phantom{a}}$  $\cdots$ : TitL $\cdots$  DiskD $\cdots$ .DUSR  $X = 1$ .NOMAC - X ; 1.0 PROGRAM NAME: DISKD.SR 2.0 REVISION HISTORY:  $\ddot{\cdot}$ ; REV. **DATE** ÷ 00  $02/17/83$  $01$ ; ANOTHER RDY UNIT WARNING, 1 HD ERR C22, 09/07/83 ; AOS BOOTSTRAP (400'S), NO OFFSET TESTS :FOR CMD'S  $02$ 03/28/84 :295C.296 AND BMX TESTS ; DEVICE CODE CHANGE ROUTINE 03  $06/12/84$ ;ZDF1 CHANGES, A5 TESTS 17-76 04 08/21/85 ; DISABLE VIRTUAL, WEL-RECAL, DISK SIM PARMS ÷ 3.0 MACHINE REQUIREMENTS:  $\ddot{\phantom{1}}$ NOVA OR ECLIPSE FAMILY CENTRAL PROCESSOR MINIMUM OF 16K READ/WRITE MEMORY ZETACO SMD DISK CONTROLLER ; 0-3 DISK DRIVES ÷ TELETYPE OR CRT AND CONTROL  $\cdot$ 4.0 TEST REQUIREMENTS:  $N/A$ 5.0 SUMMARY:  $\ddot{\phantom{a}}$ THIS PROGRAM IS A HARDWARE DIAGNOSTIC FOR THE : ZETACO SMD DISK CONTROLLER AND DRIVES. ÷ THE DEVICE CODE MAY BE 20-76 OCTAL WITH THE ÷ DEFAULT BEING 27 ; 6.0 RESTRICTIONS: Ĵ, THIS PROGRAM HAS NO RESTRICTIONS AS TO SINGLE OR  $\cdot$ DUAL PROCESSOR HARDWARE CONFIGURATION. HOWEVER. THE DIAGNOSTIC MAY BE RUN ON ONLY ONE CPU AT A TIME AND MUST BE THE ONLY PROGRAM BEING RUN WITHIN THE DISK . SYSTEM. 7.0 PROGRAM DESCRIPTION/THEORY OF OPERATION: 7.1 "A" TESTS CHECK:  $\cdot$ - BUSY, DONE, I/O BUS SELECT LOGIC - DISK SELECT LOGIC, CONTROLLER RAM 7.2 "B" TESTS CHECK:  $\cdot$ - START, BUSY, CLEAR LOGIC - RECALIBRATE, ATTN, INTERRUPT LOGIC ÷

 $\mathbf{r}$ 

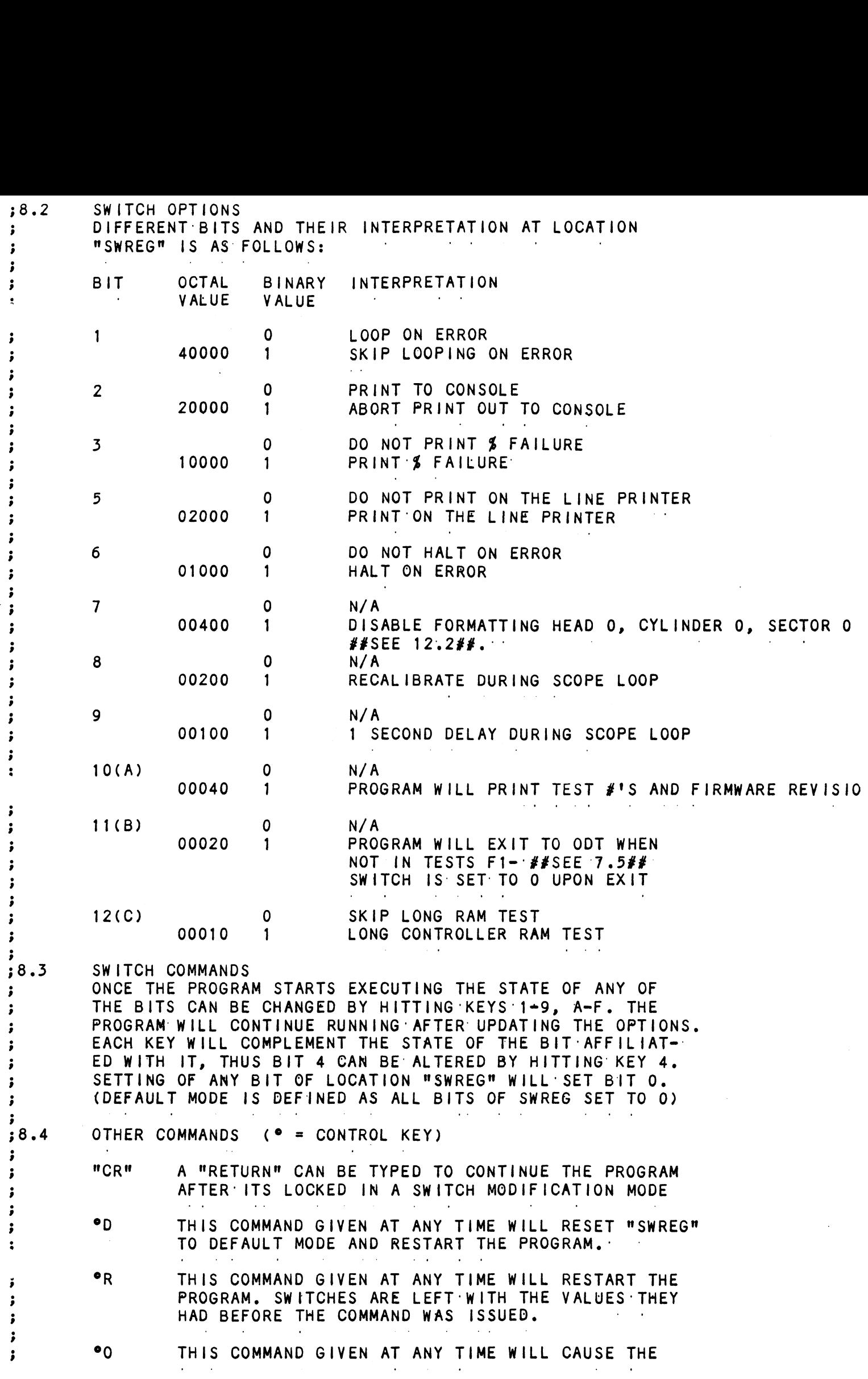

 $\sim 10^{-11}$ 

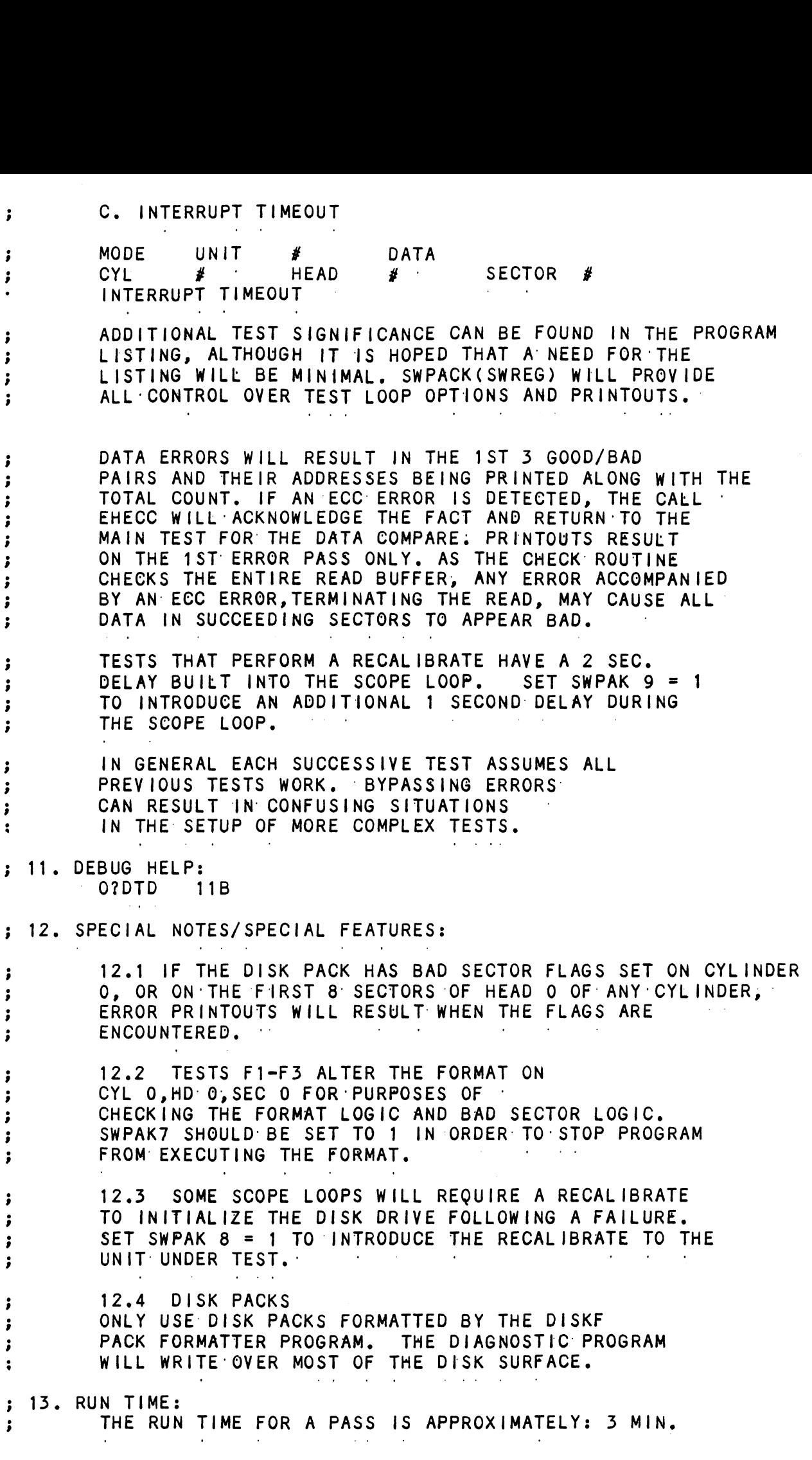

 $\label{eq:2.1} \frac{1}{\sqrt{2}}\int_{\mathbb{R}^3}\frac{1}{\sqrt{2}}\left(\frac{1}{\sqrt{2}}\right)^2\frac{1}{\sqrt{2}}\left(\frac{1}{\sqrt{2}}\right)^2\frac{1}{\sqrt{2}}\left(\frac{1}{\sqrt{2}}\right)^2\frac{1}{\sqrt{2}}\left(\frac{1}{\sqrt{2}}\right)^2.$ 

 $\mathcal{L}^{\text{max}}_{\text{max}}$ 

IS WRITTEN TO THE ENTIRE PACK AND READ BACK 2 TIMES  $\ddot{\phantom{0}}$ A RANDOM SEEK TEST IS PERFORMED, AND PASS IS PRINTED. THE DATA PATTERN IS THEN ROTATED 1 BIT AND THE WRITE/READ/READ/SEEK PROCESS IS REPEATED. AT THE COMPLETION OF THE NUMBER OF PASSES ENTERED BY THE OPERATOR, A LOG IS PRINTED AND THE DRIVES ARE RELEASED. ......IT-IS-RECOMMENDED-THAT-AT-LEAST-3-PASSES-(W/R/R/S);WITH ON-BOARD ECC SOFTWARE DISABLED, BE ALLOWED TO INSURE PACK OUALITY. IF TIME PERMITS, LONGER RUNS WILL FURTHER INSURE RELIABILITY. :  $\cdot$  - ANY  $\cdot$  HARD  $\cdot$  DATA  $\cdot$  OR  $\cdot$  ADDRESS  $\cdot$  ERRORS  $\cdot$  Will  $\cdot$  RESULT  $\cdot$  in  $\cdot$  The  $\cdot$   $\cdot$   $\cdot$ BAD SECTOR FLAG BEING SET IN THAT SECTOR. ANY "SOFT DATA" OR "ADDRESS ERROR" ADDRESS ENCOUNTERED TWICE CAUSE THE BAD SECTOR FLAG TO BE SET. ANY OTHER : ERROR WILL CAUSE THE PROGRAM TO PRINT THE FAILURE TO THE TTY AND THE PROGRAM WILL HALT. ##THIS PROGRAM IS NOT INTENDED TO BE A RELIABILITY PROGRAM FOR THE DISK SYSTEM AND IN GENERAL ASSUMES THE CONTROL AND DRIVE TO BE IN WORKING ORDER. : A HARD ADDRESS ERROR IS DEFINED AS SUCH AFTER TWO ATTEMPTS HAVE BEEN MADE BOTH RESULTING IN AN ADDRESS ERROR. A HARD DATA ERROR IS DEFINED AS SUCH AFTER ÷ 2 OR MORE OF 10 WRITE/READ RETRY'S HAVE BEEN UNSUCCESSFUL. ÷ Β. CHECK PROGRAM ONLY (SA 501) ÷ SAME AS SA 500 EXCEPT THAT INITIAL PACK FORMAT OPERATION IS BYPASSED.  $c_{\bullet}$ **STATISTICS** TYPE L FOR 1ST 200. DISK ADDRESSES OF BAD SECTORS, DATA AND ADDRESS ERRORS, PLUS A STATISTIC TABLE OF OVERALL ERRORS. \*\*NOTE\*\* ANY CHARACTER TYPED WHILE EXECUTING THIS LOG WILL END IT AT THE NEXT CHANGE OF 2 DATA TYPE. ÷ LOG RECOVERY (SA 502) D. USE TO RECOVER LOG IF PROGRAM WAS STOPPED BEFORE  $\ddot{\cdot}$ LOG PRINTOUT. COMMAND STRING INTERPRETER (SA 503) Ε. AS A TROUBLE SHOOTING AID THE SERVICE ENGINEER MAY TYPE IN HIS OWN TEST LOOP. AFTER STARTING AT 503, THREE ARGUMENTS MUST BE ENTERED IN RESPONSE TO THREE. : PROGRAM QUESTIONS; "UNIT", "DATA", AND "COMMAND STRING". ALL NUMBERS MUST ENTERED ÷ IN OCTAL. ; UNIT: TYPE UNIT # OR CARRIAGE TO  $\mathsf{l}$ . i USE THE PREVIOUS ENTRY 3  $\mathbf{H}$ . DATA:  $\bullet$ RAN=RANDOM ALO=ALL ONES ALZ=ALL ZEROS PAT=110110 PATTERN FLO=FLOATING ONE PATTERN FLZ=FLOATING ZERO PATTERN ADR=ALTERNATING CYLINDER AND

COMMAND STRING: MEMORY 101500,0  $\ddot{\phantom{0}}$ NOTE: UPPER MEMORY BIT = 1 DEFINES A WRITE  $\ddot{\phantom{0}}$  $\ddot{\phantom{0}}$ ;  $;8.$ SWITCH SETTINGS  $S2WPD$   $8 \cdot \cdot$  $; 8.3$ SWITCH OPTIONS DIFFERENT BITS AND THEIR INTERPRETATION AT LOCATION  $\ddot{\phantom{a}}$ "SWREG" IS AS FOLLOWS:  $\sim 10^{11}$  km s  $^{-1}$  $\cdot$ ĵ OCTAL **BINARY INTERPRETATION BIT** i VALUE VALUE  $\sim$ ĵ  $\ddot{\cdot}$ LOOP ON ERROR 0  $\mathbf{1}$ i 40000 SKIP LOOPING ON ERROR  $\mathbf{1}$ ; PRINT TO CONSOLE  $\overline{2}$ 0 i ABORT PRINT OUT TO CONSOLE 20000  $\mathbf{1}$  $\ddot{\phantom{a}}$ 5  $\mathbf 0$ DO NOT PRINT ON THE LINE PRINTER ; 02000  $\mathbf{1}$ PRINT ON THE LINE PRINTER i i  $N/A$  $11(B)$ 0 i 00020 ENABLE BAD SECTOR PRINTOUT -1  $\ddot{\phantom{0}}$  $\ddot{\phantom{a}}$  $; 9.0$ OPERATING PROCEEDURE/OPERATOR INPUT: A. VERIFY DRIVE (DRIVES) ARE READY ON-LINE  $\cdot$ B. LOAD PROGRAM USING BINARY LOADER ÷ C. TO RUN OTHER THAN TEST 500, ENTER CONTROL "O" AT 9.2, ENTER STARTING ADDRESS FOLLOWED BY AN "R" STARTING ADDRESS (SA) i READ UNIT CHARACTERISTICS AND THEN RUN FORMATTER (500)  $200$ ÷ 500 FORMATTER/CHECK PROGRAM 501 CHECK PROGRAM ONLY i 502 ERROR LOG RECOVERY (SEE 7.B, BA) ÷ 503 COMMAND STRING INTERPRETER  $\cdot$  $; 9.1$ OPERATOR IS REQUESTED TO ENTER DEVICE CODE OF CONTROLLER (DEFAULT 27)  $\cdot$  $; 9.2$ OPERATOR IS REQUESTED TO SET SWPAK FOLLOWED BY A CARRIAGE RETURN (SEE 8:3)  $\cdot$  $; 9.3$ MONTH, DAY, YEAR (I.E. 77...), HOUR, & MIN (IF [CR] IS GIVEN THIS ROUTINE IS BYPASSED) ÷  $; 9.4$ ENTER # OF PASSES FOR TEST COMLETION (IF [CR] IS GIVEN THIS ROUTINE IS BYPASSED) ÷  $; 9.5$ OPERATOR IS REQUESTED TO ENTER YES/NO TO CONTROLLER CORRECTION, IF IT IS ENABLED  $\ddot{\phantom{0}}$  $; 9.6$ UNIT NUMBERS, TYPES, AND THEIR CHARACTERISTICS ARE THEN DISPLAYED, "PLEASE VERIFY"  $\cdot$ OPERATOR IS THEN REQUESTED TO ENTER  $\ddot{\phantom{0}}$ UNIT NUMBERS TO BE TESTED(0-3)  $\cdot$  $; 9.7$ OPERATOR IS THEN REQUESTED TO ENTER TYPE OF DISK (USER DEFINED ENTER 10)  $\cdot$ Α. IF TYPE ENTERED DID NOT MATCH, ENTER O 1 2 OR 3 TO RE-DEFINE A DISK TYPE **B.** # OF HEADS FOR NEW TYPE (IN DECIMAL) ÷ # OF CYLINDERS FOR NEW TYPE (IN DECIMAL)  $c_{\bullet}$  $\ddot{\phantom{0}}$ # OF SECTORS FOR NEW TYPE (IN DECIMAL, CANNOT BE DOWNSIZED) D.  $\ddot{\phantom{0}}$ Ε. RETURN TO 9.7  $\ddot{\phantom{0}}$
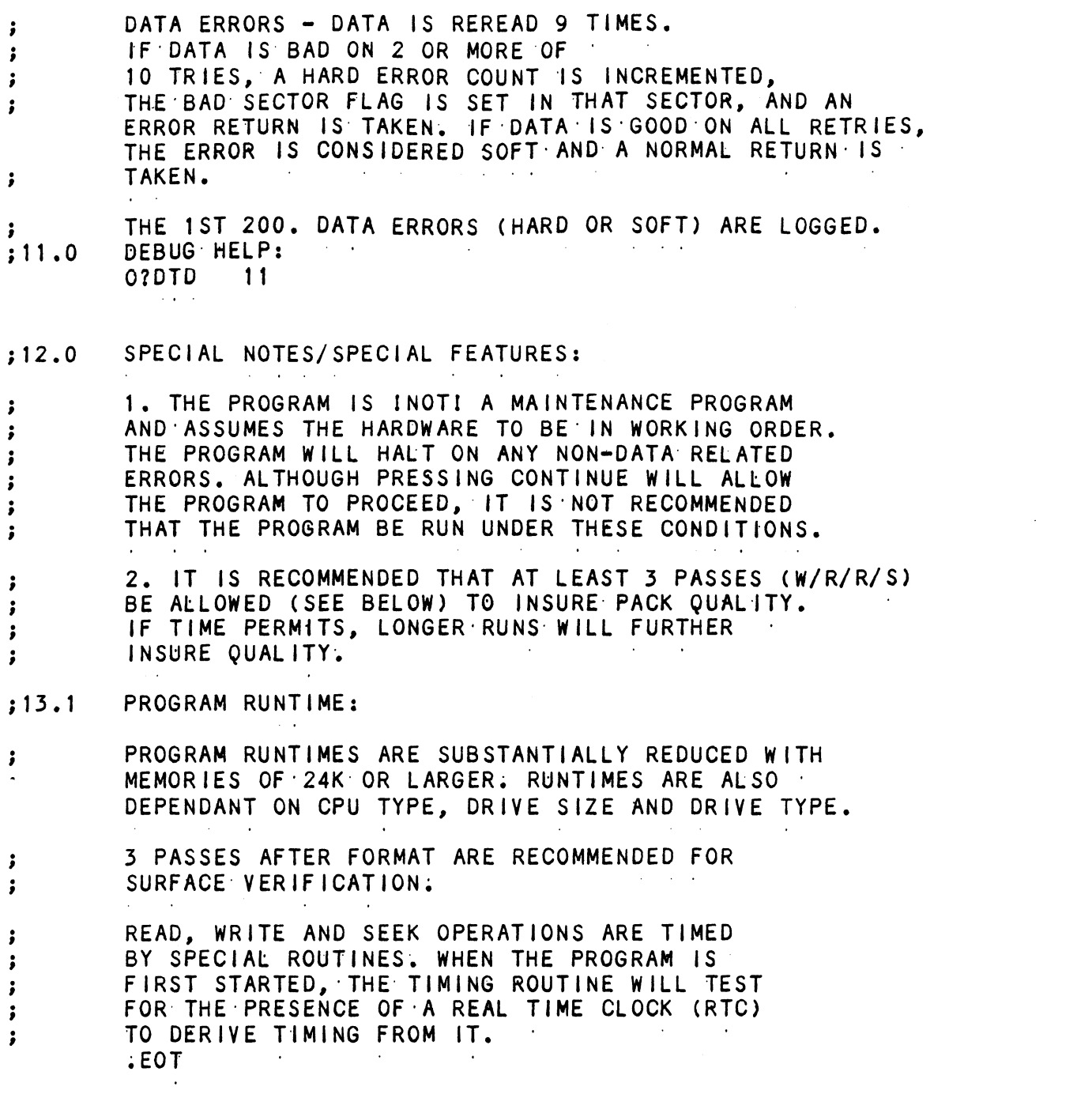

 $\label{eq:2.1} \frac{1}{\sqrt{2}}\int_{\mathbb{R}^3}\frac{1}{\sqrt{2}}\left(\frac{1}{\sqrt{2}}\right)^2\frac{1}{\sqrt{2}}\left(\frac{1}{\sqrt{2}}\right)^2\frac{1}{\sqrt{2}}\left(\frac{1}{\sqrt{2}}\right)^2\frac{1}{\sqrt{2}}\left(\frac{1}{\sqrt{2}}\right)^2\frac{1}{\sqrt{2}}\left(\frac{1}{\sqrt{2}}\right)^2\frac{1}{\sqrt{2}}\frac{1}{\sqrt{2}}\frac{1}{\sqrt{2}}\frac{1}{\sqrt{2}}\frac{1}{\sqrt{2}}\frac{1}{\sqrt{2}}$ 

 $\label{eq:2.1} \frac{1}{\sqrt{2}}\sum_{i=1}^n\frac{1}{\sqrt{2}}\sum_{i=1}^n\frac{1}{\sqrt{2}}\sum_{i=1}^n\frac{1}{\sqrt{2}}\sum_{i=1}^n\frac{1}{\sqrt{2}}\sum_{i=1}^n\frac{1}{\sqrt{2}}\sum_{i=1}^n\frac{1}{\sqrt{2}}\sum_{i=1}^n\frac{1}{\sqrt{2}}\sum_{i=1}^n\frac{1}{\sqrt{2}}\sum_{i=1}^n\frac{1}{\sqrt{2}}\sum_{i=1}^n\frac{1}{\sqrt{2}}\sum_{i=1}^n\frac$ 

 $\mathcal{L}^{\text{max}}_{\text{max}}$ 

 $\label{eq:2.1} \frac{1}{\sqrt{2}}\int_{\mathbb{R}^3}\frac{1}{\sqrt{2}}\left(\frac{1}{\sqrt{2}}\right)^2\frac{1}{\sqrt{2}}\left(\frac{1}{\sqrt{2}}\right)^2\frac{1}{\sqrt{2}}\left(\frac{1}{\sqrt{2}}\right)^2.$ 

SHARED BETWEEN TWO COMPUTERS IN WHICH CASE<br>THE FOLLOWING PROGRAMS MAY BE RUNNING IN EACH<br>COMPUTER:<br>STARTING ADRESSES'S (SA) 500,501 RANDOM RELIAB<br>SA 503 COMMAND STRING (IF A RELEASE COMMAND IS<br>INCLUDED IN THE COMMAND STRIN SHARED BETWEEN TWO COMPUTERS IN WHICH CASE i THE FOLLOWING PROGRAMS MAY BE RUNNING IN: EACH -3 COMPUTER:  $\cdot$ STARTING ADRESSES'S (SA) 500,501 RANDOM RELIABILITY SA 503 COMMAND' STRING: (IF A RELEASE COMMAND 1S ÷ IF NO DRIVES ARE TO BE SHARED, THERE ARE NO OTHER IF NO DRIVES ARE TO BE SHARED, THERE ARE NO OTHER<br>RESTRICTIONS AS TO THE RUNNING OF THESE PROGRAMS ON ÷ ĵ RESTRICTIONS AS TO THE<br>A DUAL PROCESSOR·SYSTEM  $\ddot{\cdot}$ 2. ANY COMBINATION OF DRIVES ÷ MAY BE TESTED BY THIS PROGRAM AT A SINGLE TIME.  $\ddot{\phantom{0}}$ PROGRAM DESCRIPTION/THEORY OF OPERATION: 37.0 A. RELIABILITY TEST (SA 500) we A RANDOM NUMBER GENERATOR IS USED TO SELECT A<br>DISK DRIVE,CYLINDER.HEAD.BEGINNING SECTOR. weWoWoe A RANDOM NOMBER GENERATOR IS USED TO SELEC<br>DISK DRIVE,CYLINDER,HEAD,BEGINNING SECTOR,<br>AND NUMBER OF CONSECUTIVE SECTORS. RANDOM DISK DRIVE,CYLINDER,HEAD,<br>AND NUMBER OF CONSECUTIVE<br>DATA IS THEN GENERATED, W BEGINNING SECTOR,<br>SECTORS. RANDOM AND NUMBER OI<br>D**ATA IS THEN**' F CONSECUTIVE SECTORS. RANDOM<br>FGENERATED, WRITTEN, AND READ.<br>FIS REPEATED INDEFINITELY. UAIA IS THEN GENERATED, WRITTEN, AND R<br>The sequence is repeated indefinitely. IF RUNNING MULTIPLE UNITS, OVER LAPPED SEEKS ARE IF RUNNING MULTIPLE UNITS, OVER LAPPED SEEKS ARE<br>EMPLOYED IF THE NEXT RANDOM UNIT IS DIFFERENT FROM EMPLOYED IF THE NEXT RANDOM UNIT IS DIFI<br>THE CURRENT UNIT UNDER 1/0 EXECUTION. .<br>B. RELIABILITY TEST (SA 501) WITH OPTION<br>SAME AS A, EXCEPT THAT OPERATOR IS GIVEN<br>OPTIONS ON DATA PATTERNS (SEE 7D 11) B. RELIABILITY TEST (SA 501) WITH OPTIONS we **SAME AS A, EXCEPT THAT OPERATOR IS GIVEN** ;<br>: OPTIONS ON DATA PATTERNS (SEE 7D II)<br>AND MAY CHOOSE A CONSTANT CYLINDER, HEAD, SECTOR AND MAY CHOOSE A CONSTANT CYLINDER,HEAD,SECTOR<br>OR # OF SECTORS. ANY LETTER RESPONSE TO CYL.HEAD ETC. OR # OF SECTORS. ANY LETTER RESPONSE TO CYL,HEAD ET<br>GETS RANDOM FUNCTION FOR THAT VARIABLE. A CARRIAGE: ;<br>;<br>; GETS RANDOM FUNCTION FOR THAT VARIABLE. A CARRIAGE RETURN ONLY GETS THE RANDOM FUNCTION FOR ALL VARIABLES. THE OPERATOR IS ALSO ASKED TO RESPOND TO ;<br>;<br>;<br>; JITTER OPTION(YES/NO). IF YES, A RANDOM DELAY(0-40,50MS) IS INSERTED INTO THE BACKGROUND LOOP TO CREATE<br>A MORE ASYNCHRONOUS DISK 1/0 LOOP. C. INCREMENTAL DISK ADDRESS TEST (SA 502) we OPERATOR IS GIVEN OPTION ON DATA (SEE 7D II)<br>REQUESTED DATA IS FIRST WRITTEN (SEE SWPAK10) OVER WEWewooe OPERATOR IS GIVEN OPTION ON DATA (SEE 7D 11) REQUESTED DATA IS FIRST WRITTEN (SEE SWPAK1<br>THE ENTIRE PACK. THEN THE DATA IS READ FROM THE ENTIRE PACK. THEN THE DATA IS READ FROM ALL SECTORS . THIS INSURES THAT ALL DISK PACK BLOCKS ARE USEABLE AND ARE FORMATTED PROPERLY. THE TEST IS THEN REPEATED FOR ALL READY DISCS, AND PASS IS PRINTED. THE SEQUENCE IS REPEATED INDEFINITELY. READY DISCS; AND PASS IS PRINTED. THE<br>SEQUENCE IS REPEATED INDEFINITELY.<br>#NOTE<br>SWPAK7=1, PROGRAM WAITS AFTER WRITE WITH READ<br>VERIFICATION ALLOWING OPERATOR TO CHANGE PACKS<br>SWPAK8=1; PUTS PROGRAM INTO READ ONLY MODE<br>## SA'S #NOTE #NOTE<br>SWPAK7=1. PROGRAM WAITS AFTER WRITE WITH READ SWPAK7=1, PROGRAM WAITS AFTER WRITE WITH READ<br>VERIFICATION ALLOWING OPERATOR TO CHANGE PACKS. VERIFICATION ALLOWING OPERATOR TO CHANGE P<br>SWPAK8=1, PUTS PROGRAM INTO READ ONLY MODE SWPAK8=1; PUTS PROGRAM INTO READ ONLY MODE<br>## SA'S 501,502 ONLY. IF SA 501-DATA MUST INOTI BE ALL NUMBERS ENTERED ABOVE MUST BE IN OCTAL. ALL NUMBERS ENTERED ABOVE MUST BE IN OCTA<mark>L.</mark><br>ANY NON-OCTAL INPUT IS TREATED AS A LETTER. ;<br>;<br>; ANY NON-OCTAL INPUT IS TREATED AS A LETTER.<br>ANY LETTER INPUT FOR CYL, HEAD, SECTOR, OR # OF

THE WORD "SAME" USED WITH READ, OR WRITE,  $\cdot$ WILL CAUSE THE PREVIOUS DISK ÷ ADDRESS PARAMETERS TO BE USED, AN R TYPED WHILE A STRING IS BEING EXECUTED AN R TIPED WHILE A SIRING IS BEING EXECUTED<br>Will Cause the Program to Return to the WILL CAUSE THE PROGRAM TO RETURN TO THE<br>COMMAND STRING START. THE ESCAPE KEY WILL COMMAND STRING START. THE ESCAPE KEY WI<br>BYPASS THE UNIT AND DATA PROMPTS TO THE BYPASS THE UNIT AND DATA PROMPTS TO THE COMMAND STRING PROMPT. THE FOLLOWING EXAMPLE WOULD CAUSE UNIT<br>1 TO SEEK CYLINDER 50, THEN REPEATEDLY<br>WRITE SECTORS 2 AND 3 OF HEAD 5,<br>THEN READ IT BACK AND CHECK. DATA IS SPECIF<br>AS ALTERNATE WORDS OF ZEROS THEN ONES. THE FOLLOWING EXAMPLE WOULD CAUSE UNIT 1 TO SEEK CYLINDER 50, THEN REPEATEDLY<br>WRITE SECTORS 2 AND 3 OF HEAD 5,<br>THEN READ IT BACK AND CHECK. DATA IS SPECIFIED 6 UNIT: 1 UNIT:<br>
DATA: 0,177777<br>
COMMAND STRING: SEEK 50 LR WRITE 5,2,2 RE<br>
THE FOLLOWING EXAMPLE WOULD WRITE ZERO TO<br>
CONTROLLER MEMORY LOCATION 1500 (OCTAL)<br>
UNIT: 1<br>
DATA: N/A<br>
COMMAND STRING: MEMORY 101500,0<br>
NOTE: UPPER MEMORY DATA: 0,177777 COMMAND STRING: SEEK 50 LR WRITE 5,2,2 READ SAME LOOP ÷ THE FOLLO<br>CONTROLLE<br>UNIT: 1 THE FOLLOWING EXAMPLE WOULD WRITE ZERO TQ CONTROLLER MEMORY LOCATION 1500: (OCTAL) ° ....<br>CONTROLLER<br>UNIT: 1<br>DATA: N/A ;<br>;<br>;<br>;<br>;<br>; DATA: N/A<br>COMMAND STRING: MEMORY 101500,0 NOTE: UPPER MEMORY BIT = 1 DEFINES A WRITE E. QUICKIE FORMATTER (SA 504)<br>FORMATS PACK AND HALTS. THERE IS NO VERIFY. E. QUICKIE FORMATTER (SA 504) FORMATS PACK AND HALTS. THERE IS NO VERII<br>NO FLAGS ARE SET. AND NO ERROR CHECKING. FORMATS PACK AND HALTS. THERE IS NO VERIFY,<br>NO FLAGS ARE SET, AND NO ERROR CHECKING.<br>F. RUNALL (SA 505)<br>PROGRAM ALTERNATES BETWEEN THE PROGRAMS DESCRIBED<br>IN 7.B(4 DATA PATTERNS =PAT,RAN,FLZ,FLO) AND<br>7.C(6 DATA PATTERNS =PA F. RUNALL (SA 505) **F. RUNALL (SA 505)**<br>PROGRAM ALTERNATES BETWEEN THE PROGRAMS DESCRIBED ,<br>;<br>;<br>; G. SEEK EXERCISER (SA 506) ;<br>;<br>;<br>; PROGRAM PROVIDES A SEEK SCAN SEQUENCE<br>CONVERGING FROM THE EXTREME OUTERMOST TRACKS INTO THE PROGRAM PROVIDES A SEEK SCAN SEQUENCE CONVERGING FROM THE EXTREME OUTERMOST TRACKS INTO THE<br>ADJACENT TRACK IN THE CENTER. THEN DIVERGING AGAIN TO H. RANDOM SEEK EXERCISER (SA 507)  $\ddot{\phantom{0}}$ PROGRAM PROVIDES A RANDOM SEEK SEQUENCE ÷ ###G,H ALL SEEKS IN G/H ARE FOLLOWED BY A 1 SECTOR READ<br>BUT WITH NO DATA CHECK. ALL SEEKS ARE TIMED ;<br>;<br>;<br>;<br>; WITH MAX, MIN, AND AVE. TIMES BEING LOGGED IN MS. SEEK PATHS FOR MAX, MIN VALUES ARE ALSO LOGGED.  $##C$ AUTION -ECC ERRORS WILL RESULT IN SA'S 506,507 IF PACK IS NOT 1ST WRITTEN AFTER FORMATTING.<br>1. ERROR COUNT/LOG RECOVERY (SA 510) ;<br>;<br>;<br>; IN THE EVENT A'PROGRAM WAS STOPPED DURING A RUN, THE ERROR LOGS MAY BE RECOVERED' AT THIS STARTING ADDRESS. \*\*¥\*¥MUST BE DONE BEFORE ANY PROGRAM RESTART AS PROGRAM INTIALIZATION ZEROES ALL LOGS. SWITCH SETTINGS<br>S?WPD 8 ;8.<br>;<br>;8.3 STWPD 8 ...<br>SWITCH OPTIONS

÷

i

; ì ÷ ì

÷ -3

> ; :

CONTROLLER (DEFAULT IS 27)  $\ddot{\cdot}$ STARTING ADDRESS IS DISPLAYED AND  $; 9.2$ OPERATOR IS REQUESTED TO SET SWPAK FOLLOWED  $\ddot{\phantom{0}}$ BY A CARRIAGE RETURN (SEE 8:3) - $; 9.3$ OPERATOR IS REQUESTED TO ENTER YES/NO TO EXERCISE MAPS, IF PRESENT ÷ DATE -DAY, MONTH, YEAR (I.E. 77...), HOUR, & MINUTE (A [CR]  $^{\circ}$ .4 RESPONSE WILL IGNORE THIS ROUTINE)  $; 9.5$ OPERATOR IS REQUESTED TO ENTER YES/NO IF ANY DUAL VOLUME DRIVES (CMD'S)  $\cdot$  $; 9.6$ OPERATOR IS REQUESTED TO ENTER YES/NO TO CONTROLLER CORRECTION, IF IT IS ENABLED  $\ddot{\cdot}$ UNIT NUMBERS, TYPES, AND THEIR CHARACTERISTICS  $: 9.7$ ARE THEN DISPLAYED, "PLEASE VERIFY" ÷ OPERATOR IS THEN REQUESTED TO ENTER  $\cdot$ UNIT NUMBERS TO BE TESTED (0-3)  $; 9.8$ OPERATOR IS THEN REQUESTED TO ENTER TYPE OF DISK (USER DEFINED ENTER 10)  $\cdot$ IF TYPE ENTERED IS 10, ENTER 0 Α.  $\ddot{\phantom{0}}$ 1 2 OR 3 TO RE-DEFINE A DISK TYPE ÷ **B.** # OF HEADS FOR NEW TYPE (IN DECIMAL) # OF CYLINDERS FOR NEW TYPE (IN DECIMAL)  $c_{\bullet}$ ÷ # OF SECTORS FOR NEW TYPE (IN DECIMAL, CANNOT BE DOWNSIZED) D. RETURN TO 9.7 Ε. : ## A [CR] ONLY RESPONSE TO UNIT NUMBERS, WILL LEAVE ÷ UNIT INFORMATION IN PREVIOUS STATE.  $\ddot{\phantom{0}}$ ## A [CR] ONLY RESPONSE TO YES/NO WILL : DEFAULT TO NO ; OPERATOR INPUT CONTROLLED PRINTOUTS ARE AS FOLLOWS: ÷ = FIRST 100. BAD SECTORS, DATA, OR ADDRESSES L <sub>S</sub> = SEEK TIMING STATISTICS (506,507 ONLY) . = SECTORS W/R, ERROR COUNTS, AND ON BOARD ECC AND OFFSET CORRECT W ; \*\*NOTE\*\* ANY CHARACTER TYPED WILL END PRINTOUTS AT THE : NEXT CHANGE OF DATA TYPE. : D. OPERATING MODES ÷ 1 OF 4 DIFFERENT MEMORY/INTERRUPT MODES MAY BE IN USE : IN THIS PROGRAM AND ARE DESCRIBED AS FOLLOWS: i 1-BACKGROUND ONLY, WAIT ON INTERRUPT. ì MAX # OF SECTORS = ALL OF AVAILABLE CORE (IE NOT TAKEN : BY PROGRAM) OR 32 SECTORS MAX. USED FOR SA'S 503,506,507 2-BACKGROUND/FOREGROUND MODES, 2 BUFFERS USED FOR BOTH READ AND WRITE PURPOSES. MAX # OF SECTORS ÷ = 1/2 OF AVAILABLE CORE OR 32 SECTORS MAX. USED FOR CONSTANT DATA PATTERNS. ÷ 3.-BACKGROUND/FOREGROUND MODES, 4 BUFFERS ( 2 FOR READ : AND 2 FOR WRITE). MAX  $#$  OF SECTORS =1/3 OF AVAILABLE J CORE OR 32. MAX. USED FOR VARIABLE DATA(EXPECT ADR). ÷ 4. - IF THE ECLIPSE OR NOVA-3 MAPS ARE IN THE SYSTEM. ÷ AND MAPPING IS REQUESTED, ONE OF TWO MAPPING SCHEMES WILL BE IN EFFECT. 4.1 THE 1ST N PHYSICAL 1K BLOCKS CONTAINING THE PROGRAM WILL BE MAPPED TO THE 1ST N 1K LOGICAL BLOCKS IN BOTH ÷ THE A AND B USER MAPS. THIS MAPPING WILL REMAIN 3

THE SECOND TIME, INCREMENT THE SOFT ADDRESS ERROR<br>COUNT AND DO A NORMAL RETURN; OTHERWISE INCREMENT<br>THE HARD ADDRESS ERROR COUNT AND DO AN ERROR RETURN<br>IF A HARD CYLINDER ADDRESS ERROR OCCURS, A READ<br>ON AN ADJACENT HEAD WI THE SECOND TIME, INCREMENT THE SOFT ADDRESS ERROR  $\cdot$ COUNT AND DO A NORMAL RETURN; OTHERWISE INCREMENT  $\ddot{\cdot}$ THE HARD ADDRESS ERROR COUNT AND DO AN ERROR RETURN  $\ddot{\phantom{a}}$ IF A HARD CYLINDER ADDRESS ERROR OCCURS, A READ IF A HARD CYLINDER ADDRESS ERROR OCCURS, A READ<br>ON AN ADJACENT HEAD WILL BE ATTEMPTED TO DETERMINE<br>WHETHER THE FAULT SHOULD BE CLASSED AS A SEEK ERRC<br>OR AN ADDRESS ERROR.THE FIRST 20. ADDRESS :  $\cdot$ WHETHER THE FAULT SHOULD BE CLASSED AS:A SEEK ERROR OR AN ADDRESS ERROR. THE FIRST 20. ADDRESS ERRORS WILL HAVE THEIR ADDRESSES LOGGED. we 3, BAD SECTOR= LOG THE DISK ADDRESS (1ST 100.) AND DO 3. BAD SECTOR- LOG THE DISK ADDRESS (1ST 100.) AND DO<br>A NORMAL RETURN. NO PRINTOUT WILL RESULT UNLESS SW11=1, WESeCeo VoBoWe A NORMAL RETURN. NO PRINTOUT WILL RESULT UNLESS SW11=1<br>ALTHOUGH THE 1/0 OPERATION WAS PREMATURELY TERMINATED. ALTHOUGH THE 1/0 OPERATION WAS PREMATURELY TERMINATED.<br>A "SOFT" ERROR WILL BE RECORDED IF THE SECTOR UNDER A "SOFT" ERROR WILL BE RECORDED IF THE SECTOR UNDER<br>TEST PASSES AT LEAST 1 OF 4 RETRYS.' THE LOG DENOTES TEST PASSES AT LEAST 1 OF 4 RETRYS. THE LOG DENOTE<br>SOFT ERRORS BY A COUNT GREATER THAN 0. REPRESENTING SOFT ERRORS BY A COUNT GREATER THAN 0; REPRESENTING<br>THE ERROR COUNT TALLIED.<br>\*\*\*SEE 10.3A. 4. ENDING MEMORY ADDRESS = INCREMENT THE MEMORY ADDRESS ERROR COUNT, PRINT THE ERROR MESSAGE, 'CHECK FOR A i ERROR COUNT, PRINT THE ERROR MESSAGE, CHECK FOR A DISK ADDRESS ERROR AND DO AN ERROR RETURN ÷  $\cdot$ 5. ENDING DISK ADDRESS = INCREMENT THE DISK ADDRESS  $\ddot{\phantom{0}}$ ERROR COUNT, PRINT THE ERROR MESSAGE, AND:  $\ddot{\phantom{a}}$ DO AN ERROR RETURN  $\ddot{\cdot}$ READ - ALL READ ERRORS WITH THE EXCEPTION OF DATA RELATED<br>ERRORS ARE HANDLED THE SAME AS DESCRIBED FOR THE WRITE<br>OPERATIONS<br>DATA ERRORS - DATA IS REREAD 3 X (4X IF ECC UNDETECTED)<br>IF PROGRAM IS IN WRITE/READ MODE AND DATA READ - ALL READ ERRORS WITH THE EXCEPTIONS<br>
ERRORS ARE HANDLED THE SAME AS DESCRIBE<br>
OPERATIONS<br>
DATA ERRORS - DATA IS REREAD 3 X (4X IF<br>
IF PROGRAM IS IN WRITE/READ MODE AND DAY<br>
ERROR RETURN IS TAKEN, IF DATA IS INCREMEN 310.3 ERRORS ARE HANDLED THE SAME AS DESCRIBED FOR THE WRITE OPERATIONS  $\ddot{\phantom{a}}$  $\ddot{\phantom{a}}$ .<br>DATA ERRORS - DATA IS REREAD 3 X (4X IF ECC UNDETECTED)<br>IF PROGRAM IS IN WRITE/READ MODE AND DATA IS BAD ALL IF PROGRAM IS IN WRITE/READ MODE AND DATA IS BAD A<br>4 TRIES, A HARD ERROR COUNT IS INCREMENTED AND AN<br>ERROR RETURN IS TAKEN. IF DATA IS GOOD ON ANY OF F<br>TRIES. A SOFT ERROR COUNT IS INCREMENTED AND A weoWoew. we 4 TRIES, A HARD ERROR COUNT IS INCREMENTED AND AN ERROR RETURN IS TAKEN. IF DATA IS GOOD ON ANY OF FOUR IF THE PROGRAM |S IN A READ ONLY MODE (IE. READ MODE IF THE PROGRAM IS IN A READ ONLY MODE (IE. READ THE PROGRAM IS IN A READ ONLY MODE (IE. READ FOR ANY 502 PROGRAM OR WHEN 505 IS RUNNING A 502 PROGRAM), THE DATA WILL BE REREAD AN ADDITIONAL 4 TIMES IN BOTH OFFSET FORWARD AND OFFSET REVERSE MODES BEFORE THE PROBLEM IS CLASSED AS A HARD ERROR THUS TOTAL RETRIES FOR A HARD ECC DETECTED ERROR IN THUS TOTAL RETRIES FOR A HARD ECC DETECTED ERROR IN<br>A READ ONLY MODE 1S 12 (13 FOR ECC UNDETECTED), AND ;<br>;<br>;<br>; A READ ONLY MODE IS 12 (13 FOR ECC UNDETECTED), AND<br>4 IF IN A WRITE/READ MODE (5 IF ECC UNDETECTED). ANY SUCCESSFUL REREADS WHILE IN AN OFFSET MODE ANY SUCCESSFUL REREADS WHILE IN AN OFFSET MODE<br>WILL BE PRINTED AND LOGGED. THE DISK ADDRESSES ;;<br>;;<br>;;<br>;; WILL BE PRINTED AND LOGGED. THE DISK ADDRESSES<br>OF ALL DATA PROBLEMS WILL BE PRINTED AND THE FIRST 100. WILL'BE LOGGED. THE FIRST THREE GOOD/BAD: WORD PAIRS AND RESPECTIVE ADDRESSES WILL BE PRINTED. **IF SWPAK9=1 (BYPASS DATA CHECK) HARD OR SOFT DATA**<br>ERRORS WILL BE DETERMINED BY ECC STATUS.  $\cdot$  $\cdot$ ECC (ERROR CORRECTION CODE) ANALYSIS ALL READ PASSES INCLUDING RETRIES WILL HAVE THE ECC we RESULTS LOGGED AS PER THE FOLLOWING 4 CATEGORIES: $\ddot{\cdot}$ 

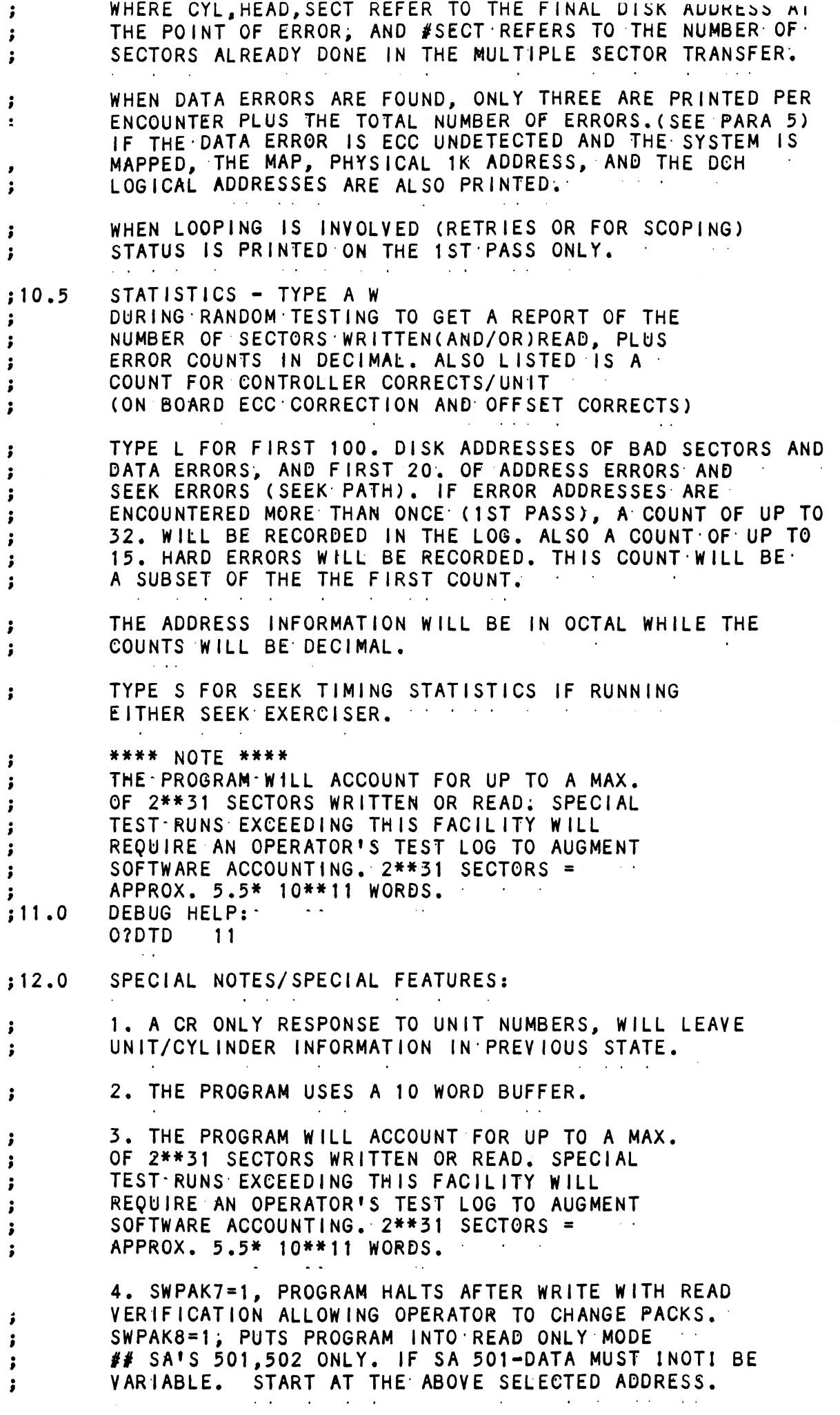

 $\sim$ 

 $\sim 400$ 

 $\sim 10^{-10}$ 

PARTS LIST **ZETACO** 

FOR: INTERNAL A CABLE ASSY 18"

 $\mathbb{R}^2$ 

 $\overline{\phantom{a}}$ 

ASSEMBLY #: 300-000-00 REV. LEVEL: C  $\sim 10$ 

 $\mathcal{L}_{\text{max}}$ 

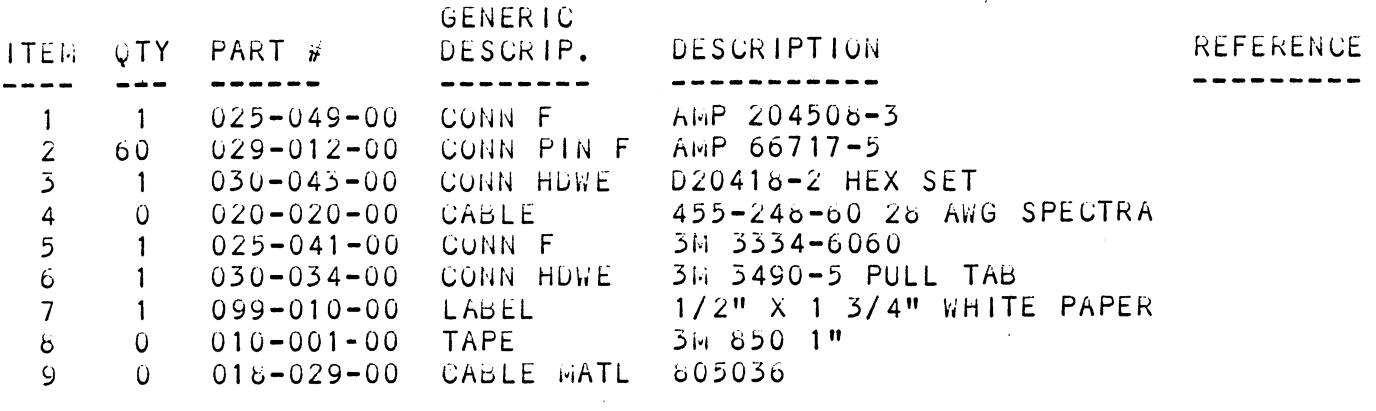

 $\sim 10$ 

 $\langle \cdot \rangle$ 

WIRE LIST

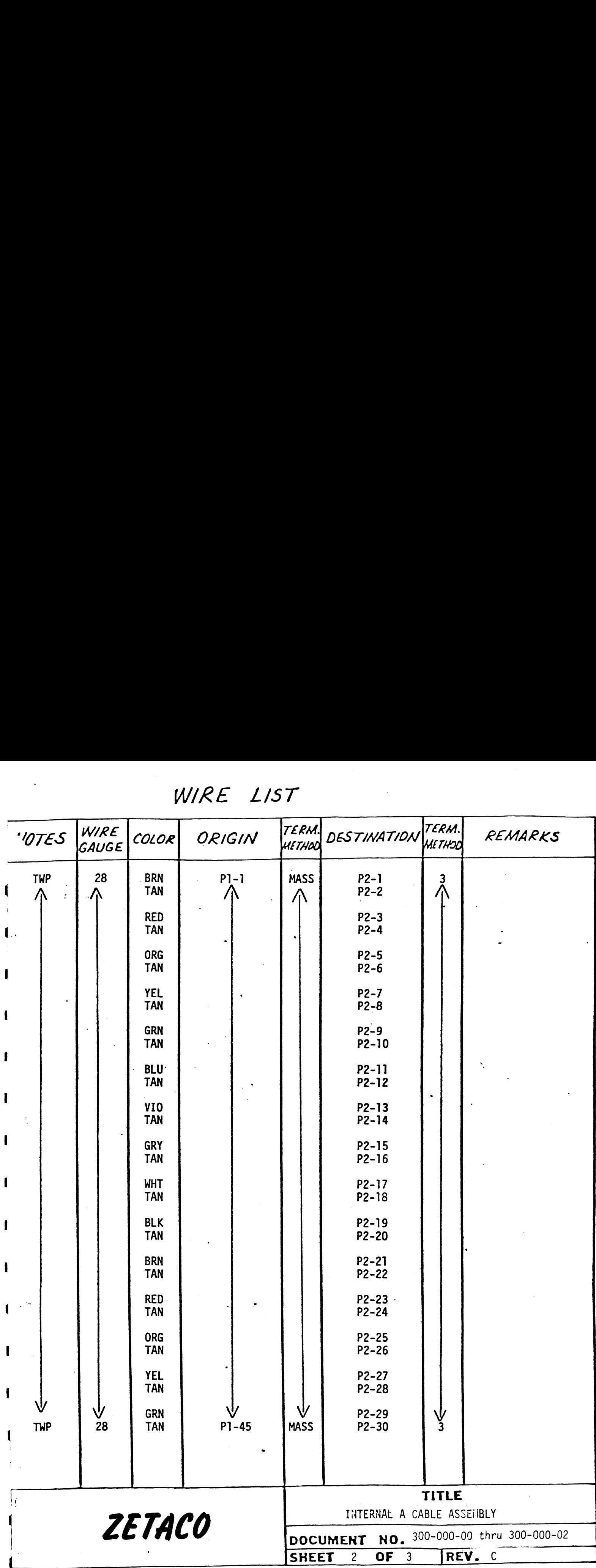

\*<br>WIRE LIST

| Ž.                       |               |                                                                                                    | WIRE LIST                   |                                 |                                                                                                    |                                       |                                                                                             |
|--------------------------|---------------|----------------------------------------------------------------------------------------------------|-----------------------------|---------------------------------|----------------------------------------------------------------------------------------------------|---------------------------------------|---------------------------------------------------------------------------------------------|
| VOTES                    | WIRE<br>GAUGE | COLOR                                                                                                    | ORIGIN                      | TERM.<br>HETHOO                 | <b>DESTINATION</b>                                                                                                    | TERM.<br>METHOO                       | REMARKS                                                                                     |
| <b>TWP</b><br><b>TWP</b> | 28<br>Л<br>28 | <b>BLU</b><br><b>TAN</b><br>VIO<br><b>TAN</b><br><b>GRY</b><br>TAN<br><b>WHT</b><br><b>TAN</b><br><b>BLK</b><br><b>TAN</b><br><b>BRN</b><br><b>TAN</b><br>$\bullet$<br><b>RED</b><br><b>TAN</b><br><b>ORG</b><br><b>TAN</b><br><b>YEL</b><br><b>TAN</b><br><b>GRN</b><br><b>TAN</b><br><b>BLU</b><br><b>TAN</b><br><b>VIO</b><br><b>TAN</b><br><b>GRY</b><br><b>TAN</b><br><b>WHT</b><br><b>TAN</b><br><b>BLK</b><br><b>TAN</b> | $P1 - 16$<br>V<br>$P1 - 60$ | <b>MASS</b><br>Ψ<br><b>MASS</b> | $P2 - 31$<br>P2-32<br>$P2 - 33$<br>$P2 - 34$<br>$P2 - 35$<br>$P2 - 36$<br>$P2 - 37$<br>$P2 - 38$<br>P2-39<br>$P2 - 40$<br>$P2 - 41$<br>P2-42<br>$P2 - 43$<br>$P2 - 44$<br>P2-45<br>$P2 - 46$<br>$P2 - 47$<br>$P2 - 48$<br>P2-49<br>P2-50<br>$P2 - 51$<br>P2-52<br>P2-53<br>$\cdot$<br>$P2 - 54$<br>P2-55<br>P2-56<br>$P2 - 57$<br>P2-58<br>P2-59<br>$P2 - 60$ | 3<br>$\Lambda$<br>℣<br>$\overline{3}$ | $\boldsymbol{\gamma}$                                                                       |
| ZETACO                   |               |                                                                                                    |                             |                                 | DOCUMENT<br>SHEET<br>$\mathbf{3}$<br>OF $3$                                                                                                    | <b>TITLE</b><br>REV.                  | INTERNAL A CABLE ASSEMBLY<br>NO. 300-000-00 thru 300-000-02<br>$\mathbf C$<br>$\sim$ $\sim$ |

PRINTED: 11/26/85 SHEET 1 OF 2

 $\sim 10^{-11}$ 

# PARTS LIST ZETACO

FRINTED: 11/26/85<br>
PARTS LIST<br>
FOR: EXTERNAL B CABLE ASSEMBLY 16' ASSEMBLY #: 300-011-01

ASSEMBLY #: 300-011-01<br>REV. LEVEL: C

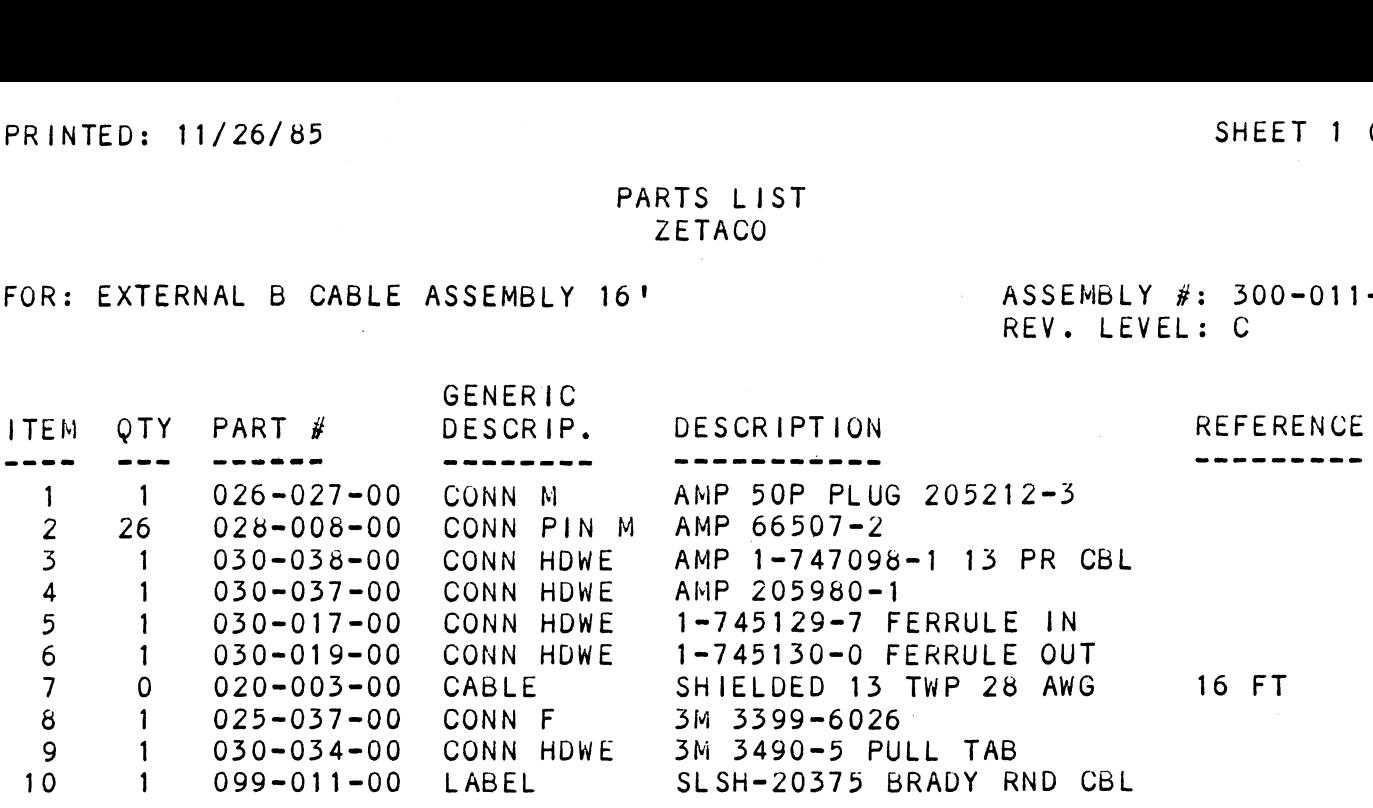

WIRE LIST

| VOTES                              | WIRE<br>GAUGE | COLOR                                                                                                    | WIRE LIST<br>ORIGIN      | TERM.<br><b>HETHOO</b>                              | DESTINATION                                                                                                    | TERM.<br><b>METHOO</b>      | REMARKS |  |
|------------------------------------|---------------|----------------------------------------------------------------------------------------------------|--------------------------|-----------------------------------------------------|----------------------------------------------------------------------------------------------------|-----------------------------|---------|--|
| TWP<br>Λ<br>$\lambda^{l}$ /<br>TWP |               | <b>BRN</b><br><b>BLK</b><br><b>RED</b><br><b>BLK</b><br>ORG<br><b>BLK</b><br>YEL<br><b>BLK</b><br><b>GRN</b><br><b>BLK</b><br><b>BLU</b><br>BLK<br>VIO<br><b>BLK</b><br>GRY<br><b>BLK</b><br><b>WHT</b><br><b>BLK</b><br>RED<br><b>BRN</b><br><b>ORG</b><br><b>BRN</b><br><b>YEL</b><br><b>BRN</b><br><b>GRN</b><br><b>BRN</b> | $P1-1$<br>Ŵ<br>$P1 - 26$ | MASS<br>八<br>$\bigvee^{\frac{3}{2}}$<br><b>MASS</b> | $P2 - 1$<br>$P2-2$<br>$P2 - 3$<br>$P2-4$<br>$P2-5$<br>$P2-6$<br>$P2 - 7$<br>$P2-8$<br>$P2-9$<br>$P2 - 10$<br>P2-11<br>$P2 - 12$<br>$P2 - 13$<br>P2-14<br>$P2 - 15$<br>$P2 - 16$<br>$P2 - 17$<br>P2-18<br>P2-19<br>P2-20<br>P2-21<br>$P2 - 22$<br>$P2 - 23$<br>$P2 - 24$<br>$P2 - 25$<br>$P2 - 26$ | 3<br>Λ<br>$\bigvee_{3}^{1}$ |         |  |
| ZETACO                             |               |                                                                                                    |                          |                                                     | <b>TITLE</b><br>"B" CABLE ASSEMBLY<br>EXTERNAL<br>DOCUMENT NO. 300-011-00 thru 300-011-02                                                                                                    |                             |         |  |

 $\hat{\mathcal{A}}$ 

 $\sim 10^{-1}$ 

 $\label{eq:2.1} \mathcal{L}(\mathcal{L}) = \mathcal{L}(\mathcal{L}) \mathcal{L}(\mathcal{L}) = \mathcal{L}(\mathcal{L})$ 

PRINTED: 11/26/85

## PARTS LIST ZETACO

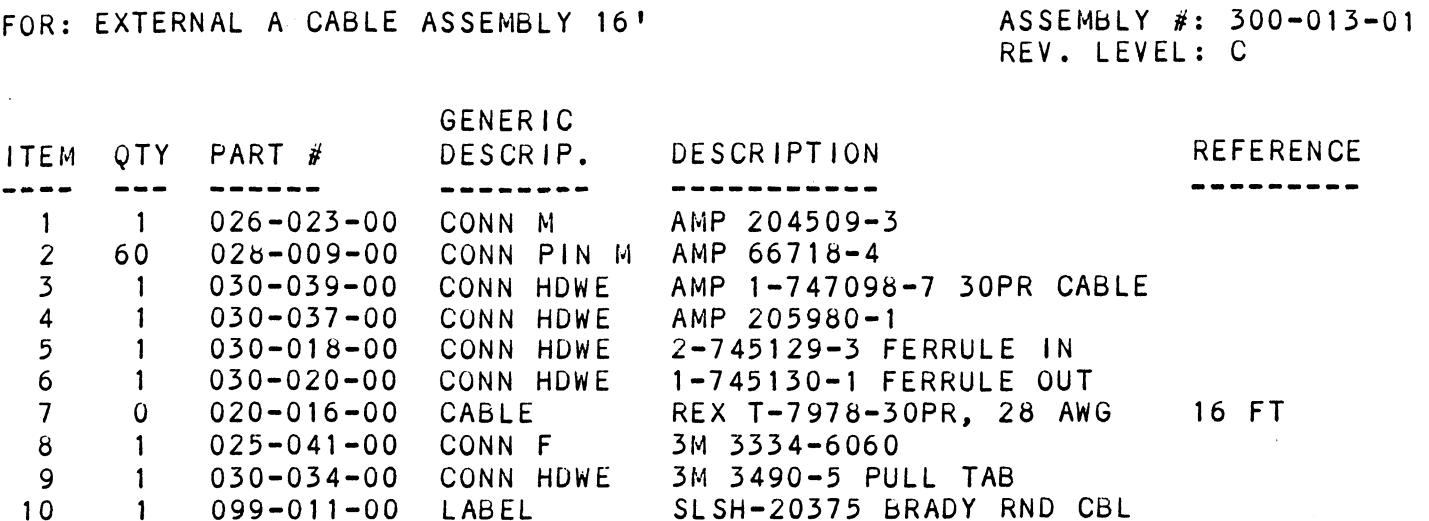

WIRE LIST

| <i>NOTES</i>    | <b>WIRE</b><br>GAUGE | COLOR                                  | ORIGIN         | TERM.<br><b>METHOO</b>                                                                                                    | DESTINATION                  | TERM.<br>WETHOD | REMARKS |
|-----------------|----------------------|----------------------------------------|----------------|----------------------------------------------------------------------------------------------------|------------------------------|-----------------|---------|
| <b>TWP</b><br>介 |                      | <b>BRN</b><br><b>BLK</b><br><b>RED</b> | P <sub>1</sub> | <b>MASS</b>                                                                                                    | $P2 - 1$<br>$P2-2$<br>$P2-3$ | $\bigwedge^3$   |         |
|                 |                      | <b>BLK</b><br><b>ORG</b><br><b>BLK</b> |                |                                                                                                    | $P2-4$<br>$P2-5$<br>$P2-6$   |                 |         |
|                 |                      | <b>YEL</b><br><b>BLK</b>               |                |                                                                                                    | $P2-7$<br>$P2-8$             |                 |         |
|                 |                      | <b>GRN</b><br><b>BLK</b>               |                |                                                                                                    | $P2-9$<br>P2-10              |                 |         |
|                 |                      | <b>BLU</b><br><b>BLK</b>               |                |                                                                                                    | P2-11<br>P2-12               |                 |         |
|                 |                      | VIO<br><b>BLK</b>                      |                |                                                                                                    | $P2 - 13$<br>$P2 - 14$       |                 |         |
|                 |                      | <b>GRY</b><br><b>BLK</b>               |                |                                                                                                    | $P2 - 15$<br>P2-16           |                 |         |
|                 |                      | <b>WHT</b><br><b>BLK</b>               |                |                                                                                                    | P2-17<br>P2-18               |                 |         |
|                 |                      | <b>RED</b><br><b>BRN</b>               |                |                                                                                                    | P2-19<br>P2-20               |                 |         |
|                 |                      | <b>ORG</b><br><b>BRN</b>               |                |                                                                                                    | $P2 - 21$<br>P2-22           |                 |         |
|                 |                      | <b>YEL</b><br><b>BRN</b>               |                |                                                                                                    | $P2 - 23$<br>$P2 - 24$       |                 |         |
|                 |                      | <b>GRN</b><br><b>BRN</b>               |                |                                                                                                    | $P2 - 25$<br>P2-26           |                 |         |
|                 |                      | <b>BLU</b><br><b>BRN</b>               |                |                                                                                                    | P2-27<br>P2-28               |                 |         |
| <b>TWP</b>      |                      | VIO<br><b>BRN</b>                      | P <sub>1</sub> | <b>MASS</b>                                                                                                    | P2-29<br>$P2 - 30$           | $\bigvee$<br>3  |         |
|                 | ZETACO               |                                        |                |                                                                                                    | EXTERNAL "A" CABLE ASSEMBLY  | <b>TITLE</b>    |         |
|                 |                      |                                        |                | NO. 300-013-00 thru 300-013-02<br>DOCUMENT<br>REV. C<br><b>OF</b><br>$\overline{\mathbf{3}}$<br><b>SHEET</b><br>$\mathbf{2}$ |                              |                 |         |

WIRE LIST

| INOTES                                    | WIRE  | COLOR                                                                                                    | WIRE LIST<br>ORIGIN                   | TERM.<br><b>HETHOO</b>                | <b>DESTINATION</b>                                                                                                    | TERM.<br><b>WETHOO</b>                            | REMARKS |  |
|-------------------------------------------|-------|----------------------------------------------------------------------------------------------------|---------------------------------------|---------------------------------------|----------------------------------------------------------------------------------------------------|---------------------------------------------------|---------|--|
| <b>TWP</b><br>$\sim$<br>$\bigvee'$<br>TWP | GAUGE | GRY<br><b>BRN</b><br><b>WHT</b><br><b>BRN</b><br><b>ORG</b><br><b>RED</b><br><b>YEL</b><br>RED<br>GRN<br><b>RED</b><br><b>BLU</b><br><b>RED</b><br>VIO<br><b>RED</b><br>GRY<br><b>RED</b><br><b>WHT</b><br>RED<br><b>YEL</b><br><b>ORG</b><br><b>GRN</b><br><b>ORG</b><br><b>BLU</b><br><b>ORG</b><br>VIO<br>ORG<br><b>GRY</b><br>ORG<br><b>WHT</b><br><b>ORG</b> | P <sub>1</sub><br>V<br>P <sub>1</sub> | <b>MASS</b><br>70<br>V<br><b>MASS</b> | P2-31<br>P2-32<br>$P2 - 33$<br>$P2 - 34$<br>$P2 - 35$<br>$P2 - 36$<br>$P2 - 37$<br>$\bullet$<br>$P2 - 38$<br>$\epsilon$<br>P2-39<br>$\mathcal{E}$<br>P2-40<br>$P2 - 41$<br>$P2 - 42$<br>$P2 - 43$<br>P2-44<br>$P2 - 45$<br>$P2 - 46$<br>$P2 - 47$<br>$P2 - 48$<br>P2-49<br>$P2 - 50$<br>$P2 - 51$<br>$P2 - 52$<br>P2-53<br>$\ddot{\phantom{0}}$<br>$P2 - 54$<br>P2-55<br>$P2 - 56$<br>P2-57<br>P2-58<br>P2-59<br>$P2 - 60$ | 3<br>$\sqrt{N}$<br>$\cdot$<br>∜<br>$\overline{3}$ |         |  |
|                                           |       | ZETACO                                                                                                    |                                       | <b>SHEET</b>                          | <b>TITLE</b><br>EXTERNAL "A" CABLE ASSEMBLY<br>DOCUMENT NO. 300-013-00 thru 300-013-02<br>REV. C<br><b>OF</b><br>3 <sup>1</sup><br>$\mathbf{3}$                                                                                                    |                                                   |         |  |

 $\epsilon$ 

 $\ddot{\phantom{a}}$ 

 $\sim 10^{-11}$ 

## PARTS LIST **ZETACO**

FUR: INT DISK B FCC CABLE ASSY 18"

ASSEMBLY #: 300-014-00<br>REV. LEVEL: E

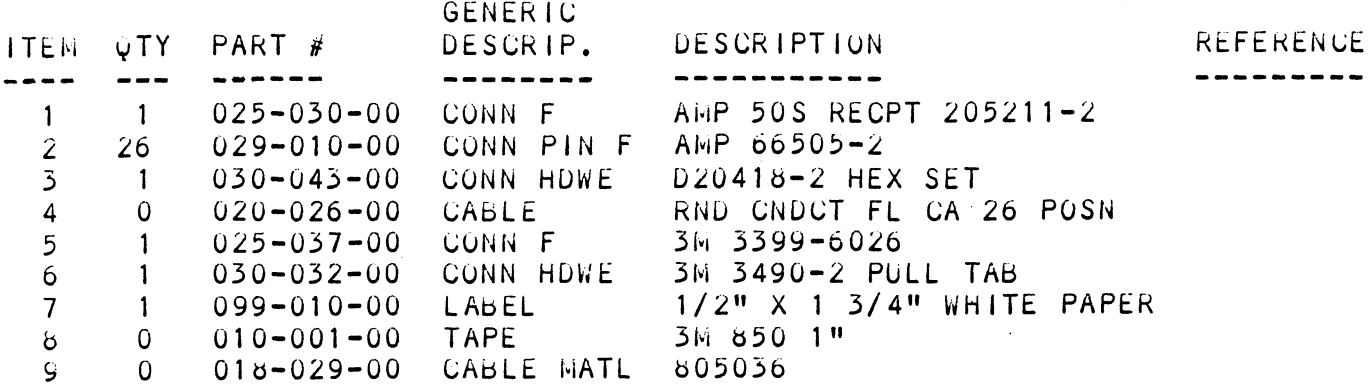

WIRE LIST

| <b>OTES</b>   | WIRE    | COLOR                   | WIRE LIST<br>ORIGIN    | TERM.  | DESTINATION METHOD                                                                      | TERM.                           | REMARKS |  |  |
|---------------|---------|-------------------------|------------------------|--------|-----------------------------------------------------------------------------------------|---------------------------------|---------|--|--|
|               | GAUGE   |                         |                        | WETHOO |                                                                                         |                                 |         |  |  |
| ٠.            | 28<br>W | <b>BLU</b><br>GRY<br>∕∖ | $P1-1$<br>$P1 - 2$     | 5<br>八 | $P2-1$<br>$P2 - 2$                                                                      | $\boldsymbol{2}$<br>$\bigwedge$ |         |  |  |
|               |         |                         | $P1 - 3$               |        | $P2-3$                                                                                  |                                 |         |  |  |
|               |         |                         | $P1 - 4$               |        | $P2-4$                                                                                  |                                 |         |  |  |
|               |         |                         | $PI-5$<br>$P1 - 6$     |        | $P2-5$<br>$P2-6$                                                                        |                                 |         |  |  |
|               |         | $\bullet$               | $pi-7$                 |        | $P2 - 7$                                                                                |                                 |         |  |  |
|               |         | ٠                       | $P1 - 8$               |        | $P2-8$                                                                                  |                                 |         |  |  |
|               |         |                         | $P1-9$                 |        | $P2-9$                                                                                  |                                 |         |  |  |
|               |         |                         | $P1 - 10$<br>$P1 - 11$ |        | P2-10<br>P2-11                                                                          |                                 |         |  |  |
|               |         |                         | $P1 - 12$              |        | P2-12                                                                                   |                                 |         |  |  |
|               |         |                         | $P1 - 13$              |        | $P2 - 13$                                                                               |                                 |         |  |  |
|               |         |                         | $P1 - 14$<br>$P1 - 15$ |        | P2-14<br>P2-15                                                                          |                                 |         |  |  |
|               |         |                         | $P1 - 16$              |        | P2-16                                                                                   |                                 |         |  |  |
|               |         |                         | $P1 - 17$              |        | P2-17                                                                                   |                                 |         |  |  |
|               |         |                         | $P1 - 18$<br>$P1 - 19$ |        | P2-18<br>P2-19                                                                          |                                 |         |  |  |
|               |         |                         | $P1 - 20$              |        | P2-20                                                                                   |                                 |         |  |  |
|               |         |                         | $PI-21$<br>$PI-22$     |        | P2-21<br>P2-22                                                                          |                                 |         |  |  |
|               |         |                         | $P1 - 23$              |        | $P2 - 23$                                                                               |                                 |         |  |  |
|               |         |                         | $P1 - 24$              |        | P2-24                                                                                   |                                 |         |  |  |
|               | V<br>28 | GRY                     | $P1 - 25$<br>$P1 - 26$ | V<br>5 | P2-25<br>P2-26                                                                          | ℣<br>$\overline{2}$             |         |  |  |
|               |         |                         |                        |        |                                                                                         |                                 |         |  |  |
|               |         |                         |                        |        |                                                                                         |                                 |         |  |  |
|               |         |                         |                        |        |                                                                                         |                                 |         |  |  |
|               |         |                         |                        |        |                                                                                         |                                 |         |  |  |
|               |         |                         |                        |        |                                                                                         | <b>TITLE</b>                    |         |  |  |
| <b>ZETACO</b> |         |                         |                        |        | INTERMAL DISK B FCC CABLE ASSEMBLY<br>NO. 300-014-00 thru 300-014-03<br><b>DOCUMENT</b> |                                 |         |  |  |
| <b>SHEET</b>  |         |                         |                        |        |                                                                                         |                                 |         |  |  |

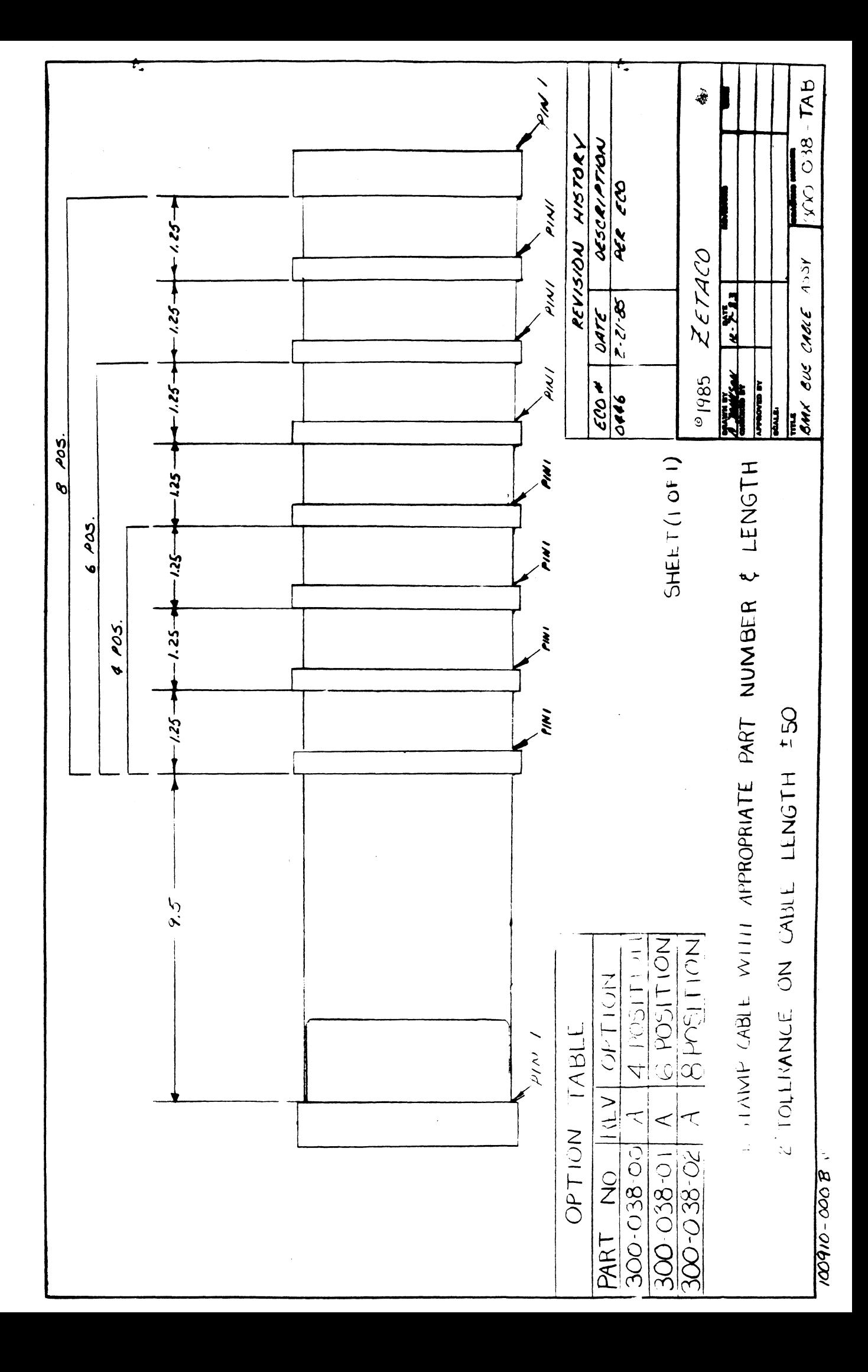

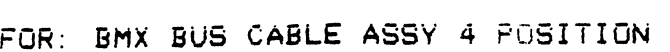

 $\sim \sqrt{2}$ 

 $\bar{\mathcal{A}}$ 

 $\bar{\mathcal{A}}$ 

ASSEMBLY #: 300-038-00<br>REV. LEVEL: A

 $\mathbb{Z}^2$ 

 $\sim 10^{-11}$ 

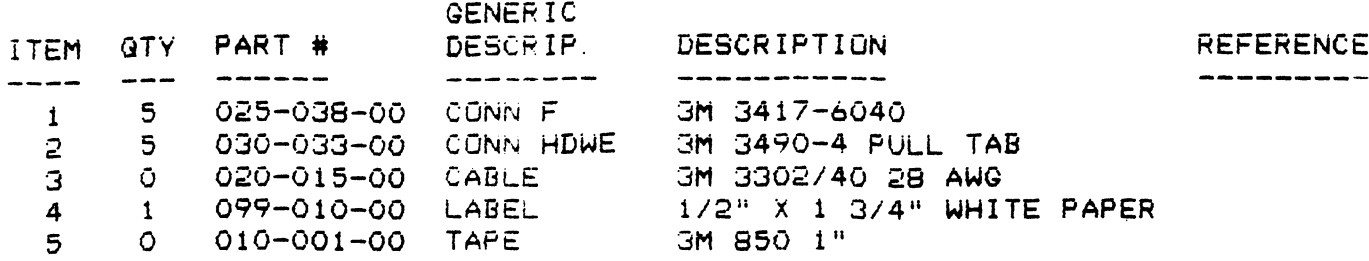

 $\mathcal{L}_{\mathcal{A}}$ 

 $\sim 10^{11}$ 

PARTS LIST ZETACO

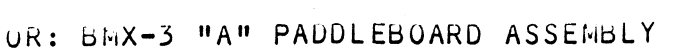

 $\sim 10^{-11}$ 

 $\label{eq:2.1} \frac{1}{\sqrt{2}}\int_{\mathbb{R}^3}\frac{1}{\sqrt{2}}\left(\frac{1}{\sqrt{2}}\right)^2\frac{1}{\sqrt{2}}\left(\frac{1}{\sqrt{2}}\right)^2\frac{1}{\sqrt{2}}\left(\frac{1}{\sqrt{2}}\right)^2\frac{1}{\sqrt{2}}\left(\frac{1}{\sqrt{2}}\right)^2.$ 

ASSEMBLY #3: DS0U-408=-00 REV. LEVEL: UL

 $\mathcal{L}^{\text{max}}_{\text{max}}$ 

 $\sim$ 

 $\mathcal{L}^{\text{max}}_{\text{max}}$ 

 $\mathcal{L}^{\text{max}}_{\text{max}}$  and  $\mathcal{L}^{\text{max}}_{\text{max}}$ 

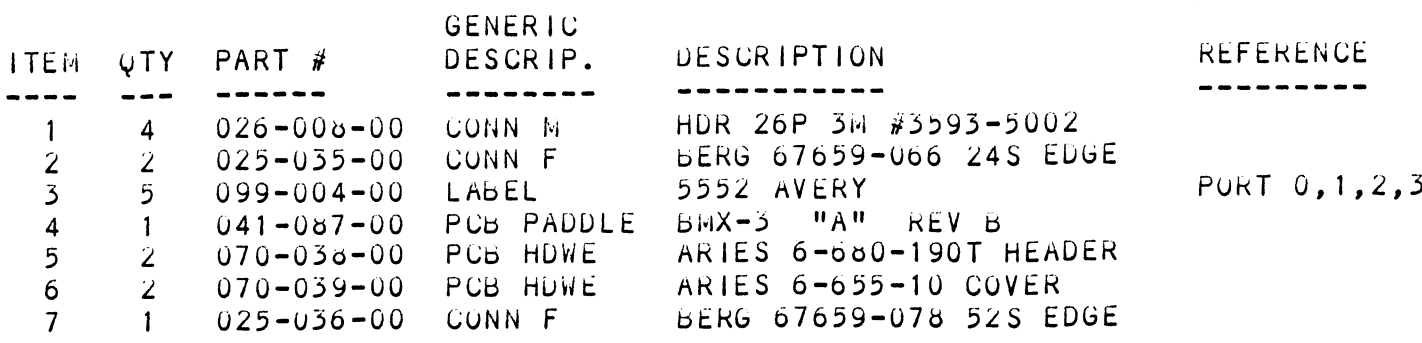

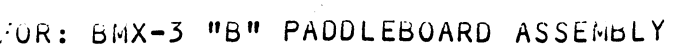

ASSEMBLY #: 500-409-00<br>REV. LEVEL: D

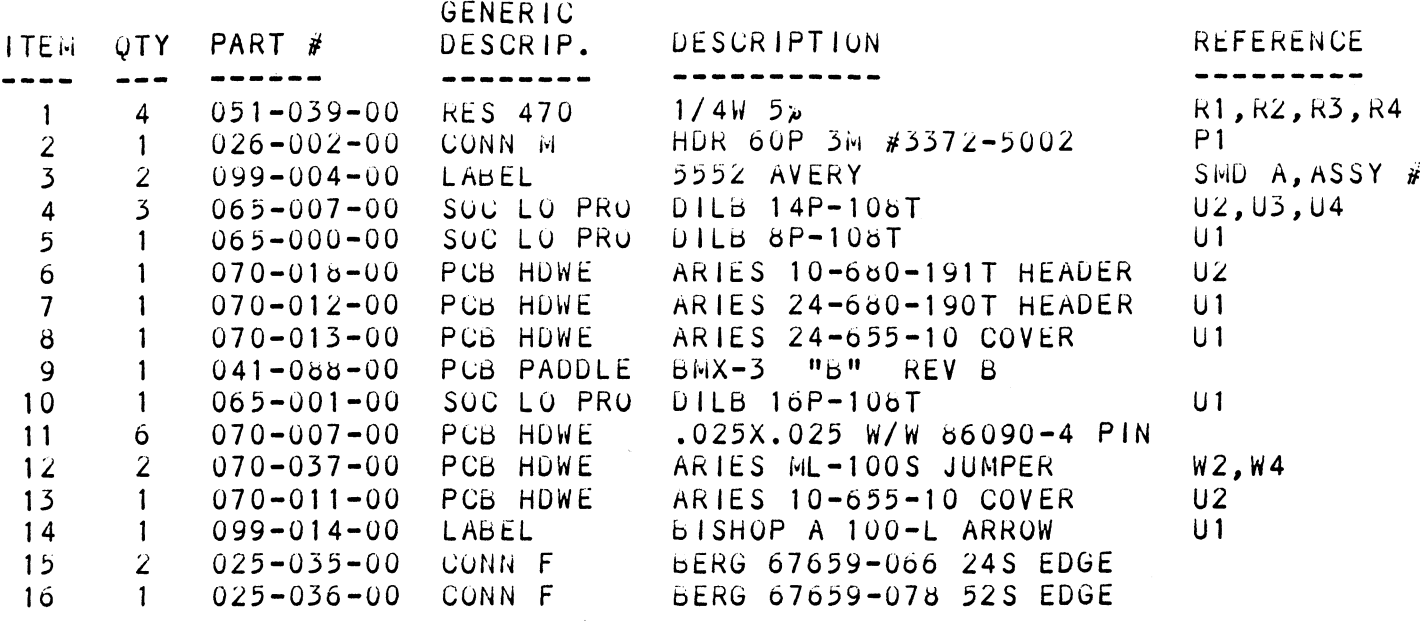

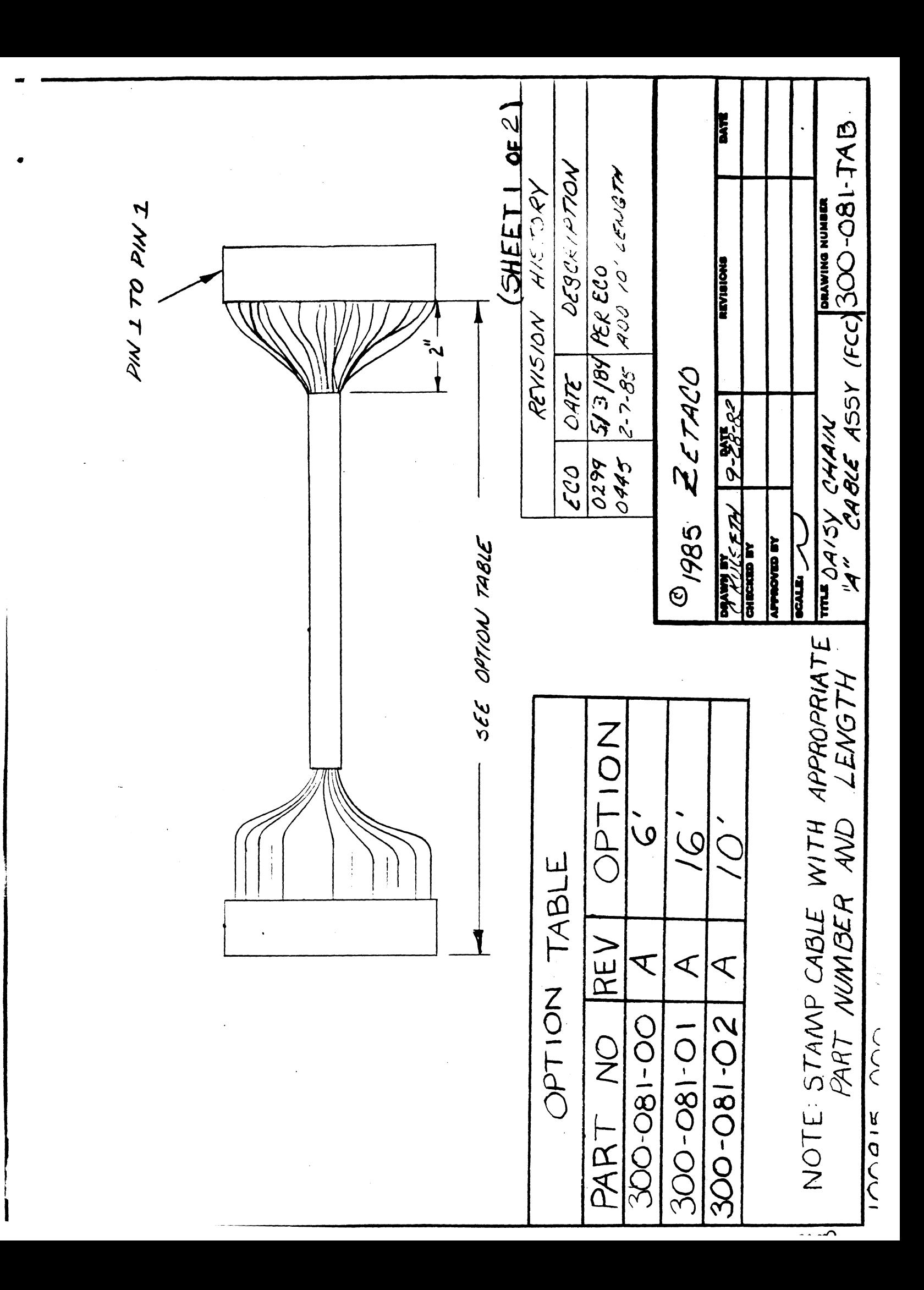

 $\sim 10$ 

 $\sim$ 

 $\sim$ 

### PARTS LIST **ZETACO**

FRINTED: 09/06/85<br>PARTS LIST<br>FOR: DAISY CHAIN A CABLE ASSY FCC 6<sup>9</sup> ASSEMBLY #: 300-081-00 FOR: DAISY CHAIN A CABLE ASSY FCC 64

 $\sim 10^{11}$  m  $^{-1}$ 

ASSEMBLY #: 300-081-00<br>REV. LEVEL: A

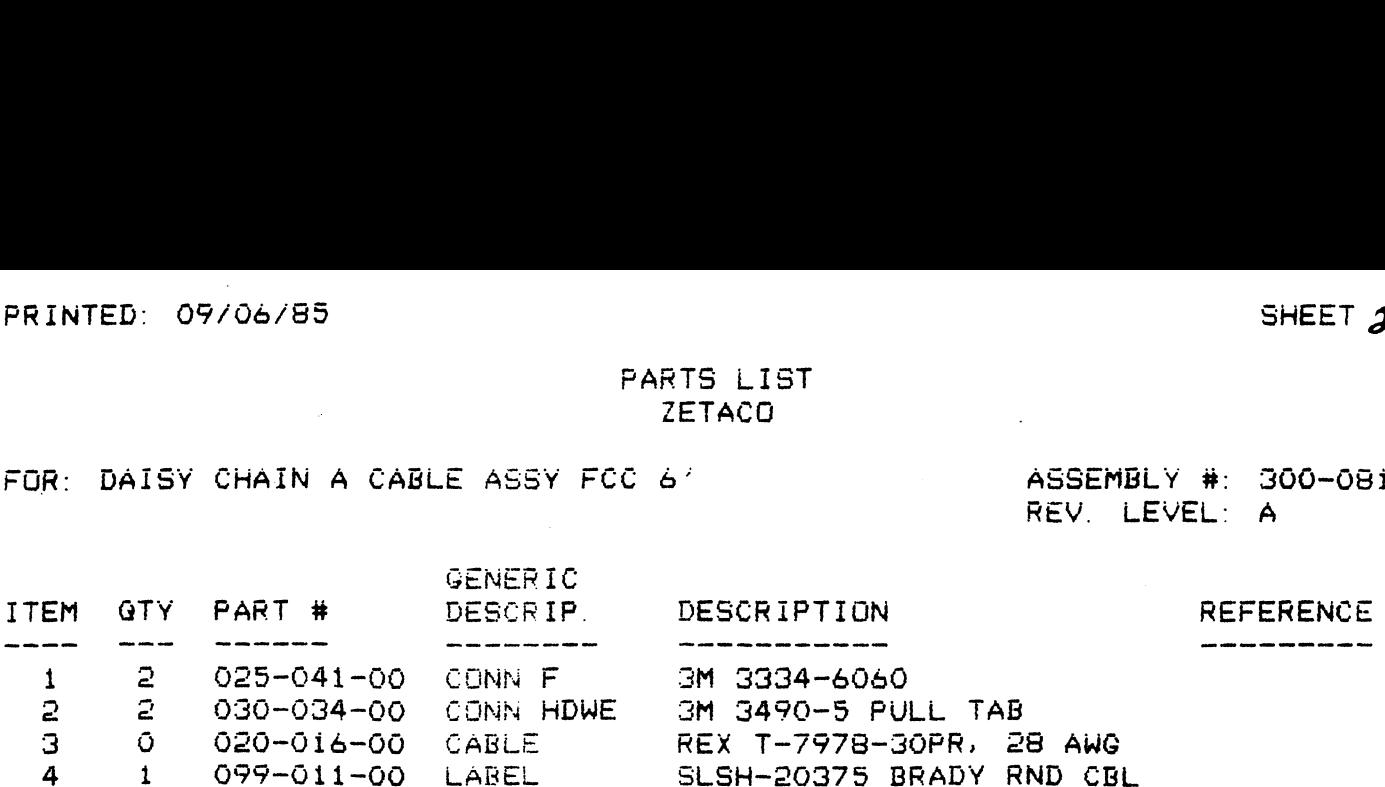

 $\label{eq:2.1} \frac{1}{\sqrt{2}}\int_{0}^{\infty}\frac{1}{\sqrt{2\pi}}\left(\frac{1}{\sqrt{2\pi}}\right)^{2\alpha} \frac{1}{\sqrt{2\pi}}\int_{0}^{\infty}\frac{1}{\sqrt{2\pi}}\left(\frac{1}{\sqrt{2\pi}}\right)^{\alpha} \frac{1}{\sqrt{2\pi}}\frac{1}{\sqrt{2\pi}}\int_{0}^{\infty}\frac{1}{\sqrt{2\pi}}\frac{1}{\sqrt{2\pi}}\frac{1}{\sqrt{2\pi}}\frac{1}{\sqrt{2\pi}}\frac{1}{\sqrt{2\pi}}\frac{1}{\sqrt{2\pi}}$  $\label{eq:2.1} \frac{1}{\sqrt{2}}\int_{\mathbb{R}^3}\frac{1}{\sqrt{2}}\left(\frac{1}{\sqrt{2}}\right)^2\frac{1}{\sqrt{2}}\left(\frac{1}{\sqrt{2}}\right)^2\frac{1}{\sqrt{2}}\left(\frac{1}{\sqrt{2}}\right)^2.$ 

 $\label{eq:2.1} \frac{1}{\sqrt{2}}\int_{\mathbb{R}^3}\frac{1}{\sqrt{2}}\left(\frac{1}{\sqrt{2}}\right)^2\frac{1}{\sqrt{2}}\left(\frac{1}{\sqrt{2}}\right)^2\frac{1}{\sqrt{2}}\left(\frac{1}{\sqrt{2}}\right)^2\frac{1}{\sqrt{2}}\left(\frac{1}{\sqrt{2}}\right)^2\frac{1}{\sqrt{2}}\left(\frac{1}{\sqrt{2}}\right)^2\frac{1}{\sqrt{2}}\frac{1}{\sqrt{2}}\frac{1}{\sqrt{2}}\frac{1}{\sqrt{2}}\frac{1}{\sqrt{2}}\frac{1}{\sqrt{2}}$  $\label{eq:2.1} \frac{1}{\sqrt{2}}\left(\frac{1}{\sqrt{2}}\right)^{2} \left(\frac{1}{\sqrt{2}}\right)^{2} \left(\frac{1}{\sqrt{2}}\right)^{2} \left(\frac{1}{\sqrt{2}}\right)^{2} \left(\frac{1}{\sqrt{2}}\right)^{2} \left(\frac{1}{\sqrt{2}}\right)^{2} \left(\frac{1}{\sqrt{2}}\right)^{2} \left(\frac{1}{\sqrt{2}}\right)^{2} \left(\frac{1}{\sqrt{2}}\right)^{2} \left(\frac{1}{\sqrt{2}}\right)^{2} \left(\frac{1}{\sqrt{2}}\right)^{2} \left(\$ 

 $\frac{1}{2} \sum_{i=1}^{n} \frac{1}{2} \sum_{j=1}^{n} \frac{1}{2} \sum_{j=1}^{n} \frac{1}{2} \sum_{j=1}^{n} \frac{1}{2} \sum_{j=1}^{n} \frac{1}{2} \sum_{j=1}^{n} \frac{1}{2} \sum_{j=1}^{n} \frac{1}{2} \sum_{j=1}^{n} \frac{1}{2} \sum_{j=1}^{n} \frac{1}{2} \sum_{j=1}^{n} \frac{1}{2} \sum_{j=1}^{n} \frac{1}{2} \sum_{j=1}^{n} \frac{1}{2} \sum_{j=1}^{n$ 

 $\sim 10^6$  $\hat{f}$  ,  $\hat{f}$  ,  $\hat{f}$ 

 $\zeta_{\rm{tot}}$  $\alpha$  .

 $\frac{d\phi}{dt}$  $\hat{a}_\alpha$  $\omega$  $\zeta$  $\mathcal{L}_{\mathcal{L}}$ 

 $\label{eq:1} \begin{aligned} \mathbf{v}_0 \\ \mathbf{v}_1 \\ \mathbf{v}_2 \\ \end{aligned}$  $\sim$  $\omega$  $\omega$  $\alpha_{\rm c}$  $\frac{1}{2}$  .  $\tilde{\mathcal{A}}$  .
$\mathcal{L}^{\text{max}}_{\text{max}}$ 

 $\label{eq:2.1} \frac{1}{2}\sum_{i=1}^n\frac{1}{2}\sum_{j=1}^n\frac{1}{2}\sum_{j=1}^n\frac{1}{2}\sum_{j=1}^n\frac{1}{2}\sum_{j=1}^n\frac{1}{2}\sum_{j=1}^n\frac{1}{2}\sum_{j=1}^n\frac{1}{2}\sum_{j=1}^n\frac{1}{2}\sum_{j=1}^n\frac{1}{2}\sum_{j=1}^n\frac{1}{2}\sum_{j=1}^n\frac{1}{2}\sum_{j=1}^n\frac{1}{2}\sum_{j=1}^n\frac{1}{2}\sum_{j=1}^n\$ 

5. ALL NUMBERS ENTERED IN 7.0 MUST BE IN OCTAL.  $\cdot$ ANY NON-OCTAL INPUT IS TREATED AS A LETTER.  $\ddot{\phantom{a}}$ ANY LETTER INPUT FOR CYL, HEAD, SECTOR, OR # OF ÷ SECTORS GETS RANDOM FUNCTION IN THE RELIABILITY  $\ddot{\cdot}$ TEST WITH OPTIONS. :

6. AT TIMES THE ECC MAY ATTEMPT TO CORRECT A NON-CORRECTABLE  $\cdot$ DATA ERROR AND THE SIMULATED ECC AND ACTUAL ECC WILL  $\ddot{\phantom{a}}$ MATCH EVEN THOUGH AN ECC FAILURE WILL HAVE BEEN PRINTED. : THIS IS DUE TO A FAILURE OF THE ECC POLYNOMIAL ITSELF TO DISTINGUISH BETWEEN TWO DIFFERENT ERROR PATTERNS; ONE CORRECTABLE AND ONE UNCORRECTABLE. THIS IS INOTI A ÷ HARDWARE FAILURE.  $\ddot{\phantom{0}}$ 

## $: 13.0$ PROGRAM RUNTIME:

÷

 $\ddot{\phantom{0}}$ 

 $\ddot{\phantom{0}}$ 

 $\ddot{\phantom{0}}$ 

 $\ddot{\phantom{a}}$ 

PROGRAM RUNTIMES ARE SUBSTANTIALLY REDUCED WITH  $\ddot{\phantom{a}}$ MEMORIES OF 16K OR LARGER. PROGRAM CAN USE UP TO  $\ddot{\phantom{0}}$ 24K USING 2 BUFFERS AND UP TO 32K USING 4 BUFFERS  $\ddot{\cdot}$ IN THE RANDOM RELIABILITY TESTS. ## SEE 9D  $\ddot{\phantom{0}}$ 

READ, WRITE AND SEEK OPERATIONS ARE TIMED BY SPECIAL ROUTINES. WHEN THE PROGRAM IS FIRST STARTED, THE TIMING ROUTINE WILL TEST FOR THE PRESENCE OF A REAL TIME CLOCK (RTC) TO DERIVE TIMING FROM IT.

1. ECC CORRECTED -THE ECC DETECTED AND SUCCESSFULLY CORRECTED THE DATA ERROR. 2. NON-CORRECTABLE ECC -THE ECC DETECTED AND CORRECTLY DIAGNOSED THE ERROR PATTERN AS UNCORRECTABLE. : 3. ECC UNDETECTED -THE ECC FAILED TO DETECT A DATA ERROR. THIS MAY BE A MALFUNCTION OF THE ECC LOGIC, BUT IT IS MORE LIKELY ONE OF THE FOLLOWING PROBLEMS: : A FAILURE OF THE DRIVE TO WRITE A SECTOR. **\*\*\*NOTE- A CHECK SHOULD BE MADE IN THE BAD SECTOR** LOG TO SEE WHETHER A WRITE OPERATION MAY HAVE ENCOUNTERED A SOFT OR FAULTY BAD SECTOR INDICATION, WHICH WOULD HAVE TERMINATED THE WRITE. A FAILURE IN THE CONTROLLER DATA PATHS. ÷ 4. ECC FAILED - TWO CONDITIONS MAY FALL INTO THIS CATEGORY.  $\ddot{\phantom{a}}$ 4A. AN ECC ERROR WAS DETECTED BUT WITH NO ACCOMPANYING DATA ERROR. A CHECK IS MADE TO SEE WHETHER THE ECC WORDS POINT TO AN ERROR WITHIN THE TWO APPENDED WRITE ECC WORDS. IF SUCH AN ERROR IS DETERMINED TO BE THE CASE, THE ERROR WILL BE LOGGED AS CORRECTABLE AND NO ECC FAILED MESSAGE WILL RESULT. THIS TYPE OF ERROR SHOULD REPRESENT ONLY A VERY SMALL PERCENTAGE OF THE DATA ERRORS (<1%- LARGE SAMPLE). IF A SIGNIFICANTLY HIGHER PERCENTAGE OF THIS ERROR RESULTS, THEN AN ECC PROBLEM WOULD BE INDICATED. ÷ IF THE ECC DOES NOT POINT TO THE TWO APPENDED WRITE ECC WORDS, THEN AN ECC FAILED MESSAGE (1ST PASS ONLY) WILL RESULT AND THE ACTUAL ECC WORDS READ FROM THE CONTROLLER  $\ddot{\cdot}$ WILL BE PRINTED. ÷ 4B. AN ECC ERROR WAS DETECTED, BUT THE ECC EITHER FAILED TO CORRECT A CORRECTABLE ERROR, OR TRIED TO CORRECT AN UNCORRECTABLE ERROR. THESE CONDITIONS (POSSIBLY CAUSED BY PROBLEMS OTHER THAN ECC) WILL RESULT IN A PRINTOUT (1ST PASS ONLY) OF THE SIMULATED WRITE AND SIMULATED READ ECC WORDS PLUS THE ACTUAL READ ECC WORDS AS READ FROM THE CONTROLLER. THE SIMULATED WRITE ECC WORDS ARE THE RESULT OF A PROGRAM SIMULATION OF THE ECC LOGIC ON WHAT THE PROGRAM BELIEVES TO BE THE WRITE DATA (A WRITE ERROR WILL CAUSE THIS ASSUMPTION TO BE FALSE), AND REPRESENTS WHAT THE PROGRAM BELIEVES SHOULD HAVE BEEN WRITTEN AS THE ACTUAL ; TWO WRITE ECC WORDS ON THE DISK. THE SIMULATED READ ECC WORDS ARE THE RESULT OF ANOTHER PROGRAM SIMULATION OF THE ECC LOGIC ON THE READ DATA IN MEMORY, AND REPRESENT WHAT THE PROGRAM BELIEVES. SHOULD BE READ FROM THE CONTROLLER AS THE TWO ECC WORDS. THE ACTUAL READ ECC WORDS ARE THOSE TWO WORDS AS READ FORM THE DISK CONTROLLER. ÷  $; 10.4$ ERRORS- ERROR STATUS IS PRINTED WHENEVER ENCOUNTERED AS FOLLOWS:  $\ddot{\phantom{1}}$  $\sim 100$  km s  $^{-1}$ 'MODE' UNIT:  $'$ N' ;  $CYL \mathbf{H}$ **HEAD**  $'N'$ SECT 'N' **#SECT**  $^{\bullet}$  N  $^{\bullet}$  $\sim 100$ ; DIA/DIB STATUS= 'N' | DESCRIPTIVE MESSAGE' ÷

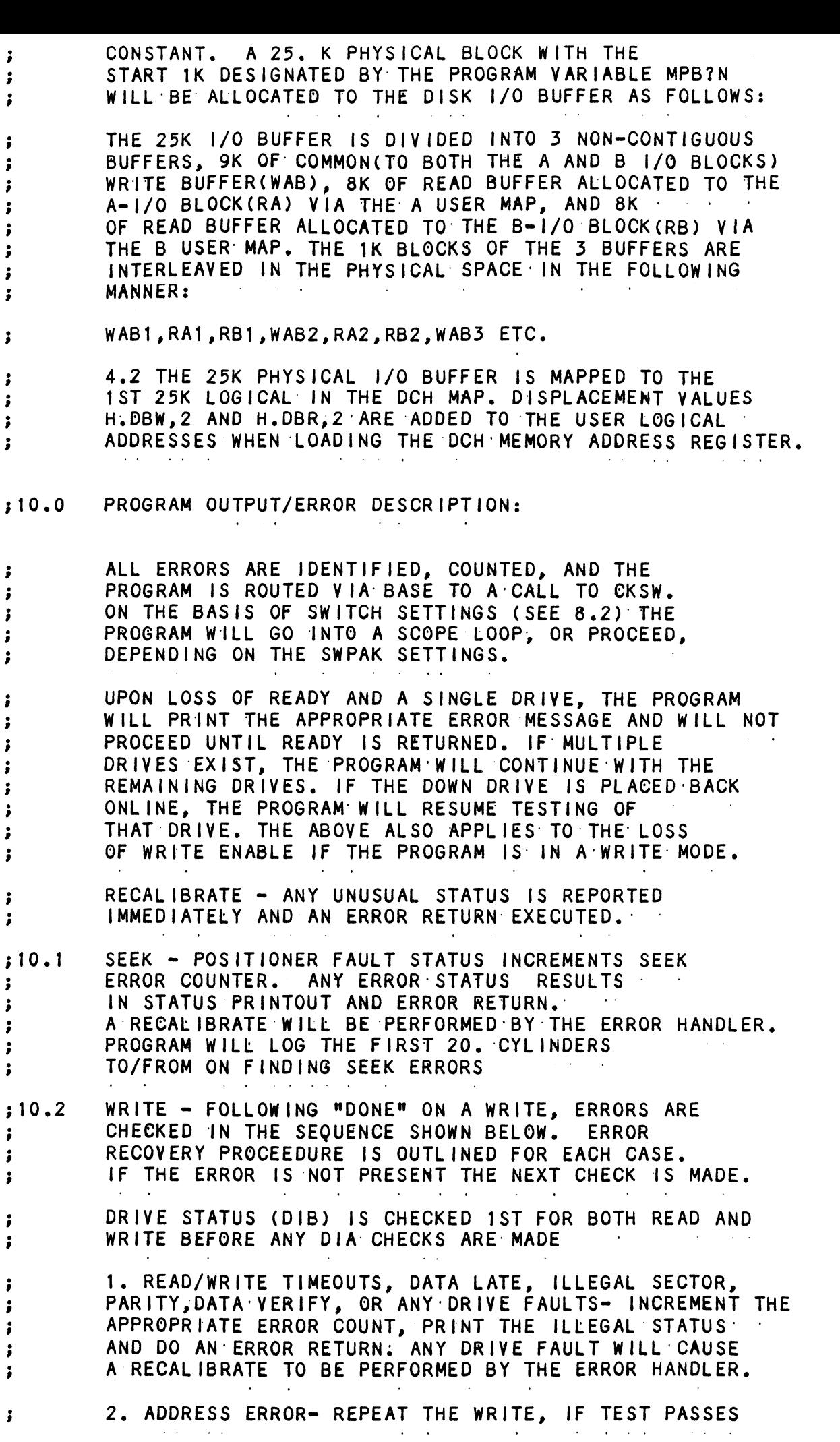

 $\sim$ 

 $\hat{\boldsymbol{\beta}}$ 

 $\hat{\mathcal{L}}$ 

DIFFERENT BITS AND THEIR INTERPRETATION AT LOCATION "SWREG" IS AS FOLLOWS:  $\sim$   $\sim$   $\sim$ **OCTAL** INTERPRETATION **BIT BINARY VALUE** VALUE LOOP ON ERROR  $\mathbf{1}$  $\Omega$ 40000  $\mathbf{1}$ SKIP LOOPING ON ERROR PRINT TO CONSOLE  $\overline{2}$  $\Omega$ 20000 ABORT PRINT OUT TO CONSOLE  $\mathbf{1}$  $\overline{\mathbf{4}}$  $\Omega$ PRINT PASS 04000 DO NOT PRINT PASS  $\mathbf{1}$ DO NOT PRINT ON THE LINE PRINTER 5  $\mathbf 0$ 02000 PRINT ON THE LINE PRINTER  $\mathbf{1}$ 6  $\Omega$ DO NOT EXIT TO ODT ON ERROR EXIT TO ODT ON ERROR 01000 1 \*\*\*\* N/A  $\overline{7}$ 0 00400  $\mathbf{1}$ BREAK FOR PACK INTERCHANGE **\*\*\*\* N/A** 8 0 00200 FOR READ ONLY MODE (SA 501,502) 1 9  $\mathbf 0$  $N/A$ BYPASS DATA CHECK 00100 1  $10(A)$  $\mathbf 0$  $N/A$ DO VERIFY AFTER WRITE (SA 502 ONLY AND 00040 1 NOT RANDOM DATA)  $11(B)$  $\mathbf 0$  $N/A$ 00020 ENABLE BAD SECTOR PRINTOUTS  $\mathbf{1}$  $12(C)$  $\Omega$  $N/A$ 00010  $\mathbf{1}$ HALT ON DRIVE ERROR PRIOR TO RECOVERY RECAL IBRATE OPERATION  $13(D)$ NO TRACE 0 00004 TRACE PRINTOUT ON ERROR 1  $\ddot{\mathbf{z}}$  $: 9.0$ OPERATING PROCEEDURE/OPERATOR INPUT: A. VERIFY DRIVE (DRIVES) ARE READY ON-LINE  $\ddot{\phantom{0}}$ B. LOAD PROGRAM USING BINARY LOADER  $\cdot$ C. TO RUN OTHER THAN TEST 505, ENTER CONTROL "O"  $\ddot{\phantom{a}}$ AT 9.2, ENTER STARTING ADDRESS FOLLOWED BY AN "R" i STARTING ADDRESS  $200$ READ UNIT CHARACTERISTICS AND THEN RUN ALL TEST (505) 500 RELIABILITY TEST; ALL CYLINDERS RELIABILITY TEST, (OPTIONS) 501 502 INCREMENTAL DISK ADDRESS TEST 503 COMMAND STRING INTERPRETER ÷ 504 QUICKIE FORMATTER  $\ddot{\phantom{0}}$ 505 RUN ALL  $\ddot{\phantom{0}}$ 506 SEEK EXERCISER (CONVERGING, DIVERGING PATTERN) ; SEEK EXERCISER (RANDOM PATTERN) 507 510 ERROR COUNT/LOG RECOVERY .. ÷ OPERATOR IS REQUESTED TO ENTER DEVICE CODE OF  $; 9.1$ 

;

SECTORS GETS RANDOM FUNCTION IN THE RELIABILITY TEST WITH OPTIONS.

D. COMMAND STRING INTERPRETER (SA 503) AS A TROUBLE SHOOTING AID THE SERVICE ENGINEER MAY TYPE: IN HIS OWN TEST LOOP. ENGINEER MAY TYPE IN HIS OWN TEST LOOP<br>AFTER STARTING AT 503, THREE ARGUMENTS AFTER STARTING AT 503, THREE ARGUMENT:<br>MUST BE ENTERED IN RESPONSE TO THREE'' PROGRAM QUESTIONS; "UNIT", "DATA", AND PROGRAM QUESTIONS; "UNIT", "DATA", AND<br>"COMMAND STRING", ALL NUMBERS MUST ENTERED SECTORS GETS RANDOM FUNCTION IN TH<br>TEST WITH OPTIONS.<br>D. COMMAND STRING INTERPRETER (SA<br>AS A TROUBLE SHOOTING AID THE SERV<br>ENGINEER MAY TYPE IN HIS OWN TEST<br>AFTER STARTING AT 503, THREE ARGUN<br>MUST BE ENTERED IN RESPONSE TO AFTER STARTING AT 503, THREE ARGUMENTS<br>MUST BE ENTERED IN RESPONSE TO THREE<br>PROGRAM QUESTIONS; "UNIT", "DATA", AND<br>"COMMAND STRING". ALL NUMBERS MUST ENTERED<br>IN OCTAL.<br>I. UNIT: TYPE UNIT # OR CARRIAGE TO ESTIONS; "UNIT", "DATA", AND<br>TRING". ALL NUMBERS MUST ENTERE<br>IT: TYPE UNIT # OR CARRIAGE T<br>USE THE PREVIOUS ENTRY

- "COMMAND SIRING", ALL NUMB"<br>IN OCTAL.<br>I. UNIT: TYPE UNIT<br>USE THE PR<br>II. DATA: RAN=RANDOM
- 

 $\begin{array}{ccc} \mathbf{y} & \mathbf{y} & \mathbf{y} \\ \mathbf{y} & \mathbf{y} & \mathbf{y} \\ \mathbf{y} & \mathbf{y} & \mathbf{y} \\ \mathbf{y} & \mathbf{y} & \mathbf{y} \\ \mathbf{y} & \mathbf{y} & \mathbf{y} \end{array}$ 

WewVWoeoWeVo

;<br>;<br>;<br>;<br>;

we

 $\ddot{\cdot}$ 

 $\ddot{\phantom{0}}$  $\ddot{\phantom{a}}$ 

we

ALO=ALL ONES ALZ=ALL ZEROS PAT=155555 PATTERN ROT=155555 PATTERN ROTATED ON SUCCESSIVE PASSES. SUCCESSIVE PASSES.<br>ALT=52525 PATTERN<br>FLO=FLOATING ONE PATTERN<br>FLZ=FLOATING ZERO PATTERN<br>ADR=ALTERNATING CYLINDER AND<br>HEAD, SECTOR WORDS<br>VAR=EXISTING WORDS ENTERED PREVIOUSLY AS ALT=52525 PATTERN FLO=FLOATING' ONE PATTERN FLZ=FLOATING ZERO PATTERN ADR=ALTERNATING CYLINDER AND DESCRIBED BELOW  $\sim 100$  km  $^{-1}$  $\sim 100$ 

ALTERNATIVELY ENTER A STRING OF UP TO 7 OCTAL 16 BIT WORDS TO BE ALTERNATIVELY ENTER A ST<br>OCTAL 16 BIT WORDS TO BE<br>USED AS DATA. THE WORDS USED AS DATA. THE WORDS<br>ENTERED ARE USED REPEATEDLY TO MAKE UP A SECTOR BLOCK. TYPE CARRIAGE: TO' USE THE: PREVIOUS ENTRY: ENTERED ARE USED REPEATED<br>
TO MAKE UP A SECTOR BLOCK<br>
TYPE CARRIAGE TO USE THE<br>
PREVIOUS ENTRY:<br>
OPTIONS 1. READ HEAD, SECTOR, #SECTORS<br>
2. WRITE SAME

## III. COMMAND STRING:

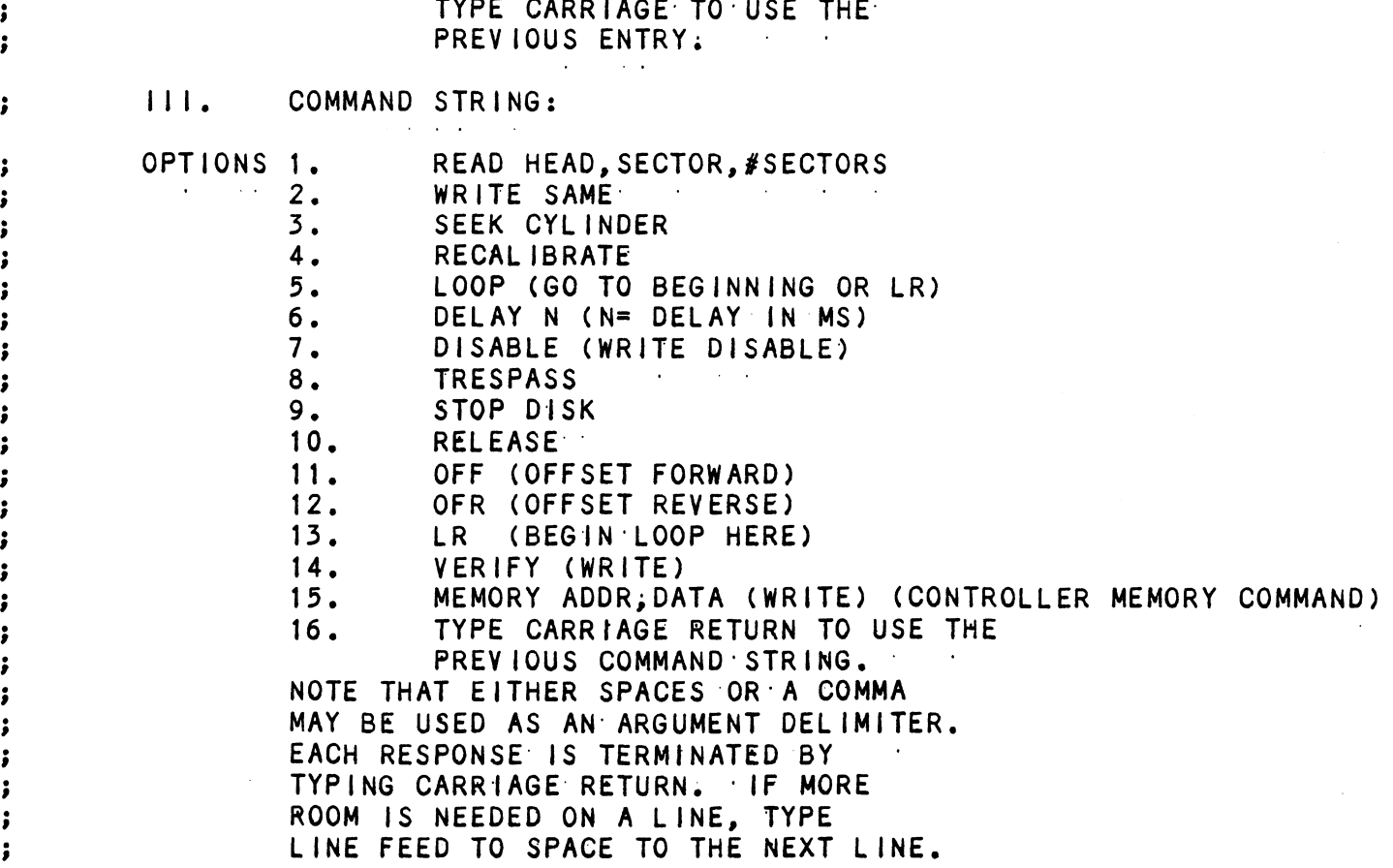

 $\cdot$ ÷ DESCRIPTION: ZETACO SMD DISK CONTROLLER RELIABILITY PROGRAM  $\sim 10^{11}$  km s  $^{-1}$  km **Contract Contract**  $\ddot{\phantom{0}}$  $\cdot$ Product of ZETACO, 1984  $\ddot{\cdot}$  $T1TL \cdot \cdot D1SKR \cdot \cdot \cdot$ .DUSR  $X = 1$ .NOMAC X DISKR.SR  $; 1.0$ PROGRAM NAME:  $; 2.0$ REVISION HISTORY:  $\ddot{\bullet}$ REV. **DATE**  $\ddot{\phantom{a}}$  $00$ 02/09/83 ÷  $01$ 09/07/83 ;S120 # SKP TOGETHER, STACK AND : ; AOS BOOTSTRAP AT 400, NO VERIFY ; WITH RANDOM DATA TEST 502 SWT 10 02 03/28/84 :ADD RELEASE COMMAND TO RC ;FOR DUAL PORT, DAISY CHAIN ; DISK SECTOR PULSE COUNTER ; DEVICE CODE CHANGE ROUTINE  $\cdot$ ;502 PAT 24 SECTOR  $\ddot{\phantom{0}}$ 03 05/30/84  $; ZDF1,$ ;  $\ddot{\phantom{0}}$  $04$ 08/21/85 ;DISABLE VIRTUAL, UP TO 2048.  $\ddot{\phantom{a}}$ CYLS, 40 HDS  $\ddot{\phantom{0}}$  $\cdot$  $; 3.0$ MACHINE REQUIREMENTS: NOVA/ECLIPSE FAMILY CENTRAL PROCESSOR  $\cdot$ 16K READ/WRITE MEMORY  $\ddot{\phantom{0}}$ **Contractor**  $\sim 10^{-1}$  and TELETYPE OR CRT DISPLAY  $\cdot$ ZETACO SMD DISK CONTROLLER  $\ddot{\cdot}$ 0-3 DISK DRIVES  $\cdot$  $;4.0$ TEST REQUIREMENTS:  $N/A$  $: 5.0$ SUMMARY: THE ZETACO DISK CONTROLLER RELIABILITY  $\cdot$ PROGRAM IS A MAINTENANCE PROGRAM DESIGNED TO ÷ EXERCISE AND TEST THE ZETACO SMD DISK SUB-SYSTEMS ÷ AND 1-4 DISK DRIVES. THE DISK DRIVES MAY BE : SHARED BETWEEN TWO COMPUTERS IN WHICH CASE  $\ddot{\cdot}$ THE FOLLOWING PROGRAMS MAY BE RUNNING IN EACH ÷ COMPUTER: ĵ STARTING ADRESSES'S (SA) 500,501 RANDOM RELIABILITY  $\ddot{\phantom{0}}$ SA 503 COMMAND STRING (IF A RELEASE COMMAND IS  $\ddot{\cdot}$ INCLUDED IN THE COMMAND STRING)  $\ddot{\phantom{a}}$ THE CONTROL CAN BE ANY DEVICE CODE 20-76 OCTAL. ÷ THE DEFAULT IS 27 -SEE 9.1 FOR OTHER SETTINGS ÷ RESTRICTIONS:  $; 6.0$ 1. THE DISK DRIVES MAY BE ĵ

**Contractor** 

 $\sim 100$  km s  $^{-1}$ 

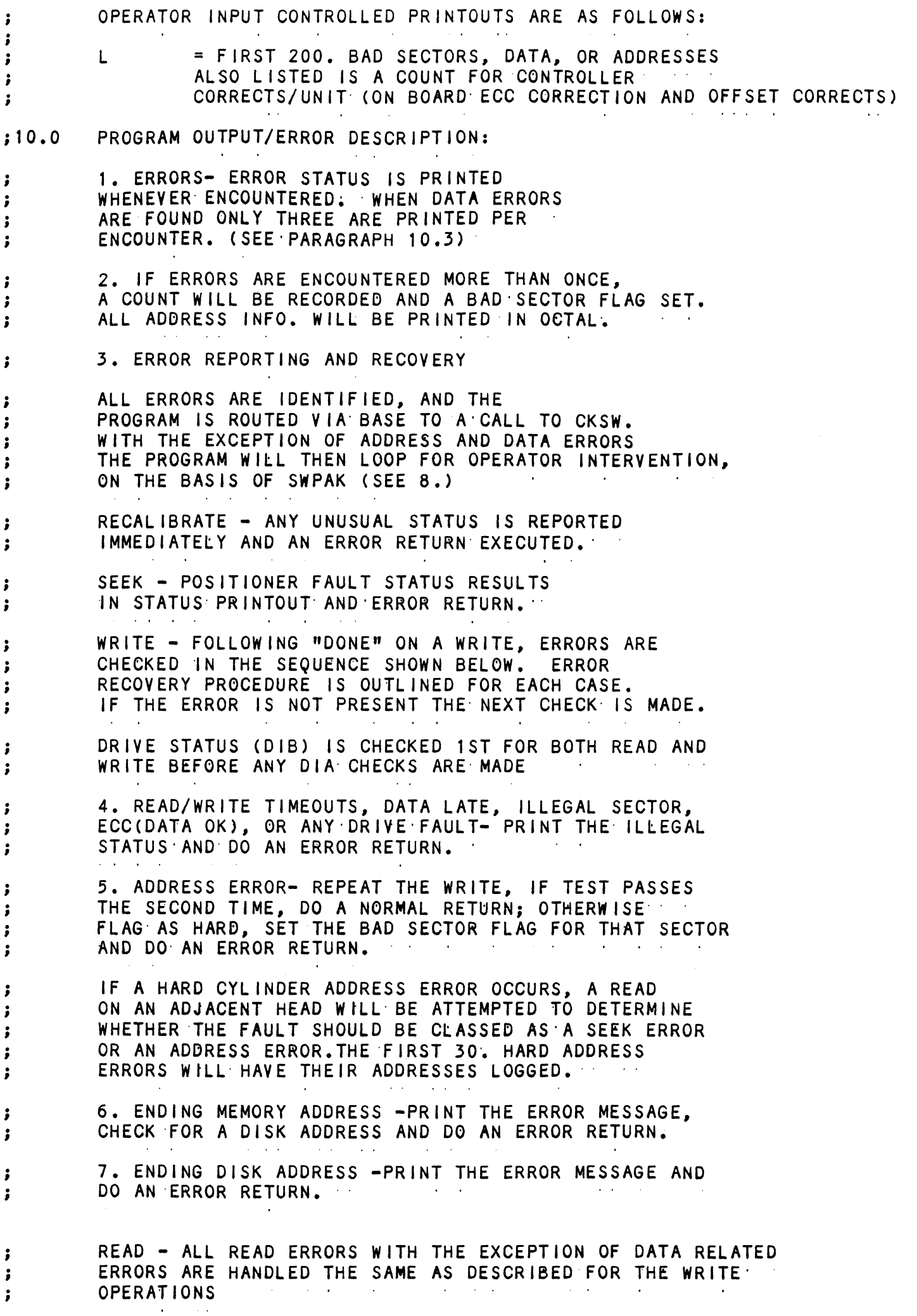

 $\bar{\mathcal{A}}$ 

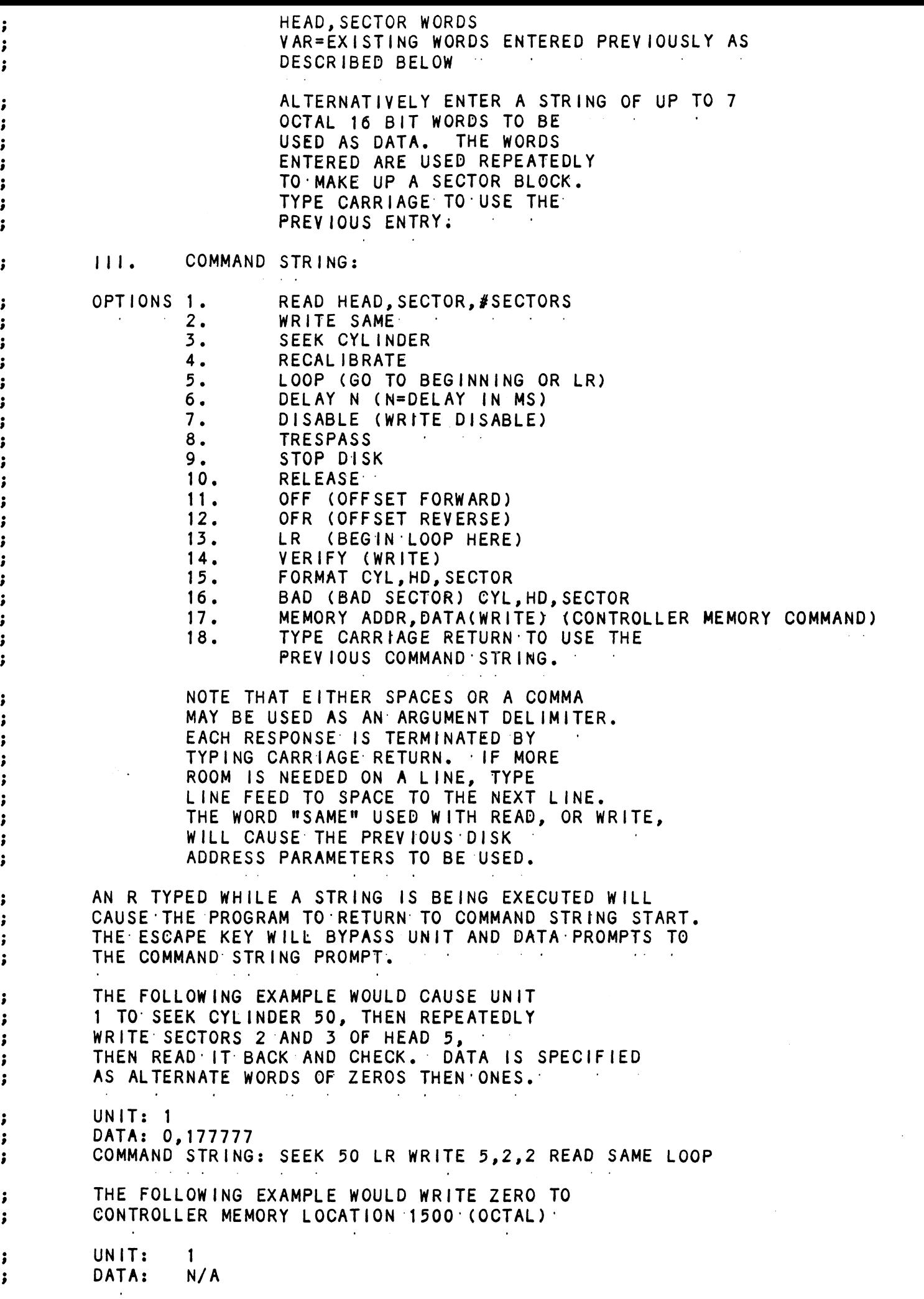

 $\label{eq:2} \frac{1}{\sqrt{2}}\left(\frac{1}{\sqrt{2}}\right)^2\frac{1}{2}\left(\frac{1}{2}\right)^2$ 

we

 $\begin{array}{c} \bullet \\ \bullet \\ \bullet \\ \bullet \end{array}$ 

 $\mathbf{y}$  we we we we we we we we we

 $\frac{1}{2}$   $\frac{1}{2}$   $\frac{1}{2}$   $\frac{1}{2}$ 

 $\frac{1}{2}$   $\frac{1}{2}$   $\frac{1}{2}$   $\frac{1}{2}$   $\frac{1}{2}$ 

 $\frac{1}{2}$ 

 $\mathbf{\dot{i}}$  $\ddot{\phantom{0}}$ DESCRIPTION: ZETACO SMD DISK CONTROLLER FORMATTER PROGRAM **CALCULATION** ÷ ÷ Product of ZETACO, 1985  $\ddot{\cdot}$  $\cdots$ ; Titl  $\cdots$  DiskF $\cdots$ .DUSR  $X = 1$ NOMAC  $\mathsf{X}$ PROGRAM NAME: DISKF.SR  $; 1.0$ REVISION HISTORY:  $; 2.0$  $\ddot{\phantom{a}}$ REV. DATE  $\cdot$  $00<sup>°</sup>$  $02/09/83$  $01$  $08/23/83$ ; ADUB FOR ALT1 (STTD), AOS BSTRAP (400'S) ĵ  $02$ 03/28/84 ;DISK PULSE COUNTER, ERROR LOGS, 200. ; ERRORS, MSB FOR BAD SECTOR LOG ;DEVICE CODE CHANGE ROUTINE 03 05/30/84 ;ECC ON WRITE, ZDF1 : 04  $08/21/85$ ; DISABLE VIRTUAL, UP TO 2048. CYLS  $\cdot$ ÷  $; 3.0$ MACHINE REQUIREMENTS: NOVA/ECLIPSE FAMILY CENTRAL PROCESSOR ÷ 16K READ/WRITE MEMORY  $\cdot$ TELETYPE OR CRT DISPLAY  $\cdot$ ZETACO SMD DISK CONTROLLER ; 0-3 DISK DRIVES ÷  $;4.0$ TEST REQUIREMENTS:  $N/A$  $; 5.0$ SUMMARY: THE ZETACO SMD DISK CONTROLLER FORMATTER  $\cdot$ PROGRAM IS A PROGRAM DESIGNED TO FORMAT AND  $\ddot{\phantom{0}}$ CHECK DISK PACKS TO BE USED ON DISK SYSTEMS. ; THE PROGRAM IS INOTI A MAINTENANCE PROGRAM AND ASSUMES THE HARDWARE TO BE IN WORKING ORDER. THE PROGRAM WILL HALT ON ANY NON-DATA RELATED ERRORS. ALTHOUGH PRESSING CONTINUE WILL ALLOW THE PROGRAM TO PROCEED, IT IS NOT RECOMMENDED THAT THE PROGRAM BE RUN UNDER THESE CONDITIONS. ; IT IS ALSO RECOMMENDED THAT ON-BOARD ECC BE  $\cdot$ SOFTWARE OR CONFIGURED DISABLED WHEN FORMATTING.  $\ddot{\phantom{0}}$ THE CONTROL CAN BE ANY DEVICE 20-76 OCTAL ; THE DEFAULT IS 27  $\#$  SEE 9.  $\ddot{\phantom{0}}$ RESTRICTIONS:  $; 6.0$ N/A PROGRAM DESCRIPTION/THEORY OF OPERATION:  $;7.0$ FORMATTER PROGRAM (STARTING ADDRESS <SA> 500) Α. ÷ THE DISK IS FIRST FORMATTED AFTER WHICH A FORMAT ; DONE MESSAGE IS PRINTED. THEN A 55555 PATTERN :

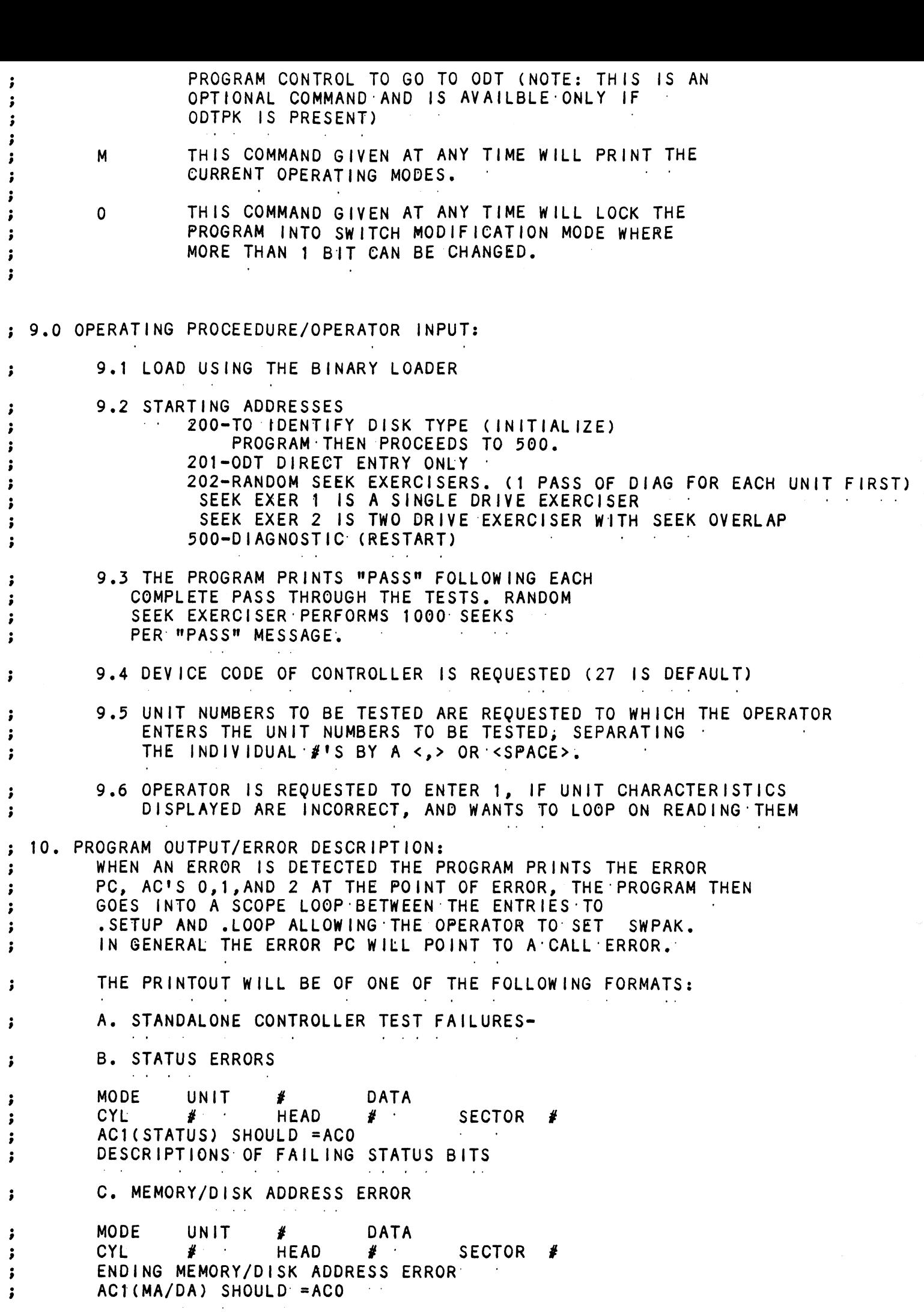

 $\sim 10^7$ 

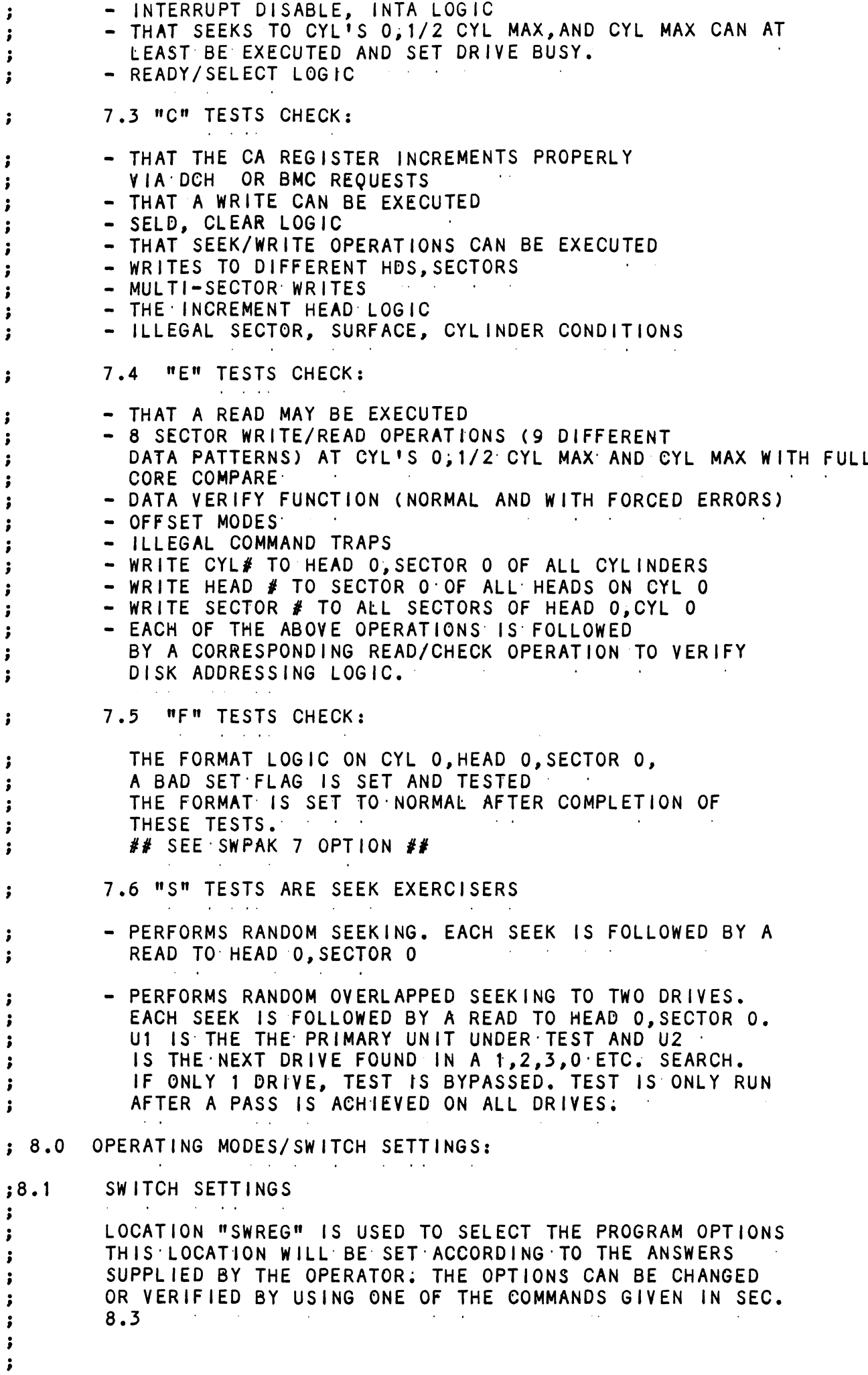

 $\frac{1}{2}$ 

 $\frac{1}{\sqrt{2}}$ 

 $\hat{\mathcal{S}}$ 

 $\frac{1}{2}$